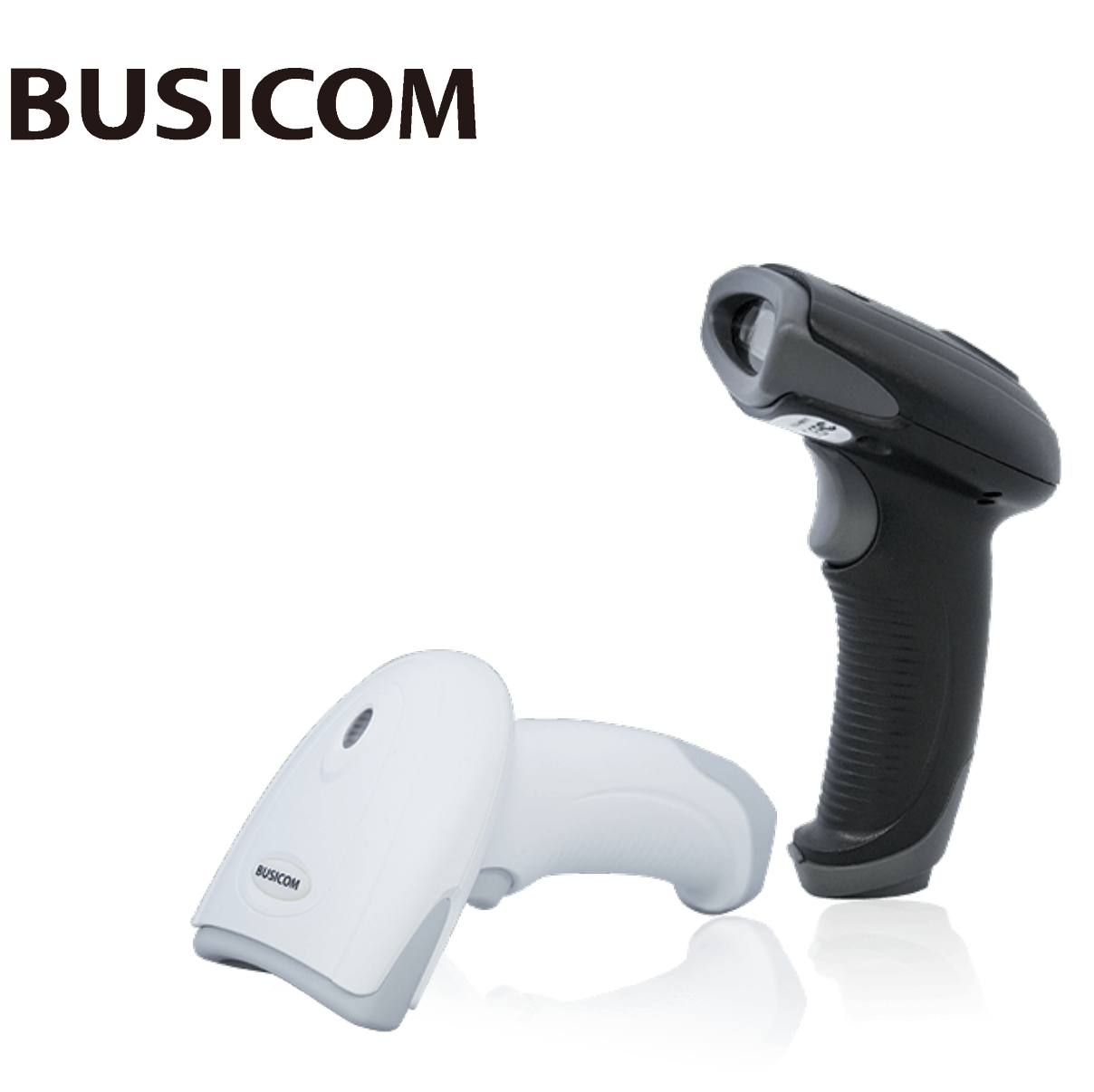

# **BC-NL2200UⅢ 2 次元バーコードリーダー ユーザーガイド**

#### 免責事項

製品をご使用前に取扱説明書をよくお読みいただき、取扱説明書に従って操作してください。 今後のご使用のために取扱説明書を大切に保管してください。

スキャナーを解体したり、スキャナーからシリアルのラベルやロゴをはがしたりしないでください。 その場合、ビジコムの保証の対象外となります。

この取扱説明書の写真は実際の製品と内容が異なる場合がございます。本製品の修正とアップデートにつ いて、当社は、信頼性、性能、設計の改善のためソフトウェアまたはハードウェアをいつでも予告なくア ップデートすることができます。ここで告知するアップデート情報は、事前告知を行わない変更が対象で す。

この取扱説明書で説明する製品が当社またはサードパーティが著作権を有するソフトウェアが含まれてい る場合があります。お客様は個人または法人を問わず、著作権者から書面による同意を得ていない場合、 当該ソフトウェアの全体または一部を流通、改造、逆コンパイル、逆アセンブル、解読、リバースエンジ ニアリング、貸与、譲渡またはサブライセンスが禁止されています。

この取扱説明書は著作権を有しております。当社から書面による許可を得ていない場合、方法を問わず内 容の複製、流通または利用を禁止します。

当社は上記免責事項について最終的な解釈権を有しています。

#### **株式会社ビジコム**

https://www.busicom.co.jp

Copyright ©2023 BUSICOM Co., Ltd. All Rights Reserved.

# <span id="page-2-0"></span>改訂履歴

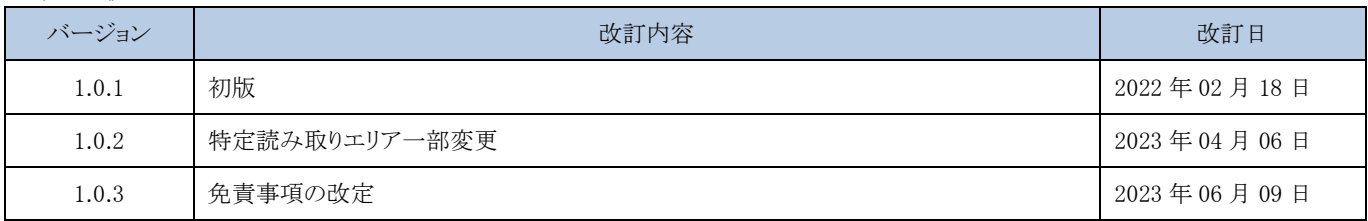

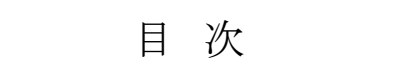

# 内容

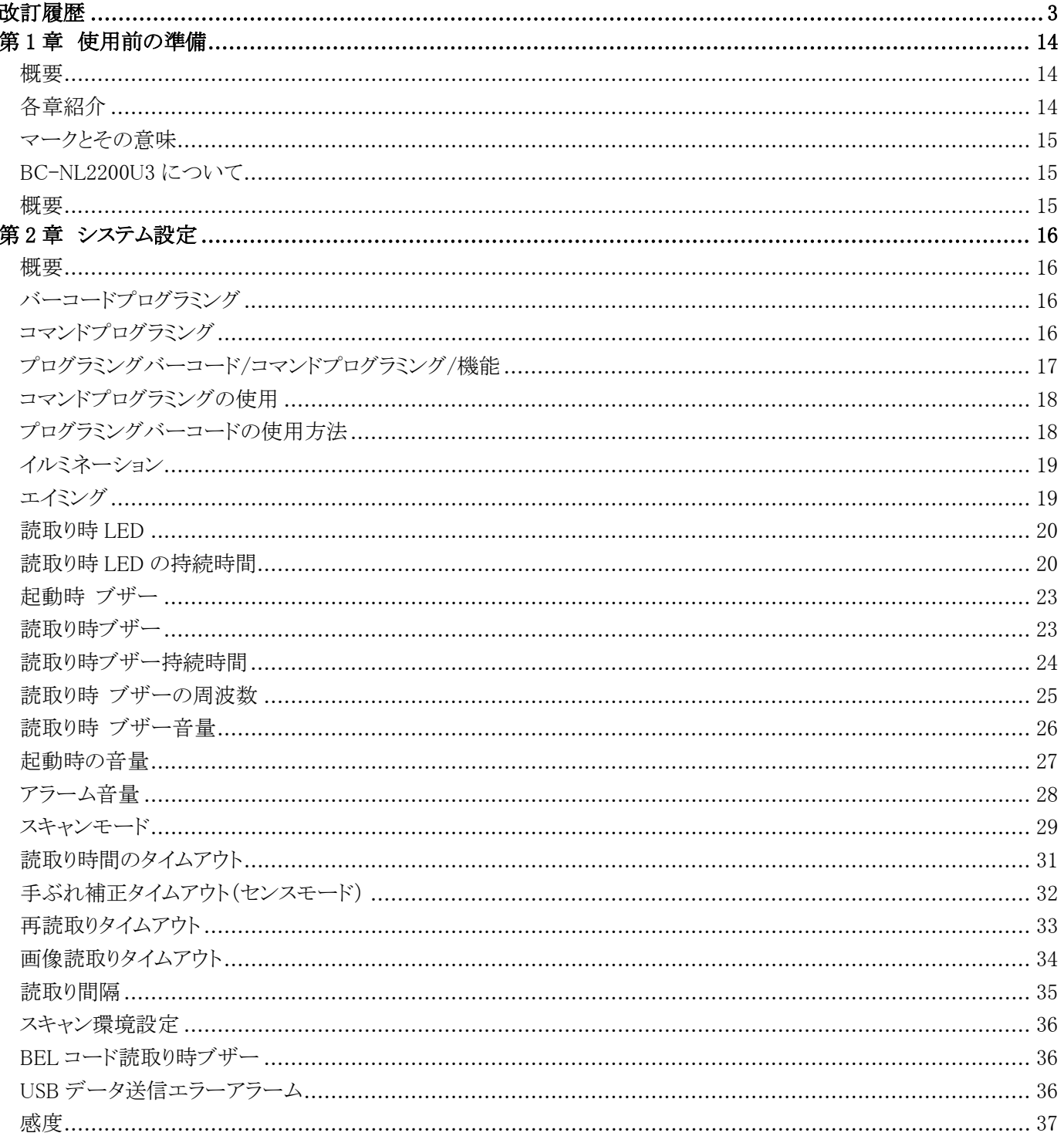

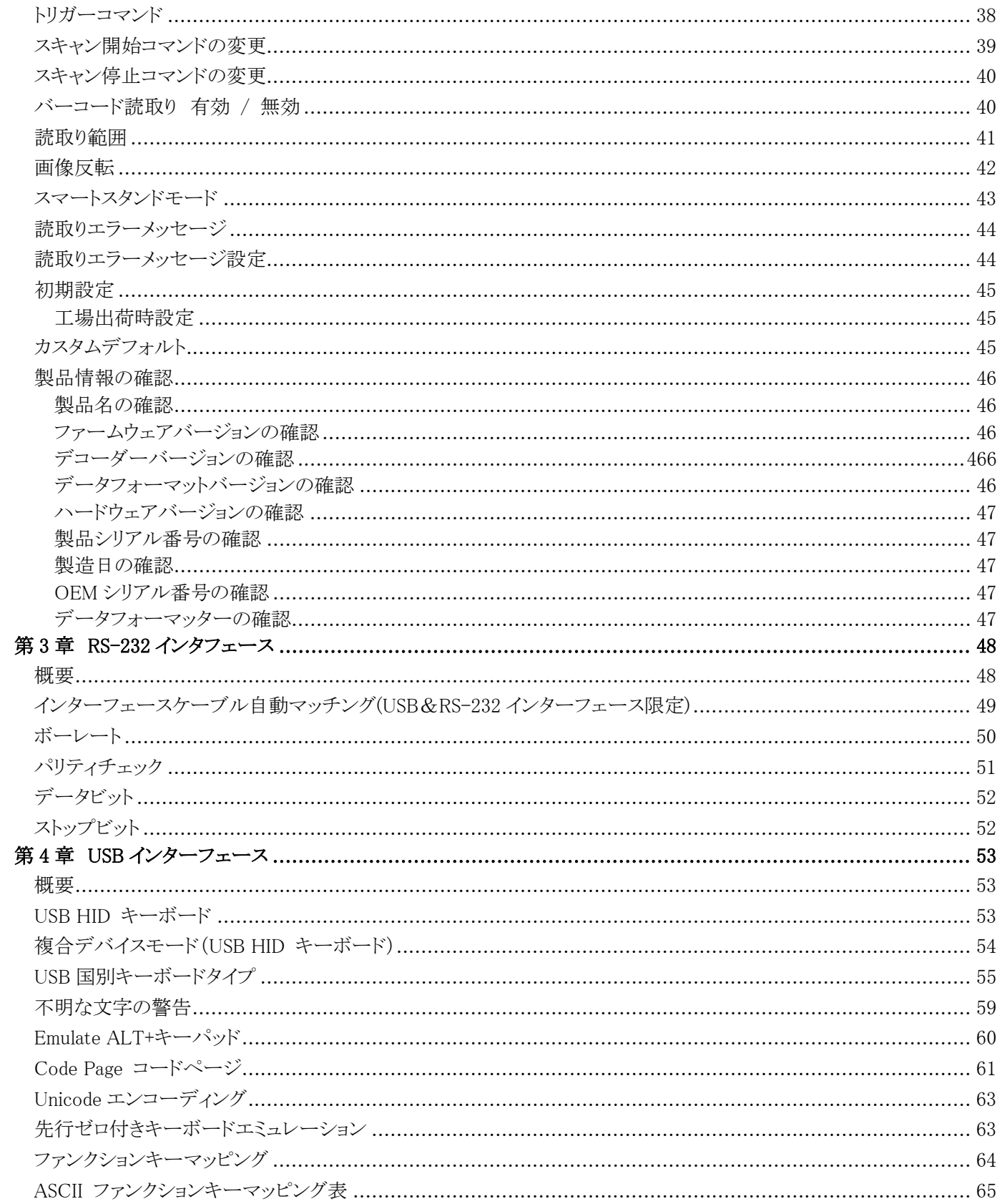

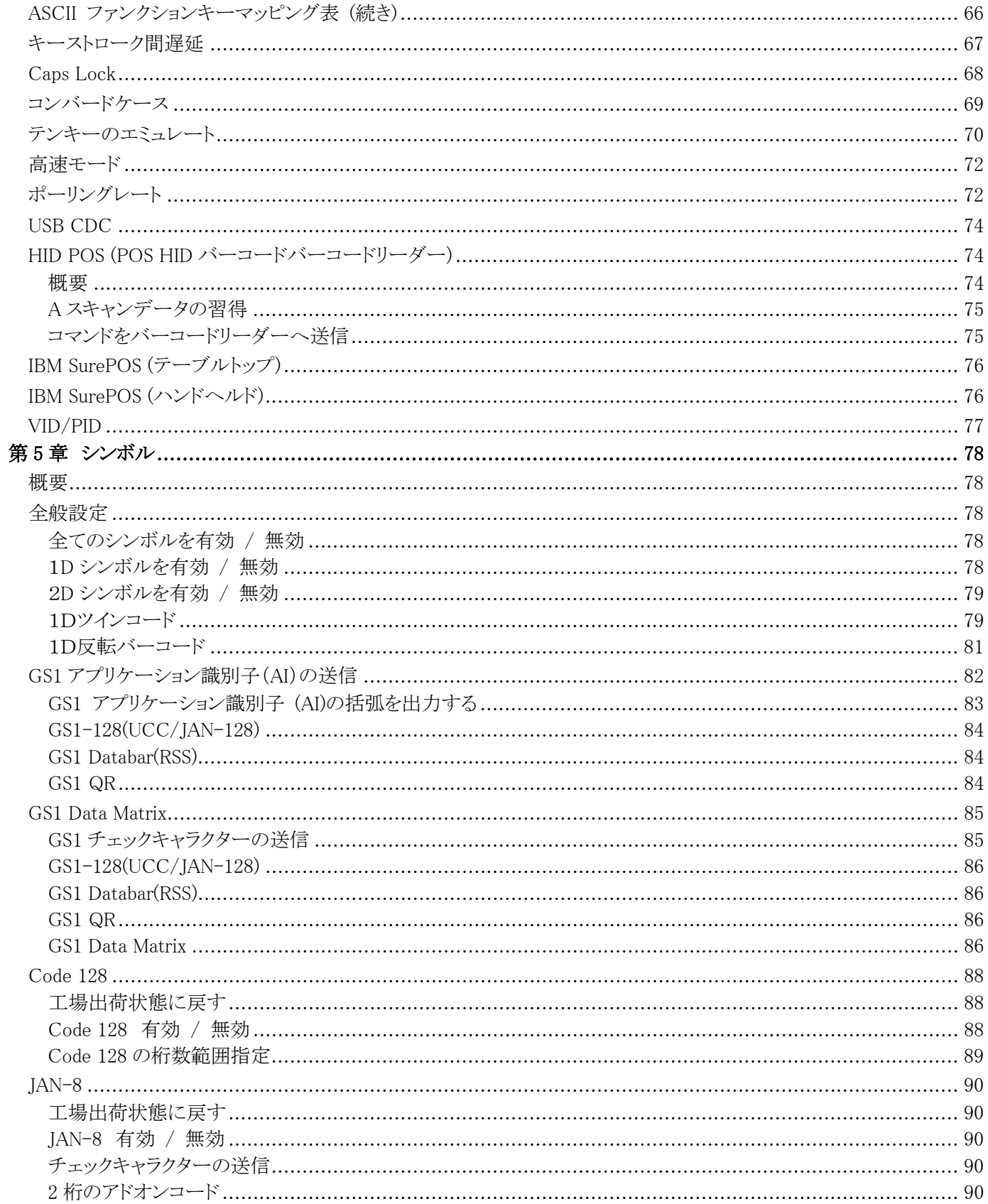

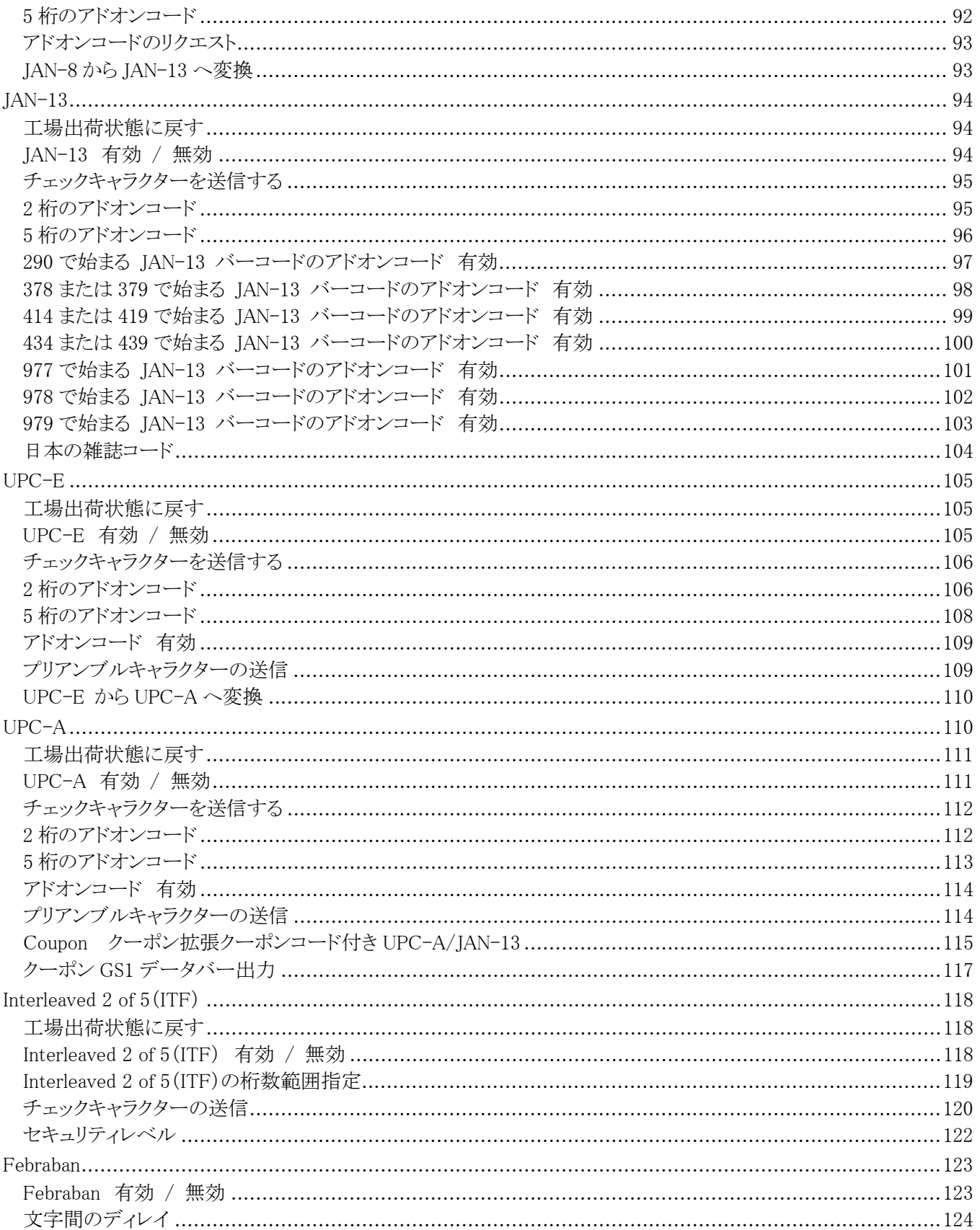

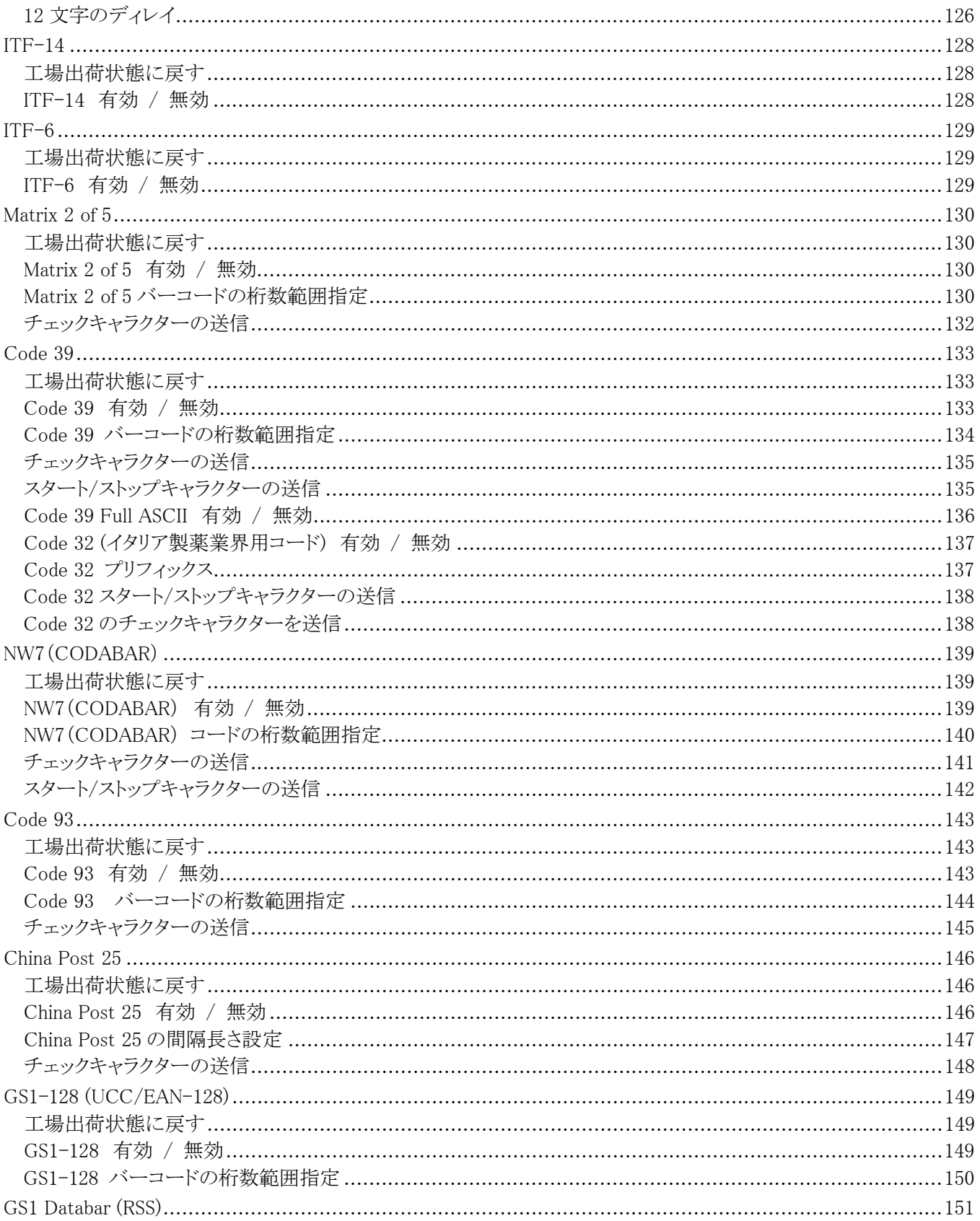

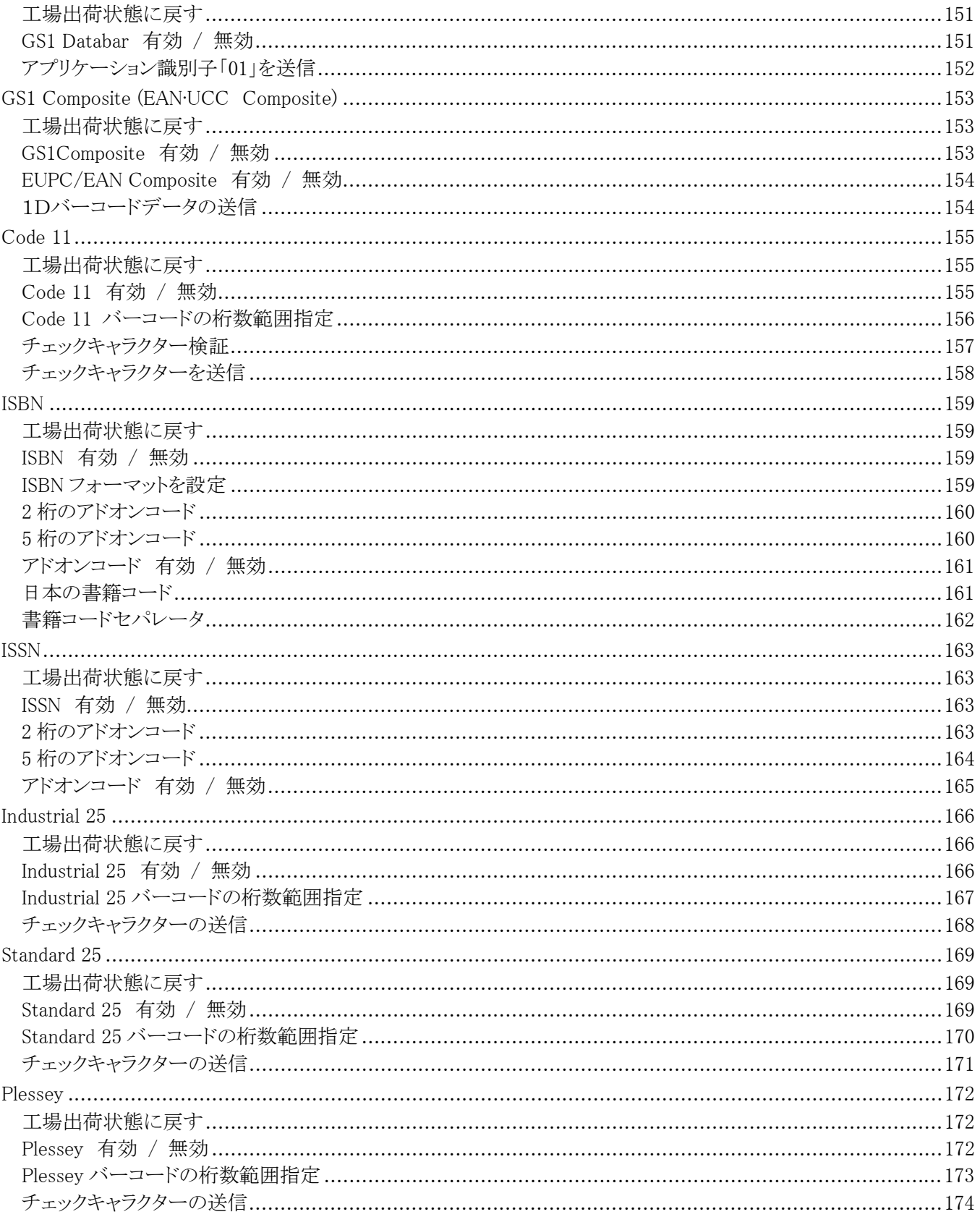

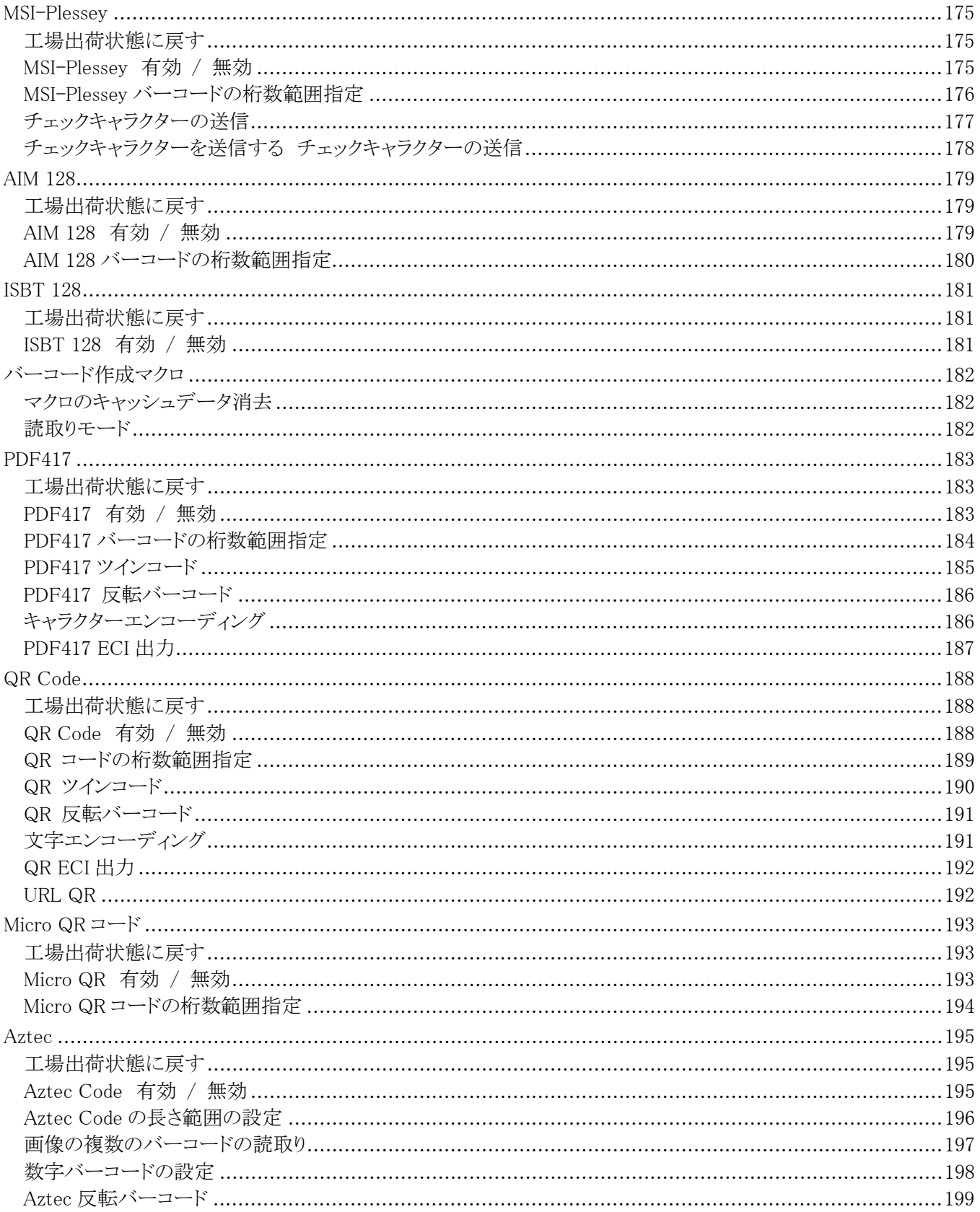

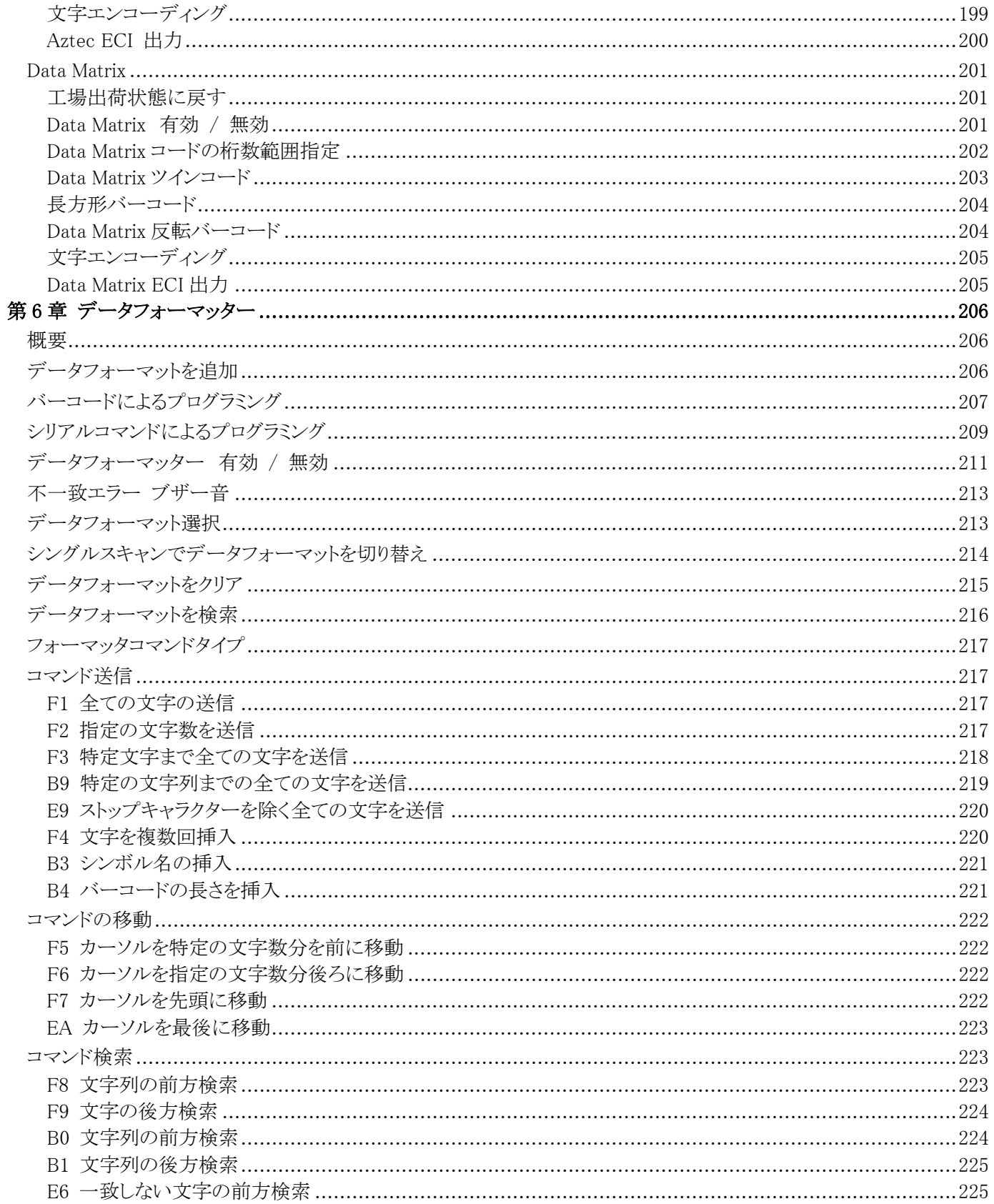

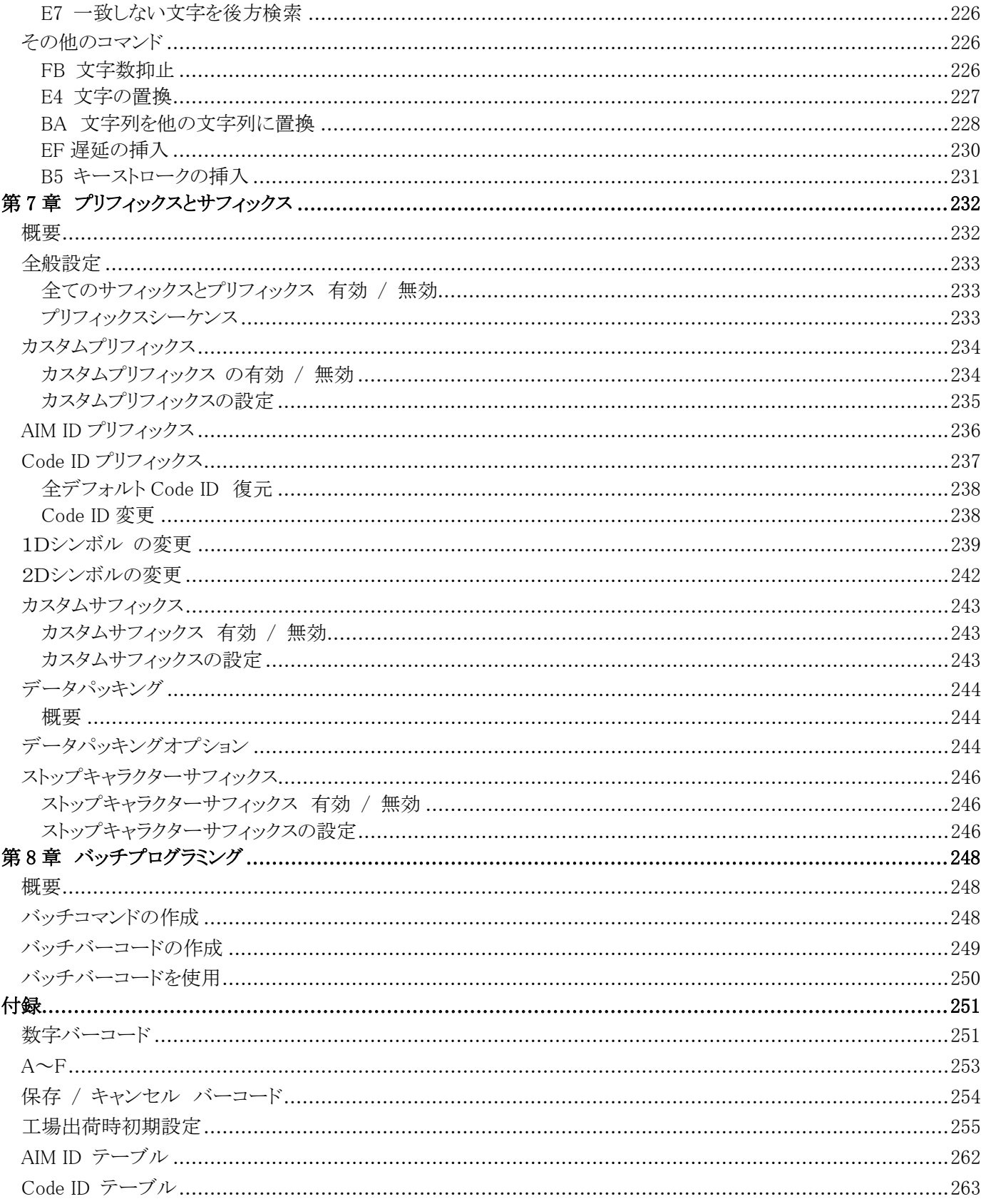

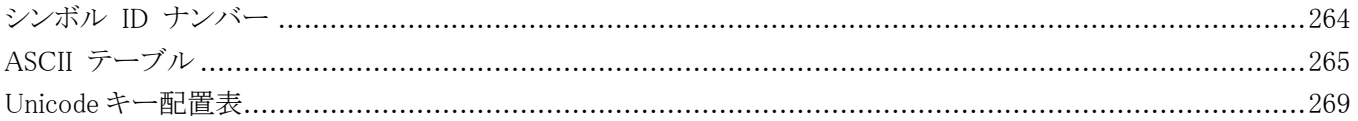

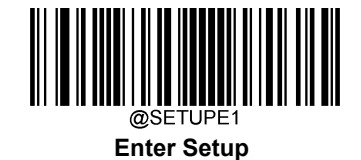

# 第 1 章 使用前の準備

#### <span id="page-13-1"></span><span id="page-13-0"></span>**概要**

この取扱説明書では BC-NL2200U3 バーコードバーコードリーダー(以下、「 BC-NL2200U3」または「バーコー ドリーダー」)の設置方法と使用法を詳しく説明します。

#### <span id="page-13-2"></span>**各章紹介**

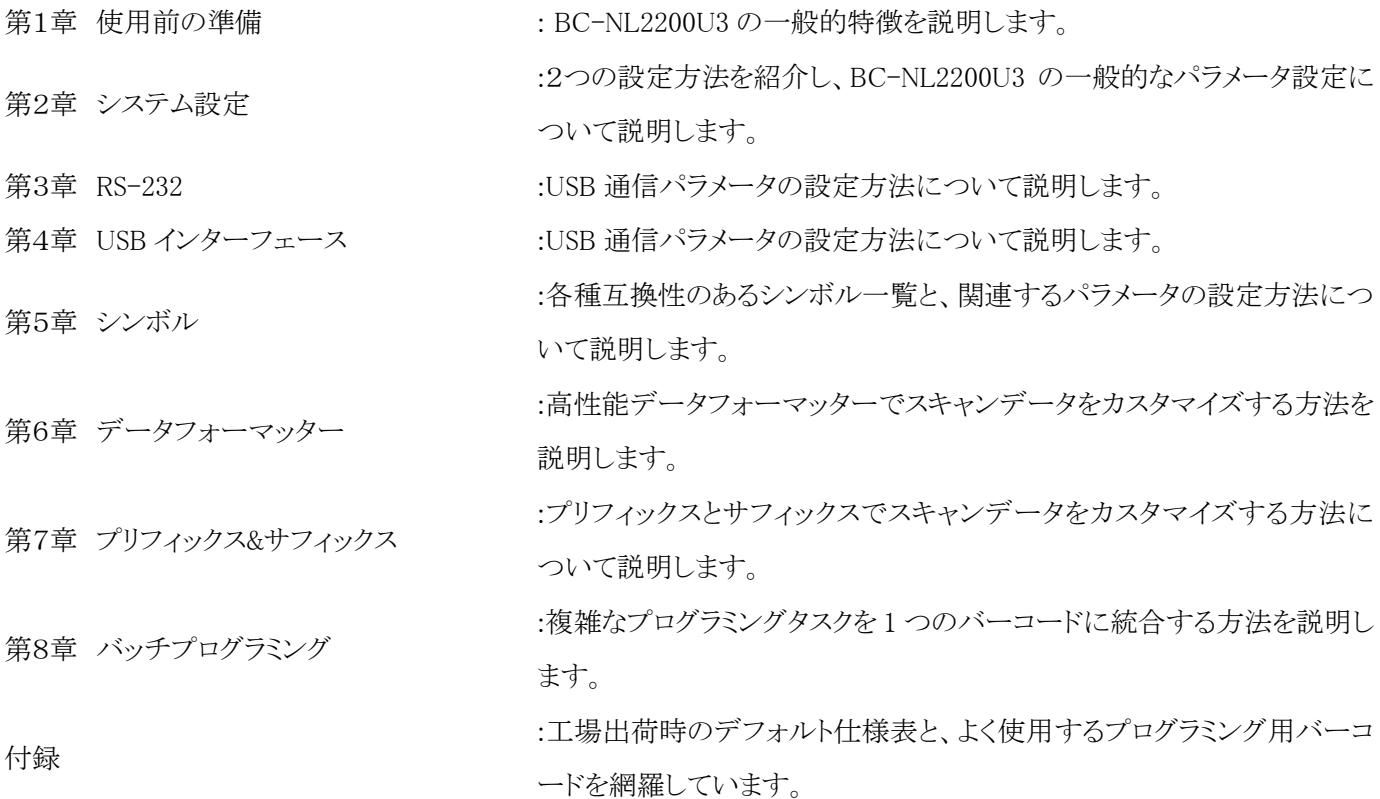

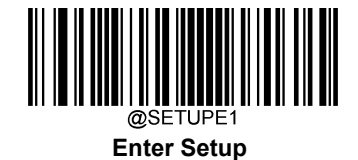

#### <span id="page-14-0"></span>**マークとその意味**

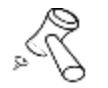

このマークは取扱説明書に関連しています。

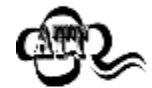

このマークは閲覧者に対して注意が必要であることを示しています。

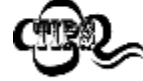

このマークはバーコードリーダーを簡単に操作、設定できる便利なヒントを示しています。

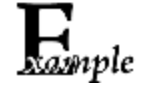

このマークは操作方法を覚えるのに役立つ実例を示しています。

#### <span id="page-14-1"></span>**BC-NL2200U3 について**

#### <span id="page-14-2"></span>**概要**

本製品の2Dバーコードデコーダ IC は複雑な2Dバーコードの読取りが簡単です。 BC-NL2200U3 は画像を読み込みして1Dバーコードまたは2Dバーコード(QR コードなど)を読取ります。 BC-NL2200U3 は一般的な1Dバーコードと標準的な2Dバーコード(PDF417、QR Code M1/M2/Micro 、Data Matrix など)、GS1 データバーTM (RSS)コード(限定型、二層型、拡張型など含む)を読み取ることができます。

BC-NL2200U3 はバーコードが印刷や表示されている紙、プラスチック製カード、LCD などの各種媒体を高い精 度で読み取ることができます。オールインワン設計の本体は非常に軽くて、必要な作業スペースも小さく、様々な 用途に組み込むことができます。

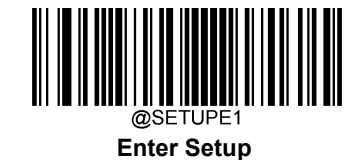

# 第2章 システム設定

#### <span id="page-15-1"></span><span id="page-15-0"></span>**概要**

BC-NL2200U3 の設定方法はバーコードプログラミング、コマンドプログラミング、Easyset プログラミングの 2 種類 があります。

#### <span id="page-15-2"></span>**バーコードプログラミング**

BC-NL2200U3 はプログラミング化したバーコードをスキャンして設定します。以下のセクションでは、ユーザーが プログラミング可能なすべての機能、オプションを、そのプログラミングバーコード、コマンドと併せて説明します。

このプログラミング方法は最もわかりやすいです。しかし、バーコードを手動で読み取る必要があるため、エラーが 発生しやすくなります。

#### <span id="page-15-3"></span>**コマンドプログラミング**

BC-NL2200U3 は、ホスト デバイスから受診したシリアル コマンドでも設定できます。

ユーザーは、これらのコマンド文字列をバーコードリーダーに送り、デバイス設定を行うアプリケーションプログラム を設計できます。

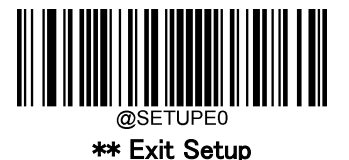

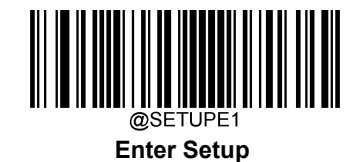

# <span id="page-16-0"></span>**プログラミングバーコード/コマンドプログラミング/機能**

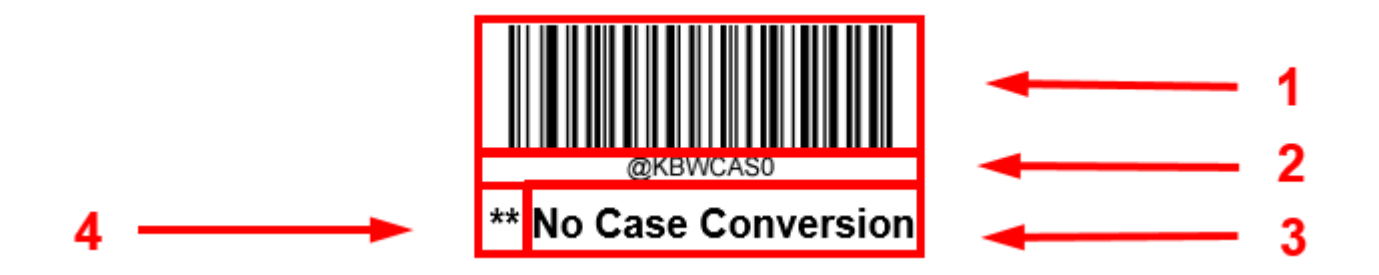

上の図は、Enter Setup 機能用プログラミングバーコードとコマンドの例です。

- 1. 大文字小文字の変換がないバーコード。
- 2. 大文字小文字の変換がないコマンド。
- 3. 機能/オプションの説明
- 4. \*\* は工場出荷時の設定です。

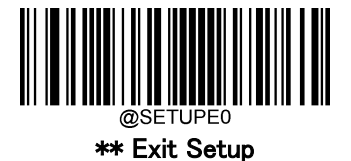

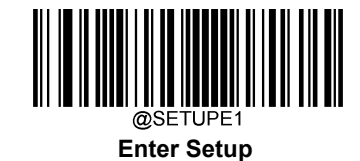

## <span id="page-17-0"></span>**コマンドプログラミングの使用**

バーコードを使ったプログラミング方法の他に、ホストデバイスから受け取るシリアルコマンド(HEX)でもバーコード リーダーの設定が可能です。コマンドは、全て大文字で入力する必要があります。

#### <span id="page-17-1"></span>**プログラミングバーコードの使用方法**

Enter Setup(設定開始)バーコードをスキャンすると、バーコードリーダーの設定モードを開始できます。次にプ ログラミングバーコードの数字をスキャンして、バーコードリーダーの設定を行います。セットアップモードを終了す る場合、Exit Setup(設定終了)バーコードまたは非プログラミングバーコードをスキャンするか、バーコードリーダ ーを再起動します。

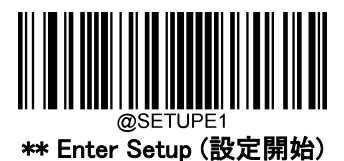

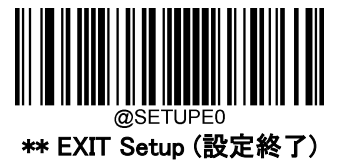

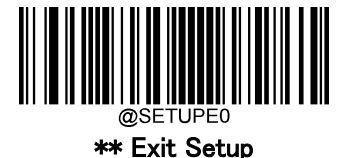

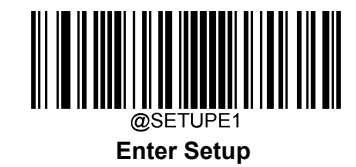

<span id="page-18-0"></span>**イルミネーション**

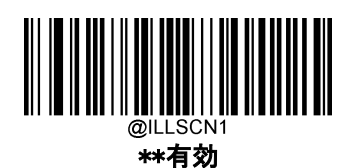

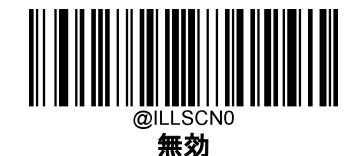

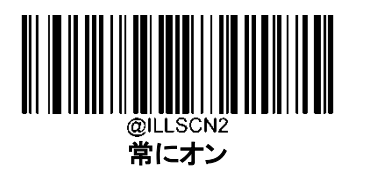

<span id="page-18-1"></span>**エイミング**

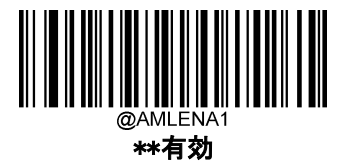

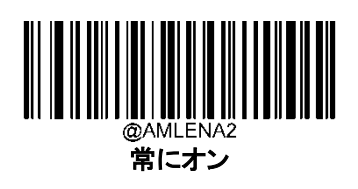

 無効

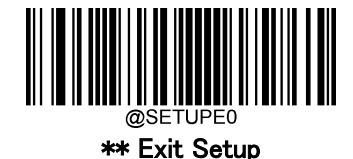

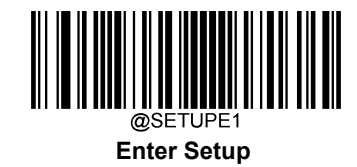

#### <span id="page-19-0"></span>**読取り時 LED**

緑色 LED が読取り時に表示します。

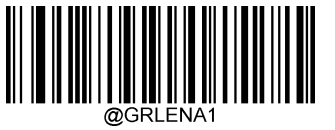

\*\*有効

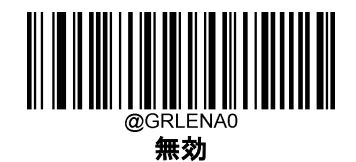

#### <span id="page-19-1"></span>**読取り時 LED の持続時間**

このパラメータは、読取り時した際の LED が点灯する時間を設定します。1ms から 2,000ms まで 1ms 単位 でプログラムできます。

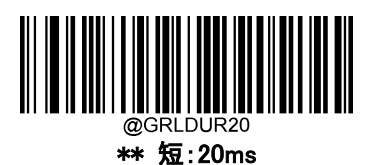

長:220ms

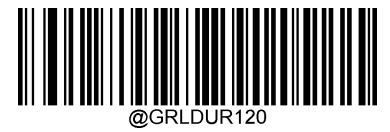

中:120ms

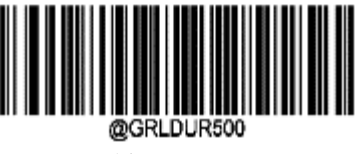

延長:500ms

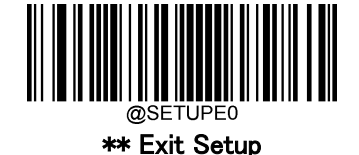

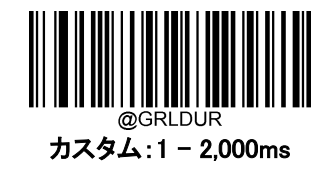

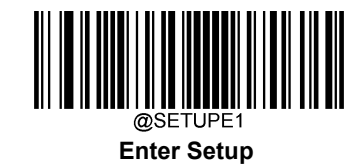

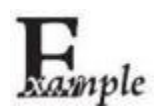

読取り時 LED の持続時間を 800ms に設定する方法:

- 1. Enter Setupバーコードをスキャンします。
	- 2. カスタムバーコードをスキャンします。
	- 3. 付録 の「数字バーコード」セクションにある数字バーコード「8」、「0」、「0」をスキャンします。
	- 4. 付録 の「バーコードの保存/キャンセル」 セクションの**保存バーコード**をスキャンします。
	- 5. Exit Setupバーコードをスキャンします。

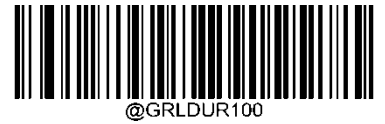

100ms

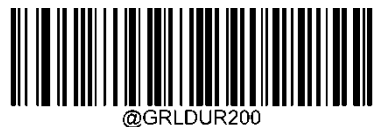

200ms

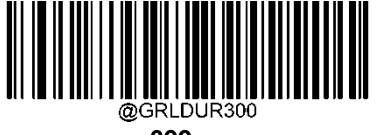

300ms

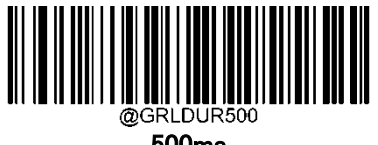

500ms

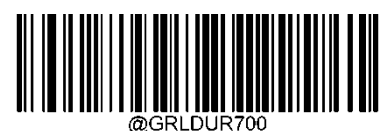

700ms

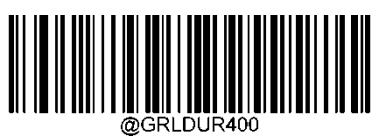

400ms

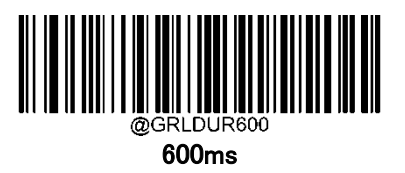

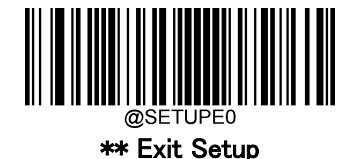

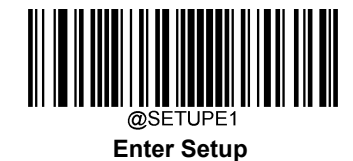

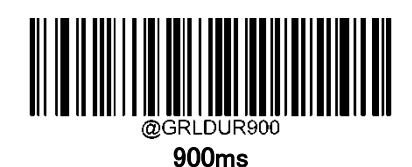

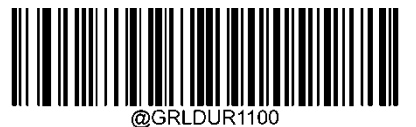

1100ms

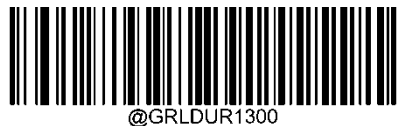

1300ms

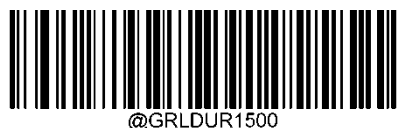

1500ms

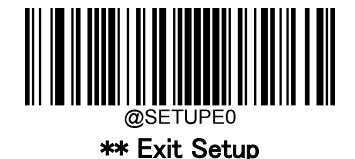

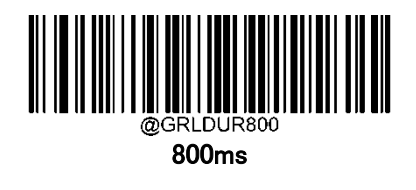

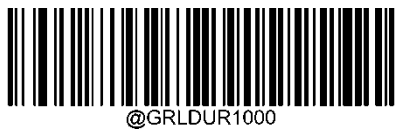

1000ms

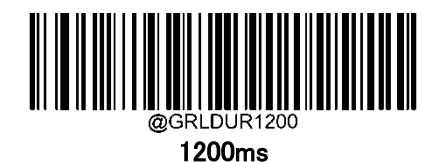

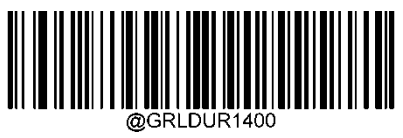

1400ms

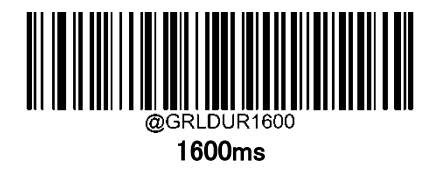

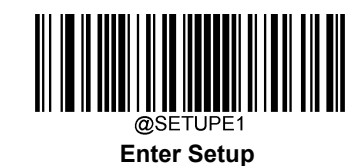

#### <span id="page-22-0"></span>**起動時 ブザー**

本バーコードリーダーは電源を入れるとブザーが鳴るようにプログラムされています。電源オン時のブザーが不要 な方は 無効 バーコードをスキャンしてください。

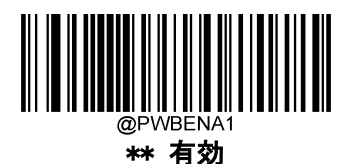

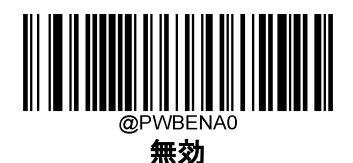

<span id="page-22-1"></span>**読取り時ブザー**

**無効** バーコードをスキャンするとバーコード読取り成功を意味するブザーが鳴ります。 有効 バーコードをスキャンするともう一度読取ります。

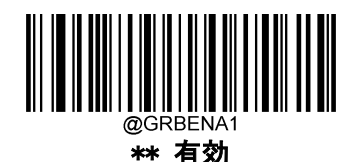

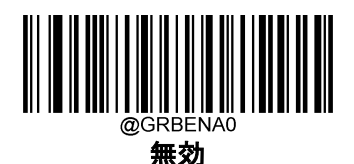

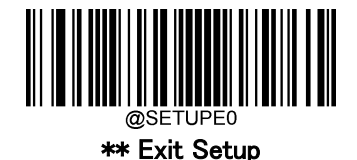

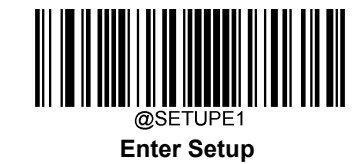

#### <span id="page-23-0"></span>**読取り時ブザー持続時間**

このパラメータでは、良好な読取りの際のバーコードリーダーがブザーの長さを設定します。20ms から 300ms ま で、1ms 単位で設定可能です。

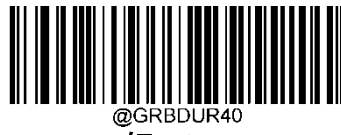

短:40ms

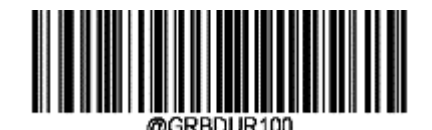

\*\* 中:100ms

<u>|| || || || || || || || || ||</u> 長:120ms

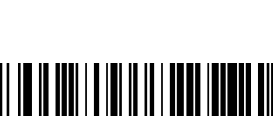

カスタム: 20-300ms

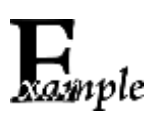

読取り時ブザー持続時間を 200ms に設定する方法

- 1. Enter Setup バーコードをスキャンします。
- 2. 読取り時ブザー持続時間 バーコードをスキャンします
- 3. 付録 の「数字バーコード」セクションにある数字バーコード「2」、「0」、「0」をスキャンします。
- 4. 付録 の「バーコードの保存/キャンセル」 セクションの**保存バーコード**をスキャンします。
- 5. Exit Setup バーコードをスキャンします。

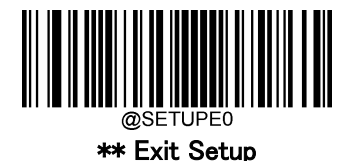

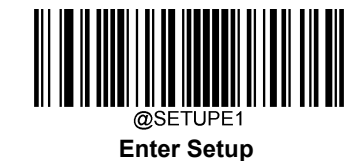

#### <span id="page-24-0"></span>**読取り時 ブザーの周波数**

このパラメータは、20Hz から 20,000Hz まで 1Hz 単位で設定可能です。

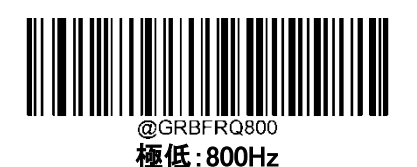

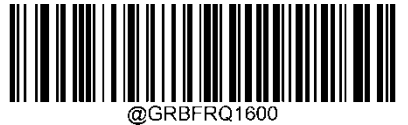

低:1600Hz

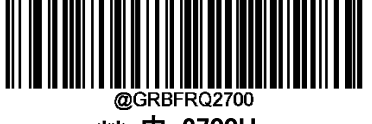

\*\* 中:2700Hz

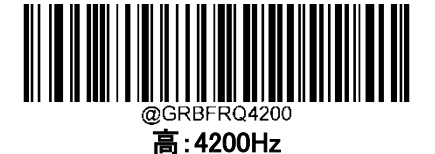

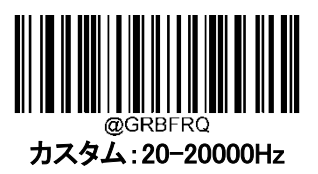

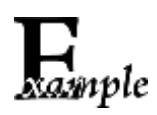

読取り時 ブザーの周波数 を 2000ms に設定する方法

1. Enter Setup バーコードをスキャンします。

2. 読取り時 ブザーの周波数 バーコードをスキャンします。

3. 付録 の「数字バーコード」セクションにある数字バーコード「2」、「0」、「0」をスキャンしま す。

- 4. 付録 の「バーコードの保存/キャンセル」 セクションの保存バーコードをスキャンします。
- 5. Exit Setup バーコードをスキャンします。

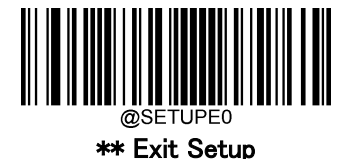

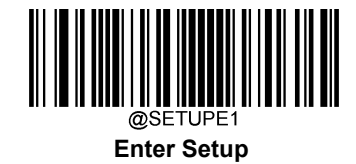

#### <span id="page-25-0"></span>**読取り時 ブザー音量**

音量は 20 段階で調節できます。値が大きくなるほど、読取り時 ブザーの音量が大きくなります。

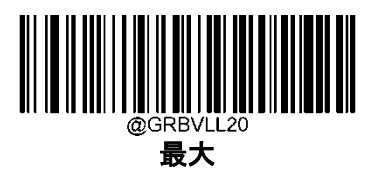

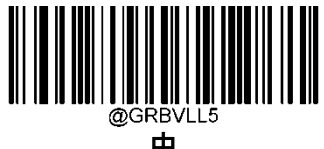

中

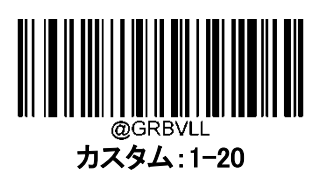

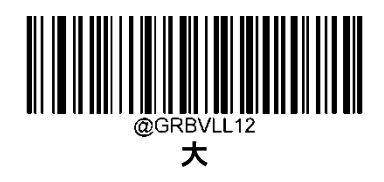

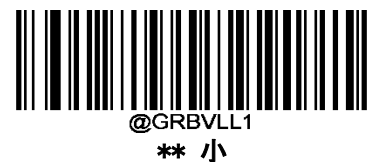

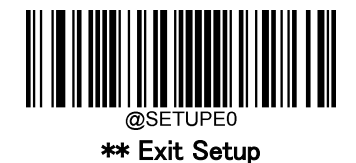

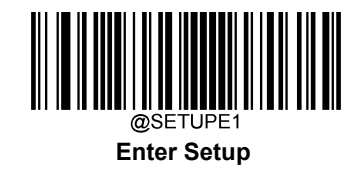

## <span id="page-26-0"></span>**起動時の音量**

起動時の音量を設定します。

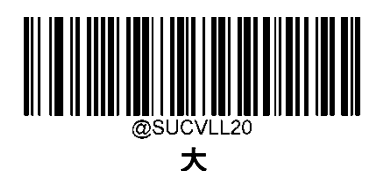

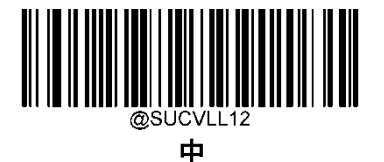

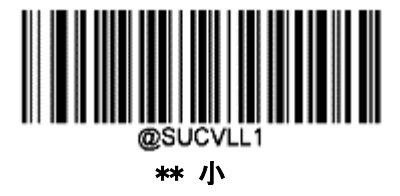

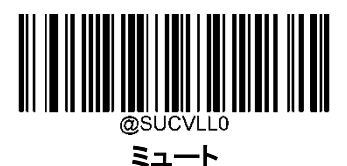

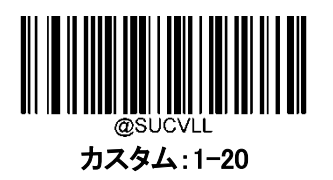

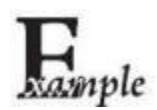

完了音ボリュームを 10 に設定する方法

- 1. Enter Setupバーコードをスキャンします。
	- 2. カスタムバーコードをスキャンします。
	- 3. 付録 の「数字バーコード」セクションにある数字バーコード「1」、「0」をスキャンします。
	- 4. 付録 の「バーコードの保存/キャンセル」 セクションの**保存バーコード**をスキャンします。
	- 5. Exit Setupバーコードをスキャンします。

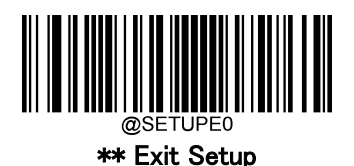

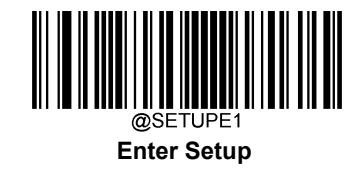

#### <span id="page-27-0"></span>**アラーム音量**

不明な文字を通知するアラーム音量を設定します。

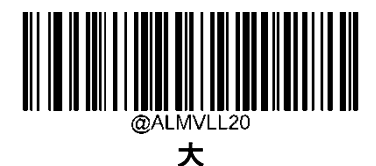

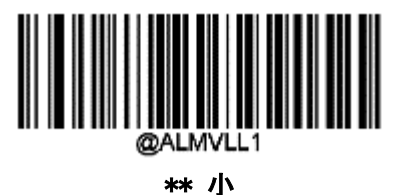

カスタム:0-20

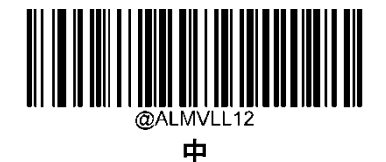

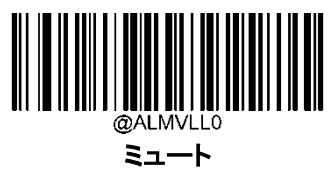

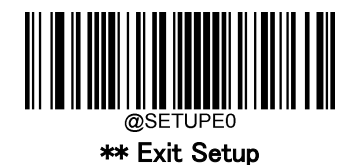

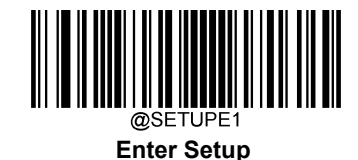

#### <span id="page-28-0"></span>**スキャンモード**

- トリガーモード:トリガーを引くと、デコードセッションが開始されます。バーコードがデコードされる か、トリガーを離すまでデコードセッションが続きます。
- ◆ センスモード:周囲の明るさの変化を検知するたびに、手ぶれ補正のタイムアウトを待ってデコードセ ッションを開始します。デコードセッションは、バーコードがデコードされるか、デコードセッションのタ イムアウトが終了するまで続きます。 このモードでは、トリガーを引くとデコードセッションが開始され ます。バーコードがデコードされるか、トリガーが解除されるまでデコードセッションは続きます。 セッ ションが終了すると、バーコードリーダーが引き続き周辺の明るさをモニタリングします。 Timeout between Decodes (Same Barcode) (同じバーコードのデコード間タイムアウト)は、指定時間内に同 じバーコードを再読してしまうことを防ぐことができます。Sensitivity(感度)は、周囲の明るさの変化に 対する Sense Mode の感度を変えることができます。
- **◇ 連続モード:** バーコードリーダーは次から次へと自動的にデコードセッションを開始します。トリガー を押すだけでバーコードの読取りを中断または再開できます。Timeout between Decodes (Same Barcode)は、一定時間内に同じバーコードを再読してしまうことを防止できます。
- パルスモード:トリガーを引いてから離すと、バーコードがデコードされるか、デコードセッションタイム アウトが終了するまで、スキャンが有効になります(デコードセッションのタイムアウトは、トリガーが離 されたときに開始されます)。
- ◆ バッチモード:トリガーを引いてから離すと、トリガーを離すまでスキャンが有効になります。トリガーを 引くと、読み取ったバーコードはブザーが鳴り、バーコード情報を出力します。トリガーを放している 間は、デコードを続けます。トリガーを引いている間は、同じコードを一度だけ読むことができます。

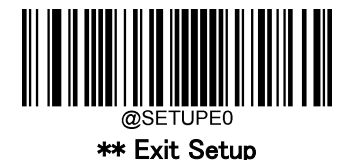

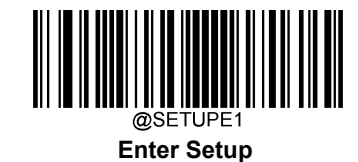

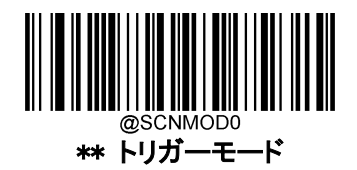

※トリガーボタンを押して読取りを行います。

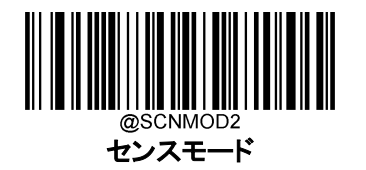

※スキャンウインドウにバーコードを近づけると 自動的に検知し照射して読取ります。

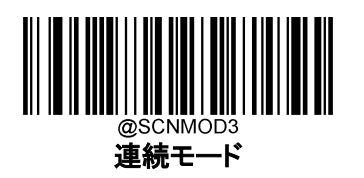

※トリガーボタン押すと照射してその間は読取りを行います。 もう一度、トリガーボタンを押すと照射は消えます。 トリガーボタンを押さずに電源投入時から照射して読取りを行いたい 場合には、モードを連続モードに行って頂き、P.47 スマートスタンド モードを無効に行っていただければ可能になります。

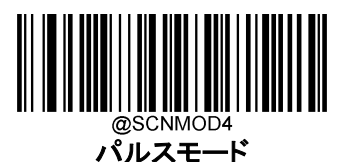

※ボタンを押し、2 秒後照明オフ

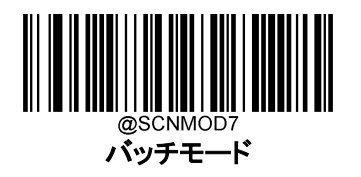

※トリガーボタンを押し続けている間にバーコードにかざすと 読取りを行います。 かざしている間は同一バーコードの読取りは行いません。

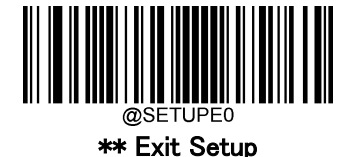

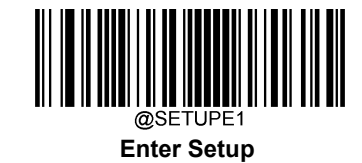

#### <span id="page-30-0"></span>**読取り時間のタイムアウト**

このパラメータでは、スキャン試行中の読取り時間の最大継続時間を設定します。1ms から 3,600,000ms まで、1ms 単位で設定可能です。0 に設定すると、タイムアウトは無限大になります。パラメータは 3,000ms に初期設定されて います。

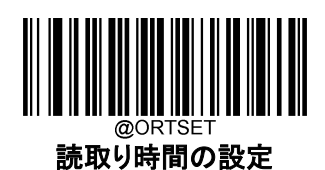

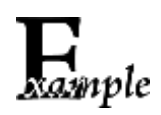

Decode Session Timeout を 1,500ms に設定する方法

- 1. Enter Setup バーコードをスキャンします。
	- 2. 読取り時間の設定 バーコードをスキャンします

3. 付録 の「数字バーコード」セクションにある数字バーコード「1」、「5」、「0」、「0」をスキャンし ます。

- 4. 付録 の「バーコードの保存/キャンセル」 セクションの保存バーコードをスキャンします。
- 5. Exit Setup バーコードをスキャンします。

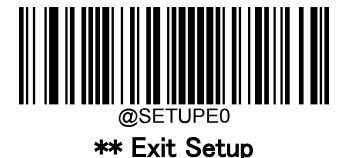

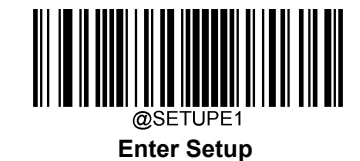

## <span id="page-31-0"></span>**手ぶれ補正タイムアウト(センスモード)**

このパラメータは、バーコードを読取りして別のバーコードを探した後、

バーコードリーダーが周囲の環境に適応するまでの時間を定義します。0ms から 3,000ms まで、

1ms 単位でプログラム可能です。初期設定は 1500ms です。

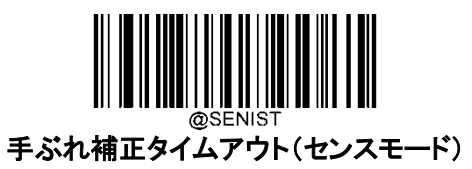

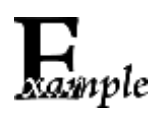

手ぶれ補正タイムアウト(センスモード)を 1,500ms に設定する方法

- 1. Enter Setup バーコードをスキャンします。
	- 2. 手ぶれ補正タイムアウト(センスモード) バーコードをスキャンします

3. 付録 の「数字バーコード」セクションにある数字バーコード「1」、「5」、「0」、「0」をスキャンし ます。

- 4. 付録 の「バーコードの保存/キャンセル」 セクションの保存バーコードをスキャンします。
- 5. Exit Setup バーコードをスキャンします。

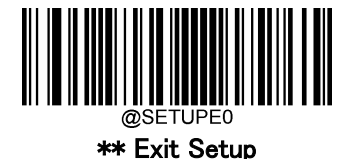

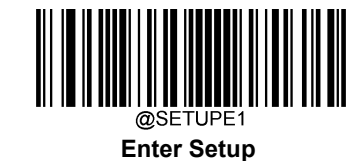

#### <span id="page-32-0"></span>**再読取りタイムアウト**

再読取りタイムアウトは設定した時間内に同じバーコードの不要な読取りを防止します。この機能はセンサーモー ド、連続モードのみ使用できます。

再読取りタイムアウト 有効: バーコードリーダーは読取りタイムアウト前に同じバーコードを読取りできなくなりま す。

再読取りタイムアウト 無効: バーコードリーダーが同じバーコードを読み取れるようになれます。

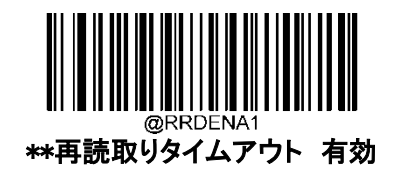

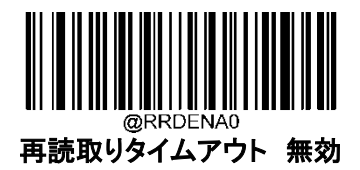

以下のパラメータは同じバーコードの読取り間のタイムアウトを設定します。1ms から 3,600,000ms まで 1ms 単位 でプログラムできます。値を 3000 より大きく設定した場合、同じプログラミングバーコードの再読取りのタイムアウト は 3000ms に制限されます。初期設定は 2,000ms です。

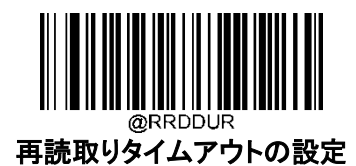

再読取りタイムアウトを 1000ms に設定する方法

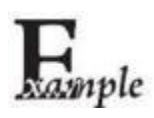

- 1. Enter Setupバーコードをスキャンします。
- 2. 再読取りタイムアウトの設定バーコードをスキャンします。
- 3. 付録 の「数字バーコード」セクションにある数字バーコード「1」、「0」、「0」をスキャンし ます。
- 4. 付録 の「バーコードの保存/キャンセル」 セクションの保存バーコードをスキャンします。
- 5. Exit Setupバーコードをスキャンします。

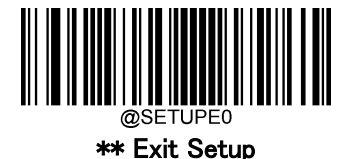

33

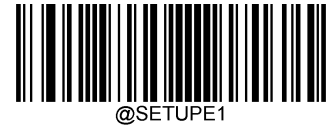

**Enter Setup**

再読取りタイムアウトの期限が切れる前に、最後のスキャンセッションで読み込んだ同じバーコードにバーコードリ ーダーが遭遇した場合、再読取りタイムアウトを再開することができます。 この機能を有効化する場合、Reread Timeout Reset On(再読取りタイムアウト 有効バーコードをスキャンします。 この機能は Reread Timeout(再読取 りタイムアウト) が有効の場合のみ利用できます。

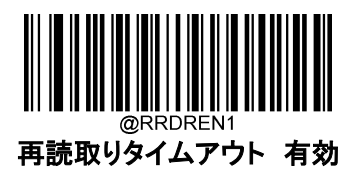

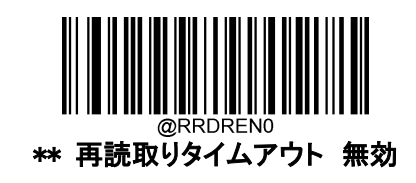

#### <span id="page-33-0"></span>**画像読取りタイムアウト**

画像読取りタイムアウトはバーコードリーダーが画像を読み込むのにかかる最大時間を設定します。このパラメー タは 1ms から 3,000ms まで 1ms 単位でプログラムできます。タイムアウトの初期設定は 500ms です。

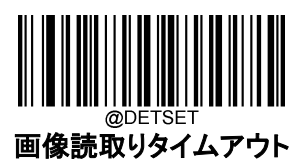

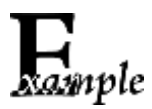

Set 画像読取りタイムアウトを 1000ms に設定する方法

- 1. Enter Setupバーコードをスキャンします。
- 2. 画像読取りタイムアウト バーコードをスキャンします。
- 3. 付録 の「数字バーコード」セクションにある数字バーコード「1」、「0」、「0」をスキャン します。
- 4. 付録 の「バーコードの保存/キャンセル」 セクションの保存バーコードをスキャンします。
- 5. Exit Setupバーコードをスキャンします。

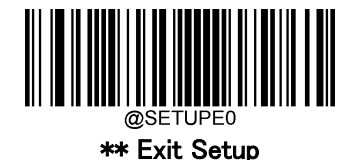

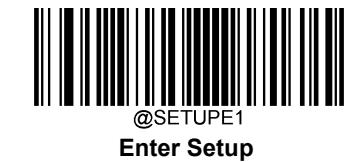

#### <span id="page-34-0"></span>**読取り間隔**

読取りセッション間のタイムアウトを設定できます。読取りセッションが終わると、次のセッションは読取り間のタイムア ウトが期限切れになるまで発生しません。1ms から 65,535ms まで 1ms 単位でプログラムできます。初期設定は 500ms です。

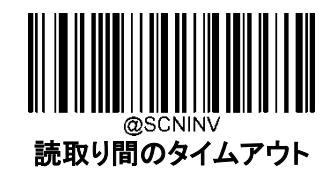

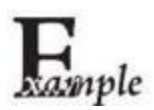

読取り間タイムアウトを 1,500ms に設定する方法

- 1. Enter Setup バーコードをスキャンします。
- 2. 読取り間のタイムアウトバーコードをスキャンします。
- 3. 付録 の「数字バーコード」セクションにある数字バーコード「1」、「5」、「0」、「0」をスキャンし ます。
- 4. 付録 の「バーコードの保存/キャンセル」 セクションの保存バーコードをスキャンします。
- 5. Exit Setup バーコードをスキャンします。

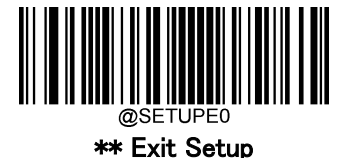

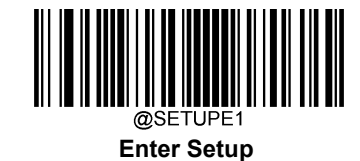

#### <span id="page-35-0"></span>**スキャン環境設定**

ノーマルモード:紙のバーコードを読み込む際にこのモードを選択します。 スクリーンモード:画面のバーコードを読み込む際にこのモードを選択します。

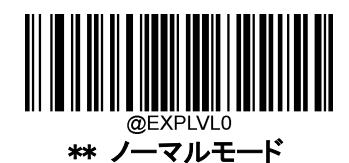

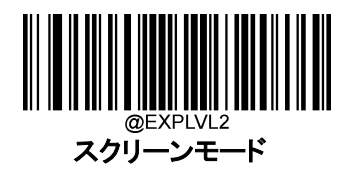

<span id="page-35-1"></span>**BEL コード読取り時ブザー**

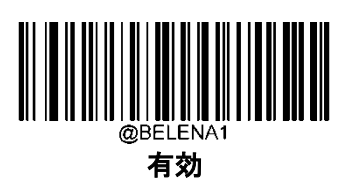

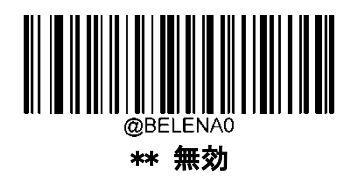

# <span id="page-35-2"></span>**USB データ送信エラーアラーム**

USB 送信タイムアウトのブザー

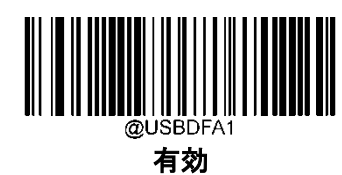

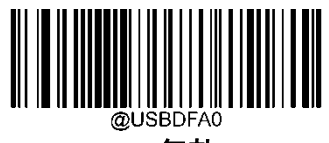

\*\* 無効

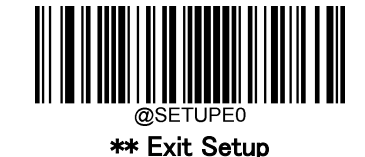
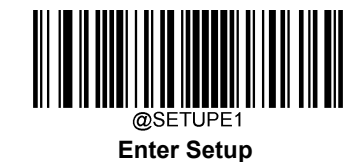

#### **感度**

感度とは、キャプチャした画像の変化に対するバーコードリーダーの反応の鋭さの程度を表します。 感度が高くなるほど、バーコードリーダーを起動するための画像変化の必要性が低くなります。利用環境に 応じて、適切な感度を選択できます。この機能はセンスモードのみ利用でき、数値は 1~20 の間で調節でき ます。初期設定値は中感度(5)です。

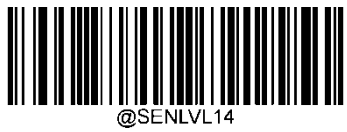

\*\* 低感度

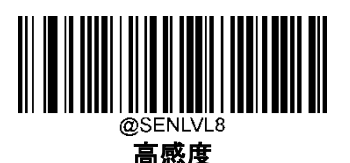

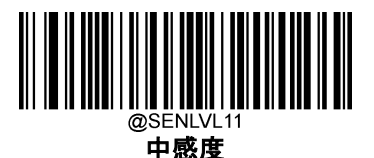

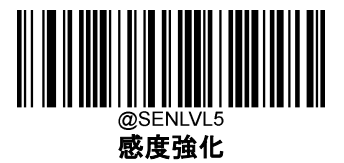

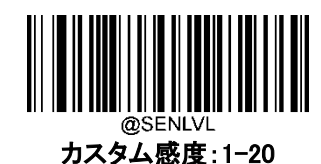

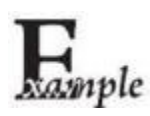

感度をレベル 10 に設定する方法:

- 1. Enter Setupバーコードをスキャンします。
	- 2. カスタム感度バーコードをスキャンします。
	- 3. 付録 の「数字バーコード」セクションにある**数字バーコード「1」、「0」**をスキャンします。
	- 4. 付録 の「バーコードの保存/キャンセル」 セクションの**保存バーコード**をスキャンします。
	- 5. Exit Setupバーコードをスキャンします。

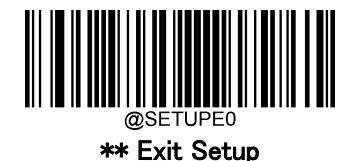

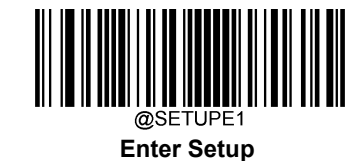

# **トリガーコマンド**

トリガーコマンド 有効:を選択すると、各種トリガーコマンドでトリガーモードのバーコードリーダーを起動や停止す ることができます。トリガーモードのバーコードリーダーにスキャン開始コマンド(デフォルト:<SOH> T <EOT>、ユー ザープログラム可能)を送信すると、デコードセッションが有効化されます。デコードセッションは、バーコードが読取 りされるか、デコードセッションがタイムアウトになるか、バーコードリーダーがスキャン停止コマンド(デフォルト: <SOH> P <EOT>、ユーザープログラム可能)を受信するまで続きます。

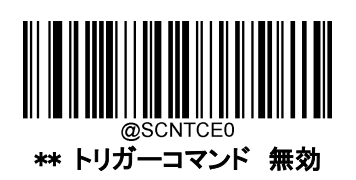

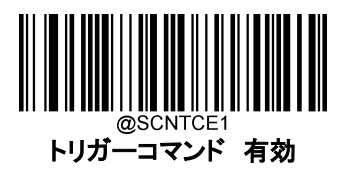

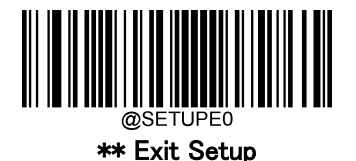

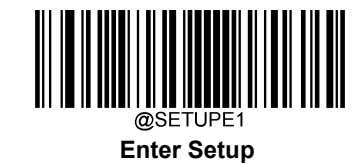

### **スキャン開始コマンドの変更**

スキャン開始コマンドは、トリガーの解除をすることができ、1 から 10 までの数字(HEX 値:0x01~0xFF)で構成され ます。このコマンドは、文字「?」(HEX:0x3F)を最初の文字にすることはできません。初期設定のスキャン開始コマン ドは、<SOH> T <EOT>です。

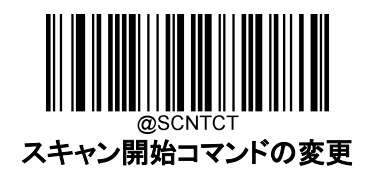

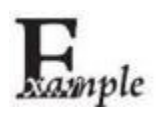

スキャン開始コマンドを「\*T」に設定する方法

- 1. Enter Setupバーコードをスキャンします。
	- 2. スキャン開始コマンドの変更バーコードをスキャンします。
	- 3. 付録 の「数字バーコード」セクションにある**数字バーコード「2」、「A」、「5」、「4」**をスキャンしま す。
	- 4. 付録 の「バーコードの保存/キャンセル」 セクションの**保存バーコード**をスキャンします。
	- 5. Exit Setupバーコードをスキャンします

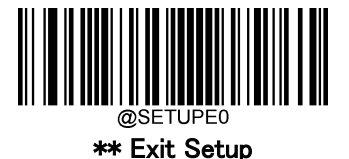

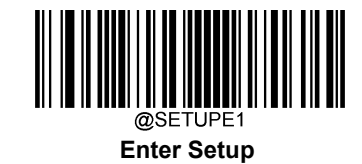

### **スキャン停止コマンドの変更**

スキャン停止コマンドは、トリガーの解除を促進することができ、1 から 10 までの数字(HEX 値:0x01~0xFF)で構成 されます。このコマンドでは、文字「?」(HEX:0x3F)を最初の文字にすることはできません。初期設定のスキャン停 止コマンドは、<SOH> P<EOT>です。

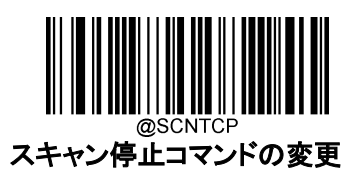

### **バーコード読取り 有効 / 無効**

バーコード読取り 無効コマンド~<SOH>0000#SCNENA0;<ETX>をバーコードリーダーに送信すると、バーコードの 読取りができなくなり、バーコード読取り 有効コマンド~<SOH>0000#SCNENA1;<ETX>をバーコードリーダーに送信 するか、電源のスイッチを入れ直さない限り、バーコードリーダーはバーコードを読み取ることができません。初期設 定では、バーコード読取り は 有効です。

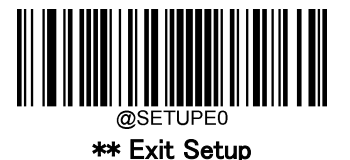

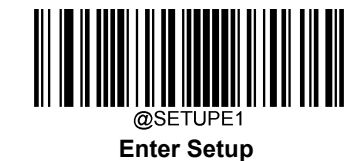

**読取り範囲**

全体読取り: バーコードリーダーのスキャン範囲の中心から周辺までのバーコードの読取りを試み、最初に読み取 ったバーコードを送信します。

特定範囲のみ読取り: バーコードリーダーは、指定された範囲内のバーコードの読取りを試み、最初に読み取っ たバーコードを送信します。このオプションでは、バーコードリーダーのスキャン範囲を絞って、ユーザーが読取り たいバーコードのみを読み取ることができます。例えば、複数のバーコードが近接して配置されている場合、適切 な読取り範囲をあらかじめ設定した後、特定範囲の読取りを行うことで、対象のバーコードのみを確実に読み取るこ とができます。

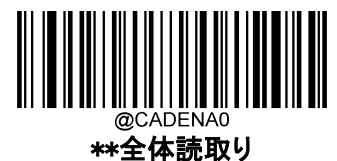

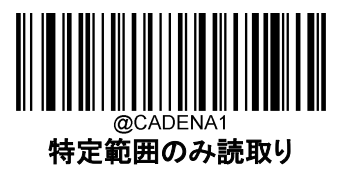

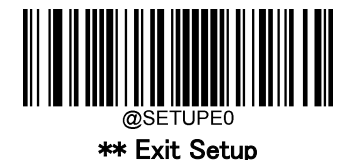

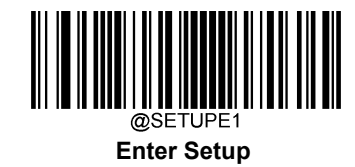

**画像反転**

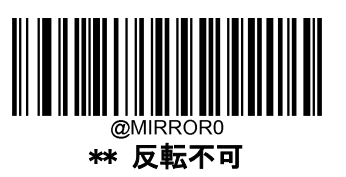

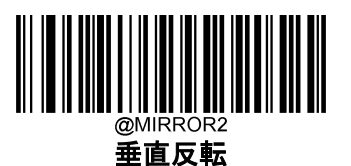

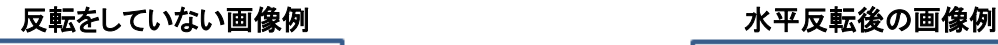

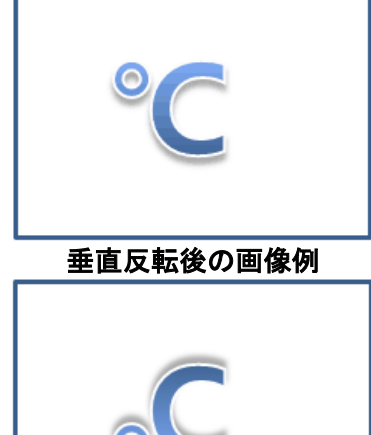

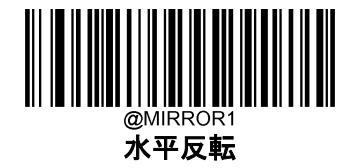

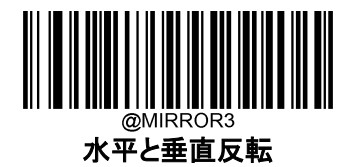

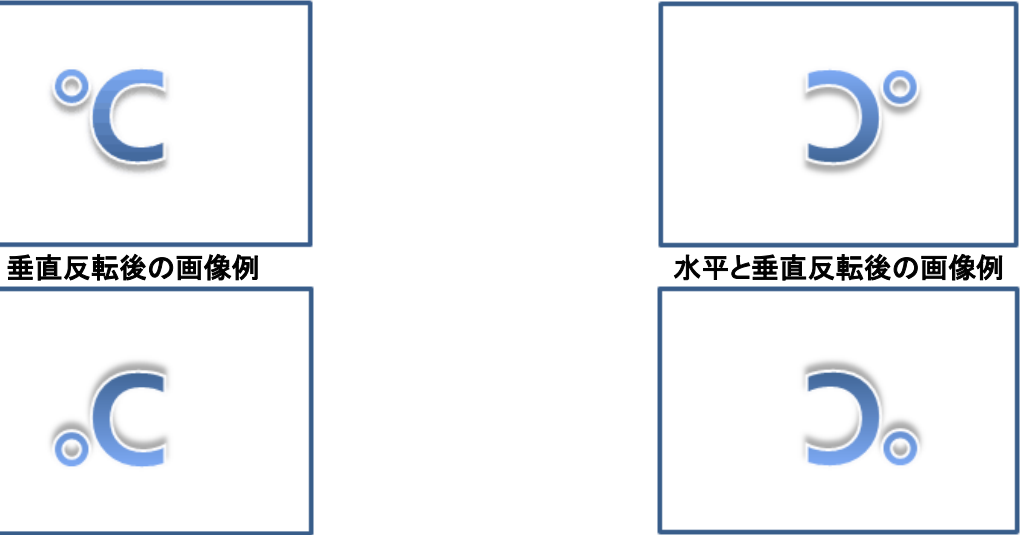

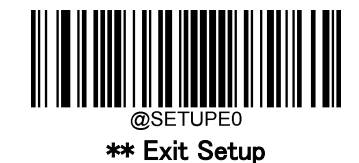

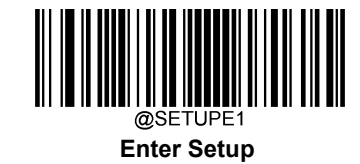

# **スマートスタンドモード**

この機能をオンにすると、バーコードリーダーをスタンドに挿入した時点で現在のスキャンモードからセンスモ ードに切り替わり、スタンドから取り外した時点で以前のスキャンモードで動作するようになります。

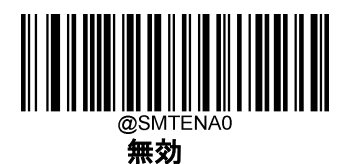

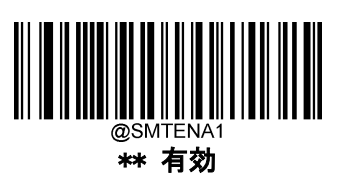

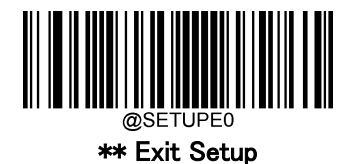

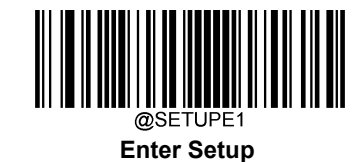

#### **読取りエラーメッセージ**

以下の該当するバーコードをスキャンして、トリガーを離す前に正しく読取りが行われなかった場合、デコードセッ ションのタイムアウトが終了した場合、またはバーコードリーダーがスキャン停止コマンドを受信した場合に、読取り エラーメッセージ(ユーザーがプログラム可能)を送信するかを選択します(詳細は、本章の「シリアルトリガーコマン ド」セクションを参照ください)。

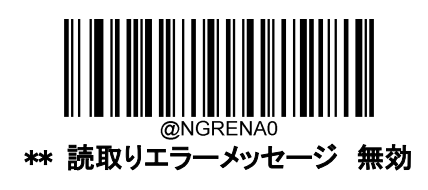

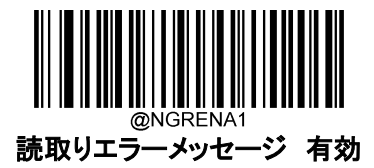

#### **読取りエラーメッセージ設定**

読取りエラーメッセージには、最大 7 文字(0x00~0xFF の HEX 値)まで設定できます。読取りエラーメッセージを 設定する際、**読取りエラーメッセージの設定バーコード**、希望する文字の 16 進数を表す数字バーコード、および 保存バーコードをスキャンします。

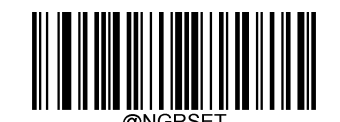

#### 読取りエラーメッセージの設定

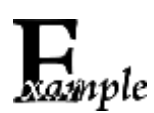

読取りエラーメッセージの設定を 「F」 (HEX: 0x46)に設定する方法

- 1. Enter Setup バーコードをスキャンします。
	- 2. 読取りエラーメッセージの設定 バーコードをスキャンします。
	- 3. 付録 の「数字バーコード」セクションにある**数字バーコード「4」、「6」**をスキャンします。
	- 4. 付録 の「バーコードの保存/キャンセル」 セクションの**保存バーコード**をスキャンします。
	- 5. Exit Setup バーコードをスキャンします。

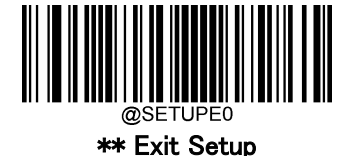

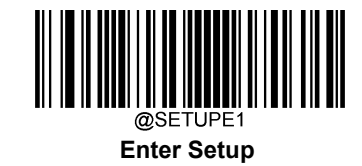

#### **初期設定**

#### **工場出荷時設定**

以下のバーコードをスキャンすると、バーコードリーダーを工場出荷時の状態に戻すことができます。 以下に該当する場合、全てのパラメータを工場出荷時の設定に戻す必要がある可能性があります。

- 1. バーコードリーダーが正しく設定されていないため、バーコードの読取りに失敗する場合。
- 2. 以前の設定を忘れてしまい、それによる悪影響を防ぎたい場合。

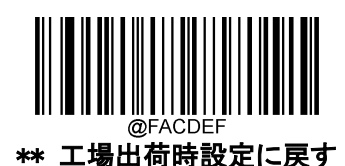

#### **カスタムデフォルト**

全てカスタムデフォルトに戻すバーコードをスキャンすると、すべてのパラメータをカスタムデフォルトにリセットでき ます。**カスタムデフォルトとして保存バーコード**をスキャンすると、現在の設定をカスタムデフォルトとして設定できま す。

カスタムデフォルトは不揮発性メモリに保存されます。

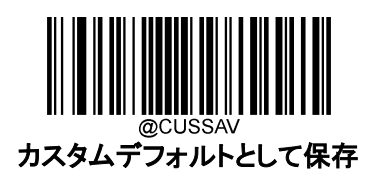

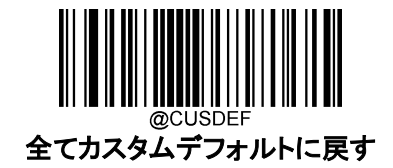

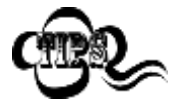

バーコードリーダーを工場出荷状態に戻しても、カスタムデフォルトはバーコードリーダーから削除 されません。

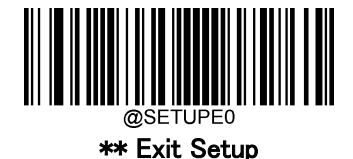

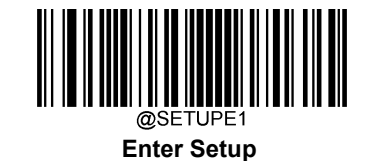

#### **製品情報の確認**

下のバーコードを読み取ると、製品情報(製品名、ファームウェアバージョン、デコーダーバージョン、ハードウェア バージョン、製品シリアル番号、OEM シリアル番号、製造日など)がホスト機器に送信されます。

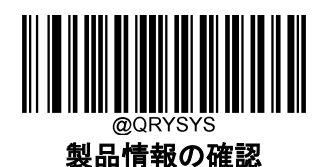

**製品名の確認**

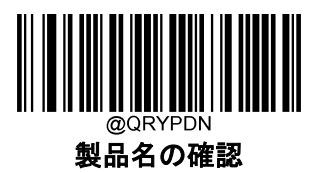

**ファームウェアバージョンの確認**

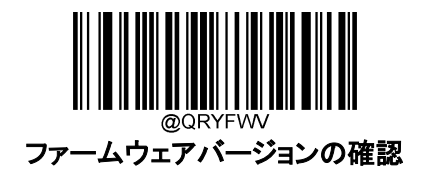

**デコーダーバージョンの確認**

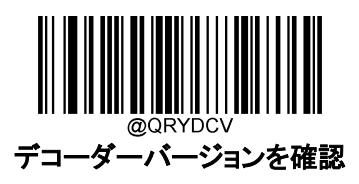

**データフォーマットバージョンの確認**

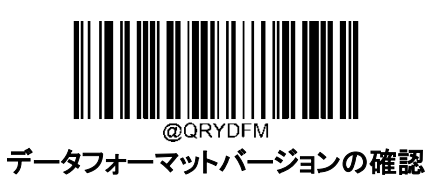

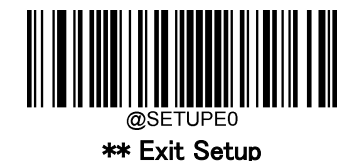

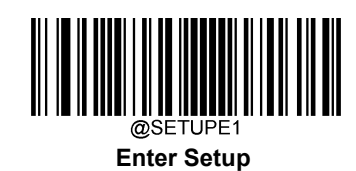

**ハードウェアバージョンの確認**

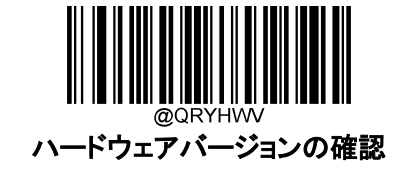

**製品シリアル番号の確認**

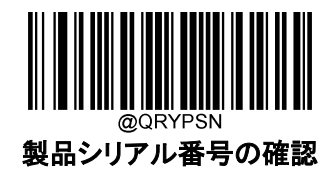

**製造日の確認**

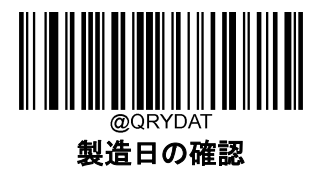

**OEM シリアル番号の確認**

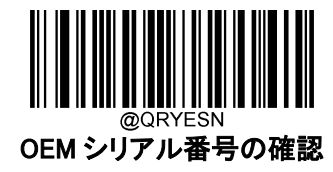

**データフォーマッターの確認**

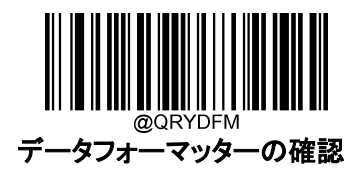

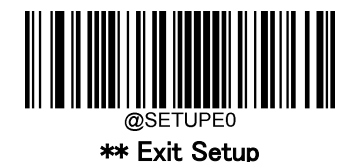

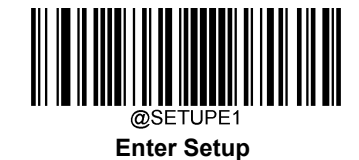

# 第 3 章 RS-232 インタフェース

#### **概要**

バーコードリーダーをホスト端末の RS-232 ポートに接続すると、バーコードリーダーの RS-232 との通信が自動的 に有効になります。ただし、2 つのデバイスが相互に通信できるように、バーコードリーダーの通信パラメータ(インタ ーフェースケーブルの自動マッチング、ボーレート、パリティチェック、データビット、ストップビットなど)をホスト端末 に合わせて設定する必要があります。

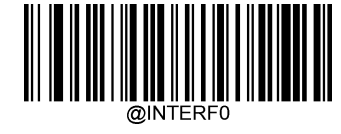

RS-232

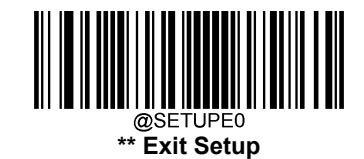

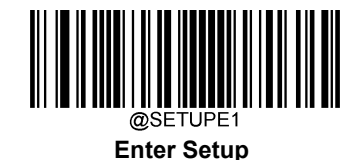

### **インターフェースケーブル自動マッチング(USB&RS-232 インターフェース限定)**

**無効**: バーコードリーダーは、通信パラメータに従ってホスト端末に接続されます。

有効: バーコードリーダーをホスト端末の RS-232 ポートに接続すると、バーコードリーダーの RS-232 との通信が自 動的に有効になります。バーコードリーダーをホスト端末の USB ポートに接続すると、バーコードリーダーの USB と の通信が自動的に有効になります。

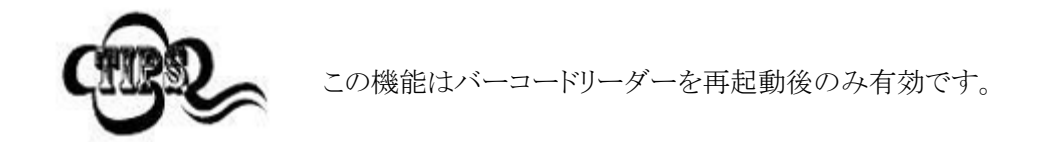

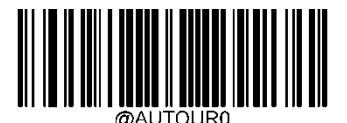

無効

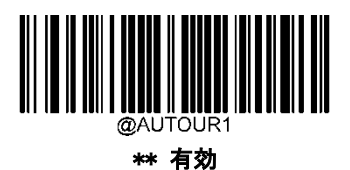

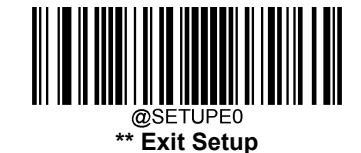

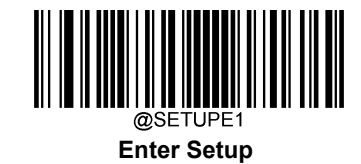

## **ボーレート**

ボーレートは、1 秒間に送信されるデータのビット数のことです。ホストの要件に合わせたボーレートを設定します。

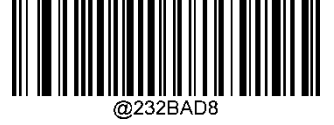

115200

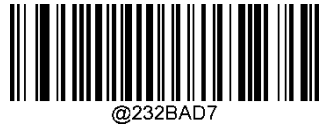

57600

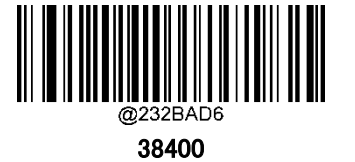

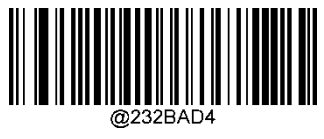

14400

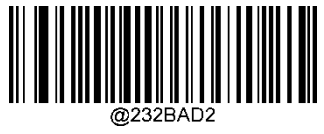

4800

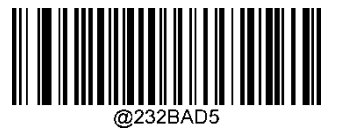

19200

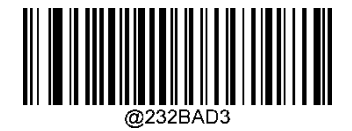

\*\* 9600

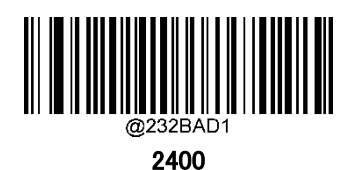

@SETUPE0 **\*\* Exit Setup**

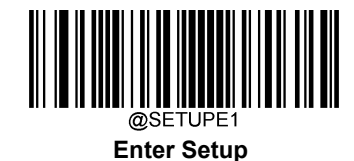

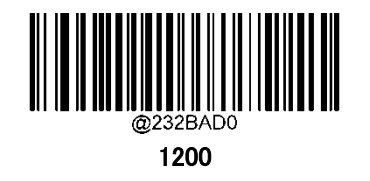

# **パリティチェック**

ホストの要件に合わせてパリティタイプを設定します。

- 1. Odd Parity:データに奇数個の1ビットが含まれる場合、パリティビットの値は0に設定されます。
- 2. Even Parity:データに偶数個の1ビットが含まれる場合、パリティビットの値は0に設定されます。
- 3. None: パリティビットを必要としない場合に選択します。

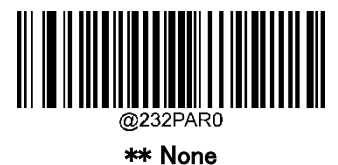

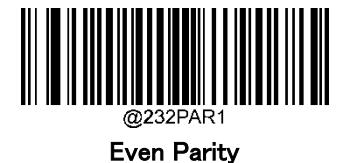

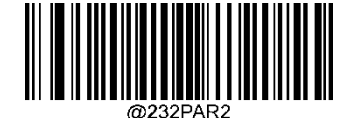

Odd Parity

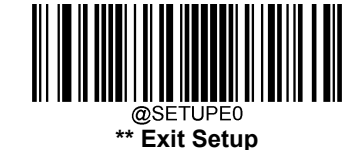

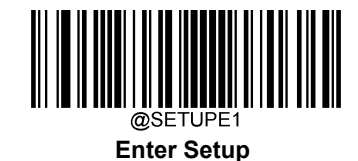

# **データビット**

ホストの要件に合わせてデータビット数を設定します。

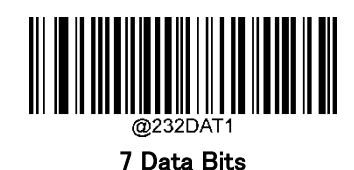

\*\* 8 Data Bits

# **ストップビット**

送信された各文字の最後にあるストップビットは、1 つの文字の送信が完了したことを示し、受信デバイスがシリアル データストリームの次の文字を受信する準備をします。ストップビットの数は、ホストの要件に合わせて設定します。

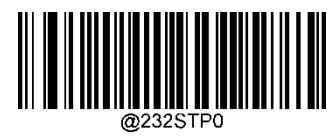

\*\* 1 Stop Bit

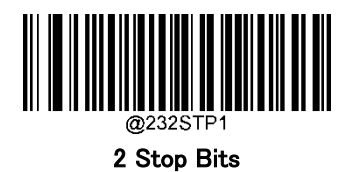

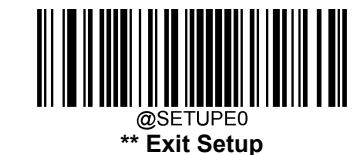

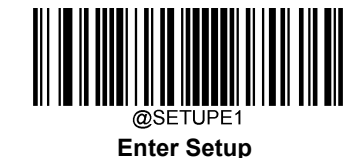

# 第4章 USBインターフェース

#### **概要**

USB インターフェース用の 4 種類のオプションがあります 。

- **◆ USB HID キーボード**: バーコードリーダーからの送信は、USB キーボード入力としてシミュレートされ、コマン ド設定やドライバーは必要ありません。バーコードデータは仮想キーボードで直接入力でき、ホスト機器による データ受信にも便利です。
- ◆ USB CDC: USB-IF が定める標準的な USB CDC クラスの仕様に準拠しており、シリアルポートと同じようにホ スト機器がデータを受信することができます。この機能を使用する場合、ドライバーが必要です。
- ◆ HID POS (POS HID バーコードバーコードリーダー): HID インターフェースベースのため、カスタムドライバー は必要ありません。バーチャルキーボードや従来の RS-232 インターフェースよりも伝送速度に優れていま す。
- ◆ **IBM SurePOS:** IBM(現東芝グローバルコマースソリューションズ)4698 USB バーコードリーダーインターフェ ース規格に準拠しています。

バーコードリーダーがホスト端末の USB ポートと RS-232 ポートの両方に接続されている場合、スキャ ナはデフォルトで USB 接続を選択します。

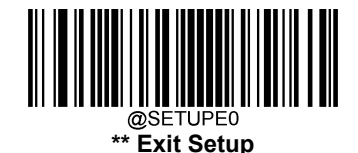

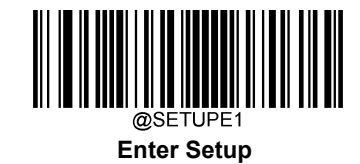

### **USB HID キーボード**

バーコードリーダーがホスト機器の USB ポートに接続されている場合、以下のバーコードをスキャンして、USB HID キーボード機能を利用することができます。すると、バーコードリーダーから送信が USB キーボードの入力と してシミュレートされます。ホストは、仮想キーボード上のキーストロークを受信します。プラグ&プレイで動作し、ド ライバーは必要ありません。

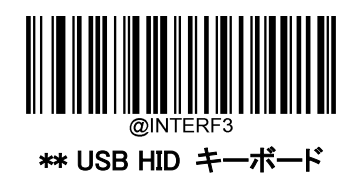

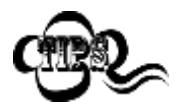

ホスト機器でキーボード入力が可能な場合、HID キーボード入力用に他のソフトウェアは必 要ありません。

# **複合デバイスモード(USB HID キーボード)**

複合デバイスモードをオンにすると、通信インターフェースを切り替えることなく(Easyset を使用してバーコードリー ダーを構成するなど)、ホスト端末と双方向で通信できるようになります。旧バージョンのホスト端末はこのパラメータ には推奨しません。

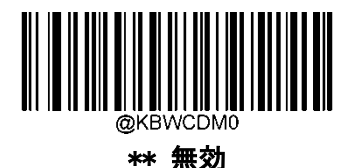

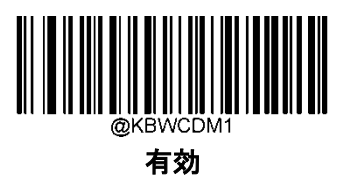

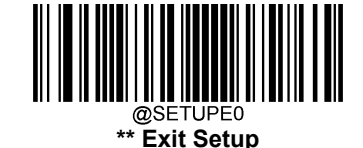

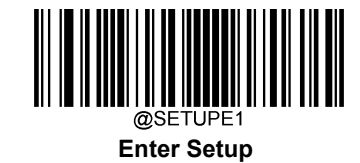

## **USB 国別キーボードタイプ**

キーボード配置は国によって異なります。初期設定では日本キーボードに設定されています。

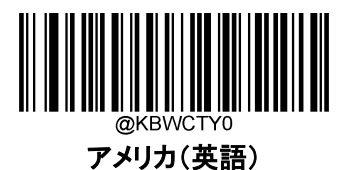

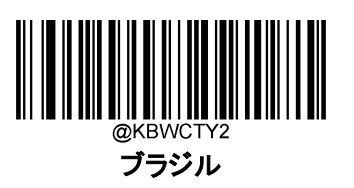

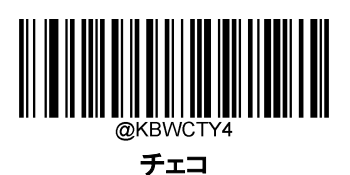

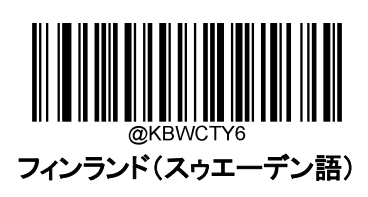

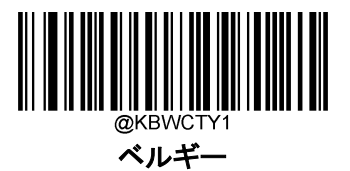

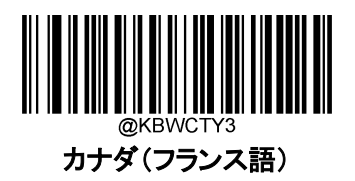

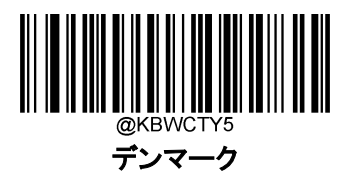

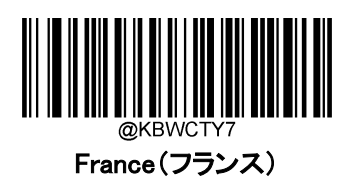

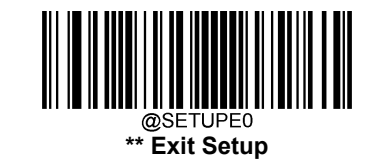

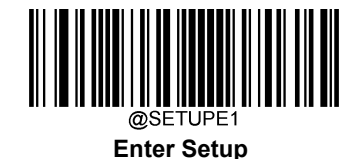

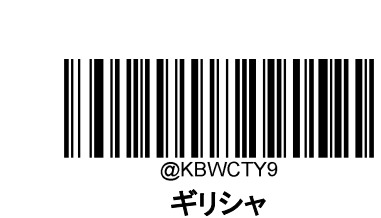

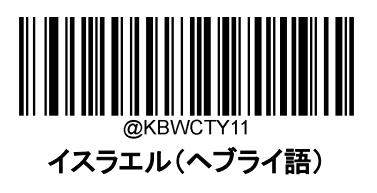

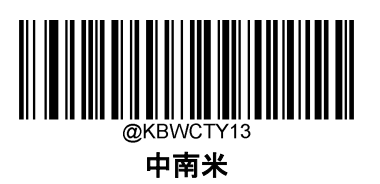

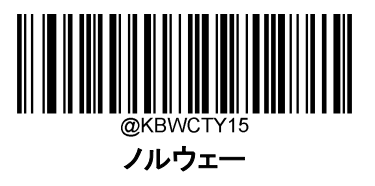

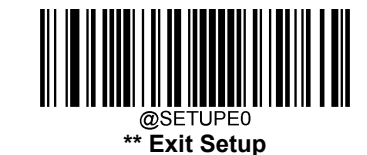

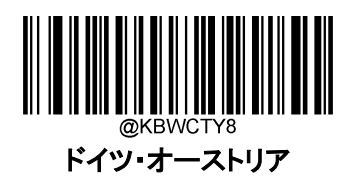

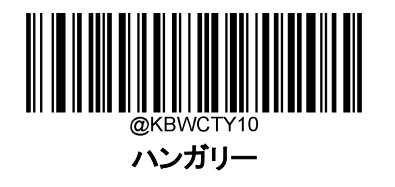

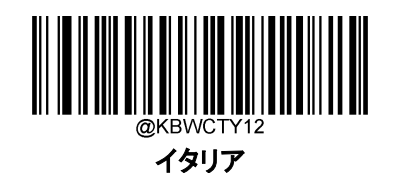

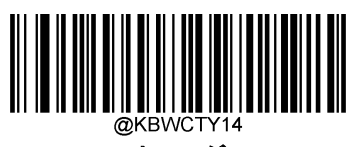

オランダ

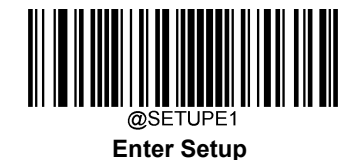

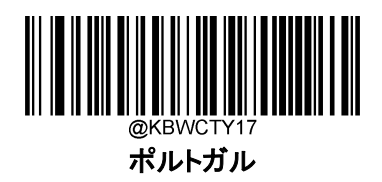

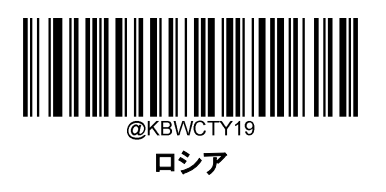

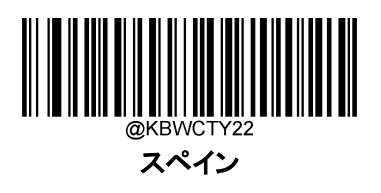

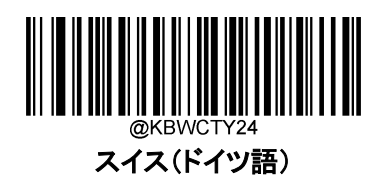

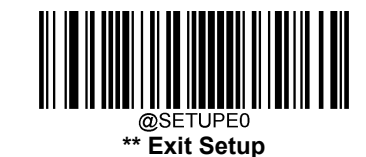

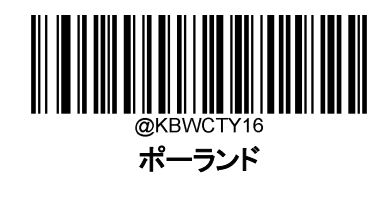

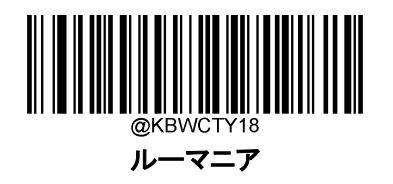

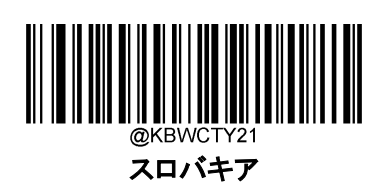

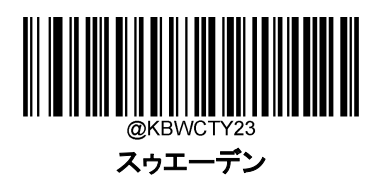

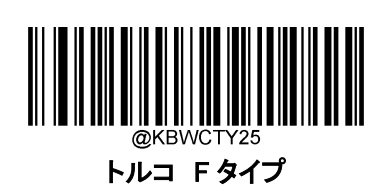

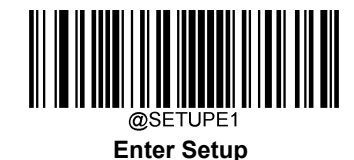

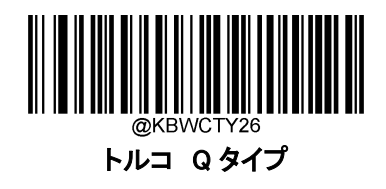

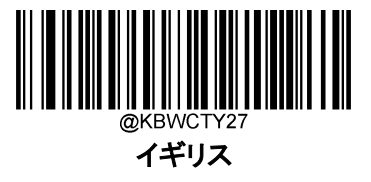

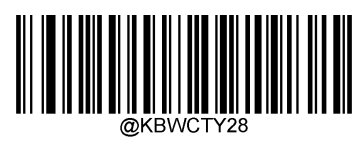

\*\* 日本

キーボード配置は国によって異なります。初期設定では日本キーボードに設定されています。

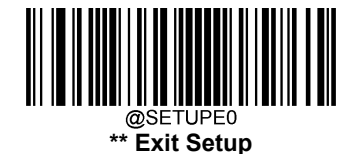

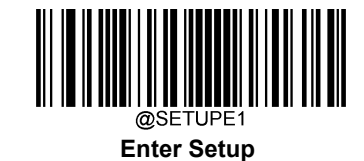

#### **不明な文字の警告**

キーボードのレイアウトの違いにより、バーコードデータに含まれる一部の文字が、選択したキーボードで使用でき ない場合があります。その結果、バーコードリーダーは不明な文字を送信できません。

以下のバーコードを読み取ると、不明な文字を検出したときのブザーを有効化または無効化することができます。

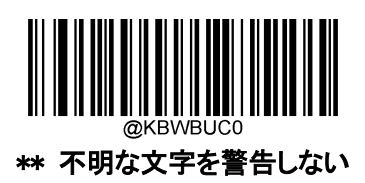

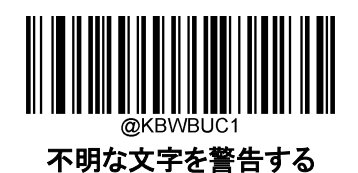

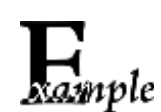

フランスのキーボード(国コード:7)が選択され、バーコードデータ「AÐF」が処理されているとする と、キーボードは「Ð」(0xD0)の文字を見つけることができず、バーコードリーダーはその文字を 無視して次の文字を処理します。

不明な文字を警告しない: バーコードリーダーはブザーを鳴らさず、ホスト機器は「AF」を受信し ます。

不明な文字を警告する: バーコードリーダーがブザーを鳴らし、ホスト機器は「AF」を受信しま す。

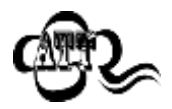

Emulate ALT+キーパッド 有効を選択している場合、不明な文字を警告するは機能しません。

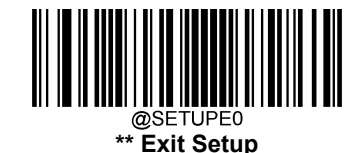

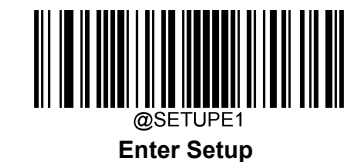

## **Emulate ALT+キーパッド**

エミュレート ALT+キーパッドを有効にすると、任意の文字がテンキーと USB キーボードのタイプを介して送信され ます。このモードは Code Page オプションと Unicode 出力の設定が必要です。Code Page で対象言語を決定しま す。Unicode 出力 でホスト端末へ入力する ASCII を決定します。

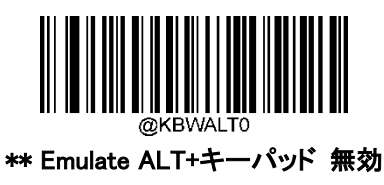

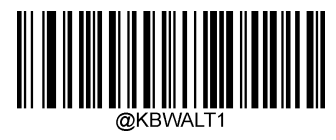

Emulate ALT+キーパッド 有効

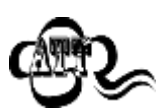

0x00~0x1F の ASCII 文字がファンクションキーマッピングメニューを介して入力されます。

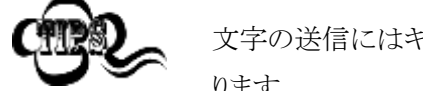

文字の送信にはキーボードエミュレーションが必要となるため、この方法は効率が悪い可能性があ ります。

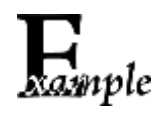

Emulate ALT+キーパッド が 有効、Unicode エンコーディング が 無効、Code Page 1252(西ヨ ーロッパ言語)が選択され、先行ゼロ付きキーボードエミュレーション 無効 の場合、バーコード データ「AÐF」(65/208/70)は以下のように送信されます。

- 「A」 「ALT Make」 + 「065」 + 「ALT Break」
- 「Ð」 -- 「ALT Make」+ 「208」 + 「ALT Break」
- 「F」 -- 「ALT Make」 + 「070」 + 「ALT Break」

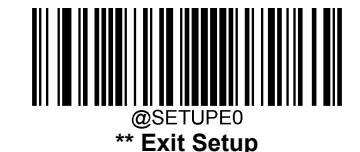

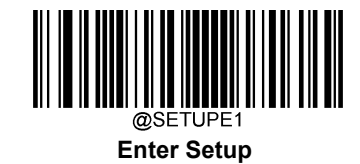

## **Code Page コードページ**

コードページとは、文字コードと文字の対応関係を定義したものです。受信したデータが適切な文字で表示されな い場合、スキャンしたバーコードがホストプログラムが想定しているコードページとは異なるコードページで作成さ れていることが考えられます。このような場合は、以下の適切なバーコードをスキャンして、バーコードが作成された コードページを選択してください。PDF417、QRコード、Aztec コード、データマトリックスの場合は、コードページの 設定のほかに、「第6章 文字エンコード」で文字エンコードを設定する必要があります。この機能は、Emulate ALT+キーパッド が有効になっている場合のみ利用できます。

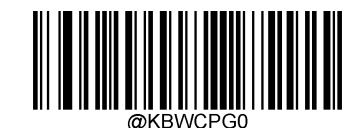

\*\* Code Page 1252 (西ヨーロッパ言語)

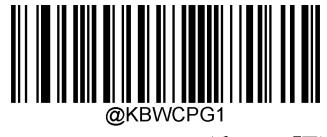

Code Page 1251 (キリル語)

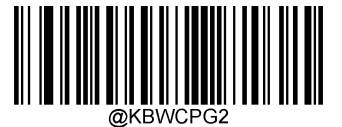

Code Page 1250 (中央ヨーロッパ言語)

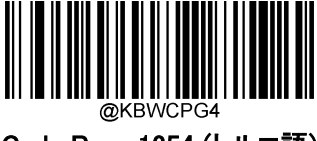

Code Page 1254 (トルコ語)

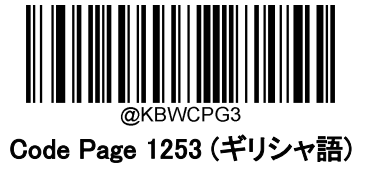

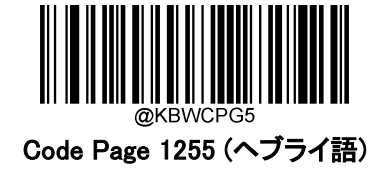

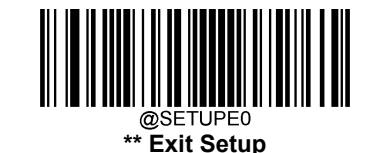

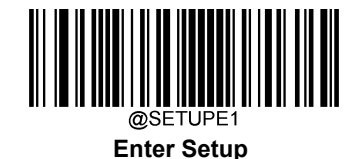

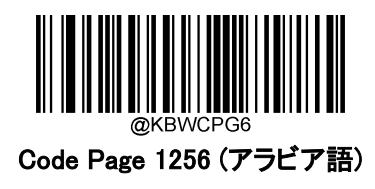

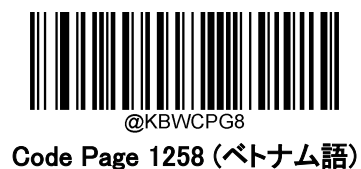

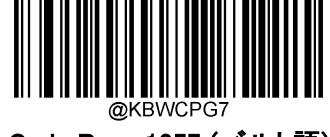

Code Page 1257 (バルト語)

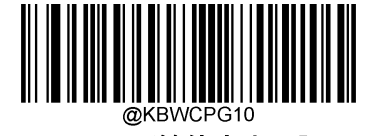

Code Page 950 (繁体字中国語、 Big5)

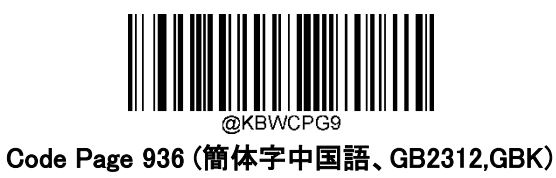

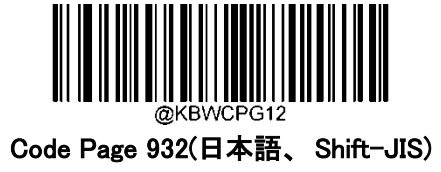

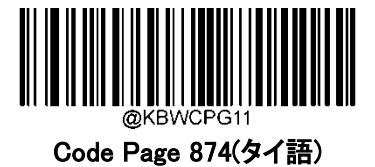

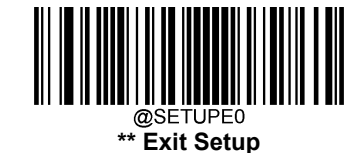

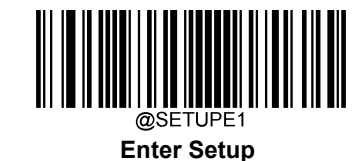

## **Unicode エンコーディング**

ホストプログラムによっては、受信したバーコードデータの処理のため、異なる文字エンコーディングを使用する場 合があります。例えば、Microsoft Office Word は Unicode エンコーディングを使用しているため、Unicode エンコー ディングを有効にする必要がありますが、Microsoft Office Excel や Notepad は Code Page エンコーディングを使用 しているため、Unicode エンコーディングを無効にする必要があります。この機能は、Emulate ALT+キーパッドが有 効になっている場合のみ有効です。

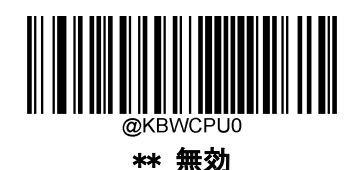

<u> III III III III III III III II</u> 有効

# **先行ゼロ付きキーボードエミュレーション**

この機能をオンにすると、テンキーから送られてくる文字列を、先行ゼロ付き ISO 文字として送信することができま す。例えば、ASCII A は「ALT MAKE」0065「ALT BREAK」として送信されます。この機能は、Emulate ALT+キ ーパッドが有効な場合のみ使用できます。

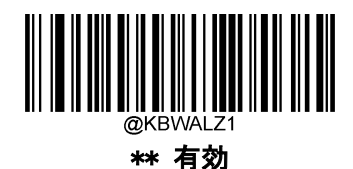

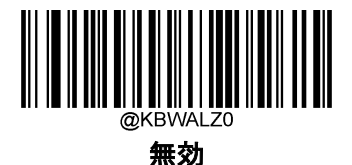

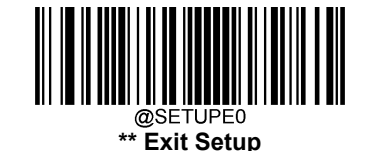

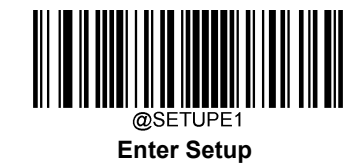

# **ファンクションキーマッピング**

Ctrl+ASCII Mode を選択すると、制御文字(0x00~0x1F)が ASCII シーケンスとして送信されます。

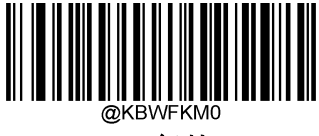

\*\* 無効

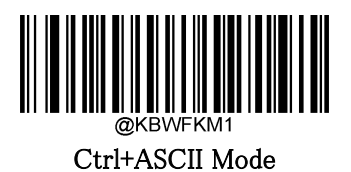

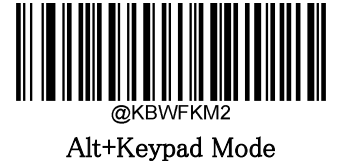

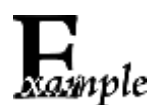

Ctrl+ASCII Mode が選択され、USB HID キーボードの他のパラメータが工場出荷時の設定にな っている場合、バーコードデータ「A<HT>(例:水平タブ) F」(0x41/0x09/0x46)が以下のように送信されます。

"A" - Keystroke "A".

<HT> - "Ctrl Make" + Keystroke "I" + "Ctrl Break"

"F" - Keystroke "F"

一部のテキストエディターでは、「Ctrl I」はイタリック変換を意味します。そのため、出力は「AF」に なることがあります。

Alt+Keypad Mode が選択され、USB HID キーボードの他のパラメータが工場出荷時の設定にな っている場合、上記のデータは以下のように送信されます。

"A" - Keystroke "A".

 $\langle$ HT> - "Alt Make" + Keystrokes "009" + "Alt Break"

"F" - Keystroke "F"

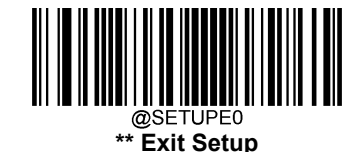

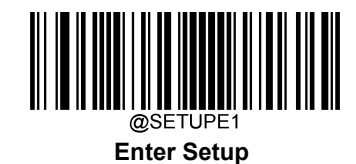

# **ASCII ファンクションキーマッピング表**

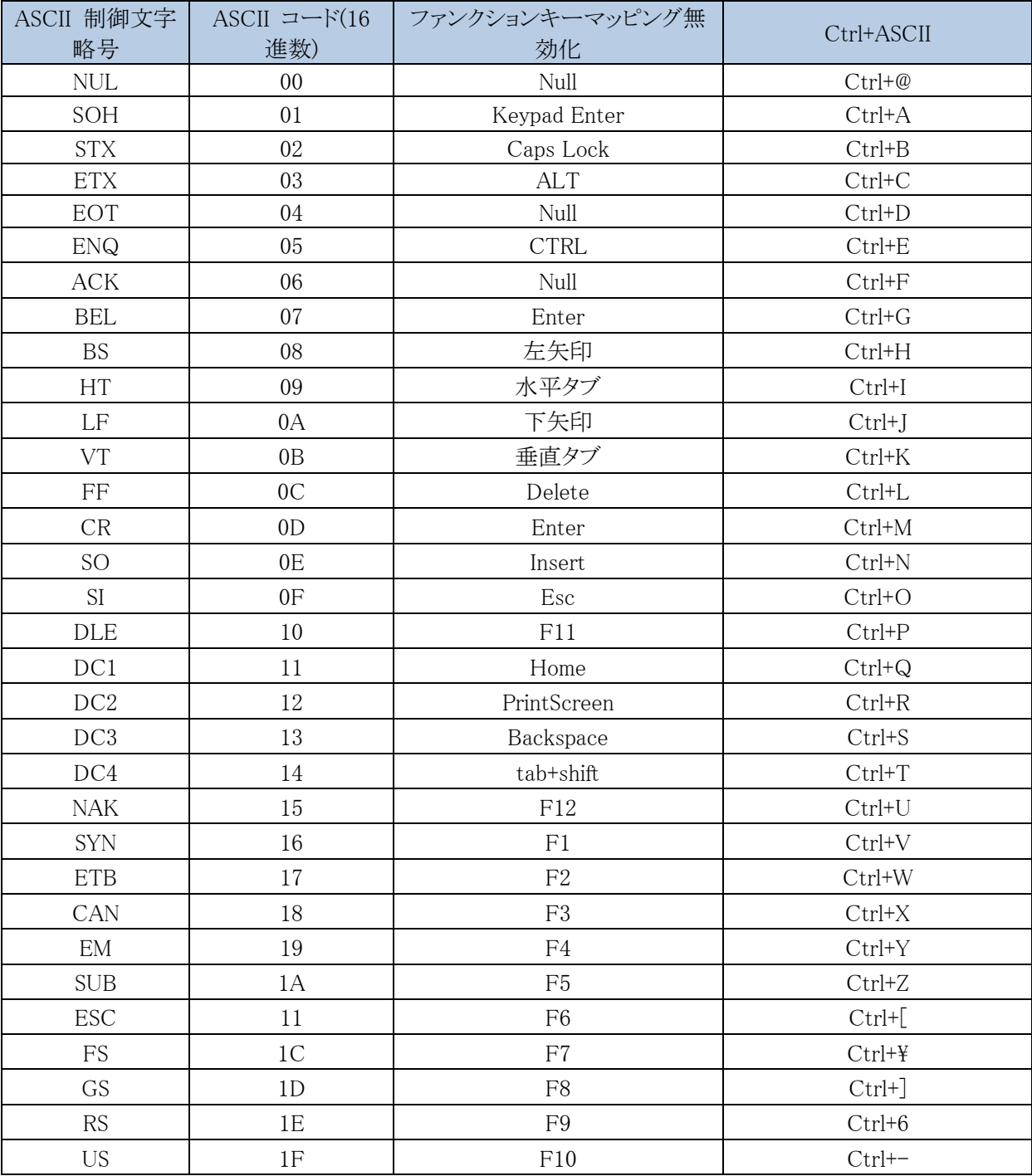

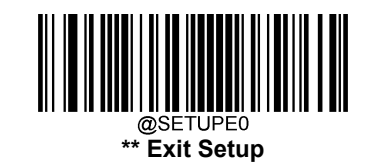

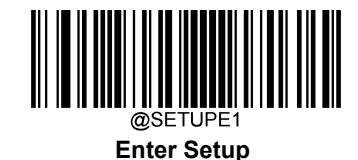

# **ASCII ファンクションキーマッピング表 (続き)**

上の表の最後の 5 文字(0x1B~0x1F)は、US キーボード配列にのみ適用されます。次の表は、他の国でこれら の5文字に相当するものを示しています。

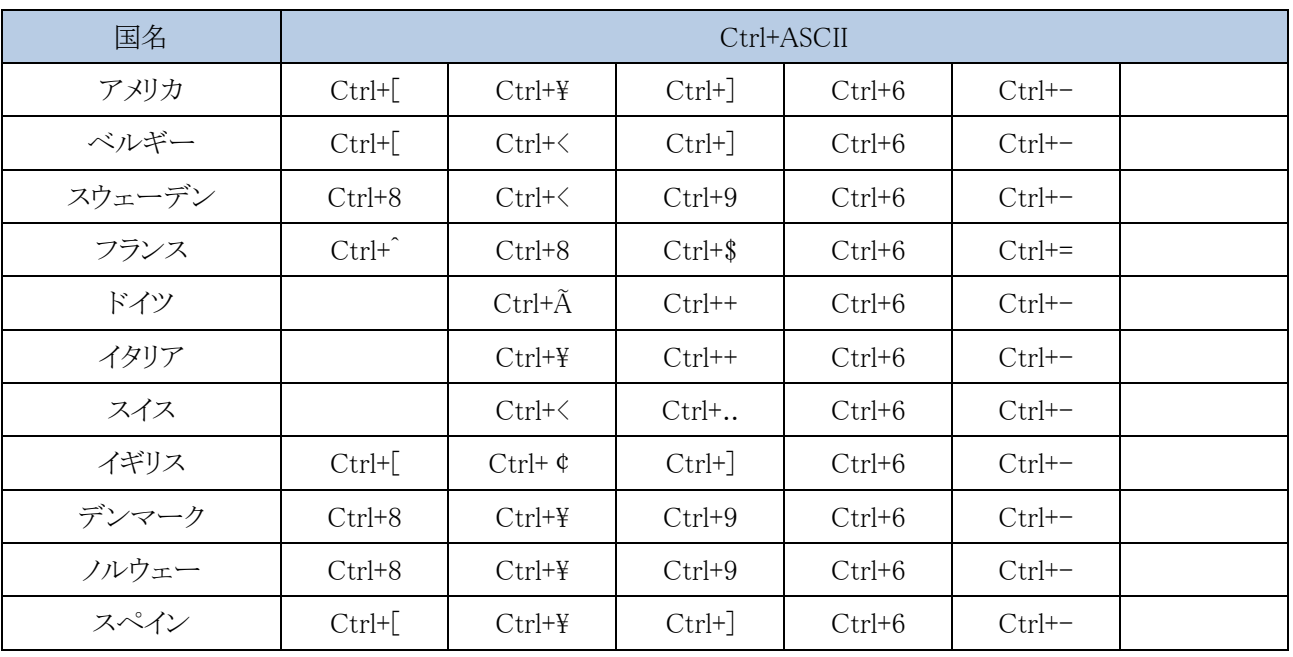

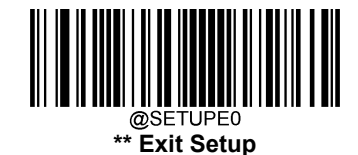

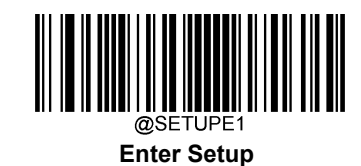

## **キーストローク間遅延**

このパラメータではエミュレートしたキーストロークの遅延を設定します。 ホスト端末が遅いデータ送信を必要としている場合、以下のバーコードをスキャンすると遅延が長くなります。 初期設定は遅延なしです。

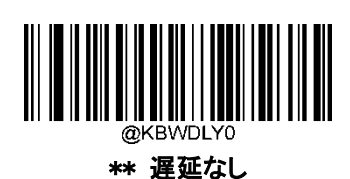

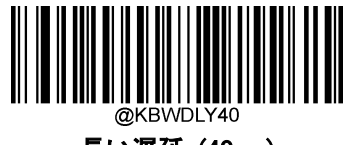

長い遅延 (40ms)

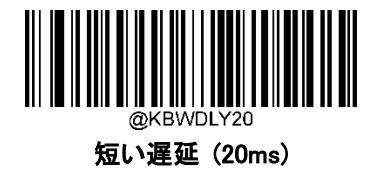

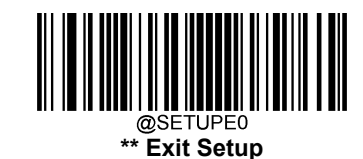

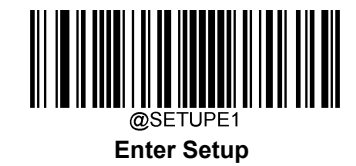

#### **Caps Lock**

Caps Lock ON オプションでは、バーコードデータに含まれる大文字と小文字を互いに変換させることができます。

この変換は、ホスト端末のキーボードの CapsLock キーの状態に関係なく実行できます。

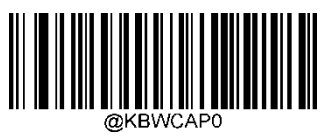

Caps Lock OFF (日本語ではないキーボード)

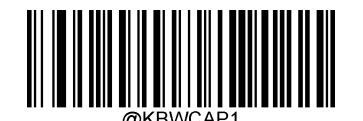

Caps Lock ON (日本語ではないキーボード)

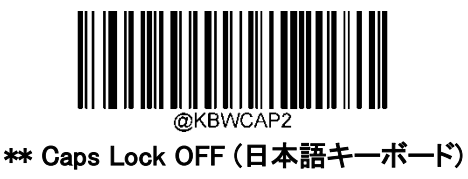

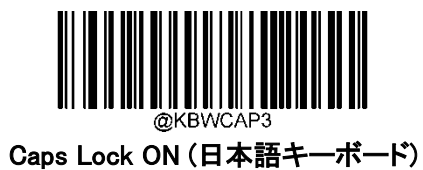

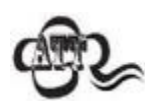

Emulate ALT+キーパッド 有効/ Convert All to Upper Case(全て大文字に変換)/ Convert All to Lower Case (全て小文字に変換)は Caps Lock がオンの場合のみ利用できます。

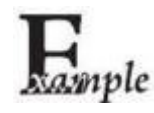

機能が選択されている場合、バーコードデータ「AbC」が 「aBc」として送信さ れます。

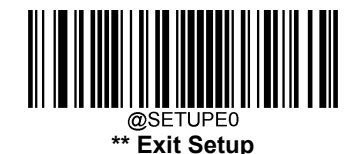

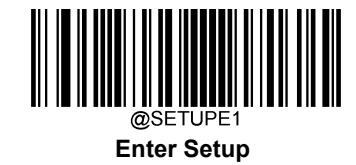

**コンバードケース**

以下の適切なバーコードをスキャンすると、すべてのバーコードデータを指定のケースに変換できます。

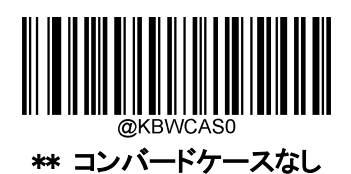

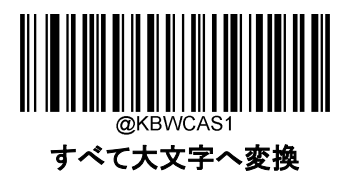

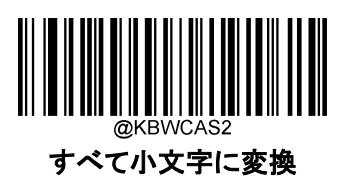

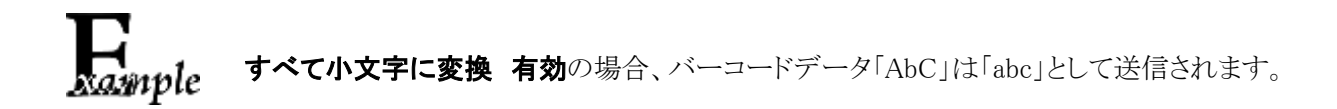

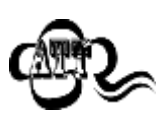

Emulate ALT+キーパッド 有効を選択した場合、すべて小文字に変換およびすべて大文字へ変 換は機能しません。

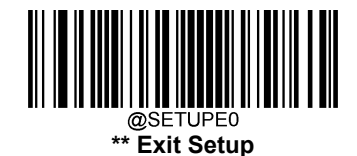

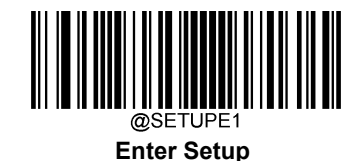

**テンキーのエミュレート**

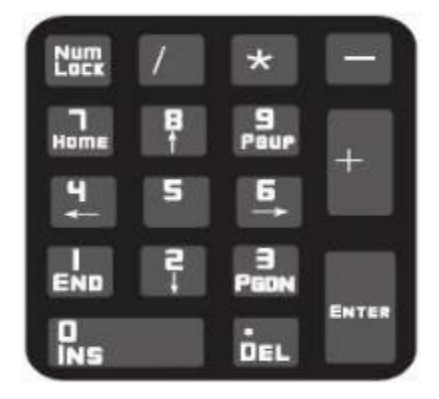

テンキー1 をエミュレートしない: 数字(0~9)の送信は、メインキーボードのキーストロークとしてエミュレートされま す。

テンキー1 をエミュレートする:数字(0~9)の送信を、テンキーのキーストロークとしてエミュレートします。模擬テン キーの Num Lock の状態は、ホスト機器の Num Lock の状態によって決まります。ホスト機器の Num Lock がオフ になっている場合、模擬テンキーの出力は数字キーではなくファンクションキーになります。

テンキー2 をエミュレートしない:「+」、「-」、「\*」、「/」の送信は、メインキーボードのキーストロークとしてエミュレー トされます。

テンキー2をエミュレートする: 「+」、「-」、「\*」、「/」の送信は、テンキー上のキーストロークとしてエミュレートされま す。

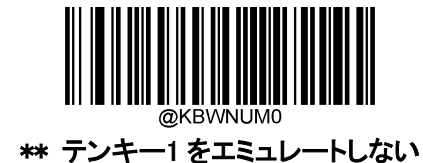

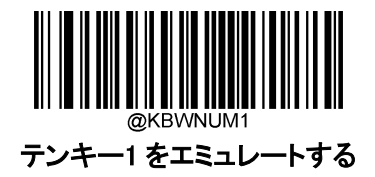

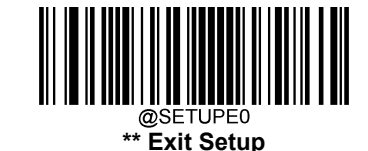

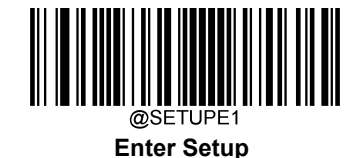

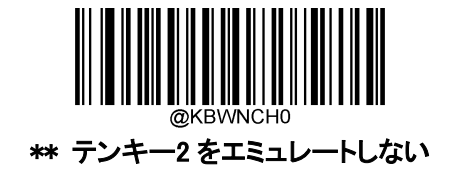

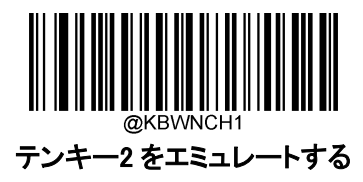

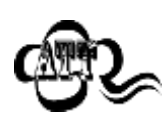

Emulate ALT+キーパッド 有効はテンキーをエミュレートするを優先します。

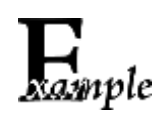

#### テンキー1 をエミュレートするが有効である場合を想定します。

ホスト機器の Num Lock が ON の場合、「A4.5 」は 「A4.5 」として送信されます。 ホスト機器の Num Lock が OFF の場合、「A4.5」は「.A」として送信されます。 1.メインキーボードで 「A 」が送信されます。

- 2. 「4」がファンクションキー「カーソルを左に移動」として送信されます。
- 3. メインキーボードに「・」が送信されます。
- 4. 「5」はどのファンクションキーにも対応していないため、送信されません。

 文字「+」、「-」、「\*」、「/」 テンキーの採用 Character"+","-","\*","/" Adopt Numeric Keypad

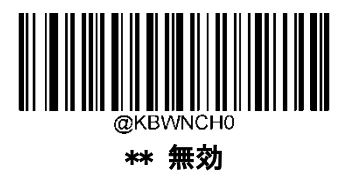

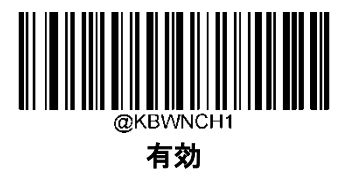

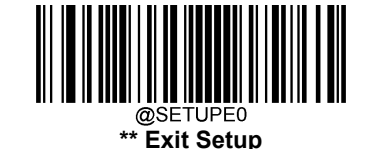

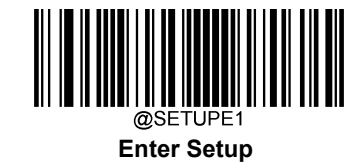

#### **高速モード**

高速モード 有効を選択すると、バーコードリーダーのホスト端末への文字送信が早くなります。 ホスト端末が文字をドロップする場合は、高速モードを無効にするか、ポーリングレートをより大きな値に変更しま す。

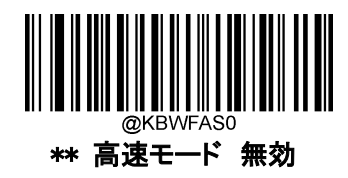

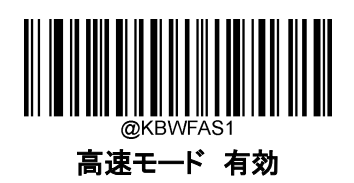

## **ポーリングレート**

USB キーボードのポーリングレートを設定します。値が小さくなるほど、バーコードリーダーからホスト端末への文字 送信が速くなります。ホスト端末が文字をドロップする場合、ポーリングレートを大きな値に変更します。

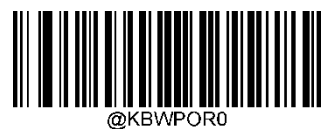

\*\* 1ms

3ms

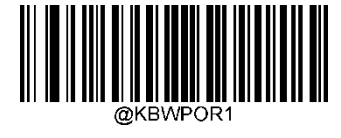

2ms

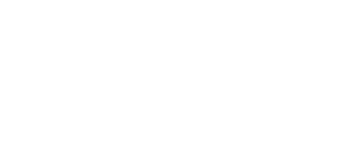

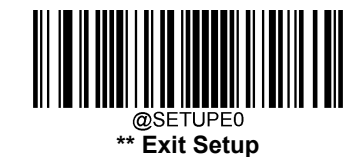
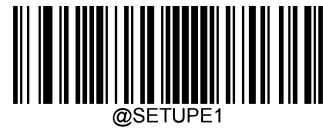

**Enter Setup**

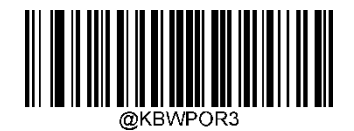

4ms

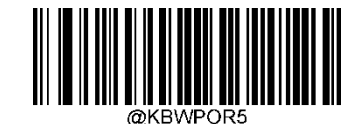

6ms

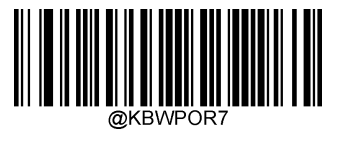

8ms

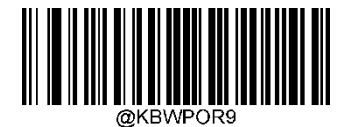

10ms

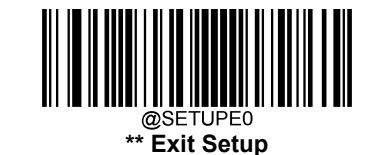

 @KBWPOR

5ms

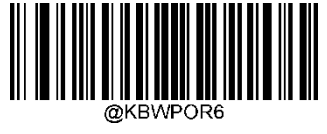

7ms

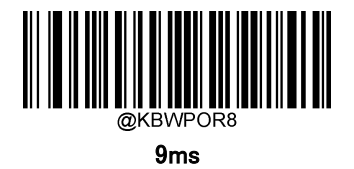

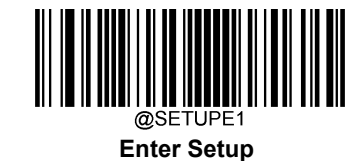

## **USB CDC**

バーコードリーダーがホスト機器の USB ポートに接続されている場合、ホスト機器は USB CDC 機能のおかげでシリア ルポートと同じ方法でデータを受信できます。この機能を使用する場合、ドライバーが必要です。当社公式サイト (www.BUSICOMaidc.com)からドライバーをダウンロードできます。

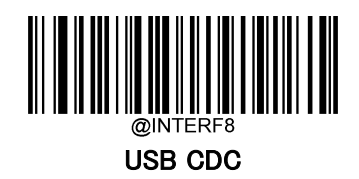

# **HID POS (POS HID バーコードバーコードリーダー)**

#### **概要**

新しいアプリケーションプログラムには、HID-POS インターフェースの利用をお勧めします。このインターフェースは、 1 つの USB レポートで最大 56 文字を送信することができ、キーボードエミュレーションよりも効率的です。

特徴:

1. HID ベース、カスタムドライバー不要。

2. キーボードエミュレーションや従来の RS-232 インターフェースに比べ、より効率的な通信が可能。

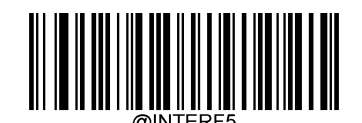

#### USB HID-POS

自分のプログラムでバーコードリーダーへアクセス

CreateFile 関数を使用して HID デバイスとしてバーコードリーダーにアクセスし、ReadFile 関数を使用してスキャンされ たデータをアプリケーションプログラムに配信します。WriteFile 関数を使用してデータをバーコードリーダーに送信しま す。

USB と HID インターフェースに関する詳細情報は こちら([www.USB.org.](http://www.usb.org/))をご覧ください。

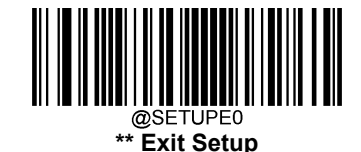

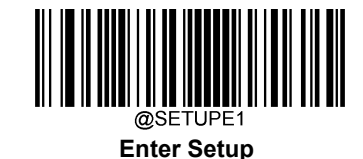

# **A スキャンデータの習得**

バコードが読み取られると、バーコードリーダーは以下のように入力レポートを送信します。

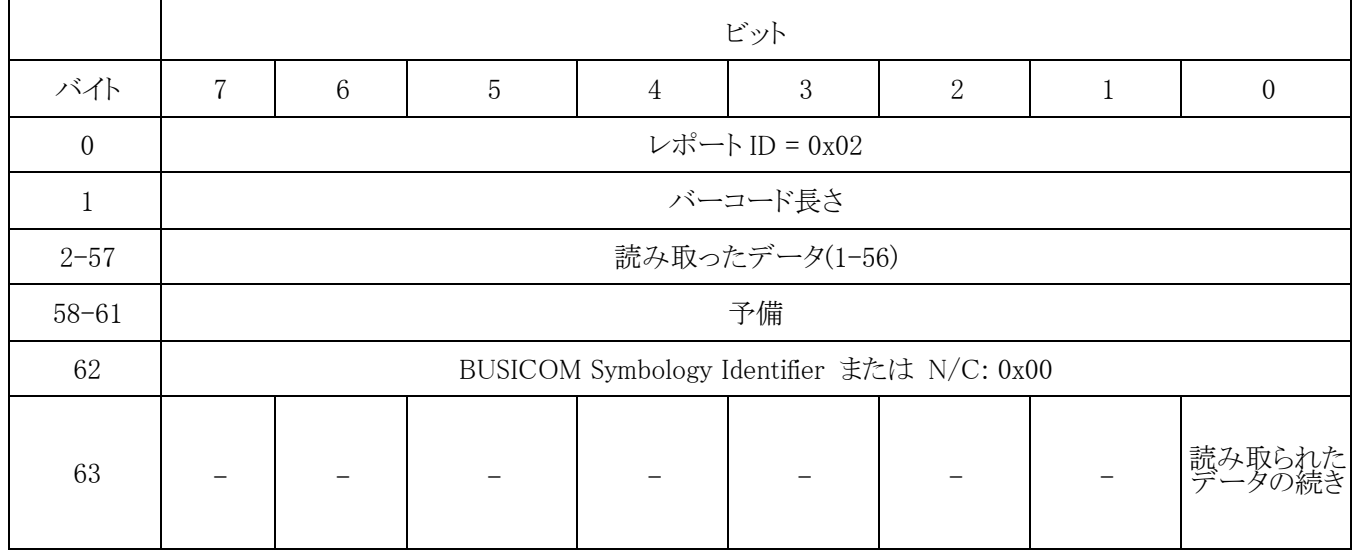

## **コマンドをバーコードリーダーへ送信**

この出力レポートは、バーコードリーダーへのコマンド送信用です。すべてのコマンドプログラミングが使用できます。

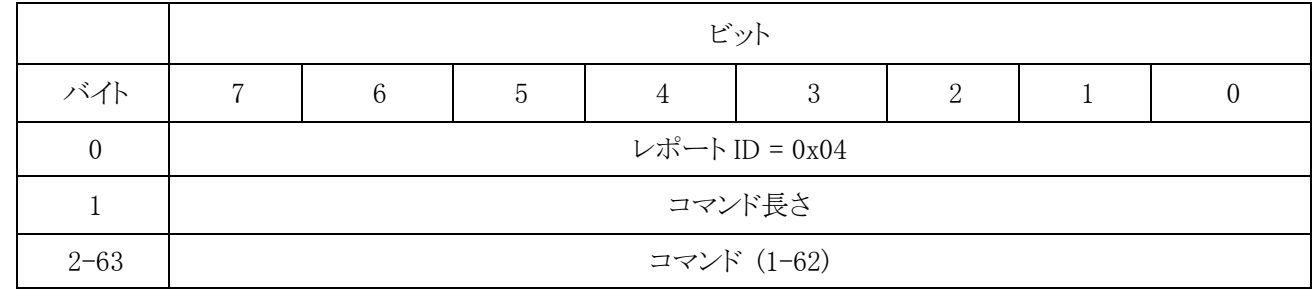

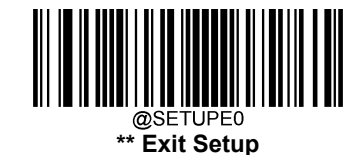

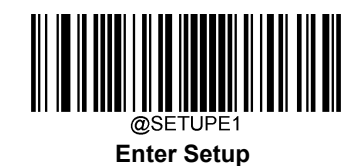

**IBM SurePOS (テーブルトップ)**

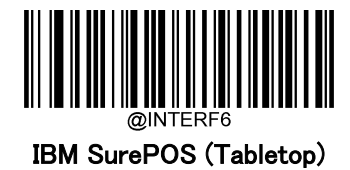

**IBM SurePOS (ハンドヘルド)**

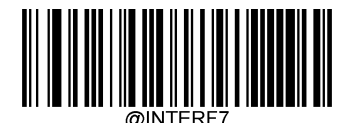

IBM SurePOS (Handheld)

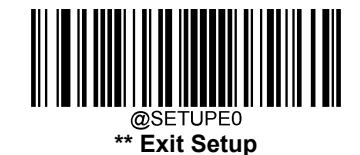

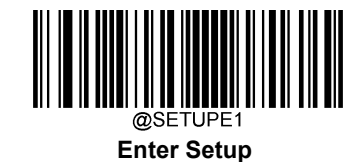

## **VID/PID**

USB では、VID(Vendor ID)と PID(Product ID)を用いてデバイスの識別、位置特定を行います。VID は、USB Implementers Forum によって割り当てられます。BUSICOM のベンダーID は 1EAB(Hex)です。当社の各製品に は、さまざまな PID が使用されています。すべての PID には、ベースナンバーとインターフェースタイプ(キーボー ド、COM ポートなど)が含まれています。

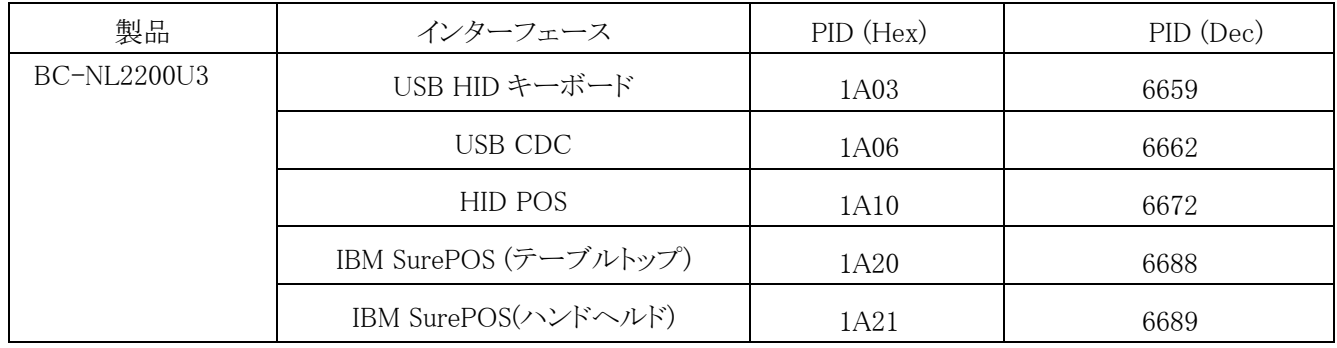

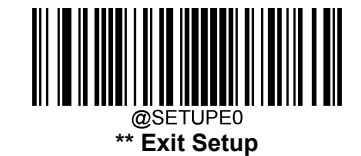

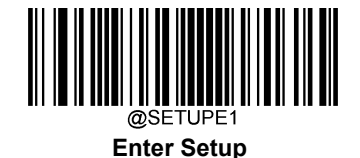

# 第5章 シンボル

#### **概要**

すべてのシンボル(バーコードタイプ)には、独自の属性があります。本章では、バーコードリーダーがさまざ まなシンボルを識別できるように設定するためのプログラミングバーコードについて説明します。バーコードリ ーダーの効率を上げるために、ほとんど使用されないものを無効にすることをお勧めします。

#### **全般設定**

#### **全てのシンボルを有効 / 無効**

すべてのシンボルを無効にすると、バーコードリーダーは設定バーコード以外のバーコードを読み取ることが できなくなります。

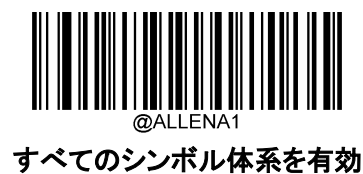

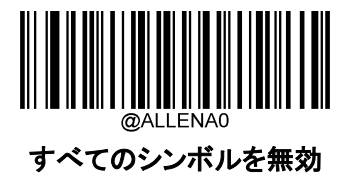

**1D シンボルを有効 / 無効**

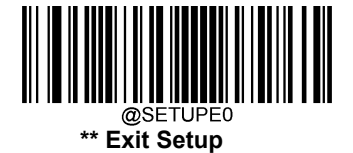

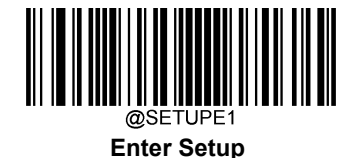

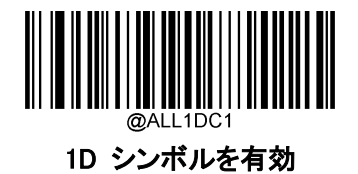

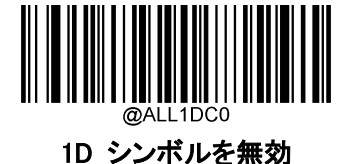

**2D シンボルを有効 / 無効**

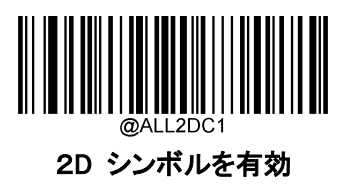

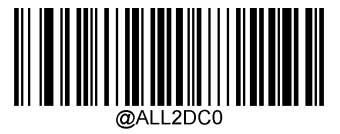

2D シンボルを無効

## **1Dツインコード**

1Dツインコードは、2つのシンボルまたは異なるシンボルが垂直に並んだ1Dバーコードです。 両方のバー コードは同様の仕様を持ち、密接に配置する必要があります。 1Dツインコードの読取りには 3 種類のオプションがあります。

シングル 1D コード のみ: いずれか一方の1つのみ読取ります。

ツイン 1D コード のみ: 1Dバーコードを両方読取ります。データ送信の順序としては、上段の1Dバーコー ドの後、下段の1Dバーコードを送信します。

シングルとツインの両方: 1Dバーコードを両方読取ります。成功した場合は、両方を読取り、 失敗した場合は、一方のみ読取ります。

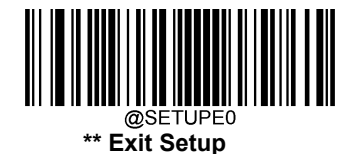

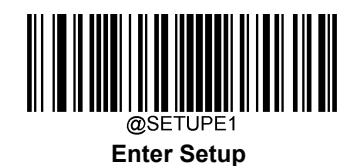

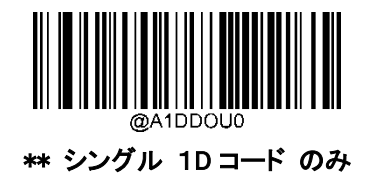

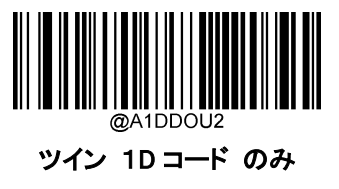

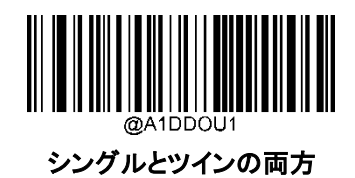

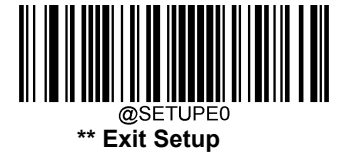

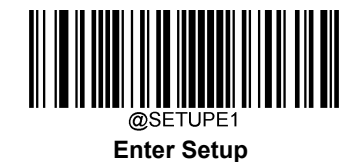

**1D反転バーコード**

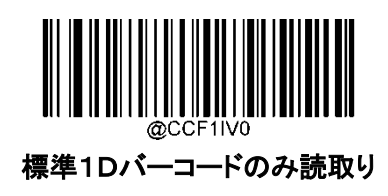

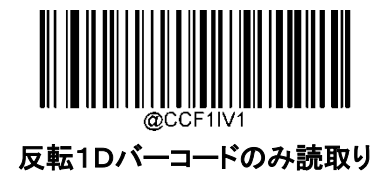

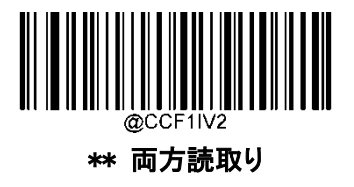

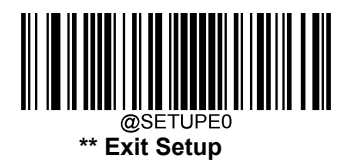

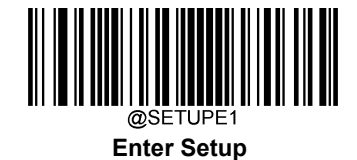

# **GS1 アプリケーション識別子(AI)の送信**

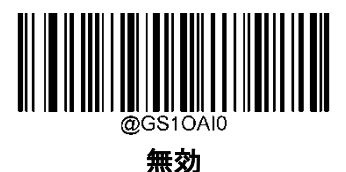

\*\* 有効

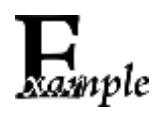

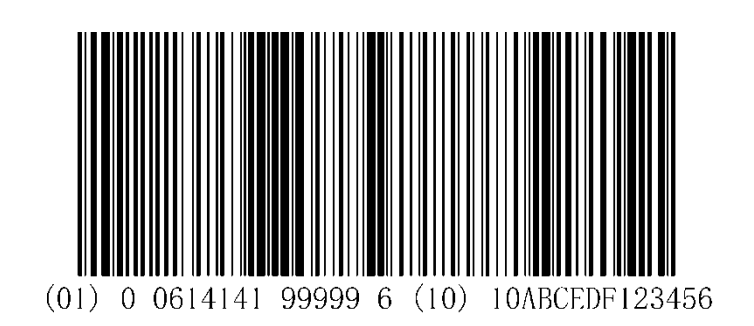

GS1 アプリケーション識別子が有効の場合、データは 01006141419999961010ABCEDF123456 として送信されます。 GS1 アプリケーション識別子が無効の場合、データは 0061414199999610ABCEDF123456 として送信されます。

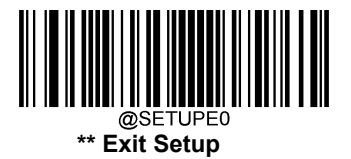

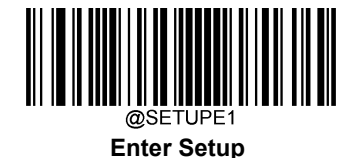

## **GS1 アプリケーション識別子 (AI)の括弧を出力する**

GS1 AI の括弧を出力するバーコードが選択されている場合、スキャンされたデータに含まれる各 アプリケーション識別子 (AI) は、括弧で囲まれます。

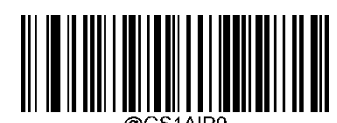

\*\* GS1 AI の括弧を出力しない

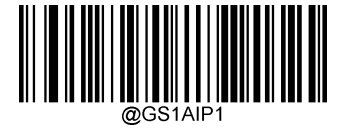

GS1 AI の括弧を出力する

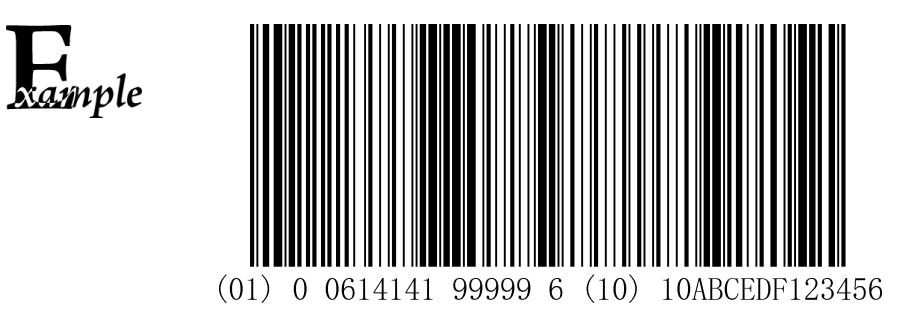

GS1 AI の括弧を出力するバーコードを選択した場合、上記のバーコードは (01)00614141999996(10)10ABCEDF123456 として出力されます。

GS1 AI の括弧を出力しないバーコード を選択した場合、上記のバーコードは as01006141419999961010ABCEDF123456 として出力されます。

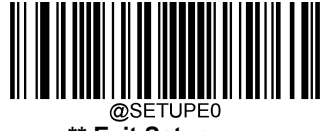

**\*\* Exit Setup**

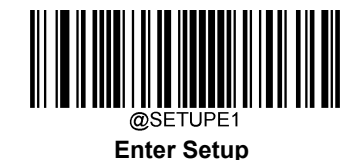

**GS1-128(UCC/JAN-128)**

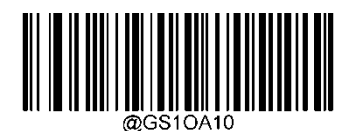

Do not transmit (送信しない:GS1 AIs)

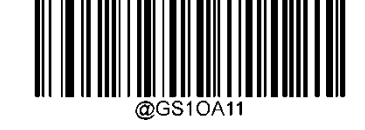

\*\* Transmit ( 送信する:GS1 AIs)

# **GS1 Databar(RSS)**

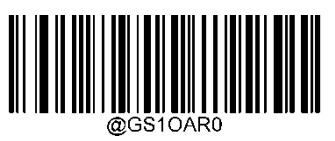

Do not transmit (送信しない:GS1 AIs)

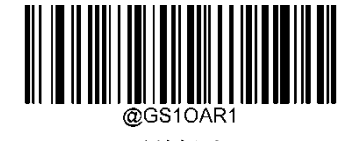

\*\* Transmit (送信する:GS1 AIs)

**GS1 QR**

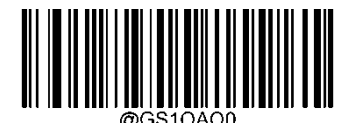

Do not transmit (送信しない:GS1 AIs)

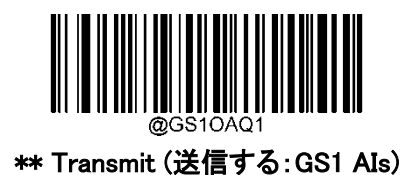

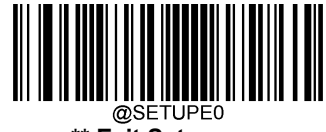

**\*\* Exit Setup**

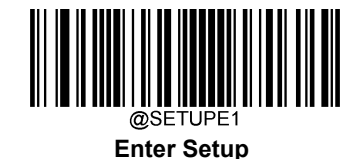

**GS1 Data Matrix**

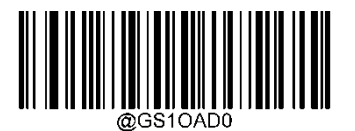

Do not transmit (送信しない:GS1 AIs)

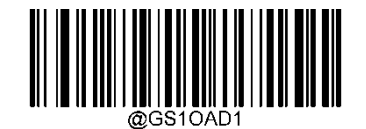

\*\* Transmit (送信する:GS1 AIs)

## **GS1 チェックキャラクターの送信**

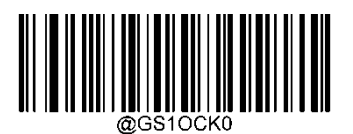

チェックキャラクターを送信しない

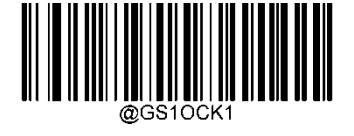

\*\* チェックキャラクターを送信する

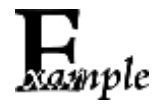

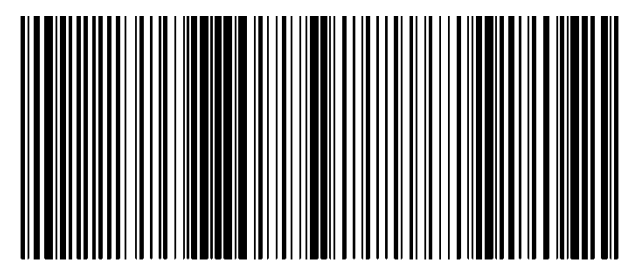

 $(01)$  0 0614141 99999 6 (10) 10ABCEDF123456

チェックキャラクターを送信する を選択した場合、上のバーコードは 01006141419999961010ABCEDF123456 として出力されます。 チェックキャラクターを送信しない を選択した場合、上のバーコードは 0100614141999991010ABCEDF123456 として出力されます。

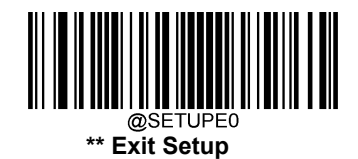

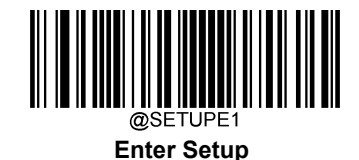

**GS1-128(UCC/JAN-128)**

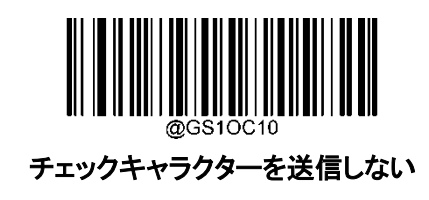

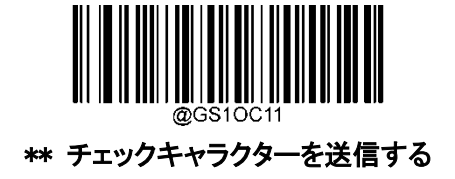

# **GS1 Databar(RSS)**

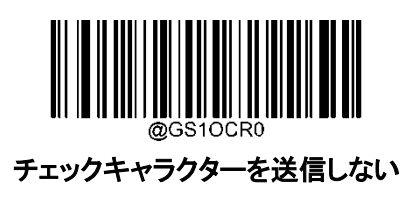

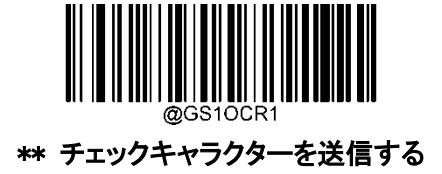

**GS1 QR**

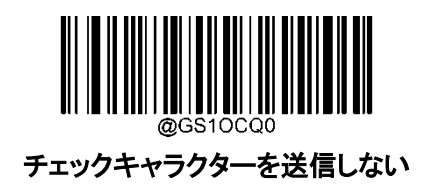

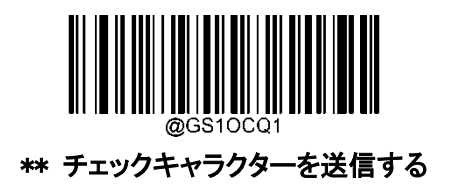

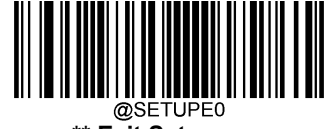

**\*\* Exit Setup**

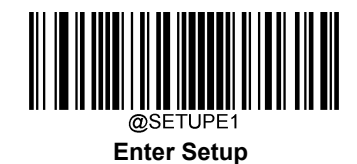

**GS1 Data Matrix**

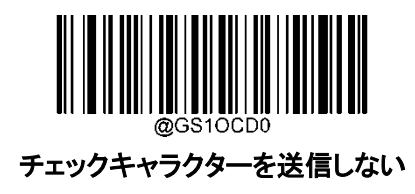

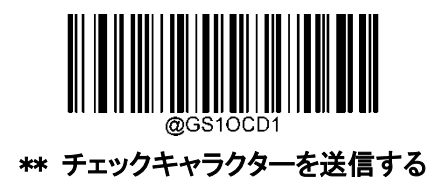

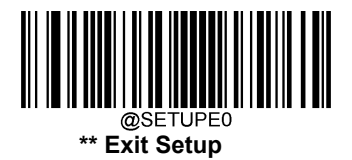

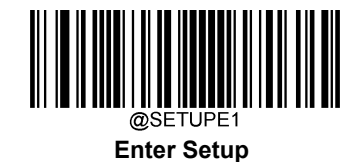

**Code 128**

**工場出荷状態に戻す**

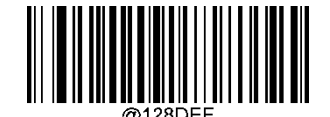

Code 128 を工場出荷状態に戻す

**Code 128 有効 / 無効**

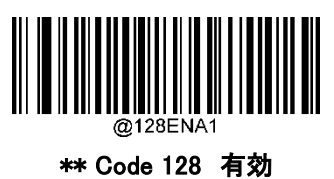

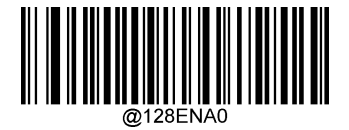

Code 128 無効

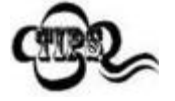

バーコードリーダーが Code128 バーコードを識別できない場合、最初に Enter Setup バーコー

ドをスキャン後、Code 128 有効バーコードをスキャンしてこのソリューションを試すことができま

す。

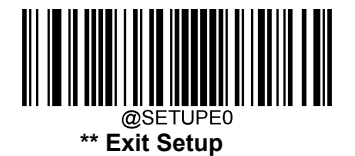

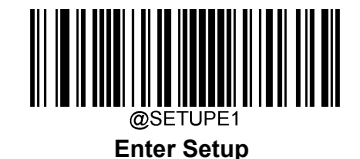

#### **Code 128 の桁数範囲指定**

バーコードリーダーは、長さが最小桁と最大桁の間の Code 128 バーコードのみ読み取るように設定するこ とができます。この機能を実行するには、最小桁と最大桁を設定する必要があります。

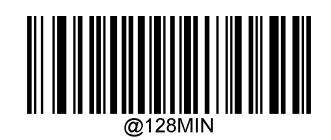

最小桁の設定 (初期設定:1)

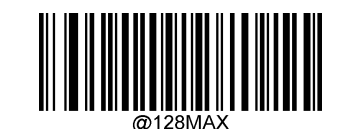

最大桁の設定 (初期設定:127)

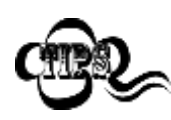

最小桁が最大桁よりも大きい場合、バーコードリーダーは最小桁または最大桁のいずれかを 持つ Code 128 バーコードのみ読取ります。最小桁が最大桁と同じ場合、その長さの Code 128 バーコードのみ読取ります。

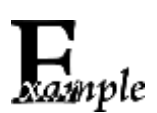

バーコードリーダーが 8~12 文字の Code 128 バーコードを読み取る設定方法

- 1. Enter Setup バーコードをスキャンします。
- 2. 最小桁の設定 (初期設定:1)バーコードをスキャンします。
- 3. 付録 の「数字バーコード」セクションにある数字バーコード「8」をスキャンします。
- 4. 付録 の「保存/キャンセル バーコード」 セクションの保存バーコードをスキャンします。
- 5. 最大桁の設定 (初期設定:127)バーコードをスキャンします。
- 6. 付録 の「数字バーコード」セクションにある数字バーコード「1」、「2」をスキャンします。
- 7. 付録 の「保存/キャンセル バーコード」 セクションの保存バーコードをスキャンします。
- 8. Exit Setup バーコードをスキャンします。

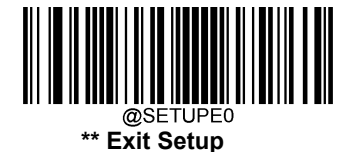

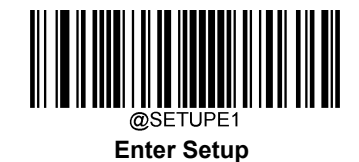

**JAN-8**

**工場出荷状態に戻す**

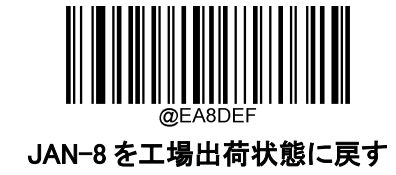

**JAN-8 有効 / 無効**

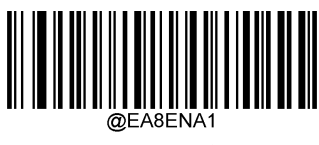

\*\* JAN-8 有効

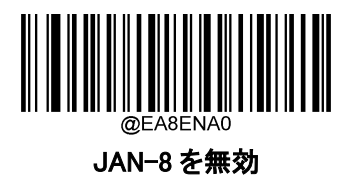

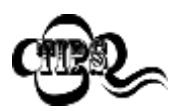

バーコードリーダーが JAN-8 バーコードを識別できない場合は、まず Enter Setup バーコード をスキャンし、次に JAN-8 有効バーコードをスキャンすることで、この解決策を試すことができま す。

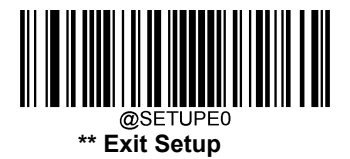

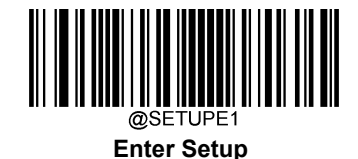

# **チェックキャラクターの送信**

JAN-8 は長さが 8 桁であり、末尾の 1 桁はデータの整合性を確認するためのチェックキャラクターです。

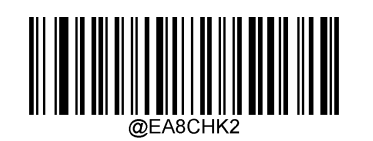

\*\* JAN-8 チェックキャラクターを送信する

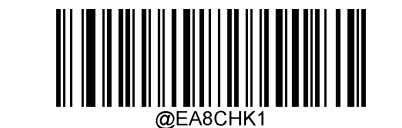

JAN-8 チェックキャラクターを送信しない

# **2 桁のアドオンコード**

JAN-8 バーコードは 2 桁のアドオンコードで増強され、新たに形成できます。以下の例の場合、青い点線で 囲まれた箇所が JAN-8 バーコードであり、赤い点線で囲まれた箇所が 2 桁のアドオンコードです。

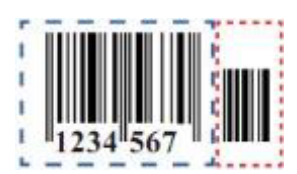

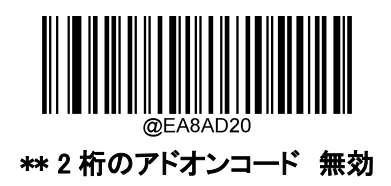

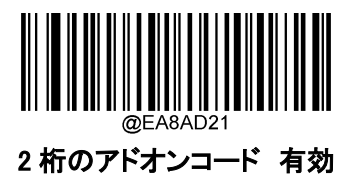

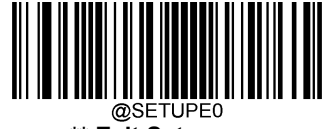

**\*\* Exit Setup**

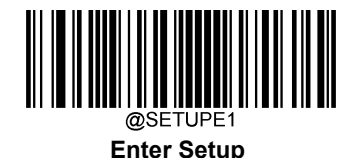

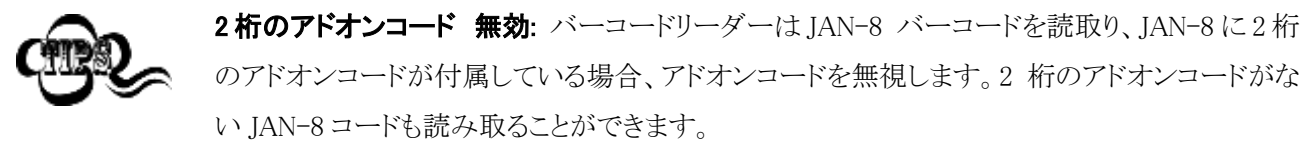

2 桁のアドオンコード 有効: バーコードリーダーは 2 桁のアドオンコードがある JAN-8 バーコ ードとない JAN-8 バーコードのどちらも読取ります。

## **5 桁のアドオンコード**

JAN-8 バーコードは 5 桁のアドオンコードで増強され、新たに形成できます。以下の例の場合、青い点線で 囲まれた箇所が JAN-8 バーコードであり、赤い点線で囲まれた箇所が 5 桁のアドオンコードです。

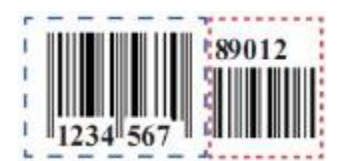

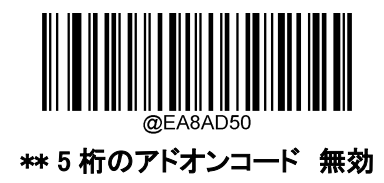

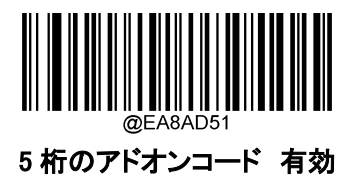

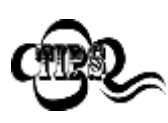

**5桁のアドオンコード 無効:** バーコードリーダーは JAN-8 バーコードを読取り、JAN-8 に5桁 のアドオンコードが付属している場合、アドオンコードを無視します。5 桁のアドオンコードがな い JAN-8 コードも読み取ることができます。

5 桁のアドオンコード 有効: バーコードリーダーは 5 桁のアドオンコードがある JAN-8 バーコ ードとない JAN-8 バーコードのどちらも読取ります。

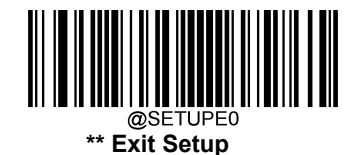

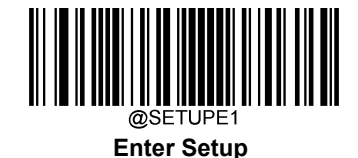

# **アドオンコードのリクエスト**

JAN-8 アドオンコード 有効を選択すると、バーコードリーダーは アドオンコード付きの JAN-8 バーコードの み読取ります。

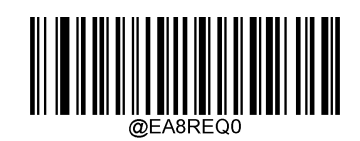

\*\* JAN-8 アドオンコード 無効

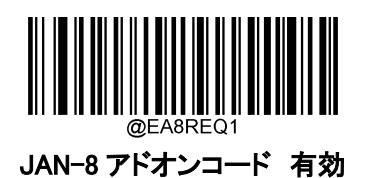

#### **JAN-8 から JAN-13 へ変換**

**JAN-8 から JAN-13 へ変換:** JAN-8 の読取りデータを JAN-13 フォーマットへ変換します。変換後、デー タは JAN-13 フォーマットに従い、JAN-13 プログラミングの選択(チェックキャラクターなど)の影響を受けま す。

JAN-8 から JAN-13 へ変換しない: JAN-8 の読取りデータは変換せず JAN-8 データとして送信されま す 。

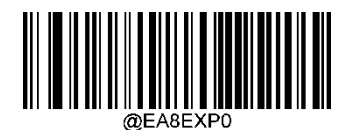

\*\* JAN-8 から JAN-13 へ変換しない

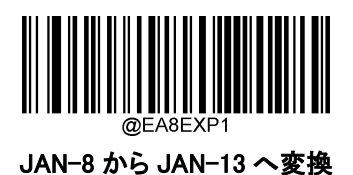

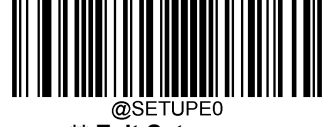

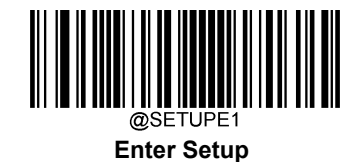

**JAN-13**

**工場出荷状態に戻す**

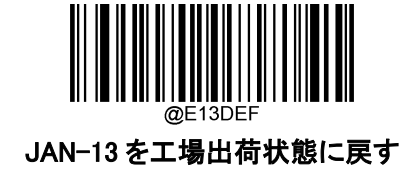

**JAN-13 有効 / 無効**

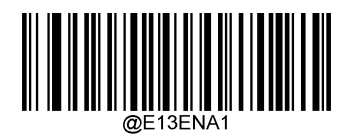

\*\* JAN-13 有効

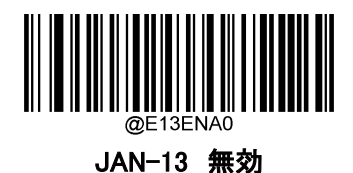

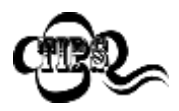

バーコードリーダーが JAN-13 バーコードを識別できない場合は、まず Enter Setup バーコ ードをスキャンし、次に JAN-13 有効バーコードをスキャンすることで、この解決策を試すこ とができます。

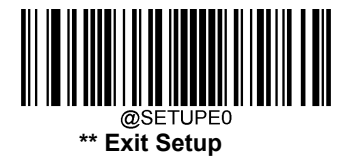

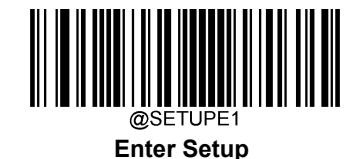

**チェックキャラクターを送信する**

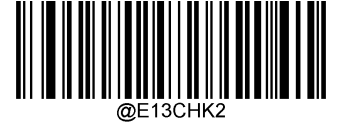

\*\* JAN-13 チェックキャラクターを送信

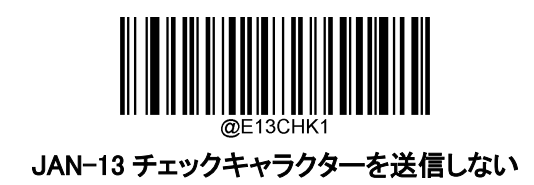

## **2 桁のアドオンコード**

JAN-13 バーコードは 2 桁のアドオンコードで増強され、新たに形成できます。以下の例の場合、青い点線で 囲まれた箇所が JAN-13 バーコードであり、赤い点線で囲まれた箇所が 2 桁のアドオンコードです。

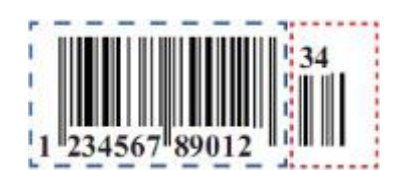

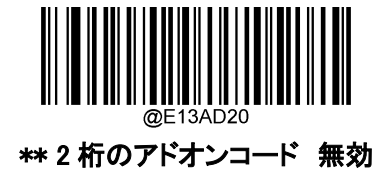

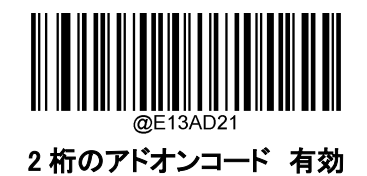

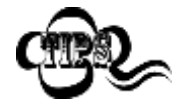

2 桁のアドオンコード 無効: バーコードリーダーは JAN-13 バーコードを読取り、JAN-13 に 2 桁のアドオンコードが付属している場合、アドオンコードを無視します。2 桁のアドオンコードがな い JAN-13 コードも読み取ることができます。

2 桁のアドオンコード 有効: バーコードリーダーは 2 桁のアドオンコードがある JAN-13 バーコ ードとない JAN-13 バーコードのどちらも読取ります。

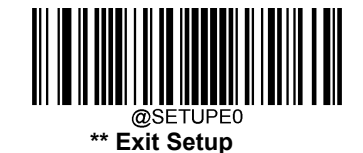

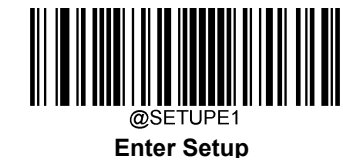

### **5 桁のアドオンコード**

.

JAN-13 バーコードは 5 桁のアドオンコードで増強され、新たに形成できます。以下の例の場合、青い点線で 囲まれた箇所が JAN-13 バーコードであり、赤い点線で囲まれた箇所が 5 桁のアドオンコードです。

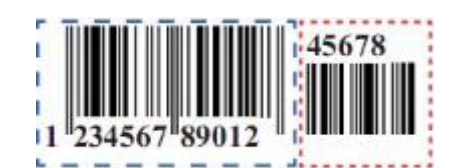

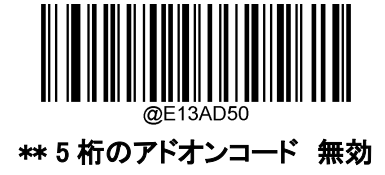

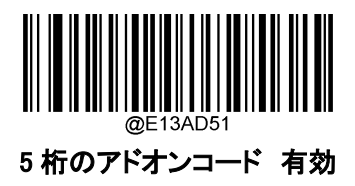

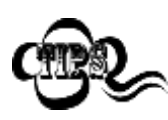

5 桁のアドオンコード 無効: バーコードリーダーは JAN-13 バーコードを読取り、JAN-13 に 5桁のアドオンコードが付属している場合、アドオンコードを無視します。5桁のアドオンコード がない JAN-13 コードも読み取ることができます。

5 桁のアドオンコード 有効:バーコードリーダーは5桁のアドオンコードがある JAN-13 バーコ ードとない JAN-13 バーコードのどちらも読取ります。

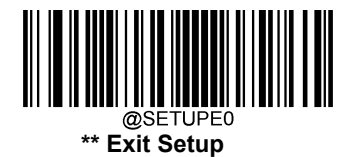

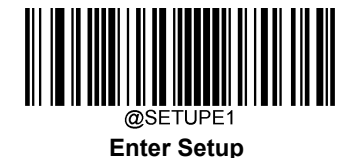

この設定は、「290」で始まる JAN-13 バーコードにアドオンコード(2 桁または 5 桁)をリクエストするようにバー コードリーダーをプログラムします。以下の設定をプログラムできます。

アドオンコード 有効:JAN-13 バーコードが全て「290」で始まる場合、2 桁または 5 桁のアドオンコードをリク エストです。アドオンコード付きの JAN-13 バーコードが送信されます。 必要なアドオンコードが見つからな い場合、JAN-13 バーコードは破棄されます。

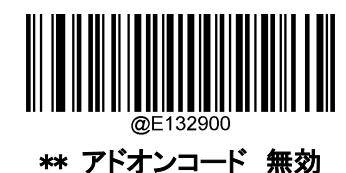

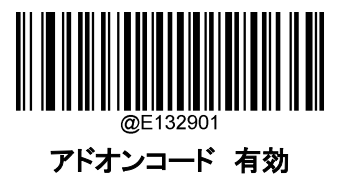

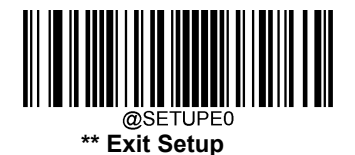

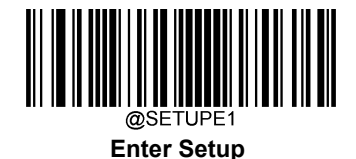

## **378 または 379 で始まる JAN-13 バーコードのアドオンコード 有効**

この設定は、「378」または「379」で始まる JAN-13 バーコードにアドオンコード(2 枠または 5 枠)をリクエ ストするようにバーコードリーダーをプログラムします。以下の設定をプログラムできます。

アドオンコード 有効:JAN-13 バーコードが全て「378」または「379」で始まる場合、2 桁または 5 桁のア ドオンコードをリクエストです。アドオンコード付きの JAN-13 バーコードが送信されます。 必要なアドオ ンコードが見つからない場合、JAN-13 バーコードは破棄されます。

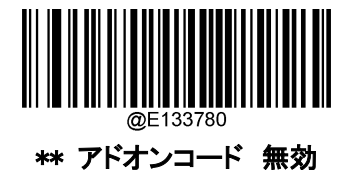

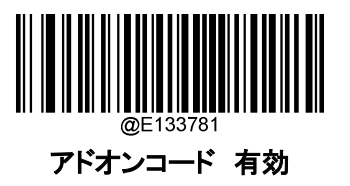

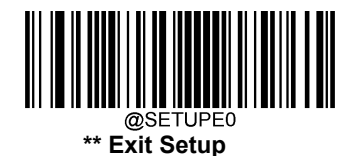

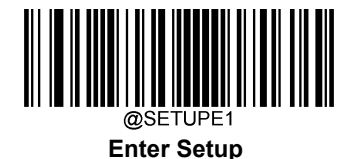

#### **414 または 419 で始まる JAN-13 バーコードのアドオンコード 有効**

この設定は、「414」または「419」で始まる JAN-13 バーコードにアドオンコード(2 桁または 5 桁)をリクエストす るようにバーコードリーダーをプログラムします。以下の設定をプログラムできます。

アドオンコード 有効:JAN-13 バーコードが全て「414」または「419」で始まる場合、2 桁または 5 桁のアドオ ンコードをリクエストです。アドオンコード付きの JAN-13 バーコードが送信されます。 必要なアドオンコード が見つからない場合、JAN-13 バーコードは破棄されます。

アドオンコード 無効: アドオンコード 有効を選択後、この機能を無効にする場合、アドオンコード 無効を スキャンします。JAN-13 バーコードがアドオンコード 有効機能の選択に応じて処理されます。

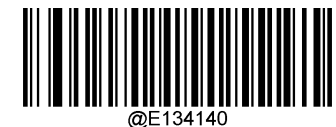

\*\* アドオンコード 無効

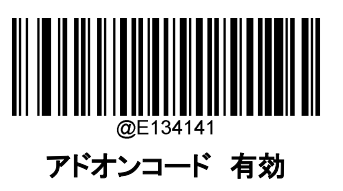

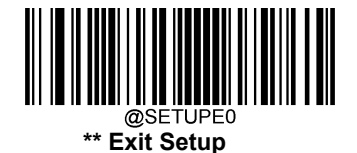

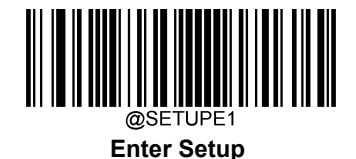

## **434 または 439 で始まる JAN-13 バーコードのアドオンコード 有効**

この設定は、「434」または「439」で始まる JAN-13 バーコードにアドオンコード(2 桁または 5 桁)をリクエストす るようにバーコードリーダーをプログラムします。以下の設定をプログラムできます。

アドオンコード 有効:JAN-13 バーコードが全て「434」または「439」で始まる場合、2 桁または 5 桁のアドオ ンコードをリクエストです。アドオンコード付きの JAN-13 バーコードが送信されます。 必要なアドオンコード が見つからない場合、JAN-13 バーコードは破棄されます。

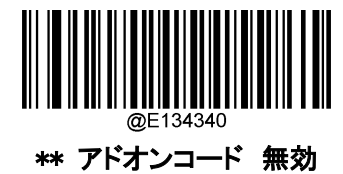

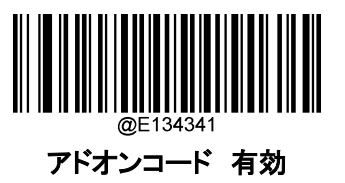

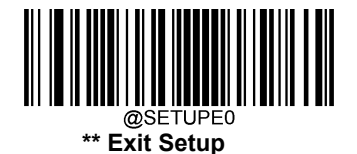

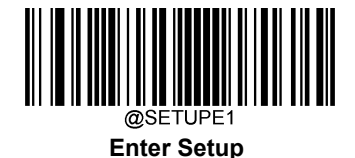

この設定は、「977」で始まる JAN-13 バーコードにアドオンコード(2 桁または 5 桁)をリクエストするようにバー コードリーダーをプログラムします。以下の設定をプログラムできます。

アドオンコード 有効:JAN-13 バーコードが全て「977」で始まる場合、2 桁または5桁のアドオンコードをリク エストです。アドオンコード付きの JAN-13 バーコードが送信されます。 必要なアドオンコードが見つからな い場合、JAN-13 バーコードは破棄されます。

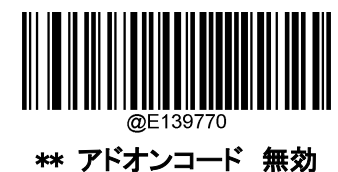

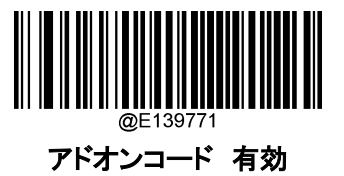

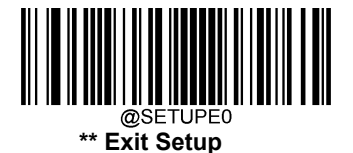

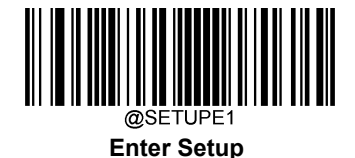

この設定は、「978」で始まる JAN-13 バーコードにアドオンコード(2 桁または 5 桁)をリクエストするようにバー コードリーダーをプログラムします。以下の設定をプログラムできます。

アドオンコード 有効:JAN-13 バーコードが全て「978」で始まる場合、2 桁または5桁のアドオンコードをリク エストです。アドオンコード付きの JAN-13 バーコードが送信されます。 必要なアドオンコードが見つからな い場合、JAN-13 バーコードは破棄されます。

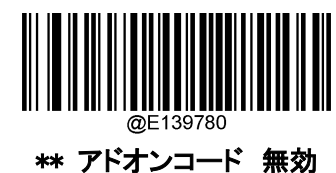

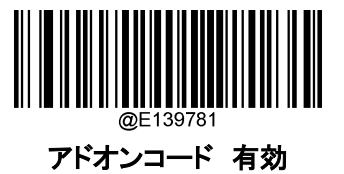

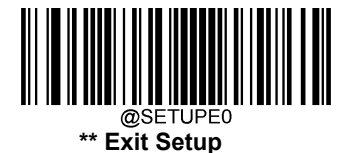

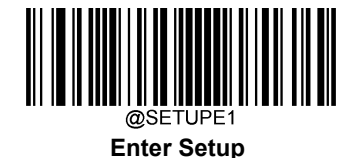

この設定は、「979」で始まる JAN-13 バーコードにアドオンコード(2 桁または 5 桁)をリクエストするようにバー コードリーダーをプログラムします。以下の設定をプログラムできます。

アドオンコード 有効:JAN-13 バーコードが全て「979」で始まる場合、2桁または5桁のアドオンコードをリク エストです。アドオンコード付きの JAN-13 バーコードが送信されます。 必要なアドオンコードが見つからな い場合、JAN-13 バーコードは破棄されます。

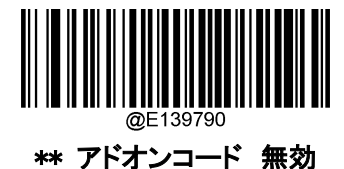

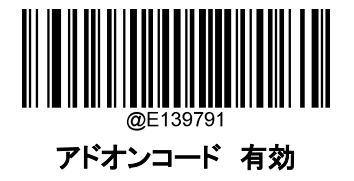

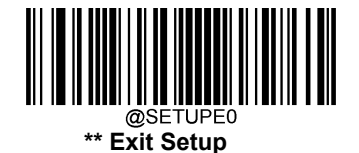

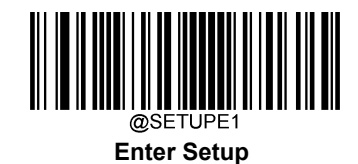

## **日本の雑誌コード**

日本の雑誌コードは、5 桁のアドオンコードが付いた「491」から始まる JAN-13 コードの一種です。

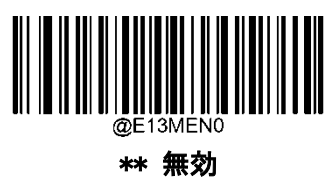

有効

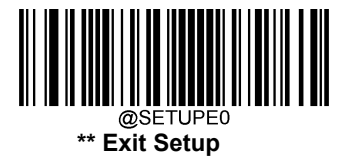

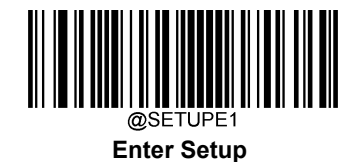

**UPC-E**

**工場出荷状態に戻す**

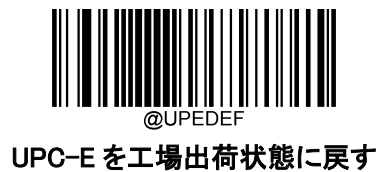

**UPC-E 有効 / 無効**

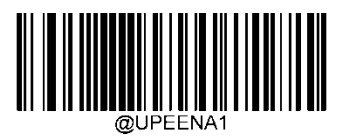

\*\* UPC-E 有効

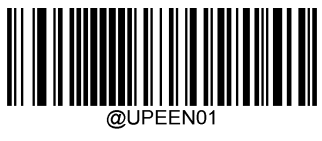

#### \*\* UPC-E0 有効

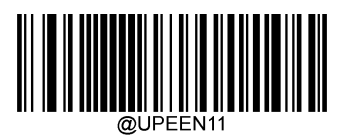

UPC-E1 有効

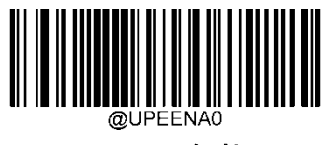

UPC-E 無効

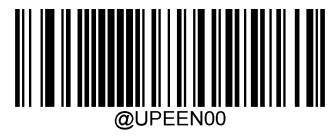

UPC-E0 無効

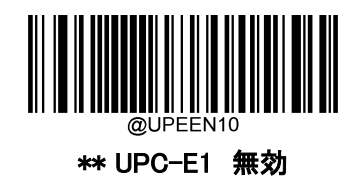

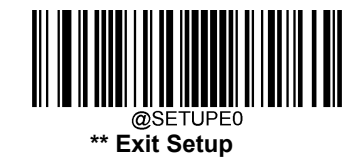

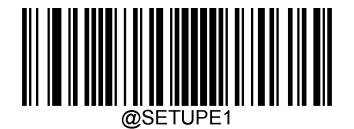

**Enter Setup**

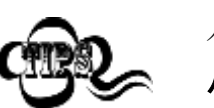

バーコードリーダーが UPC-E0/UPC-E1 バーコードを識別できない場合は、まず Enter Setup ーコードをスキャンし、次に UPC-E0 有効/ UPC-E1 有効バーコードをスキャンすることで、 この解決策を試すことができます。

### **チェックキャラクターを送信する**

UPC-E は長さが 8 桁であり、末尾の 1 桁はデータの整合性を確認するためのチェックキャラクターです。

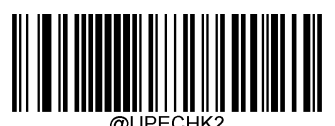

\*\*UPC-E チェックキャラクターを送信する

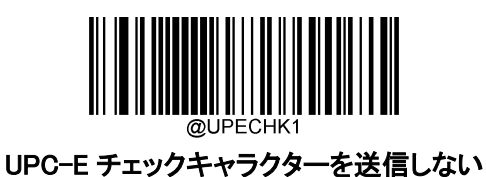

## **2 桁のアドオンコード**

UPC-E バーコードは 2 桁のアドオンコードで増強され、新たに形成できます。以下の例の場合、青い点線で 囲まれた箇所が UPC-E バーコードであり、赤い点線で囲まれた箇所が 2 桁のアドオンコードです。

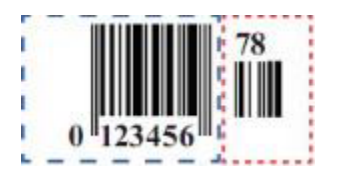

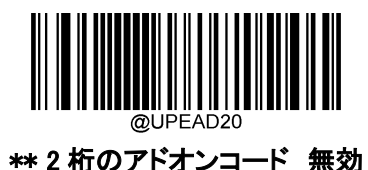

2 桁のアドオンコード 有効

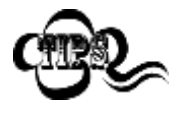

2 桁のアドオンコード 無効: バーコードリーダーは UPC-E バーコードを読取り、UPC-E に 2 桁 のアドオンコードが付属している場合、アドオンコードを無視します。2 桁のアドオンコードがない UPC-E コードも読み取ることができます。

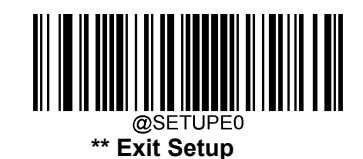

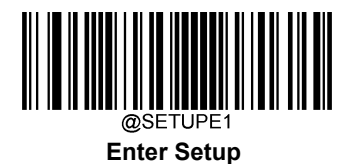

2 桁のアドオンコード 有効: バーコードリーダーは 2 桁のアドオンコードがある UPC-E バーコー ドとない UPC-E バーコードのどちらも読取ります。

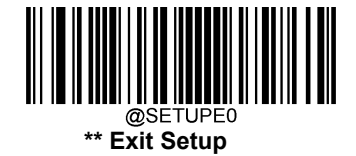

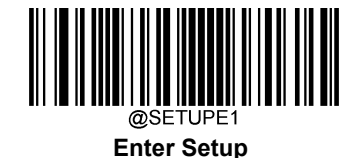

#### **5 桁のアドオンコード**

UPC-E バーコードは 5 桁のアドオンコードで増強され、新たに形成できます。以下の例の場合、青い点線で 囲まれた箇所が UPC-E バーコードであり、赤い点線で囲まれた箇所が 5 桁のアドオンコードです。

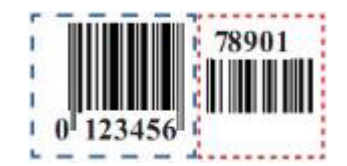

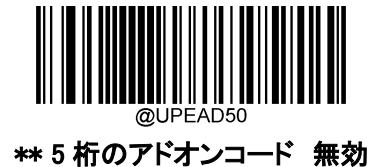

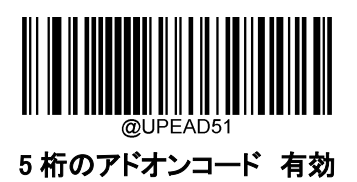

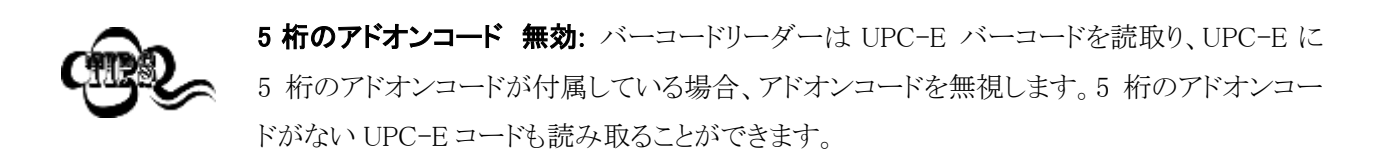

5 桁のアドオンコード 有効: バーコードリーダーは5桁のアドオンコードがある UPC-E バー コードとない UPC-E バーコードのどちらも読取ります。

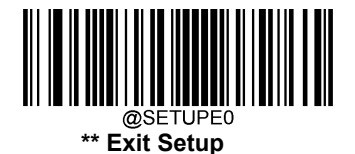
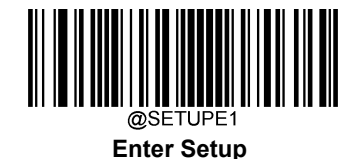

# **アドオンコード 有効**

UPC-E アドオンコード 有効 が選択されている場合、バーコードリーダーはアドオン付き UPC-E バーコー ドのみ読取ります。

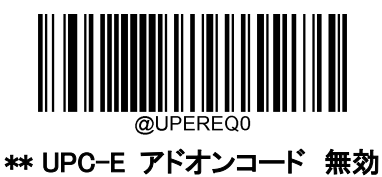

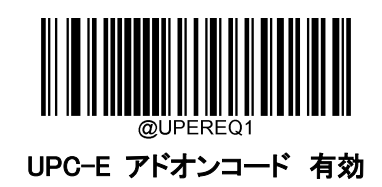

# **プリアンブルキャラクターの送信**

プリアンブルキャラクター(国コードとシステムキャラクター)は、UPC-E バーコードの一部として送信できます。 UPC-E プリアンブルをホスト機器に送信する際、システムキャラクターのみ、システムキャラクターと国コード (※アメリカは「0」)、プリアンブルなしのいずれかの送信方法を選択します。

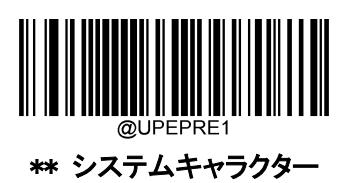

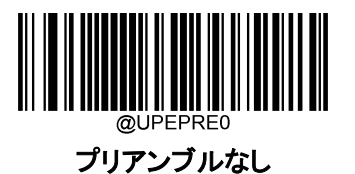

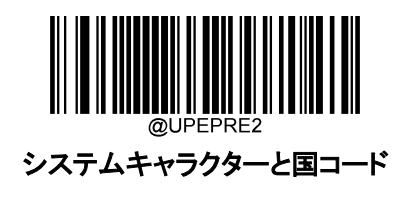

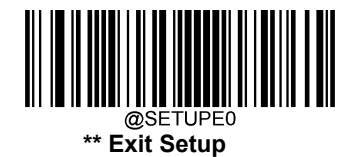

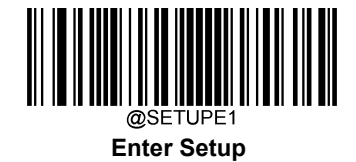

### **UPC-E から UPC-A へ変換**

UPC-E を UPC-A に変換する: 送信前に、UPC-E(ゼロサプレス)の読み取ったデータを UPC-A 形式に変 換します。 変換後、データは UPC-A 形式に従い、UPC-A プログラミングの選択(プリアンブル、チェックキャ ラクターなど)の影響を受けます。

UPC-E を UPC-A に変換しない: UPC-E の読取りデータは変換せず UPC-E データとして送信されます。

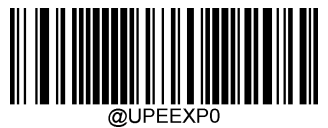

\*\* UPC-E を UPC-A に変換しない

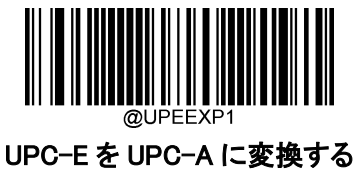

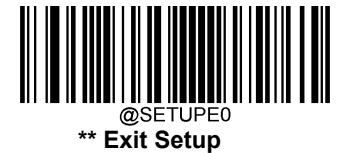

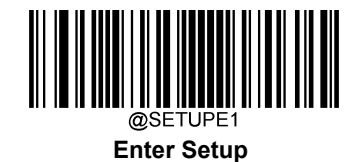

**UPC-A**

**工場出荷状態に戻す**

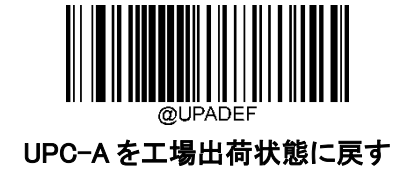

**UPC-A 有効 / 無効**

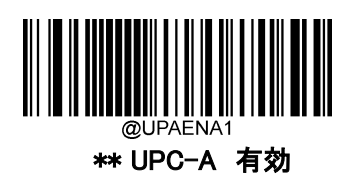

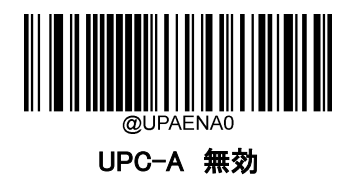

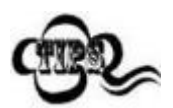

バーコードリーダーが UPC-A バーコードを識別できない場合、最初に Enter Setup バーコード をスキャン後、

Enable UPC-A バーコードをスキャンしてこのソリューションを試すことができます。

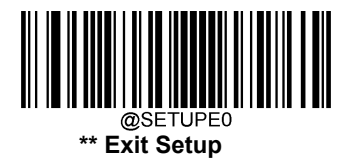

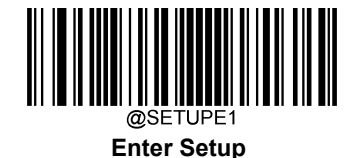

## チェックキャラクターを送信する

UPC-A の長さは 13 桁で、最後の 1 桁がデータの整合性を照合するために使用されるチェックキャラクター です。

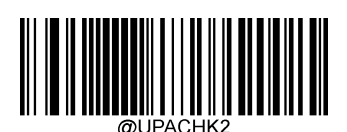

\*\* UPC-A チェックキャラクターを送信する

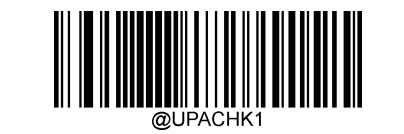

UPC-A チェックキャラクターを送信しない

### **2 桁のアドオンコード**

UPC-A バーコードに 2 桁のアドオンコードを追加して、新しいバーコードを作成できます。 以下の例で は、青い点線で囲まれた部分が UPC-A バーコードであり、赤い点線で囲まれた部分が 2 桁のアドオンコ ードです。

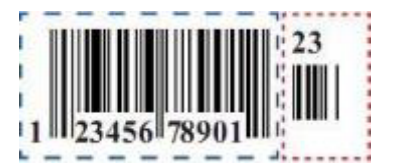

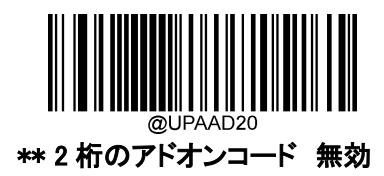

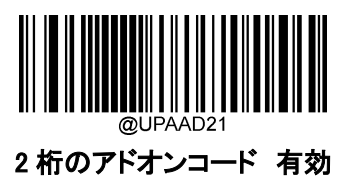

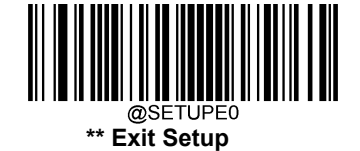

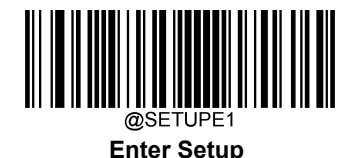

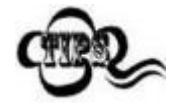

2桁のアドオンコード 無効: バーコードリーダーが UPC-A を読取り、JAN-13 と2桁のアドオン バーコードが提示された場合、アドオンコードを無視します。 また、2 桁のアドオンコードを追加 せずに UPC-A バーコードを読み取ることができます。

2桁のアドオンコード 有効: バーコードリーダーは、2桁のアドオンコードがある場合とない場合 それぞれの UPC-A バーコードの組み合わせを読取ります。

### **5 桁のアドオンコード**

UPC-A バーコードは 5 桁のアドオンコードで増強され、新たに形成できます。以下の例の場合、青い点線 で囲まれた箇所が UPC-A バーコードであり、赤い点線で囲まれた箇所が 5 桁のアドオンコードです。

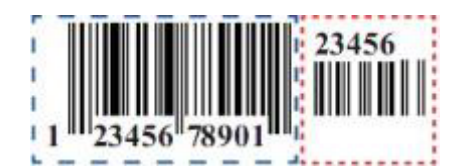

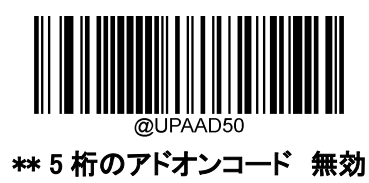

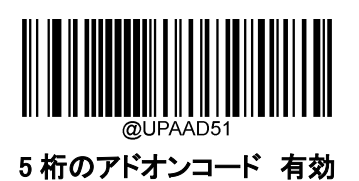

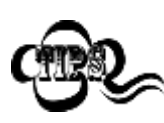

5 桁のアドオンコード 無効: バーコードリーダーは UPC-A バーコードを読取り、UPC-A に 5 桁のアドオンコードが付属している場合、アドオンコードを無視します。5 桁のアドオンコードが ない JAN-13 コードも読み取ることができます。

5 桁のアドオンコード 有効: バーコードリーダーは 5 桁のアドオンコードがある UPC-A バー コードとない UPC-A バーコードのどちらも読取ります。

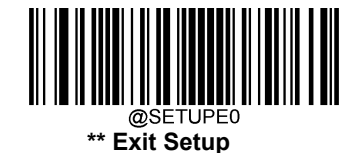

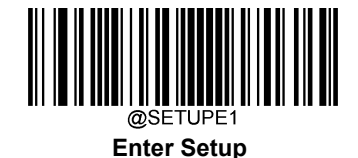

# **アドオンコード 有効**

UPC-A アドオンコード 有効 が選択されている場合、バーコードリーダーはアドオン付き UPC-A バーコ ードのみ読取ります。

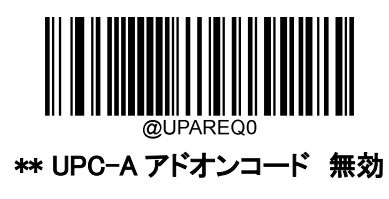

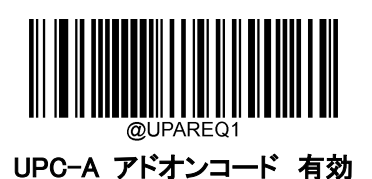

# **プリアンブルキャラクターの送信**

プリアンブルキャラクター(国コードとシステムキャラクター)は、UPC-A バーコードの一部として送信で きます。UPC-A プリアンブルをホスト機器に送信する際、システムキャラクターのみ、**システムキャラクタ** ーと国コード(※アメリカは「0」)、プリアンブルなしのいずれかの送信方法を選択します。

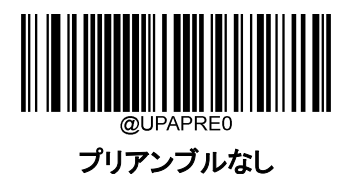

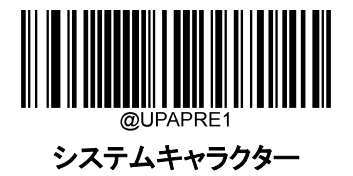

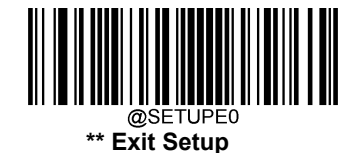

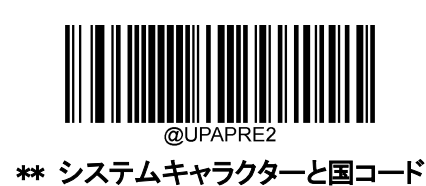

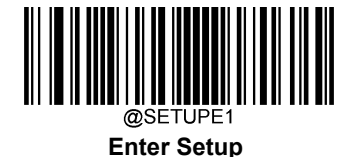

# **Coupon クーポン拡張クーポンコード付き UPC-A/JAN-13**

次の 3 種類のクーポンコード+拡張クーポンコードに対応しています。

- 1. UPC-A(「5」で始まる)+ GS1-128
- 2. UPC-A(「5」で始まる)+ GS1データバー
- 3. JAN-13(「99」で始まる)+ GS1-1288

以下の適切なバーコードを使用して、拡張クーポンコードで UPC-A / JAN-13 有効または無効化しま す。 初期設定(オフ)のままにすると、バーコードリーダーはクーポンコードと拡張クーポンコードを単一 のバーコードとして処理します。

連結を許可:バーコードリーダーが 1 回のスキャンでクーポンコードと拡張クーポンコードを確認すると、 両方を別々のシンボルとして送信します。 それ以外の場合は、最初に読み取ったクーポンコードを送信 します。

連結をリクエスト:バーコードリーダーはデータを送信する際、1 回のデータ読取りでクーポンコードと拡 張クーポンコードを確認して読み取る必要があります。 両方のコードを読み取らない限り、データは出 力されません。

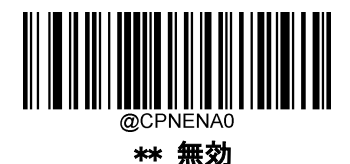

Ĩ. 連結を許可する

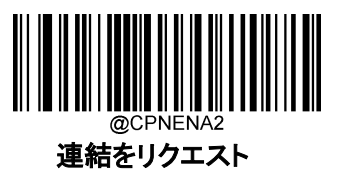

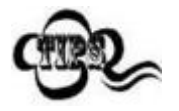

UPC-A クーポン機能を使用する場合は、「UPC-A プリアンブルキャラクターの送信」機能でシ ステムキャラクターまたはシステムキャラクターと国コードが選択されていることを確認してくだ さい。

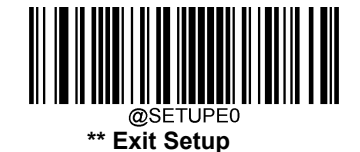

115

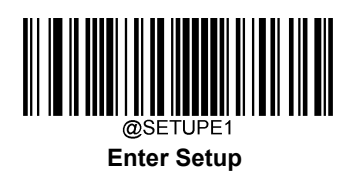

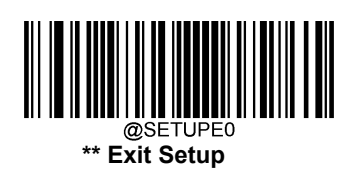

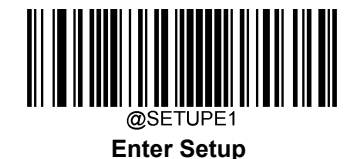

# **クーポン GS1 データバー出力**

UPC と GS1 データバーコードの両方を含むクーポンをスキャンする場合、GS1 データバーコードからのデ ータのみをスキャンして出力することをお勧めします。

**GS1 出力 有効**: GS1 データバーコードのデータのみをスキャンして出力します。

**GS1 出力 無効:**UPC コードと GS1 データバーコードの両方を持つクーポンが、「UPC-A / IAN-13 with Extended Coupon Code」機能の選択に応じて、送信されます。

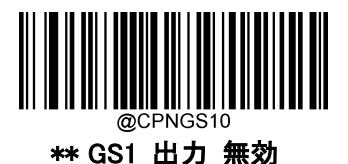

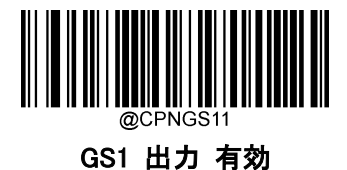

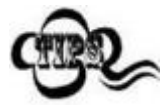

UPC-A クーポン機能を使用する場合は、「UPC-A プリアンブルキャラクターの送信」機能で システムキャラクターまたはシステムキャラクターと国コードが選択されていることを確認して ください。

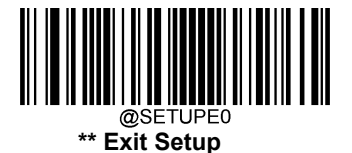

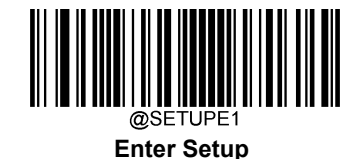

**Interleaved 2 of 5(ITF)**

**工場出荷状態に戻す**

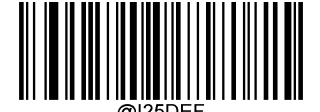

Interleaved 2 of 5(ITF)を工場出荷状態に戻す

**Interleaved 2 of 5(ITF) 有効 / 無効**

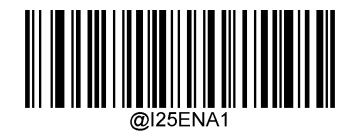

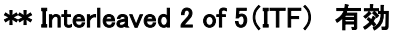

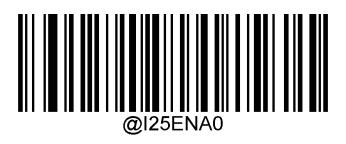

Interleaved 2 of 5(ITF) 無効

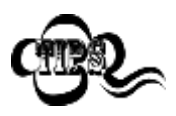

バーコードリーダーが Interleaved 2 of 5(ITF)バーコードを識別できない場合は、まず Enter Setup バーコードをスキャンし、次に Interleaved 2 of 5(ITF) 有効バーコードをスキャンする ことで、この解決策を試すことができます。

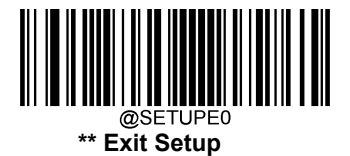

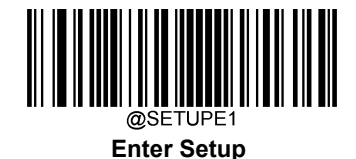

## **Interleaved 2 of 5(ITF)の桁数範囲指定**

バーコードリーダーは、長さが最小桁と最大桁の間の Interleaved 2 of 5(ITF)バーコードのみ読み取るように設定 することができます。この機能を実行するには、最小桁と最大桁を設定する必要があります。

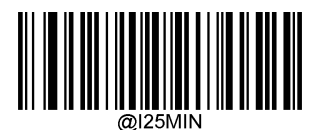

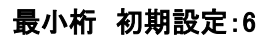

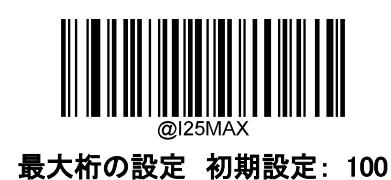

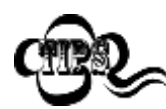

最小桁が最大桁よりも大きい場合、バーコードリーダーは最小桁または最大桁のいずれかを持 つ Interleaved 2 of 5(ITF) バーコードのみ読取ります。最小桁が最大桁と同じ場合、その長さ の Interleaved 2 of 5(ITF)バーコードのみ読取ります。

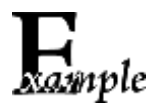

バーコードリーダーが 8~12 文字の Interleaved 2 of 5(ITF) バーコードを読み取る設定方法

- 1. Enter Setup バーコードをスキャンします。
- 2. 最小桁の設定バーコードをスキャンします。
- 3. 付録 の「数字バーコード」セクションにある数字バーコード「8」をスキャンします。
- 4. 付録 の「保存/キャンセル バーコード」 セクションの保存バーコードをスキャンします。
- 5. 最大桁の設定バーコードをスキャンします。
- 6. 付録 の「数字バーコード」セクションにある数字バーコード「8」、「2」をスキャンします。
- 7. 付録 の**「保存/キャンセル バーコード」**セクションの**保存バーコード**をスキャンします。
- 8. Exit Setup バーコードをスキャンします。

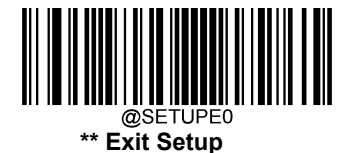

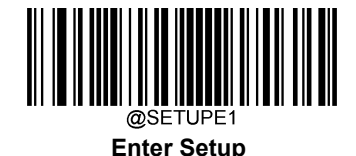

## **チェックキャラクターの送信**

チェックキャラクターは Interleaved 2 of 5(ITF)のオプションであり、最後の 2 文字として追加することができ る、データの整合性検証使用の計算値です。

**無効**:バーコードリーダーは Interleaved 2 of 5(ITF) バーコードをそのまま送信します。

チェックキャラクターを送信しない:バーコードリーダーは、Interleaved 2 of 5(ITF)バーコードの整合性を全 てチェックして、データがチェックキャラクターのアルゴリズムに対応しているかどうかを確認します。チェック に合格したバーコードは最後の桁を除いて送信されますが、チェックを失敗したバーコードは送信されませ  $\lambda$ 

チェックキャラクターを送信する: バーコードリーダーは、すべての Interleaved 2 of 5(ITF) バーコードの 整合性をチェックして、データがチェックキャラクターのアルゴリズムに準拠しているかどうかを確認します。 チェックに合格したバーコードは送信されますが、チェックに失敗したバーコードは送信されません。

Interleaved 2 of 5(ITF) バーコードの桁数は常に偶数であるため、チェックキャラクターを追加する際、最 初の桁に 0 を追加する必要があります。チェックキャラクターは Interleaved 2 of 5(ITF) バーコードを作成 する際自動的に生成されます。

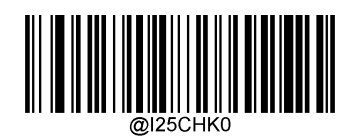

\*\* 無効

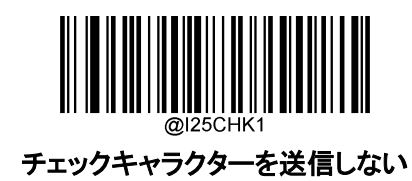

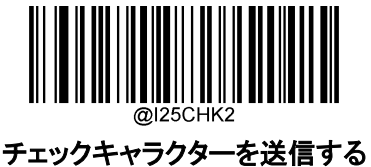

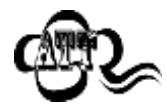

チェックキャラクターを送信しないが有効の場合、チェックキャラクターを除外後の Interleaved 2 of 5(ITF) バーコードの長さが設定した最小桁より短ければ読み込まれません。

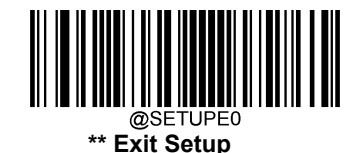

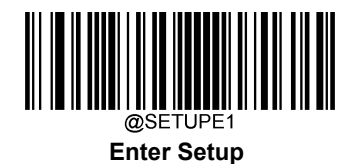

(例: チェックキャラクターを送信しないが有効かつ最小桁を4に設定した際、Interleaved 2 of 5(ITF) バーコードのチェックキャラクターを含む合計の長さが 4 の場合、読み込まれません)。

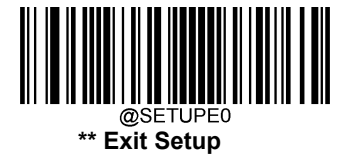

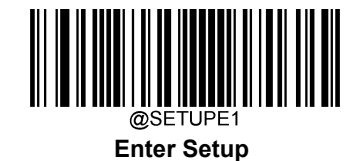

# **セキュリティレベル**

- 1. セキュリティレベルが高いほど、Interleaved 2 of 5 コードのエラー率が低くなります。
- 2. 高いセキュリティレベルでバーコードを読み取る場合、低いセキュリティレベルでの読取りよりスムー ズではありません。 そのため、セキュリティレベルの初期設定は 1 です。エラー率が高い場合にの みセキュリティレベルを上げます。

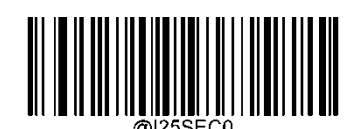

\*\* Interleaved 2 of 5(ITF) セキュリティレベル 1

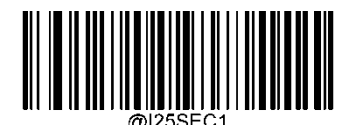

Interleaved 2 of 5(ITF) セキュリティレベル 2

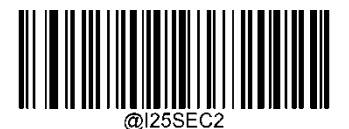

Interleaved 2 of 5(ITF) セキュリティレベル 3

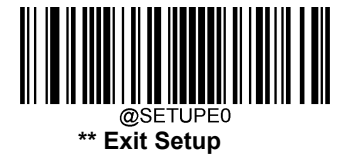

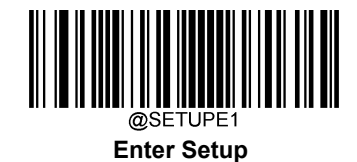

**Febraban**

**Febraban 有効 / 無効**

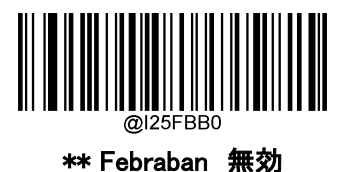

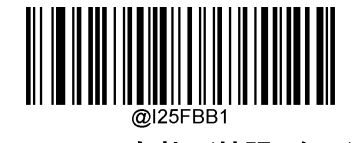

Febraban 有効 (拡張しない)

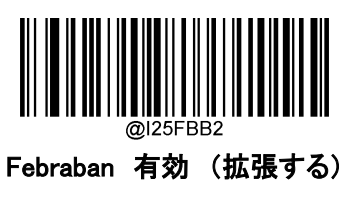

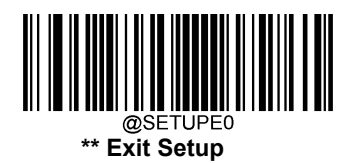

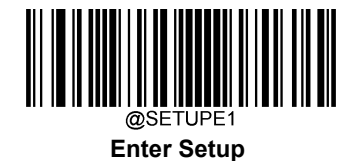

# **文字間のディレイ**

文字間のディレイは、Febraban バーコードの拡張時と非展開時の両方に適用されます。この機能は、USB HID キーボードが有効な場合のみ有効です。

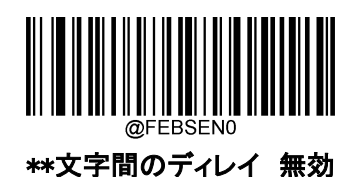

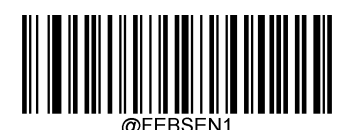

文字間のディレイ 有効

実際の要件に合わせて、以下から適切な遅延させるディレイの値を選択できます。

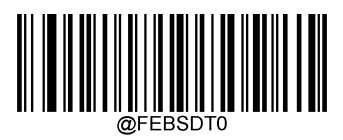

0ms

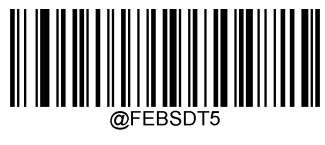

5ms

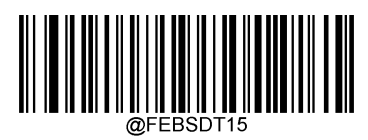

15ms

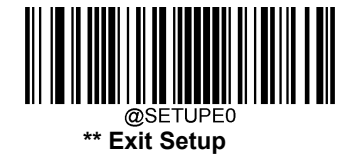

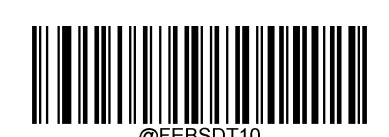

10ms

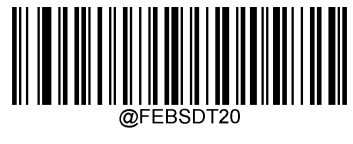

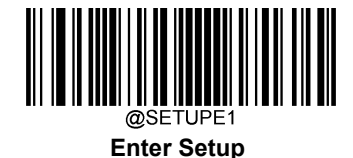

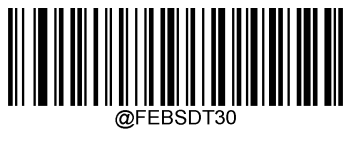

30ms

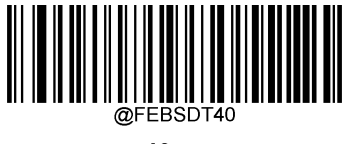

40ms

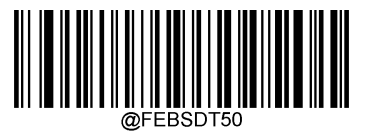

50ms

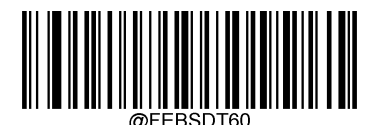

60ms

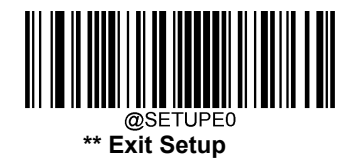

@FEBSDT 25ms

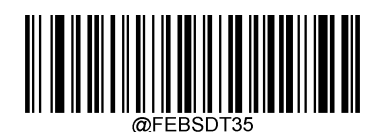

35ms

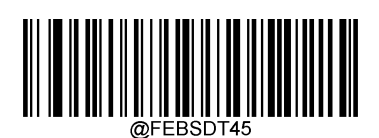

45ms

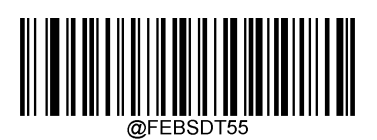

55ms

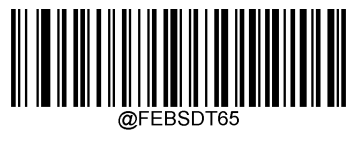

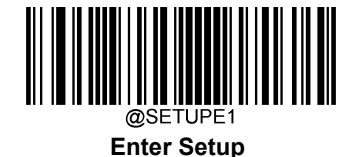

\*\* 70ms

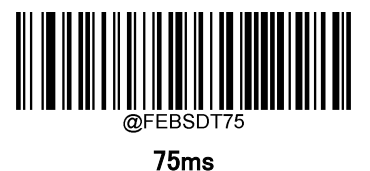

**12 文字のディレイ**

Transmit Delay per 12 Character は、Febraban バーコードの拡張時のみ適用されます。この機能は、 USB HID キーボードが有効な場合のみ有効です。

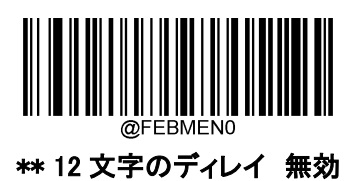

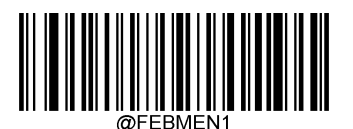

12 文字のディレイ 有効

実際の要件に合わせて、以下のオプションから適切な遅延値を選択できます。

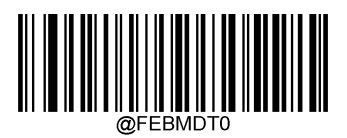

0ms

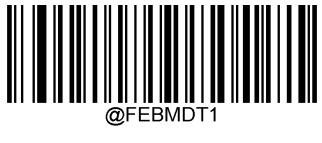

300ms

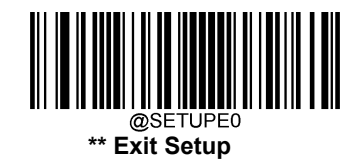

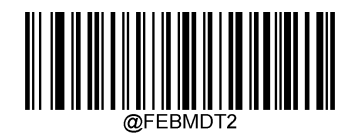

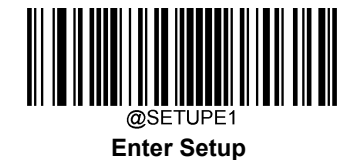

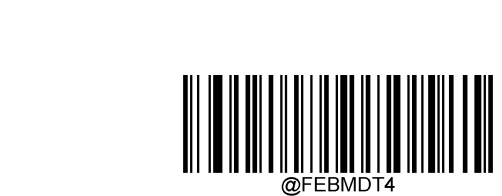

600ms

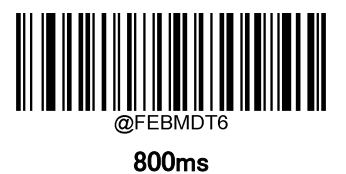

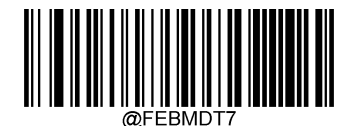

700ms

\*\* 500ms

@FEBMD1

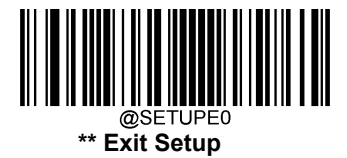

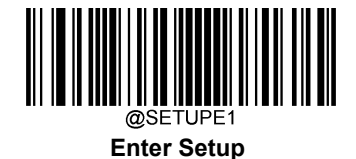

### **ITF-14**

ITF-14 は長さが 14 文字かつ末尾の文字がチェックキャラクターである特殊な Interleaved 2 of 5(ITF) バーコードです。

ITF-14 優先原則:14 文字の長さを持ち、末尾の文字がチェック文字である Interleaved 2 of 5(ITF)バー コードでは、ITF-14 の設定が Interleaved 2 of 5(ITF)の設定よりも優先されます。

### **工場出荷状態に戻す**

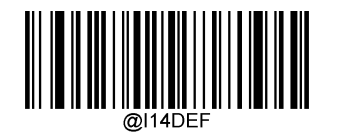

#### ITF-14 を工場出荷状態に戻す

**ITF-14 有効 / 無効**

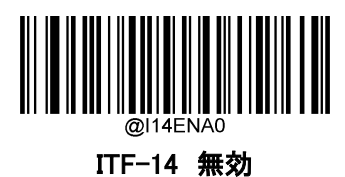

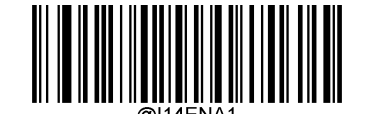

\*\*Enable ITF-14 ITF-14 有効 チェックキャラクターを送信しない

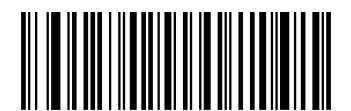

ITF-14 有効 チェックキャラクターを送信する

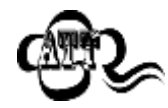

ITF-14 優先原則の例:ITF-14 が有効で Interleaved 2 of 5(ITF)が無効の場合、バーコードリ ーダーは 14 文字の長さを持ち、末尾の文字がチェックキャラクターである Interleaved 2 of 5 (ITF)バーコードのみを読取ります。

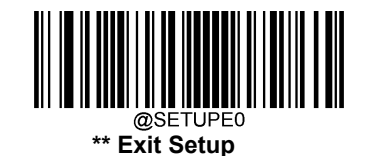

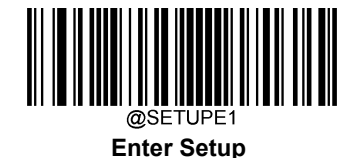

### **ITF-6**

ITF-6 は長さが 6 文字かつ末尾の文字がチェックキャラクターである特殊な Interleaved 2 of 5(ITF) バー コードです。

ITF-6 優先原則:6 文字の長さを持ち、末尾の文字がチェック文字である Interleaved 2 of 5(ITF)バーコ ードでは、ITF-6 の設定が Interleaved 2 of 5(ITF)の設定よりも優先されます。

### **工場出荷状態に戻す**

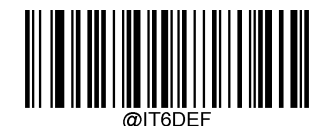

#### ITF-6 を工場出荷状態に戻す

**ITF-6 有効 / 無効**

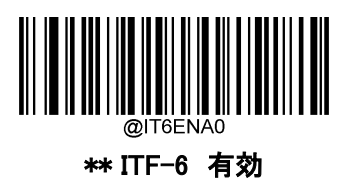

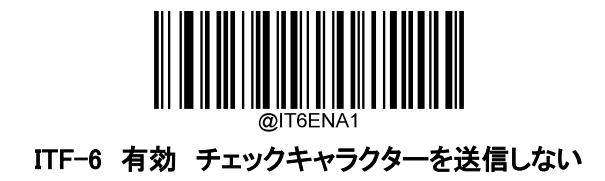

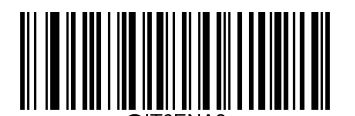

ITF-6 有効 チェックキャラクターを送信する

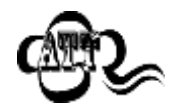

ITF-6 優先原則の例:ITF-6 が有効で Interleaved 2 of 5(ITF)が無効の場合、バーコー ドリーダーは 6 文字の長さを持ち、末尾の文字がチェックキャラクターである Interleaved 2 of 5(ITF)バーコードのみを読取ります。

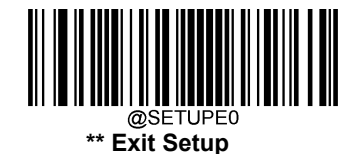

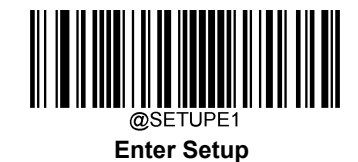

**Matrix 2 of 5**

**工場出荷状態に戻す**

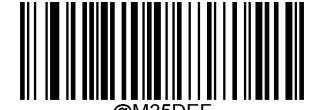

Matrix 2 of 5 を工場出荷状態に戻す

**Matrix 2 of 5 有効 / 無効**

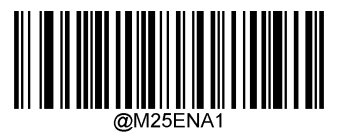

Matrix 2 of 5 有効

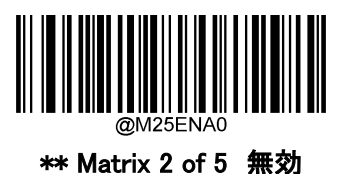

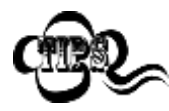

バーコードリーダーが Matrix 2 of 5 バーコードを識別できない場合は、まず Enter Setup パー コードをスキャンし、次に Enable Matrix 2 of 5 バーコードをスキャンすることで、この解決策を 試すことができます。

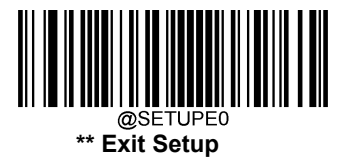

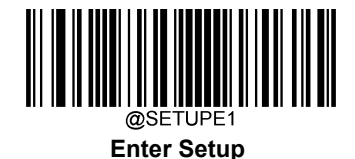

### **Matrix 2 of 5 バーコードの桁数範囲指定**

バーコードリーダーは、長さが最小桁と最大桁の間の Matrix 2 of 5 バーコードのみ読み取るように設定す ることができます。この機能を実行するには、最小桁と最大桁を設定する必要があります。

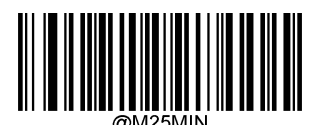

最小桁 初期設定:6

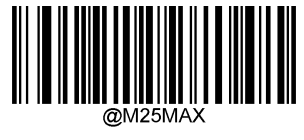

最大桁 初期設定:127

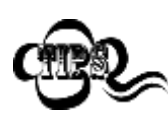

最小桁が最大桁よりも大きい場合、バーコードリーダーは最小桁または最大桁のいずれかを 持つ Matrix 2 of 5 バーコードのみ読取ります。最小桁が最大桁と同じ場合、その長さの Matrix 2 of 5 バーコードのみ読取ります。

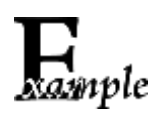

バーコードリーダーが 8~12 文字の Matrix 2 of 5 バーコードを読み取る設定方法

- 1. Enter Setup バーコードをスキャンします。
	- 2. 最小桁の設定 バーコードをスキャンします。
	- 3. 付録 の**「数字バーコード」**セクションにある**数字バーコード「8」**をスキャンします。
	- 4. 付録 の「保存/キャンセル バーコード」 セクションの保存バーコードをスキャンします。
	- 5. 最大桁の設定バーコードをスキャンします。
	- 6. 付録 の「数字バーコード」セクションにある数字バーコード「8」、「2」をスキャンします。
	- 7. 付録 の**「保存/キャンセル バーコード」** セクションの**保存バーコード**をスキャンします。
	- 8. Exit Setup バーコードをスキャンします。

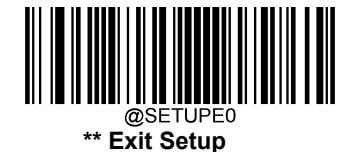

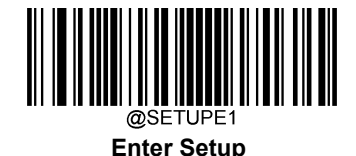

## **チェックキャラクターの送信**

チェックキャラクターは Matrix 2 of 5 のオプションであり、最後の 2 文字として追加することができる、デー タの整合性検証使用の計算値です。

無効:バーコードリーダーは Matrix 2 of 5 バーコードをそのまま送信します。

チェックキャラクターを送信しない:バーコードリーダーは、Matrix 2 of 5 バーコードの整合性を全てチェッ クして、データがチェックキャラクターのアルゴリズムに対応しているかどうかを確認します。チェックに合格 したバーコードは最後の桁を除いて送信されますが、チェックを失敗したバーコードは送信されません。

チェックキャラクターを送信する: バーコードリーダーは、Matrix 2 of 5 バーコードの整合性を全てチェッ クして、データがチェックキャラクターのアルゴリズムに準拠しているかどうかを確認します。チェックに合格 したバーコードは送信されますが、チェックに失敗したバーコードは送信されません。

Matrix 2 of 5 バーコードの桁数は常に偶数であるため、チェックキャラクターを追加する際、最初の桁に 0 を追加する必要があります。チェックキャラクターは Matrix 2 of 5 バーコードを作成する際自動的に生成 されます。

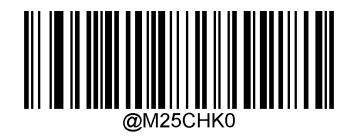

\*\* 無効

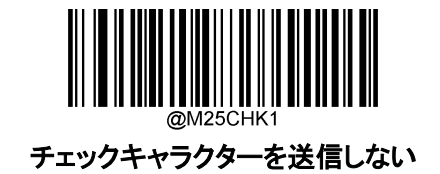

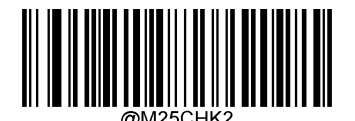

チェックキャラクターを送信する

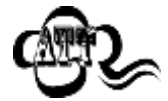

チェックキャラクターを送信しないが有効の場合、チェックキャラクターを除外後の Matrix 2 of 5 バーコードの長さが設定した最小桁より短ければ読み込まれません (例:チェックキャ ラクターを送信しないが有効かつ最小桁を 4 に設定した際、Matrix 2 of 5 バーコードの チェックキャラクターを含む合計の長さが 4 の場合、読み込まれません)。

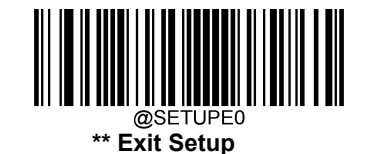

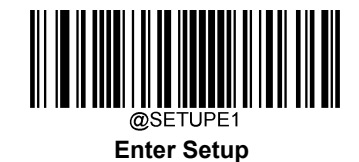

**Code 39**

**工場出荷状態に戻す**

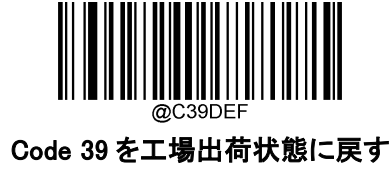

**Code 39 有効 / 無効**

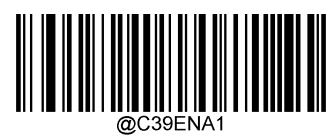

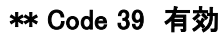

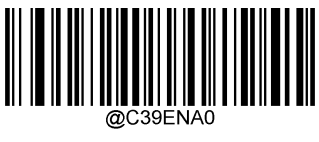

Code 39 無効

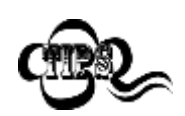

バーコードリーダーが Code 39 バーコードを識別できない場合は、まず Enter Setup バーコードをスキャンし、次に Code 39 有効バーコードをスキャンすることで、 この解決策を試すことができます。

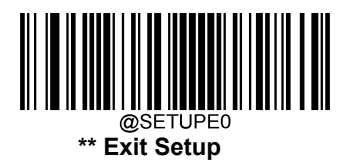

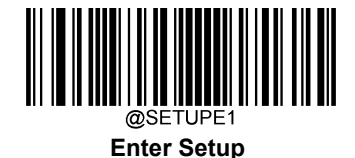

### **Code 39 バーコードの桁数範囲指定**

バーコードリーダーは、長さが最小桁と最大桁の間の Code 39 バーコードのみ読み取るように設定するこ とができます。この機能を実行するには、最小桁と最大桁を設定する必要があります。

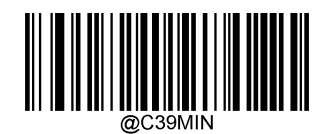

最小桁 初期設定:1

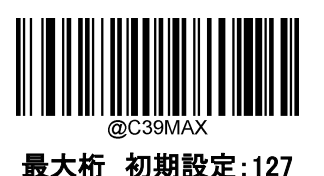

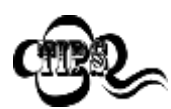

最小桁が最大桁よりも大きい場合、バーコードリーダーは最小桁または最大桁のいずれか を持つ Code 39 バーコードのみ読取ります。最小桁が最大桁と同じ場合、その長さの Code 39 バーコードのみ読取ります。

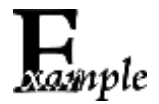

バーコードリーダーが 8~12 文字の Code 39 バーコードを読み取る設定方法

- 1. Enter Setup バーコードをスキャンします。
- 2. 最小桁の設定バーコードをスキャンします。
- 3. 「数字バーコード」セクションにある数字バーコード「8」をスキャンします。
- 4. 付録 の**「保存/キャンセル バーコード」** セクションの**保存バーコード**をスキャンします。
- 5. 最大桁の設定バーコードをスキャンします。
- 6. 「数字バーコード」セクションにある数字バーコード「1」、「2」をスキャンします。
- 7. 付録 の「保存/キャンセル バーコード」 セクションの保存バーコードをスキャンします。
- 8. Exit Setup バーコードをスキャンします。

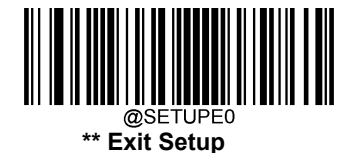

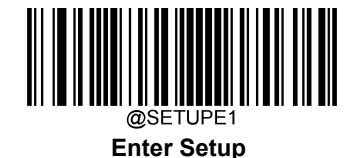

### **チェックキャラクターの送信**

チェックキャラクターは Code 39 のオプションであり、最後の 2 文字として追加することができる、データの整 合性検証使用の計算値です。

無効:バーコードリーダーは Code 39 バーコードをそのまま送信します。

チェックキャラクターを送信しない:バーコードリーダーは、Code 39 バーコードの整合性を全てチェックして、 データがチェックキャラクターのアルゴリズムに対応しているかどうかを確認します。チェックに合格したバー コードは最後の桁を除いて送信されますが、チェックを失敗したバーコードは送信されません。

チェックキャラクターを送信する: バーコードリーダーは、すべての Code 39 バーコードの整合性をチェッ クして、データがチェックキャラクターのアルゴリズムに準拠しているかどうかを確認します。チェックに合格 したバーコードは送信されますが、チェックに失敗したバーコードは送信されません。

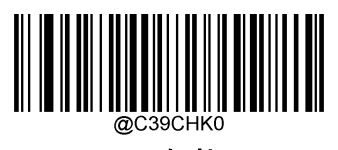

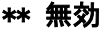

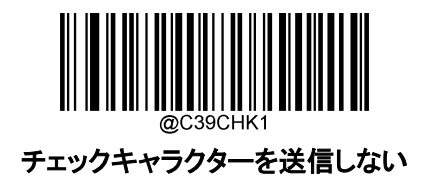

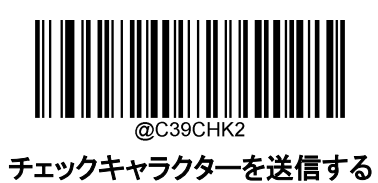

チェックキャラクターを送信しないが有効の場合、チェックキャラクターを除外後の Code 39 バーコードの長さが設定した最小桁より短ければ読み込まれません (例:チェックキ ャラクターを送信しないが有効かつ最小桁を 4 に設定した際、Code 39 バーコードのチ ェックキャラクターを含む合計の長さが 4 の場合、読み込まれません)。

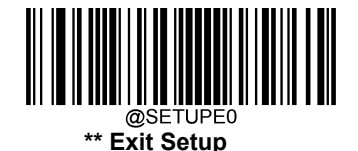

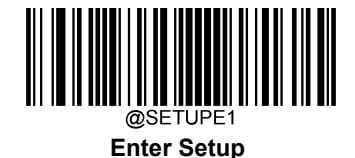

## **スタート/ストップキャラクターの送信**

Code39 では、スタートとストップをアスタリスク(\*)を挟みます。以下の適切なバーコードをスキャンすることで、 開始文字と終了文字を送信するか選択できます。

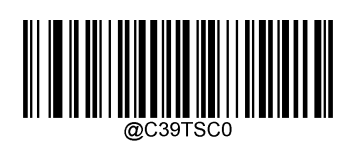

\*\* スタート/ストップキャラクターを送信しない

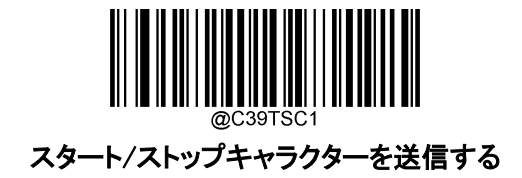

### **Code 39 Full ASCII 有効 / 無効**

バーコードリーダーを設定すると、以下の適切なバーコードをスキャンして、各 ASCII 文字を識別できるよう になります。

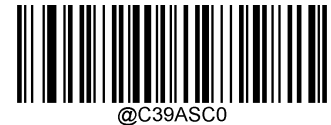

Code 39 Full ASCII 無効

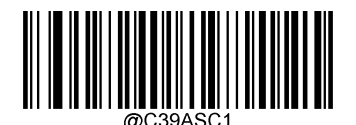

\*\* Code 39 Full ASCII 有効

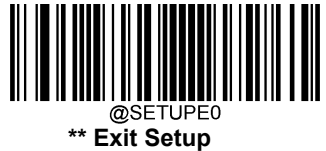

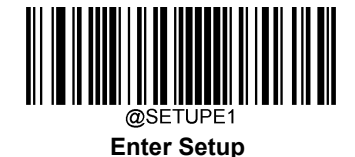

## **Code 32 (イタリア製薬業界用コード) 有効 / 無効**

Code 32 は、イタリアの製薬業界で使用されている Code 39 の一種です。以下の適切なバーコードをスキャ ンして、Code 32を有効または無効にします。このパラメータが機能するためには、Code 39 を有効し、Code 39 チェックキャラクター検証を無効にする必要があります。

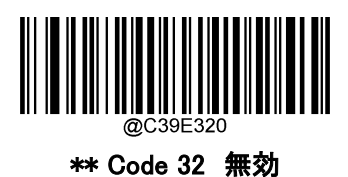

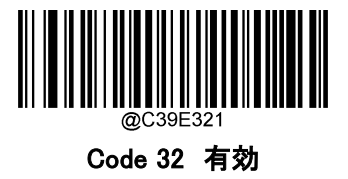

# **Code 32 プリフィックス**

以下の適切なバーコードをスキャンして、すべての Code 32 バーコードにプリフィックスキャラクター「A」の 追加を有効または無効にします。このパラメータが機能するには、Code 32 が有効になっている必要があり ます。

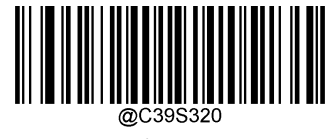

\*\* Code 32 プリフィックス 無効

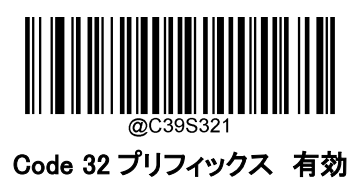

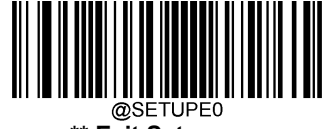

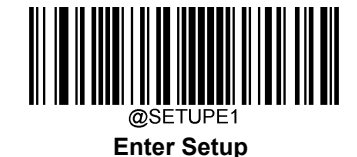

# **Code 32 スタート/ストップキャラクターの送信**

Code 32 が機能するためにはこのパラメータが有効にする必要があります。

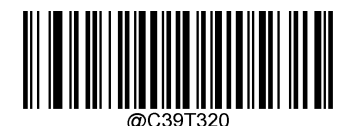

\*\* Code 32 のスタート/ストップキャラクター を送信しない

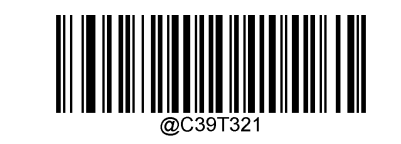

Code 32 のスタート/ストップキャラクター を送信する

### **Code 32 のチェックキャラクターを送信**

Code 32 が機能するためにはこのパラメータが有効にする必要があります。

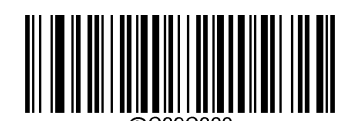

#### \*\* Code 32 のチェックキャラクターを送信しない

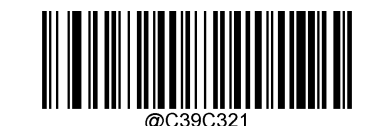

Code 32 のチェックキャラクターを送信する

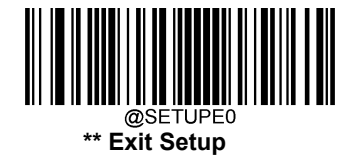

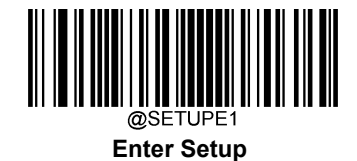

**NW7(CODABAR)**

**工場出荷状態に戻す**

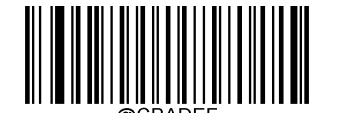

NW7(CODABAR)を工場出荷状態に戻す

**NW7(CODABAR) 有効 / 無効**

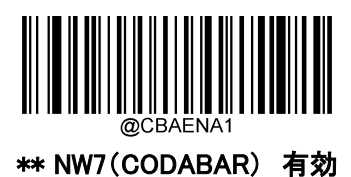

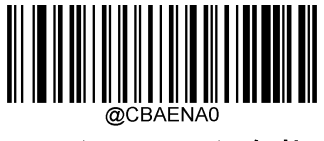

NW7(CODABAR) 無効

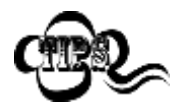

バーコードリーダーが NW7 (CODABAR)コードを識別できない場合は、まず Enter Setup バーコードをスキャンし、次に NW7(CODABAR) 有効コードをスキャンすることで、 この解決策を試すことができます。

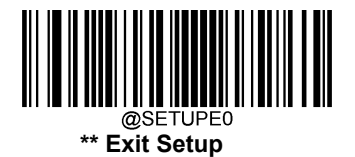

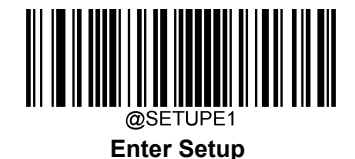

### **NW7(CODABAR) コードの桁数範囲指定**

バーコードリーダーは、長さが最小桁と最大桁の間の NW7(CODABAR) コードのみ読み取るように設定 することができます。この機能を実行するには、最小桁と最大桁を設定する必要があります。

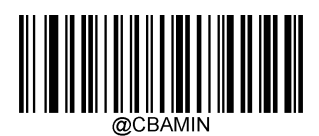

最小桁 初期設定:1

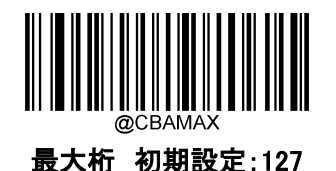

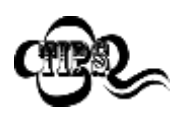

最小桁が最大桁よりも大きい場合、バーコードリーダーは最小桁または最大桁のいずれかを 持つ NW7(CODABAR)コードのみ読取ります。最小桁が最大桁と同じ場合、その長さの NW7 (CODABAR)コードのみ読取ります。

バーコードリーダーが 8~12 文字の NW7(CODABAR) コードを読み取る設定方法

- 1. Enter Setup バーコードをスキャンします。
- 2. 最小桁の設定バーコードをスキャンします。
- 3. 付録 の「数字バーコード」セクションにある数字バーコード「8」をスキャンします。
- 4. 付録 の「保存/キャンセル バーコード」 セクションの保存バーコードをスキャンします。
- 5. 最大桁の設定 バーコードをスキャンします。
- 6. 付録 の「数字バーコード」セクションにある数字バーコード「1」、「2」をスキャンします。
- 7. 付録 の「保存/キャンセル バーコード」 セクションの保存バーコードをスキャンします。
- 8. Exit Setup バーコードをスキャンします。

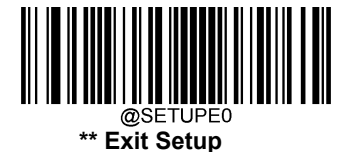

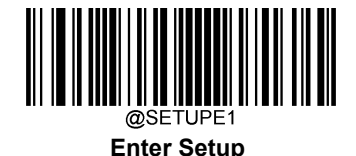

## **チェックキャラクターの送信**

チェックキャラクターは NW7(CODABAR)のオプションであり、最後の 2 文字として追加することができる、 データの整合性検証使用の計算値です。

無効:バーコードリーダーは NW7(CODABAR)コードをそのまま送信します。

チェックキャラクターを送信しない:バーコードリーダーは、NW7(CODABAR)コードの整合性を全てチェッ クして、データがチェックキャラクターのアルゴリズムに対応しているかどうかを確認します。チェックに合格し たバーコードは最後の桁を除いて送信されますが、チェックを失敗したバーコードは送信されません。

チェックキャラクターを送信する: : バーコードリーダーは、NW7(CODABAR)コードの整合性を全てチェッ クして、データがチェックキャラクターのアルゴリズムに準拠しているかどうかを確認します。チェックに合格 したバーコードは送信されますが、チェックに失敗したバーコードは送信されません。

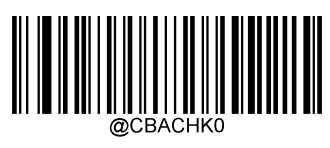

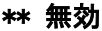

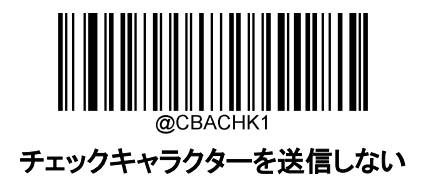

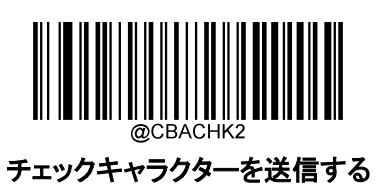

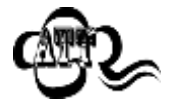

チェックキャラクターを送信しないが有効の場合、チェックキャラクターを除外後の NW7 (CODABAR)コードの長さが設定した最小桁より短ければ読み込まれません (例:チェック キャラクターを送信しないが有効かつ最小桁を 4 に設定した際、NW7(CODABAR)コード のチェックキャラクターを含む合計の長さが 4 の場合、読み込まれません)。

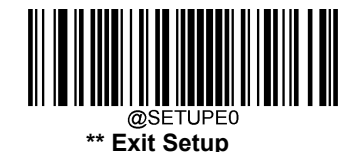

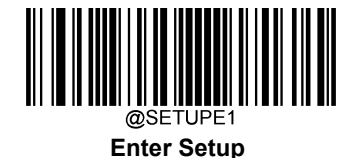

## **スタート/ストップキャラクターの送信**

下記の該当するバーコードを読み取ることで、スタート/ストップキャラクターの設定や、送信の選択する ことができます。

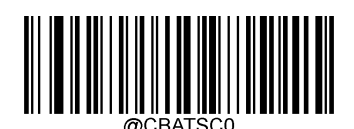

\*\* スタート/ストップキャラクターを 送信しない

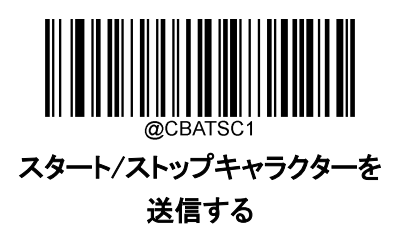

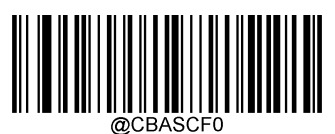

\*\* ABCD/ABCD を ストップキャラクターに設定

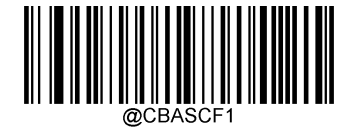

ABCD/TN\*E を ストップキャラクターに設定

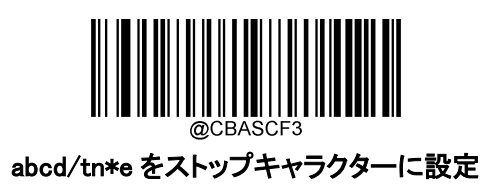

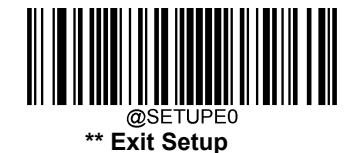

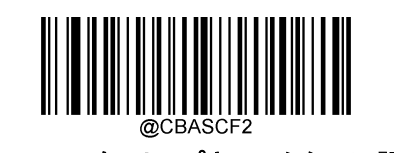

abcd/abcd をストップキャラクターに設定

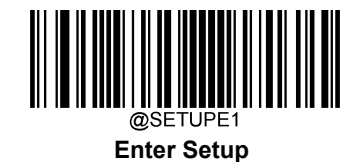

**Code 93**

**工場出荷状態に戻す**

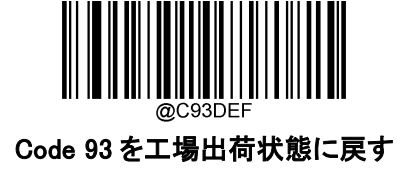

**Code 93 有効 / 無効**

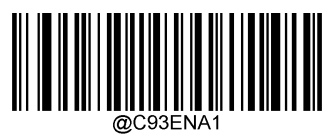

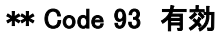

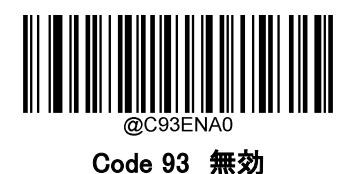

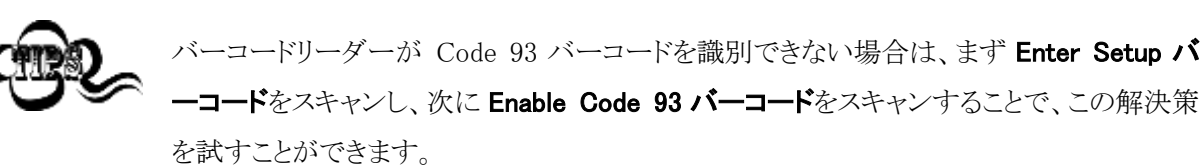

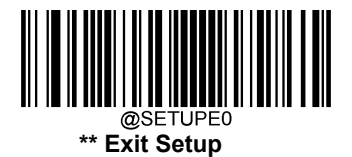

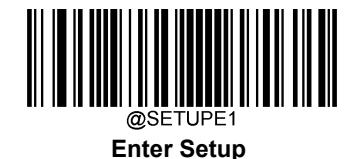

### **Code 93 バーコードの桁数範囲指定**

バーコードリーダーは、長さが最小桁と最大桁の間の Code 93 バーコードのみ読み取るように設定する ことができます。この機能を実行するには、最小桁と最大桁を設定する必要があります。

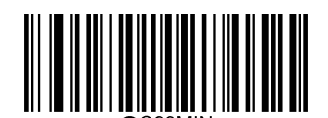

最小桁の設定 (初期設定: 3)

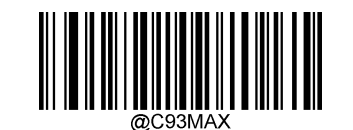

最大桁の設定 初期設定:: 127)

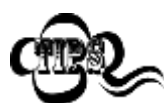

最小桁が最大桁よりも大きい場合、バーコードリーダーは最小桁または最大桁のいずれかを 持つ Code 93 パーコードのみ読取ります。最小桁が最大桁と同じ場合、その長さの Code 93 バーコードのみ読取ります。

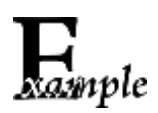

バーコードリーダーが 8~12 文字の Code 93 バーコードを読み取る設定方法

- 1. Enter Setup バーコードをスキャンします。
- 2. 最小桁の設定をスキャンします。
- 3. 付録 の「数字バーコード」セクションにある数字バーコード「8」をスキャンします。
- 4. 付録 の「保存/キャンセル バーコード」 セクションの保存バーコードをスキャンします。
- 5. **最大桁の設定** をスキャンします。
- 6. 付録 の「数字バーコード」セクションにある数字バーコード「1」、「2」をスキャンします。
- 7. 付録 の**「保存/キャンセル バーコード」** セクションの**保存バーコード**をスキャンします。
- 8. Exit Setup バーコードをスキャンします。

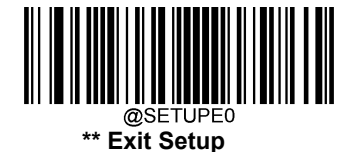
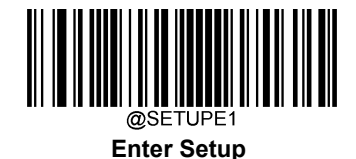

# **チェックキャラクターの送信**

チェックキャラクターは Code 93 のオプションであり、最後の 2 文字として追加することができる、データの整 合性検証使用の計算値です。

無効:バーコードリーダーは Code 93 バーコードをそのまま送信します。

チェックキャラクターを送信しない:バーコードリーダーは、Code 93 バーコードの整合性を全てチェックして、 データがチェックキャラクターのアルゴリズムに対応しているかどうかを確認します。チェックに合格したバー コードは最後の桁を除いて送信されますが、チェックを失敗したバーコードは送信されません。

チェックキャラクターを送信する: バーコードリーダーは、Code 93 バーコードの整合性を全てチェックして、 データがチェックキャラクターのアルゴリズムに準拠しているかどうかを確認します。チェックに合格したバー コードは送信されますが、チェックに失敗したバーコードは送信されません。

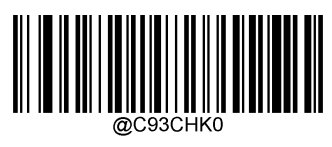

無効

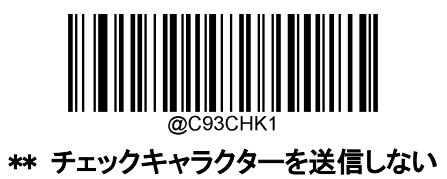

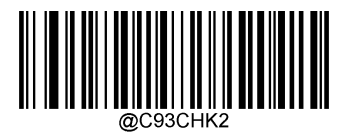

チェックキャラクターを送信する

チェックキャラクターを送信しないが有効の場合、チェックキャラクターを除外後の Code 93 バー コードの長さが設定した最小桁より短ければ読み込まれません (例:チェックキャラクターを送信 しないが有効かつ最小桁を 4 に設定した際、Code 93 バーコードのチェックキャラクターを含む 合計の長さが 4 の場合、読み込まれません)。

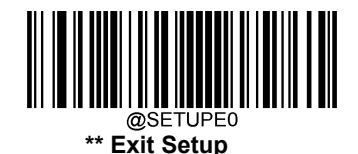

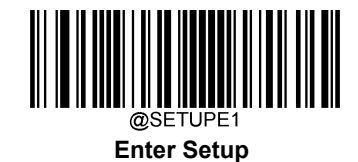

**China Post 25**

**工場出荷状態に戻す**

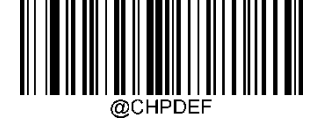

China Post 25 を工場出荷状態に戻す

**China Post 25 有効 / 無効**

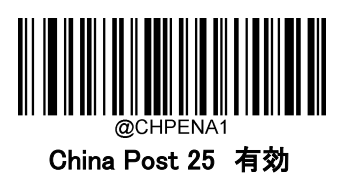

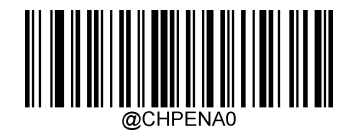

\*\* China Post 25 無効

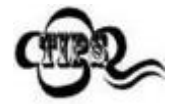

バーコードリーダーが China Post 25 バーコードを識別できない場合、最初に Enter Setup バーコードをスキャン後、China Post 25 有効 バーコードをスキャンすることで、こ の解決策を試すことができます。

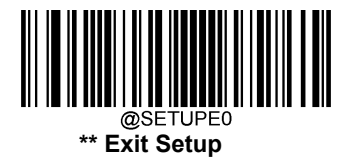

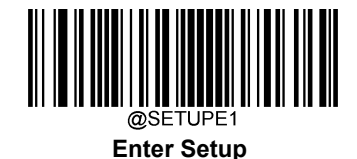

### **China Post 25 の間隔長さ設定**

バーコードリーダーは、最小桁と最大桁の間にある長さの China Post25 バーコードのみを読み取るように 設定できます。 この機能を有効にする際、最小桁と最大桁を設定する必要があります。

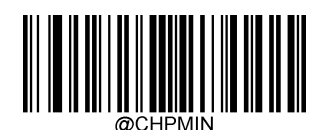

最小桁の設定 (最小桁 初期設定: 1)

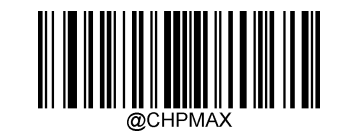

最大桁の設定 (最大桁 初期設定: 48)

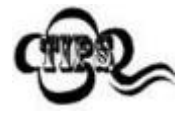

最小桁が最大桁よりも長く設定されている場合、バーコードリーダーの最小桁または最大桁 のいずれかのみの China Post25 バーコードを読取ります。 最小桁が最大桁と同じである場 合、その長さの China Post25 バーコードのみを読取ります。

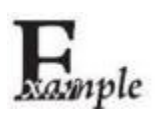

China Post 25 バーコードの文字数を 8 文字から 12 文字の設定する方法

- 1. Enter Setupバーコードをスキャンします。
- 2. 最小桁の設定 バーコードをスキャンします。
- 3. 付録 の「数字バーコード」セクションにある数字バーコード「8」をスキャンします。
- 4. 付録 の「保存/キャンセル バーコード」 セクションの保存バーコードをスキャンします。
- 5. 最大桁の設定バーコードをスキャンします。
- 6. 付録 の「数字バーコード」セクションにある数字バーコード「1」、「2」をスキャンします。
- 7. 付録 の「保存/キャンセル バーコード」 セクションの保存バーコードをスキャンします。
- 8. Exit Setupバーコードをスキャンします。

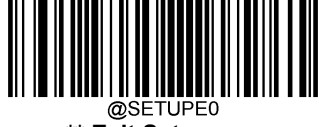

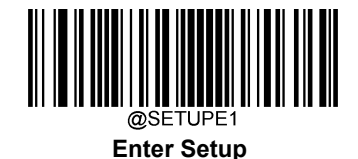

### **チェックキャラクターの送信**

China Post 25 ではチェックキャラクターはオプションであり、最後の文字として追加できます。 これは、デー タの整合性を照合するために使用される計算値です。

**無効:** バーコードリーダーは China Post25 バーコードをそのまま送信します。

チェックキャラクターを送信しない: バーコードリーダーは、全ての China Post 25 バーコードの整合性を照 合して、データがチェックキャラクタールゴリズムに準拠していることを確認します。 合格したバーコードは最 後の桁を除いて送信されますが、不合格のバーコードは送信されません。

チェックキャラクターを送信する: バーコードリーダーは、全ての China Post 25 バーコードの整合性を照合 して、データがチェックキャラクタールゴリズムに準拠していることを確認します。合格したバーコードは送信 されますが、不合格のバーコードは送信されません。

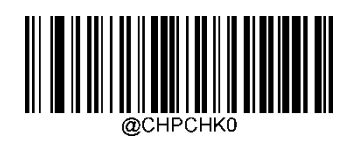

\*\* 無効

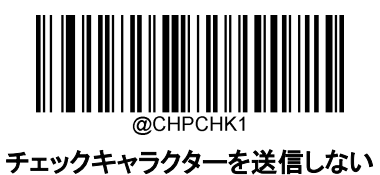

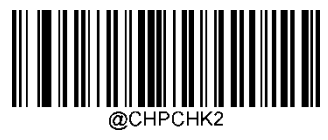

チェックキャラクターを送信する

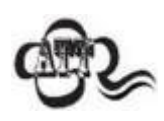

チェックキャラクターを送信しないが有効の場合、チェックキャラクターを除外後、設定した最小 長より短い長さの China Post25 バーコードは読取りません。(例:チェックキャラクターを送信しな いが有効で、最小桁が 4 に設定されている場合、China Post 25 のバーコード(チェックキャラク ターを含む合計 4 文字)は読み取れません。)

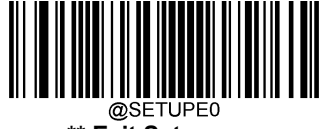

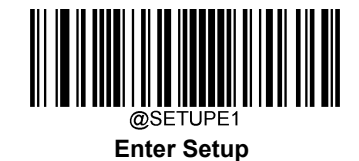

**GS1-128 (UCC/EAN-128)**

**工場出荷状態に戻す**

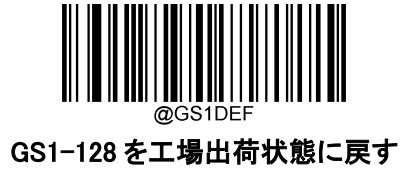

**GS1-128 有効 / 無効**

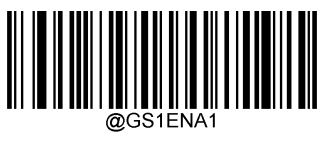

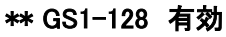

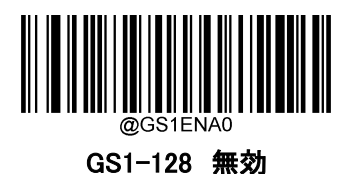

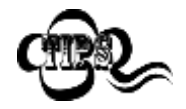

バーコードリーダーが GS1-128 バーコードを識別できない場合は、まず Enter Setup バ ーコードをスキャンし、次に GS1-128 有効バーコードをスキャンすることで、この解決策 を試すことができます。

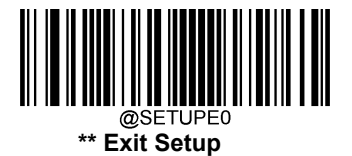

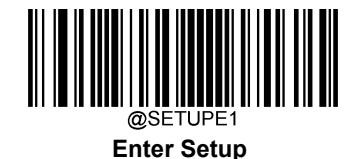

### **GS1-128 バーコードの桁数範囲指定**

バーコードリーダーは、長さが最小桁と最大桁の間の GS1-128 バーコードのみ読み取るように設定する ことができます。この機能を実行するには、最小桁と最大桁を設定する必要があります。

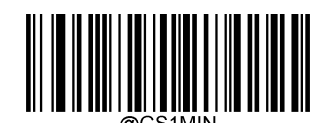

最小桁の設定 初期設定:1

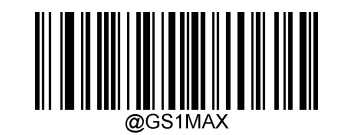

最大桁の設定 初期設定:127

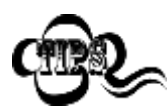

最小桁が最大桁よりも大きい場合、バーコードリーダーは最小桁または最大桁のいずれかを 持つ GS1-128 バーコードのみ読取ります。最小桁が最大桁と同じ場合、その長さの GS1-128 バーコードのみ読取ります。

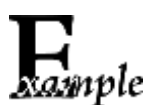

バーコードリーダーが 8~12 文字の GS1-128 バーコードを読み取る設定方法

- 1. Enter Setup バーコードをスキャンします。
	- 2. 最小桁の設定バーコードをスキャンします。
	- 3. 付録 の「数字バーコード」セクションにある数字バーコード「8」をスキャンします。
	- 4. 付録 の**「保存/キャンセル バーコード」** セクションの**保存バーコード**をスキャンします。
	- 5. 最大桁の設定バーコードをスキャンします。
	- 6. 付録 の「数字バーコード」セクションにある数字バーコード「1」、「2」をスキャンします。
	- 7. 付録 の「保存/キャンセル バーコード」 セクションの保存バーコードをスキャンします。
	- 8. Exit Setup バーコードをスキャンします。

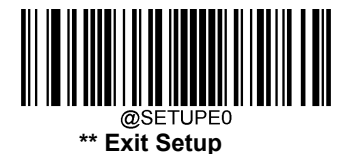

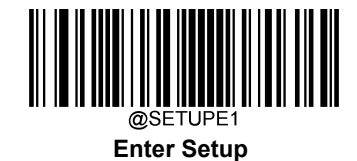

**GS1 Databar (RSS)**

**工場出荷状態に戻す**

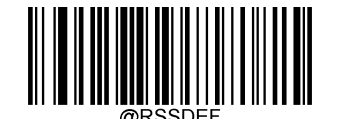

GS1 Databar を工場出荷状態に戻す

**GS1 Databar 有効 / 無効**

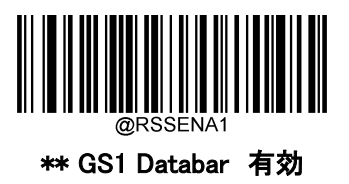

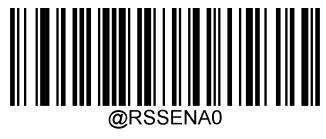

GS1 Databar 無効

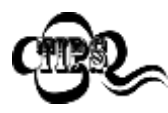

バーコードリーダーが GS1 Databar バーコードを識別できない場合は、まず Enter Setup バ をスキャンし、次に GS1 Databar 有効バーコードをスキャンすることで、この解決策 を試すことができます。

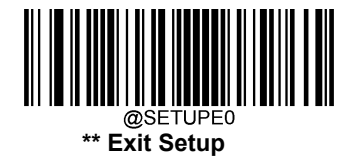

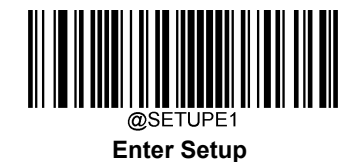

**アプリケーション識別子「01」を送信**

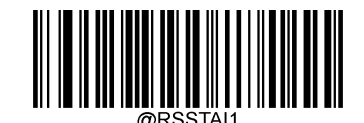

\*\* アプリケーション識別子「01」を送信

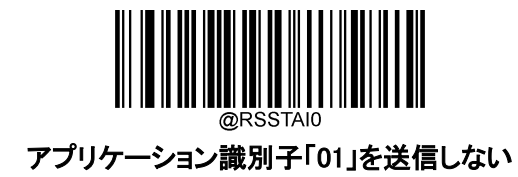

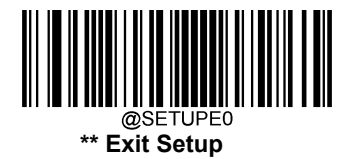

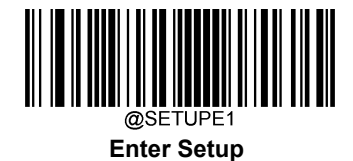

**GS1 Composite (EAN·UCC Composite)**

**工場出荷状態に戻す**

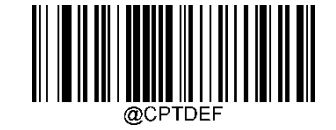

GS1 Composite 工場出荷状態に戻す

**GS1Composite 有効 / 無効**

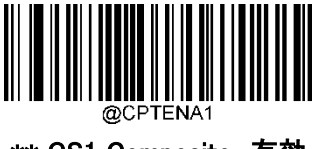

\*\* GS1 Composite 有効

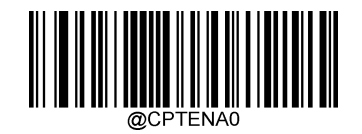

GS1 Composite 無効

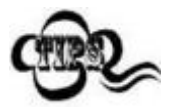

バーコードリーダーが GS1 Composite を識別できない場合、最初に Enter Setup バー コードをスキャン後、GS1 Composite 有効バーコードをスキャンして、この解決策を試 すことができます。

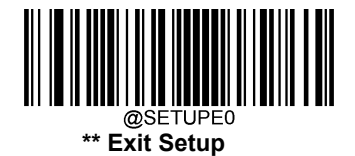

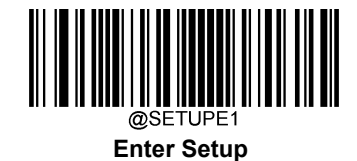

**EUPC/EAN Composite 有効 / 無効**

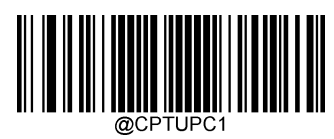

UPC/EAN Composite 有効

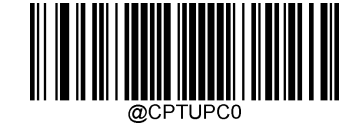

\*\* UPC/EAN Composite 無効

# **1Dバーコードデータの送信**

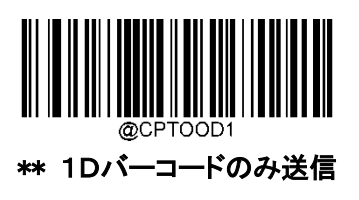

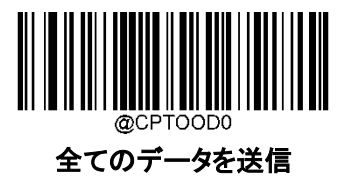

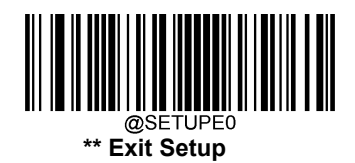

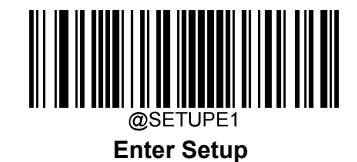

**Code 11**

**工場出荷状態に戻す**

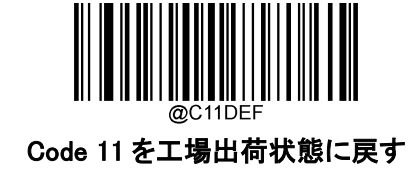

**Code 11 有効 / 無効**

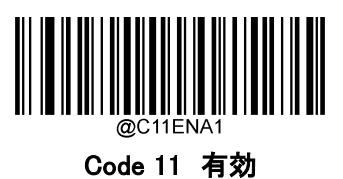

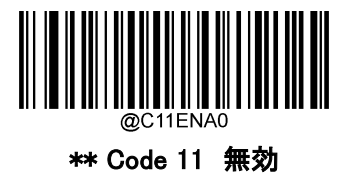

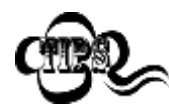

バーコードリーダーが Code 11 バーコードを識別できない場合は、まず Enter Setup バーコードをスキャンし、次に Code 11 有効バーコードをスキャンすること で、この解決策を試すことができます。

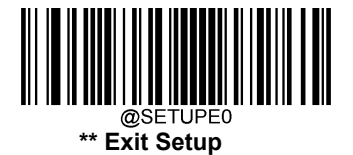

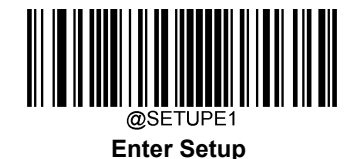

### **Code 11 バーコードの桁数範囲指定**

バーコードリーダーは、長さが最小桁と最大桁の間の Code 11 バーコードのみ読み取るように設定する ことができます。この機能を実行するには、最小桁と最大桁を設定する必要があります。

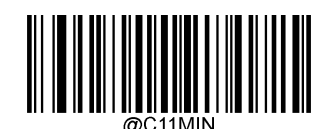

最小桁の設定 (初期設定:2)

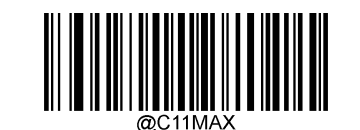

最大桁の設定 (初期設定: 127)

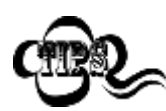

最小桁が最大桁よりも大きい場合、バーコードリーダーは最小桁または最大桁のいずれか を持つ Code 11 バーコードのみ読取ります。最小桁が最大桁と同じ場合、その長さの Code 11 バーコードのみ読取ります。

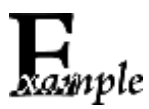

バーコードリーダーが 8~12 文字の Code 11 バーコードを読み取る設定方法

- 1. Enter Setup バーコードをスキャンします。
	- 2. 最小桁の設定バーコードをスキャンします。
	- 3. 付録 の「数字バーコード」セクションにある数字バーコード「8」をスキャンします。
	- 4. 付録 の**「保存/キャンセル バーコード」** セクションの**保存バーコード**をスキャンします。
	- 5. 最大桁の設定バーコードをスキャンします。
	- 6. 付録 の「数字バーコード」セクションにある数字バーコード「1」、「2」をスキャンします。
	- 7. 付録 の「保存/キャンセル バーコード」 セクションの保存バーコードをスキャンします。
	- 8. Exit Setup バーコードをスキャンします。

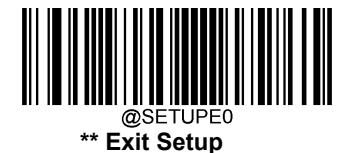

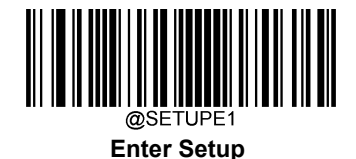

# **チェックキャラクター検証**

チェックキャラクターは Code 11 のオプションであり、最後の 2 文字として追加することができる、データの整 合性検証使用の計算値です。

無効にすると、バーコードリーダーは Code 11 バーコードをそのまま送信します。

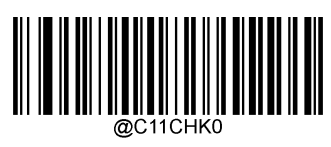

無効

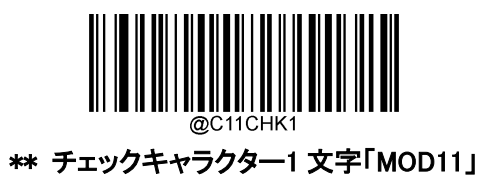

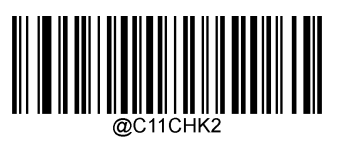

チェックキャラクター2 文字「MOD11/MOD11」

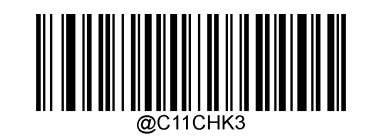

チェックキャラクター2 文字「MOD11/MOD9」

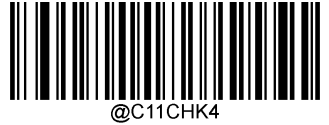

チェックキャラクター2 文字 「MOD11/MOD11(Len>10)」

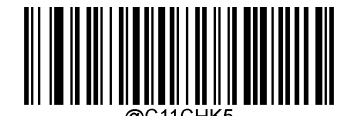

チェックキャラクター1文字「MOD11 (Len<=10)」 チェックキャラクター2 文字 「MOD11/MOD9 (Len>10)」

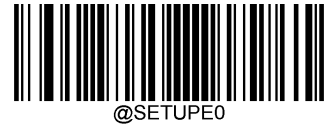

**\*\* Exit Setup**

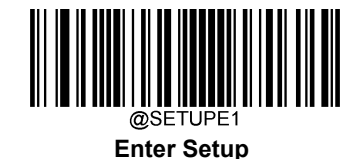

**チェックキャラクターを送信**

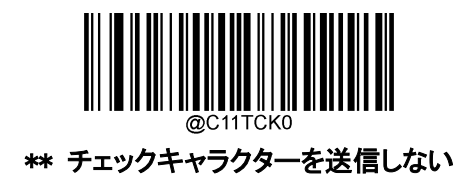

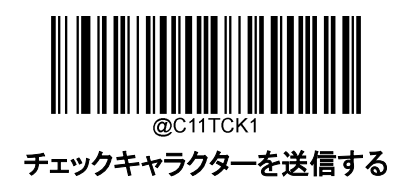

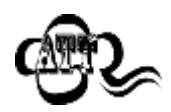

チェックキャラクターを送信しないの場合、チェックキャラクターを除外後の Code 11 バー コードの長さが設定した最小桁より短ければ読み込まれません (例:チェックキャラクター 1文字「MOD10」チェックキャラクターを送信しないの各オプションが有効かつ最小桁を 4 に設定した際、Code 11 バーコードのチェックキャラクターを含む合計の長さが 4 の場合、 読み込まれません)。

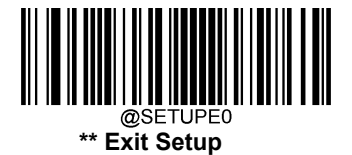

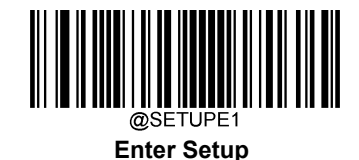

**ISBN**

**工場出荷状態に戻す**

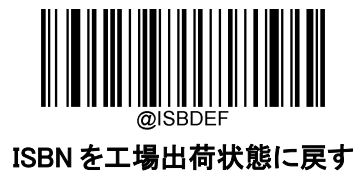

**ISBN 有効 / 無効**

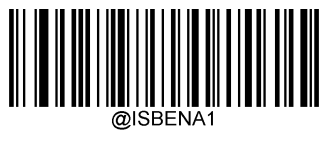

\*\* ISBN 有効

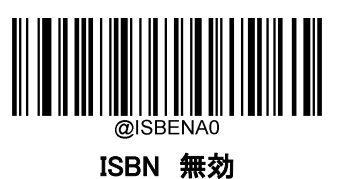

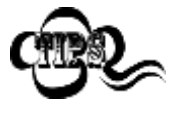

バーコードリーダーが ISBN バーコードを識別できない場合は、まず Enter Setup バーコードをスキャンし、次に ISBN 有効バーコードをスキャンすることで、この解 決策を試すことができます。

**ISBN フォーマットを設定**

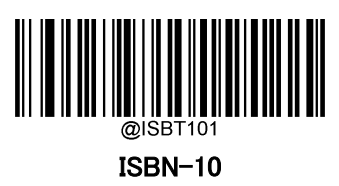

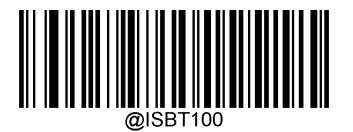

\*\* ISBN-13

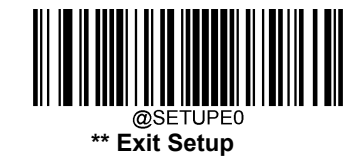

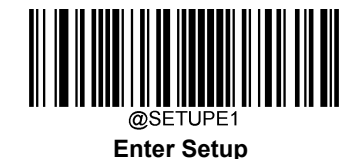

**2 桁のアドオンコード**

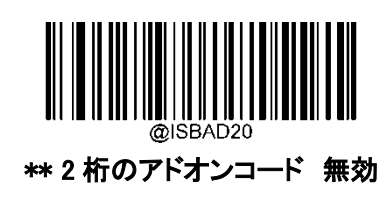

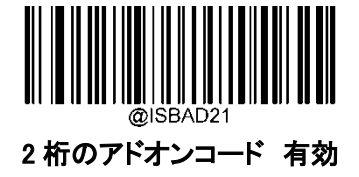

**5 桁のアドオンコード**

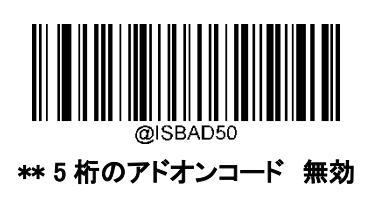

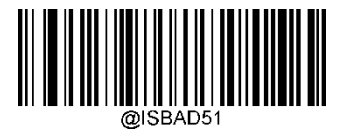

5 桁のアドオンコード 有効

5 桁のアドオンコード 無効:バーコードリーダーは、ISBN と 5 桁のアドオン バーコードが表示されている場合、 ISBN を読取り、アドオンコードを無視します。また、5 桁のアドオンコードのない ISBN バーコードも読み取ることが できます。

5 桁のアドオンコード 有効:5 桁のアドオンコードを含む ISBN バーコードと含まない ISBN バーコードの両方を読 取ります。

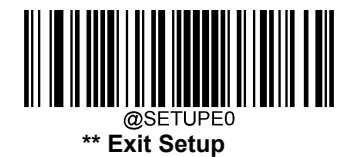

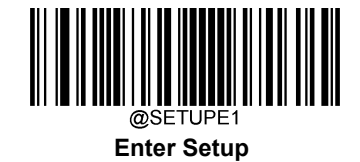

# **アドオンコード 有効 / 無効**

ISBN アドオンコード 有効を選択すると、バーコードリーダーはアドオンコードを含む ISBN バーコ ードのみを読取ります。

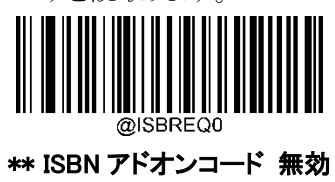

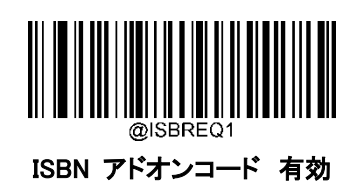

#### **日本の書籍コード**

日本の書籍コードは、「978」で始まる ISBN コードと、「191」または「192」で始まる EAN13 コードを組み合わせ たものです。 読取りを有効にすると全体が出力され、バーコードを 1 つだけ読み取った場合は出力されませ  $\lambda$ 

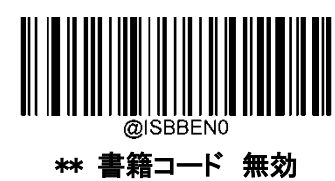

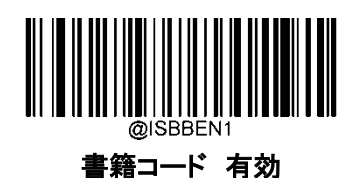

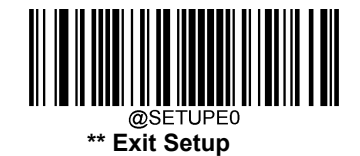

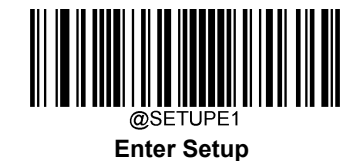

# **書籍コードセパレータ**

書籍コード出力をバインドする場合は、書籍コードセパレータを無効にすると、2 つのバーコードを分けずに 出力されます。 書籍コードセパレータを有効にすると、2 つのバーコードが「、」で区切られて出力されます。

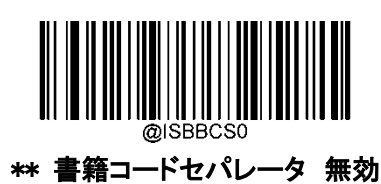

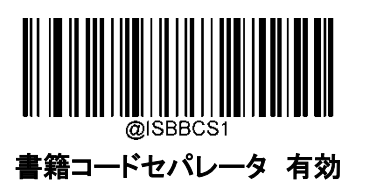

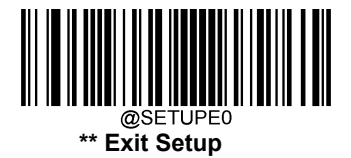

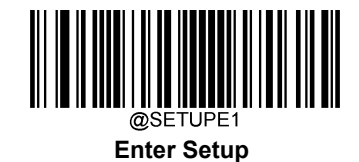

**ISSN**

**工場出荷状態に戻す**

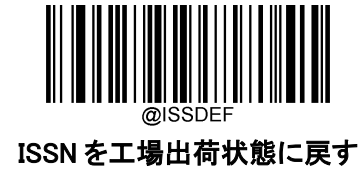

**ISSN 有効 / 無効**

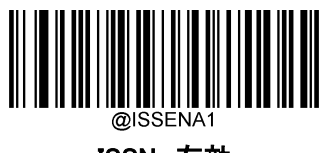

ISSN 有効

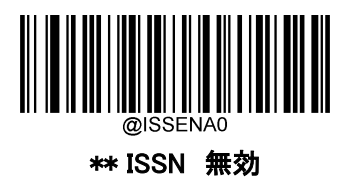

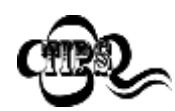

バーコードリーダーが ISSN バーコードを識別できない場合は、まず **Enter Setup バーコード** をスキャンし、次に ISSN 有効バーコードをスキャンすることで、この解決策を試すことができ ます。

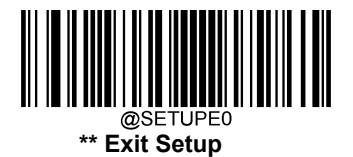

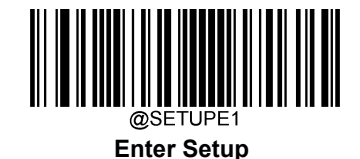

# **2 桁のアドオンコード**

ISBN バーコードは、2 桁のアドオンコードを追加して、新しいバーコードを形成できます。

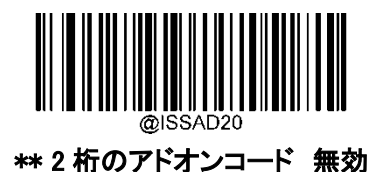

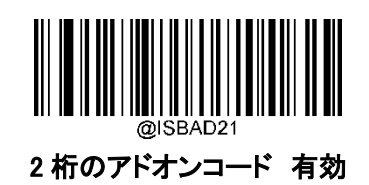

2 桁のアドオンコード 無効:バーコードリーダーは、ISBN と 2 桁のアドオン バーコードが表示されている場 合、ISBN を読取り、アドオンコードを無視します。また、2 桁のアドオンコードのない ISBN バーコードも読み取る ことができます。

2 桁のアドオンコード 有効:2 桁のアドオンコードを含む ISBN バーコードと含まない ISBN バーコードの両方を 読取ります。

# **5 桁のアドオンコード**

ISBN バーコードは、5 桁のアドオンコードを追加して、新しいバーコードを形成できます。

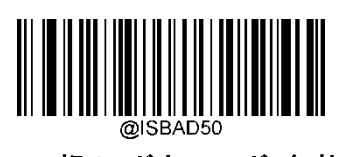

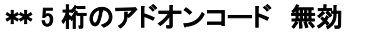

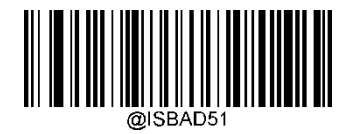

5 桁のアドオンコード 有効

5 桁のアドオンコード 無効:バーコードリーダーは、ISBN と 5 桁のアドオン バーコードが表示されて いる場合、ISBN を読取り、アドオンコードを無視します。また、5 桁のアドオンコードのない ISBN バーコ ードも読み取ることができます。

5 桁のアドオンコード 有効:5 桁のアドオンコードを含む ISBN バーコードと含まない ISBN バーコード の両方を読取ります。

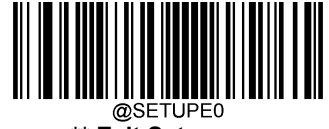

**\*\* Exit Setup**

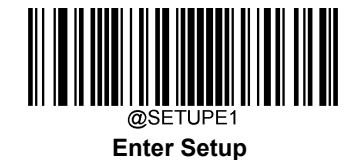

# **アドオンコード 有効 / 無効**

ISBN アドオンコード 有効を選択すると、バーコードリーダーはアドオンコードを含む ISBN バーコードのみ を読取ります。

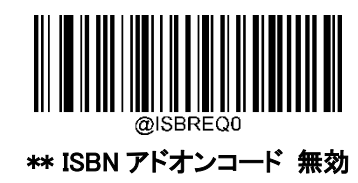

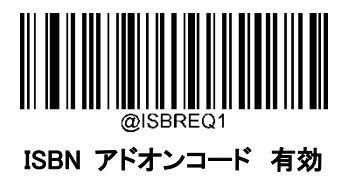

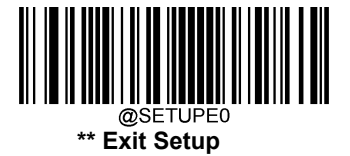

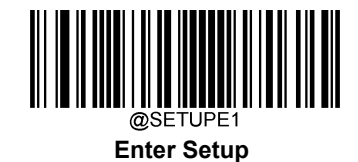

**Industrial 25**

**工場出荷状態に戻す**

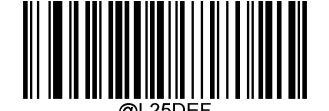

Industrial 25 を工場出荷状態に戻す

**Industrial 25 有効 / 無効**

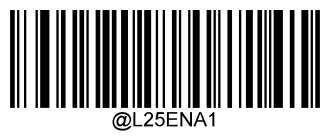

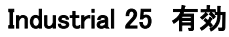

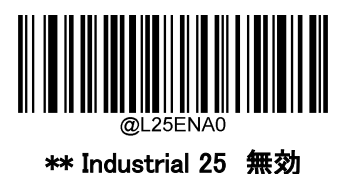

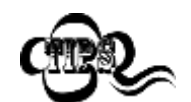

バーコードリーダーが Industrial 25 バーコードを識別できない場合は、まず Enter Setup バーコードをスキャンし、次に Industrial 25 有効バーコードをスキャンすることで、この解決 策を試すことができます。

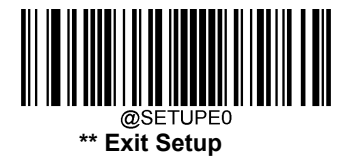

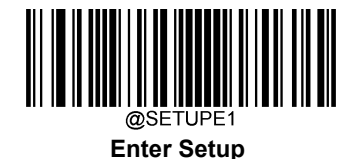

### **Industrial 25 バーコードの桁数範囲指定**

バーコードリーダーは、長さが最小桁と最大桁の間の Industrial 25 バーコードのみ読み取るように設定す ることができます。この機能を実行するには、最小桁と最大桁を設定する必要があります。

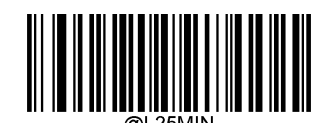

最小桁の設定 (初期設定: 6)

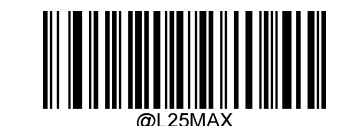

最大桁の設定 (初期設定:: 127)

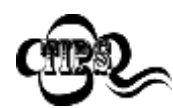

最小桁が最大桁よりも大きい場合、バーコードリーダーは最小桁または最大桁のいずれか を持つ Industrial 25 バーコードのみ読取ります。最小桁が最大桁と同じ場合、その長さの Industrial 25 バーコードのみ読取ります。

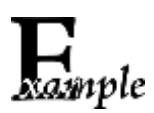

バーコードリーダーが 8~12 文字の Industrial 25 バーコードを読み取る設定方法

- 1. Enter Setup バーコードをスキャンします。
- 2. 最小桁の設定をスキャンします。
- 3. 付録 の「数字バーコード」セクションにある数字バーコード「8」をスキャンします。
- 4. 付録 の「保存/キャンセル バーコード」 セクションの保存バーコードをスキャンします。
- 5. **最大桁の設定**をスキャンします。
- 6. 付録 の「数字バーコード」セクションにある数字バーコード「1」、「2」をスキャンします。
- 7. 付録 の**「保存/キャンセル バーコード」** セクションの**保存バーコード**をスキャンします。
- 8. Exit Setup バーコードをスキャンします。

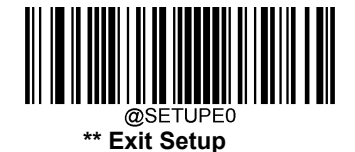

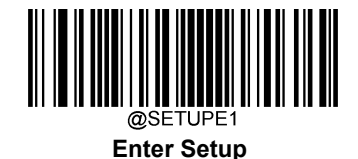

# **チェックキャラクターの送信**

チェックキャラクターは Industrial 25 のオプションであり、最後の 2 文字として追加することができる、データの 整合性検証使用の計算値です。

無効:バーコードリーダーは Industrial 25 バーコードをそのまま送信します。

チェックキャラクターを送信しない:バーコードリーダーは、Industrial 25 バーコードの整合性を全てチェックし て、データがチェックキャラクターのアルゴリズムに対応しているかどうかを確認します。チェックに合格したバ ーコードは最後の桁を除いて送信されますが、チェックを失敗したバーコードは送信されません。

チェックキャラクターを送信する: バーコードリーダーは、Industrial 25 バーコードの整合性を全てチェックし て、データがチェックキャラクターのアルゴリズムに準拠しているかどうかを確認します。チェックに合格した バーコードは送信されますが、チェックに失敗したバーコードは送信されません。

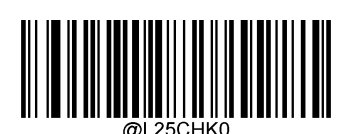

\*\* 無効

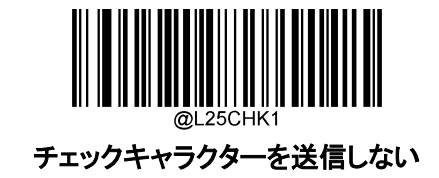

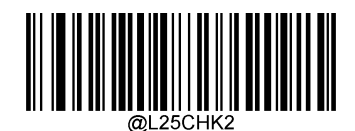

チェックキャラクターを送信する

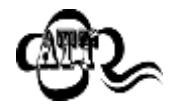

チェックキャラクターを送信しないの場合、チェックキャラクターを除外後の Industrial 25 バー コードの長さが設定した最小桁より短ければ読み込まれません (例:チェックキャラクターを送 信しない、最小桁の設定を4に設定した際、Industrial 25 バーコードのチェックキャラクターを 含む合計の長さが 4 の場合、読み込まれません)。

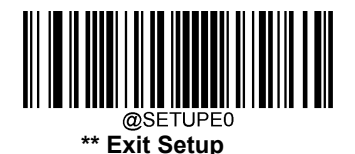

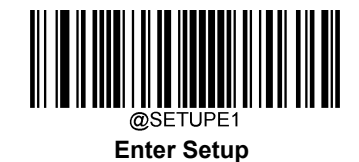

**Standard 25**

**工場出荷状態に戻す**

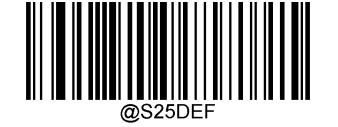

Standard 25 を工場出荷状態に戻す

**Standard 25 有効 / 無効**

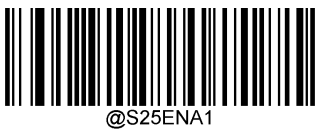

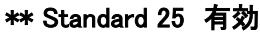

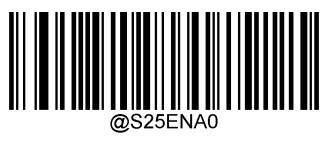

Standard 25 無効

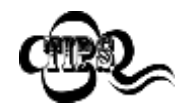

バーコードリーダーが Standard 25 バーコードを識別できない場合は、まず Enter Setup バーコードをスキャンし、次に Standard 25 有効バーコードをスキャンすること で、この解決策を試すことができます。

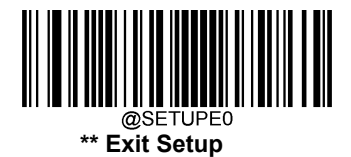

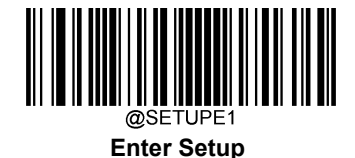

### **Standard 25 バーコードの桁数範囲指定**

バーコードリーダーは、長さが最小桁と最大桁の間の Standard 25 バーコードのみ読み取るように設定す ることができます。この機能を実行するには、最小桁と最大桁を設定する必要があります。

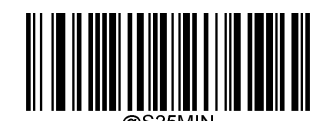

最小桁の設定 (初期設定: 6)

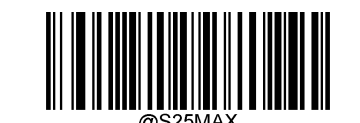

最大桁の設定 (初期設定:: 127)

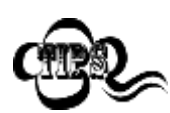

最小桁が最大桁よりも大きい場合、バーコードリーダーは最小桁または最大桁のいずれかを 持つ Standard 25 バーコードのみ読取ります。最小桁が最大桁と同じ場合、その長さの Standard 25 バーコードのみ読取ります。

バーコードリーダーが 8~12 文字の Standard 25 バーコードを読み取る設定方法

- 1. Enter Setup バーコードをスキャンします。
- 2. 最小桁の設定バーコードをスキャンします。
- 3. 付録 の「数字バーコード」セクションにある数字バーコード「8」をスキャンします。
- 4. 付録 の「保存/キャンセル バーコード」 セクションの保存バーコードをスキャンします。
- 5. 最大桁の設定バーコードをスキャンします。
- 6. 付録 の「数字バーコード」セクションにある数字バーコード「1」、「2」をスキャンします。
- 7. 付録 の「保存/キャンセル バーコード」 セクションの保存バーコードをスキャンします。
- 8. Exit Setup バーコードをスキャンします。

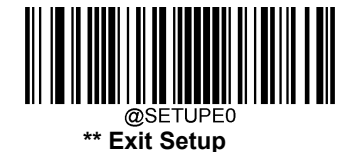

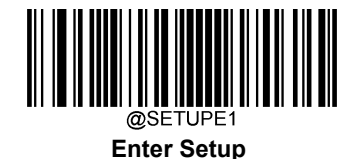

### **チェックキャラクターの送信**

チェックキャラクターは Standard 25 のオプションであり、最後の 2 文字として追加することができる、データ の整合性検証使用の計算値です。

**無効**:バーコードリーダーは Standard 25 バーコードをそのまま送信します。

チェックキャラクターを送信しない:バーコードリーダーは、Standard 25 バーコードの整合性を全てチェック して、データがチェックキャラクターのアルゴリズムに対応しているかどうかを確認します。チェックに合格し たバーコードは最後の桁を除いて送信されますが、チェックを失敗したバーコードは送信されません。

チェックキャラクターを送信する: バーコードリーダーは、Standard 25 バーコードの整合性を全てチェックし て、データがチェックキャラクターのアルゴリズムに準拠しているかどうかを確認します。チェックに合格した バーコードは送信されますが、チェックに失敗したバーコードは送信されません。

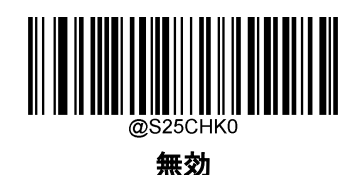

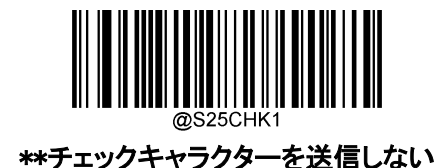

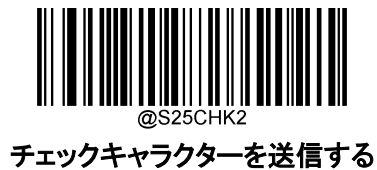

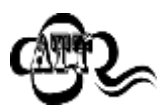

**チェックキャラクターを送信しないの場合**、チェックキャラクターを除外後の Standard 25 バーコ ードの長さが設定した最小桁より短ければ読み込まれません (例:**チェックキャラクターを送信** しないかつ最小桁の設定を4に設定した際、Standard 25 バーコードのチェックキャラクターを 含む合計の長さが 4 の場合、読み込まれません)。

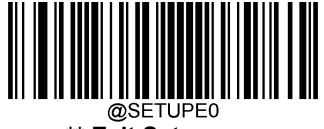

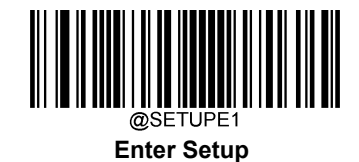

**Plessey**

**工場出荷状態に戻す**

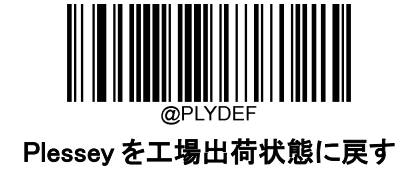

**Plessey 有効 / 無効**

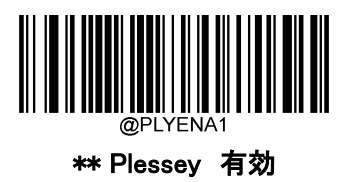

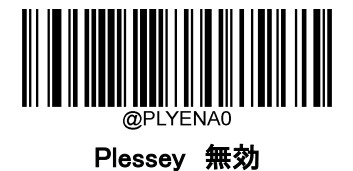

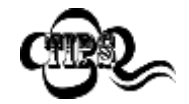

バーコードリーダーが Plessey バーコードを識別できない場合は、まず Enter Setup バーコードをスキャンし、次に Plessey 有効バーコードをスキャンすることで、この解 決策を試すことができます。

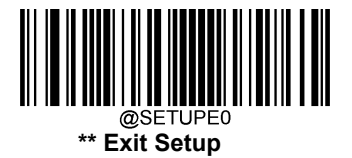

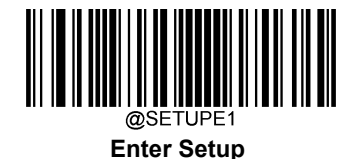

# **Plessey バーコードの桁数範囲指定**

バーコードリーダーは、長さが最小桁と最大桁の間の Plessey バーコードのみ読み取るように設定するこ とができます。この機能を実行するには、最小桁と最大桁を設定する必要があります。

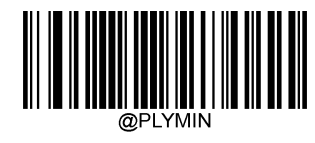

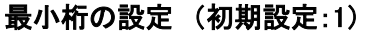

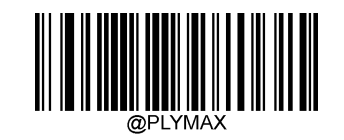

最大桁の設定 (初期設定:: 127)

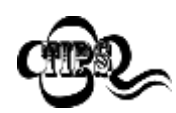

最小桁が最大桁よりも大きい場合、バーコードリーダーは最小桁または最大桁のいずれかを 持つ Plessey バーコードのみ読取ります。最小桁が最大桁と同じ場合、その長さの Plessey バ ーコードのみ読取ります。

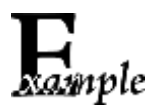

バーコードリーダーが 8~12 文字の Plessey バーコードを読み取るように設定する方法

- 1. Enter Setup バーコードをスキャンします。
	- 2. 最小桁の設定バーコードをスキャンします。
	- 3. 付録 の「数字バーコード」セクションにある数字バーコード「8」をスキャンします。
	- 4. 付録 の「保存/キャンセル バーコード」 セクションの保存バーコードをスキャンします。
	- 5. 最大桁の設定バーコードをスキャンします。
	- 6. 付録 の「数字バーコード」セクションにある数字バーコード「1」、「2」をスキャンします。
	- 7. 付録 の「保存/キャンセル バーコード」 セクションの保存バーコードをスキャンします。
	- 8. Exit Setup バーコードをスキャンします。

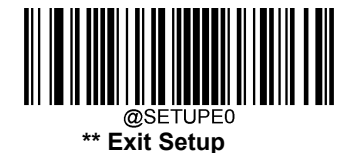

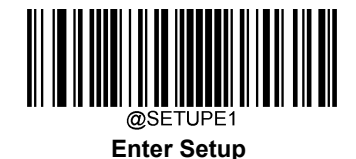

### **チェックキャラクターの送信**

チェックキャラクターは Plessey のオプションであり、最後の 2 文字として追加することができる、データの整 合性検証使用の計算値です。

**無効**:バーコードリーダーは Plessey バーコードをそのまま送信します。

チェックキャラクターを送信しない:バーコードリーダーは、Plessey バーコードの整合性を全てチェックして、 データがチェックキャラクターのアルゴリズムに対応しているかどうかを確認します。チェックに合格したバー コードは最後の桁を除いて送信されますが、チェックを失敗したバーコードは送信されません。

チェックキャラクターを送信する: バーコードリーダーは、Plessey バーコードの整合性を全てチェックして、 データがチェックキャラクターのアルゴリズムに準拠しているかどうかを確認します。チェックに合格したバー コードは送信されますが、チェックに失敗したバーコードは送信されません。

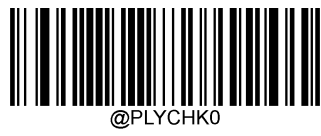

無効

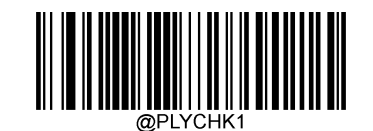

\*\*チェックキャラクターを送信しない

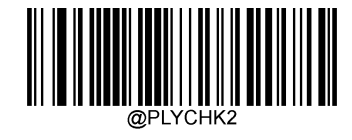

チェックキャラクターを送信する

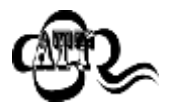

チェックキャラクターを送信しないが有効の場合、チェックキャラクターを除外後の Plessey バーコードの長さが設定した最小桁より短ければ読み込まれません (例:チェックキャラク ターを送信しないが有効かつ最小桁を 4 に設定した際、Plessey バーコードのチェックキ ャラクターを含む合計の長さが 4 の場合、読み込まれません)

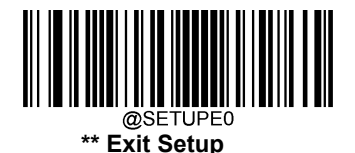

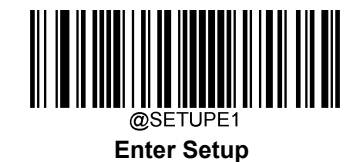

**MSI-Plessey**

**工場出荷状態に戻す**

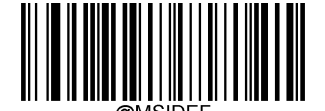

MSI-Plessey を工場出荷状態に戻す

**MSI-Plessey 有効 / 無効**

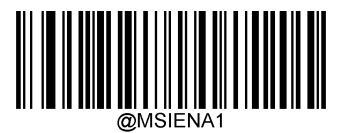

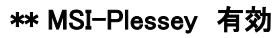

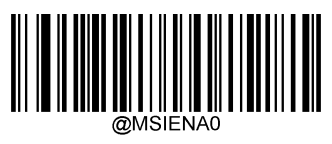

MSI-Plessey 無効

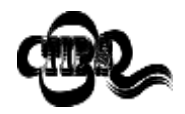

バーコードリーダーが MSI-Plessey バーコードを識別できない場合は、まず Enter Setup バーコードをスキャンし、次に MSI-Plessey 有効バーコードをスキャンすること で、この解決策を試すことができます。

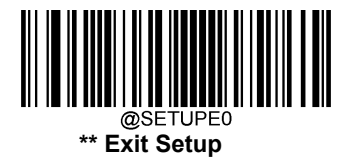

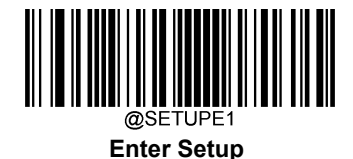

### **MSI-Plessey バーコードの桁数範囲指定**

バーコードリーダーは、長さが最小桁と最大桁の間の MSI-Plessey バーコードのみ読み取るように設定する ことができます。この機能を実行するには、最小桁と最大桁を設定する必要があります。

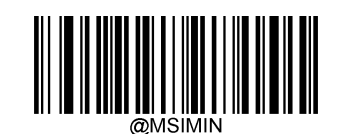

最小桁の設定 (初期設定::2)

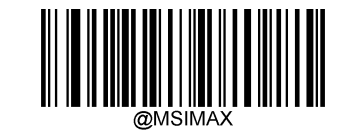

最大桁の設定 (初期設定:: 127)

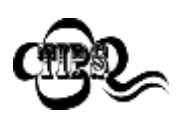

最小桁が最大桁よりも大きい場合、バーコードリーダーは最小桁または最大桁のいずれかを 持つ MSI-Plessey バーコードのみ読取ります。最小桁が最大桁と同じ場合、その長さの MSI-Plessey バーコードのみ読取ります。

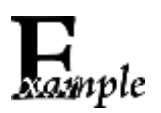

バーコードリーダーが 8~12 文字の MSI-Plessey バーコードを読み取る設定方法

- 1. Enter Setup バーコードをスキャンします。
- 2. 最小桁の設定バーコードをスキャンします。
- 3. 付録 の「数字バーコード」セクションにある数字バーコード「8」をスキャンします。
- 4. 付録 の「保存/キャンセル バーコード」 セクションの保存バーコードをスキャンします。
- 5. 最大桁の設定バーコードをスキャンします。
- 6. 付録 の「数字バーコード」セクションにある数字バーコード「1」、「2」をスキャンします。
- 7. 付録 の**「保存/キャンセル バーコード」** セクションの**保存バーコード**をスキャンします。
- 8. Exit Setup バーコードをスキャンします。

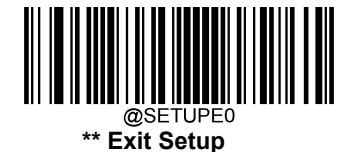

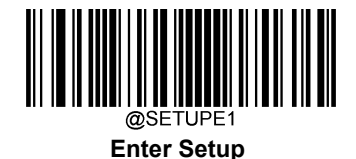

# **チェックキャラクターの送信**

チェックキャラクターは MSI-Plessey のオプションであり、最後の 2 文字として追加することができる、データ の整合性検証使用の計算値です。

無効の場合、バーコードリーダーは MSI-Plessey バーコードをそのまま送信します。

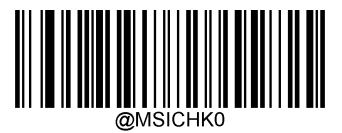

無効

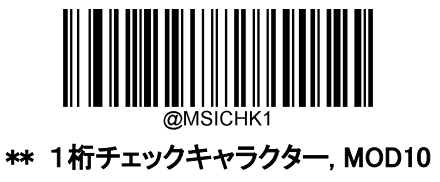

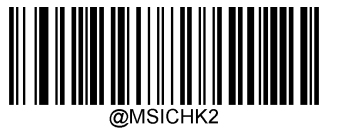

2桁チェックキャラクター, MOD10/MOD10

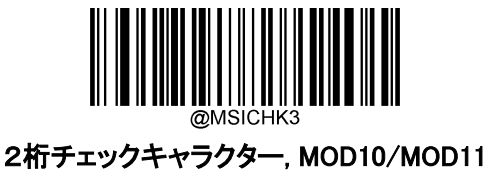

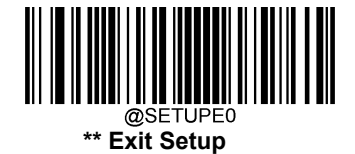

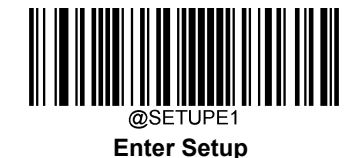

チェックキャラクターを送信する チェックキャラクターの送信

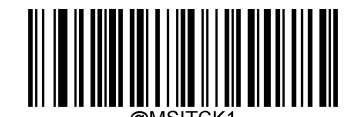

MSI-Plessey のチェックキャラクターを送信する

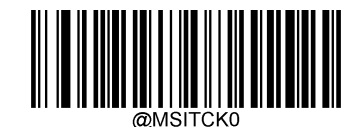

\*\* MSI-Plessey のチェックキャラクターを送信しない

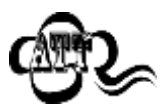

チェックキャラクターを送信しないの場合、チェックキャラクターを除外後の MSI-Plessey バーコードの長さが設定した最小桁より短ければ読み込まれません (例:1 桁チェックキャラクター、 MOD10、チェックキャラクターを送信しないが有効かつ最 小桁の設定を 4 に設定した際、MSI-Plessey バーコードのチェックキャラクターを含 む合計の長さが 4 の場合、読み込まれません)

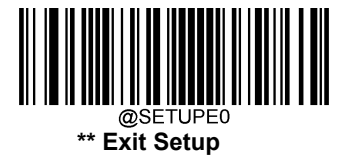

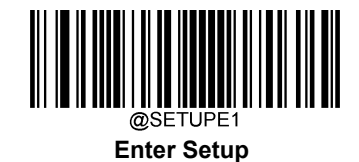

**AIM 128**

**工場出荷状態に戻す**

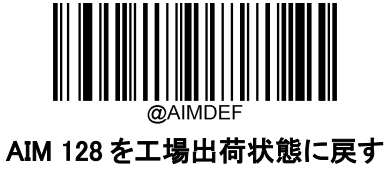

**AIM 128 有効 / 無効**

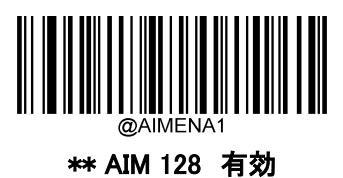

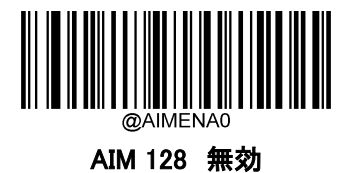

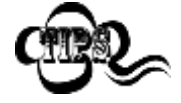

バーコードリーダーが AIM 128 バーコードを識別できない場合は、まず Enter Setup バーコードをスキャンし、次に AIM 128 有効バーコードをスキャンすることで、この解 決策を試すことができます。

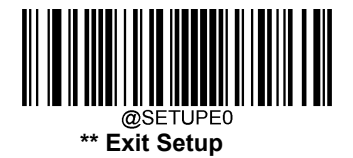

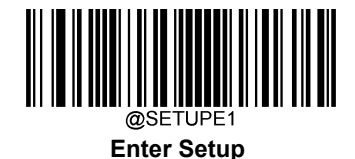

#### **AIM 128 バーコードの桁数範囲指定**

バーコードリーダーは、長さが最小桁と最大桁の間の AIM 128 バーコードのみ読み取るように設定すること ができます。この機能を実行するには、最小桁と最大桁を設定する必要があります。

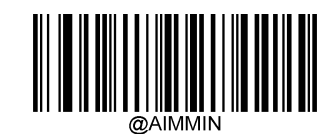

最小桁の設定 (初期設定:1

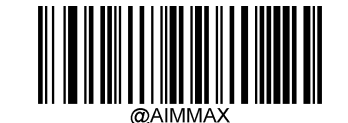

最大桁の設定 (初期設定:: 127)

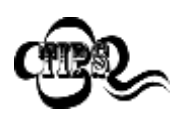

最小桁が最大桁よりも大きい場合、バーコードリーダーは最小桁または最大桁のいずれかを 持つ AIM 128 バーコードのみ読取ります。最小桁が最大桁と同じ場合、その長さの AIM 128 バーコードのみ読取ります。

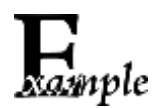

バーコードリーダーが 8~12 文字の AIM128 バーコードを読み取る設定方法

- 1. Enter Setup バーコードをスキャンします。
- 2. 最小桁の設定をスキャンします。
- 3. 付録 の「数字バーコード」セクションにある数字バーコード「8」をスキャンします。
- 4. 付録 の「保存/キャンセル バーコード」 セクションの保存バーコードをスキャンします。
- 5. **最大桁の設定**をスキャンします。
- 6. 付録 の「数字バーコード」セクションにある数字バーコード「1」、「2」をスキャンします。
- 7. 付録 の「保存/キャンセル バーコード」 セクションの保存バーコードをスキャンします。
- 8. Exit Setup バーコードをスキャンします。

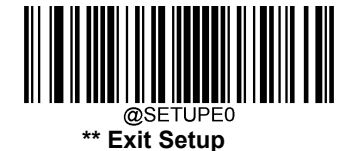
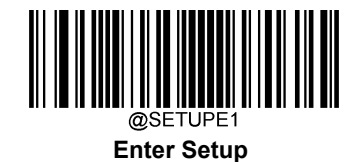

**ISBT 128**

**工場出荷状態に戻す**

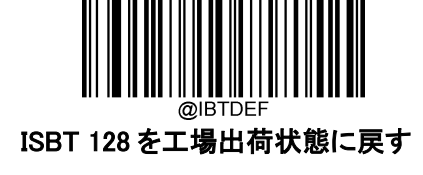

**ISBT 128 有効 / 無効**

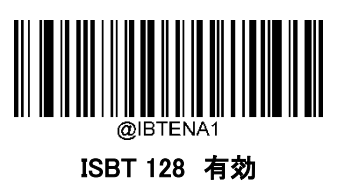

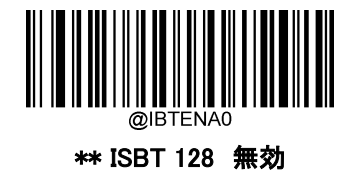

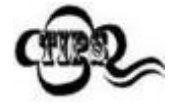

-コードリーダーが ISBT 128 バーコードを識別できない場合、最初に Enter Setup バ ードをスキャン後、ISBT 128 有効バーコードをスキャンしてこのソリューションを試す ことができます。

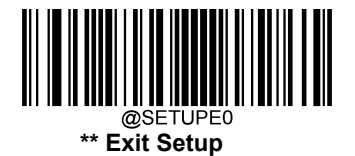

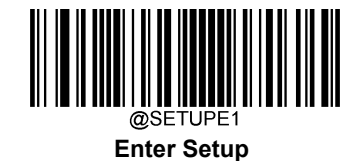

**バーコード作成マクロ**

**マクロのキャッシュデータ消去**

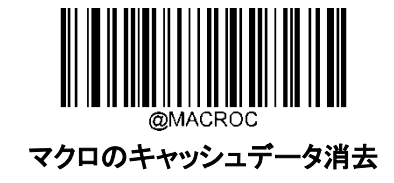

**読取りモード**

Mode 1: 各データブロックの情報は読取り後、直接出力されます。 Mode 4: データブロックが読み取られると、データブロックが全て読み取られるまで、読取り時ブザーが 鳴り続けます。 データブロックを全て読み取った後、接続、送信します。

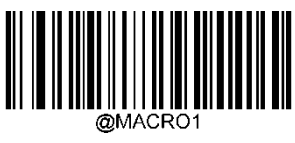

\*\* Mode 1

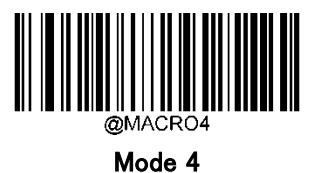

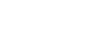

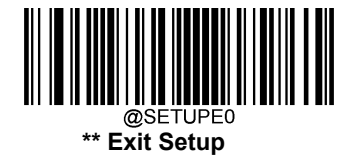

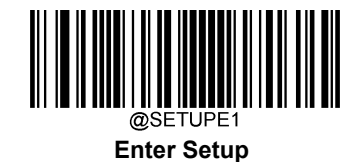

**PDF417**

**工場出荷状態に戻す**

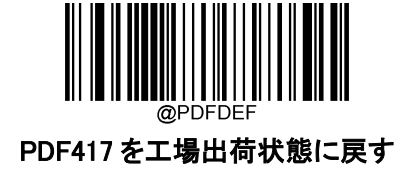

**PDF417 有効 / 無効**

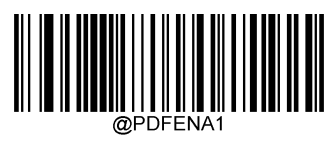

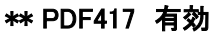

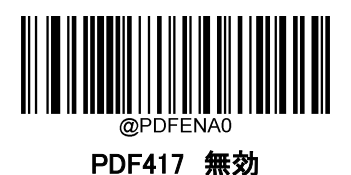

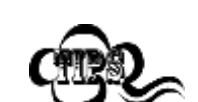

バーコードリーダーが PDF417 バーコードを識別できない場合は、まず Enter Setup バーコードをスキャンし、次に PDF417 有効バーコードをスキャンすることで、この解 決策を試すことができます。

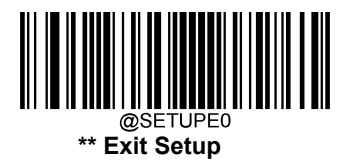

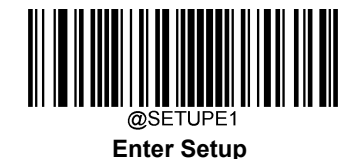

#### **PDF417 バーコードの桁数範囲指定**

バーコードリーダーは、長さが最小桁と最大桁の間の PDF417 バーコードのみ読み取るように設定すること ができます。この機能を実行するには、最小桁と最大桁を設定する必要があります。

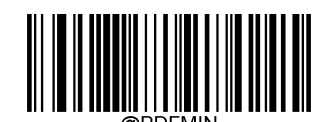

最小桁の設定 初期設定:1

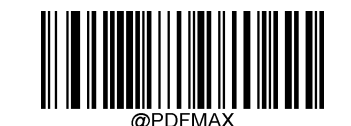

最大桁の設定 初期設定:2710

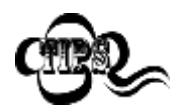

最小桁が最大桁よりも大きい場合、バーコードリーダーは最小桁または最大桁のいずれか を持つ PDF417 バーコードのみ読取ります。最小桁が最大桁と同じ場合、その長さの PDF417 バーコードのみ読取ります。

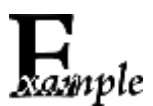

バーコードリーダーが 8~12 文字の PDF417 バーコードを読み取る設定方法

- 1. Enter Setup バーコードをスキャンします。
	- 2. 最小桁の設定バーコードをスキャンします。
	- 3. 付録 の「数字バーコード」セクションにある数字バーコード「8」をスキャンします。
	- 4. 付録 の「保存/キャンセル バーコード」 セクションの保存バーコードを スキャンしま す。
	- 5. 最大桁の設定バーコードをスキャンします。
	- 6. 付録 の「数字バーコード」セクションにある数字バーコード「1」、「2」をスキャンします。
	- 7. 付録の「保存/キャンセル バーコード」 セクションの保存バーコードをスキャンします。
	- 8. Exit Setup バーコードをスキャンします。

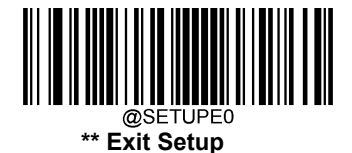

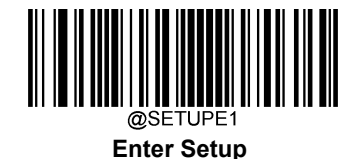

#### **PDF417 ツインコード**

PDF417 ツインコードは 垂直または水平に並んだ 2 つの PDF417 バーコードです。2 つの PDF417 バー コードは必ず通常または白黒反転した PDF417 バーコードのどちらかになります。これらは類似した規格 で互いに密接している必要があります。

PDF417 バーコードには 3 種類の読取りオプションがあります。

- シングル PDF417 のみ: いずれか一方の PDF417 バーコードのみ読取ります。
- ツイン PDF417 のみ: 両方の PDF417 バーコードを読み込みます。
- シングルとツインの両方: 両方の PDF417 バーコードを読み込みます。 成功すると、両方の PDF417 バーコードを送信し、失敗した場合、いずれか一方の PDF417 バーコードのみ送信します。

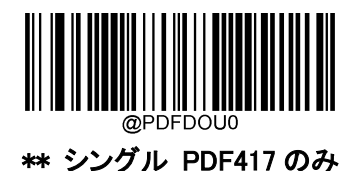

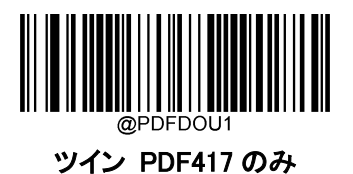

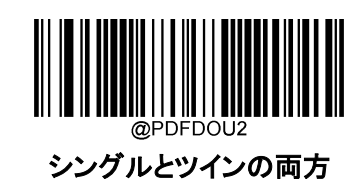

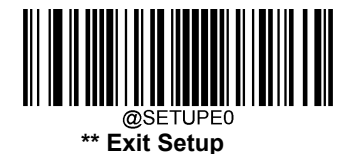

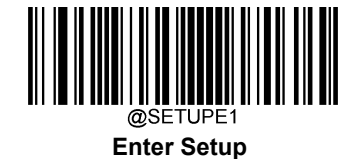

#### **PDF417 反転バーコード**

標準バーコード:背景が白い黒のバーコードです。 反転バーコード:背景が黒い白のバーコードです。

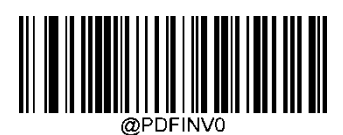

\*\* PDF417 標準バーコードのみ

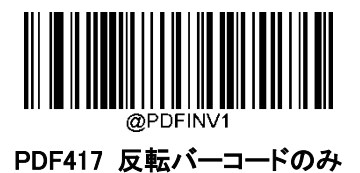

**キャラクターエンコーディング**

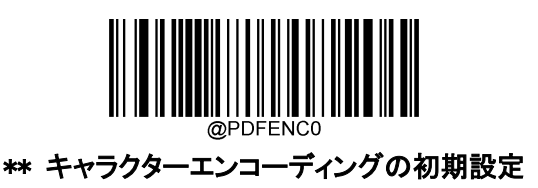

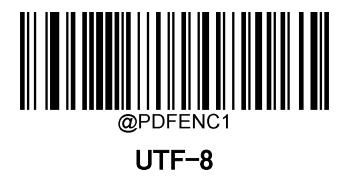

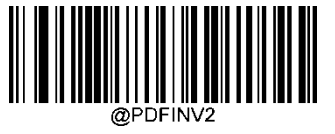

UTF-8 または Code Page 自動選択

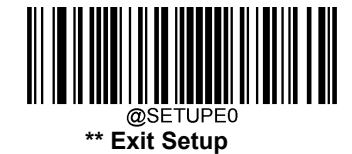

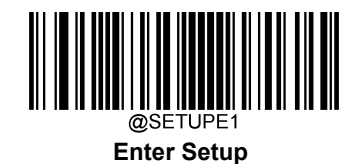

### **PDF417 ECI 出力**

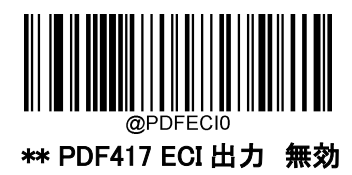

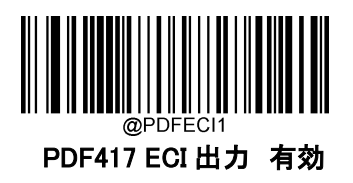

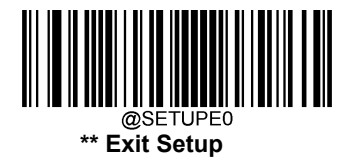

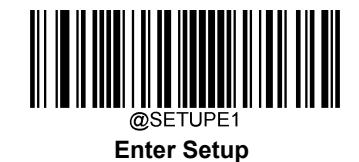

**QR Code**

**工場出荷状態に戻す**

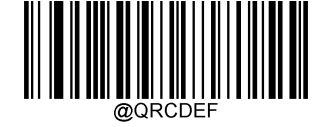

QR Code を工場出荷状態に戻す

**QR Code 有効 / 無効**

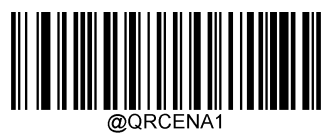

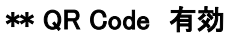

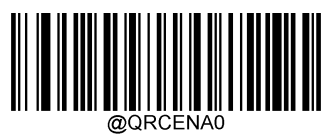

QR Code 無効

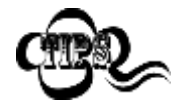

バーコードリーダーが QR コードを識別できない場合は、まず Enter Setup バーコードをスキャンし、次に QR Code 有効バーコードをスキャ ンすることで、この解決策を試すことができます。

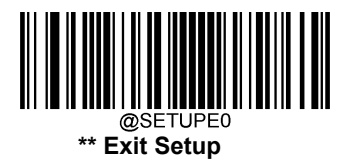

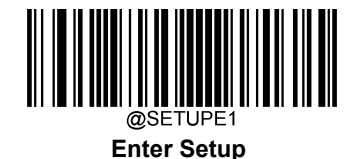

#### **QR コードの桁数範囲指定**

バーコードリーダーは、長さが最小桁と最大桁の間の QR コードのみ読み取るように設定することができま す。この機能を実行するには、最小桁と最大桁を設定する必要があります。

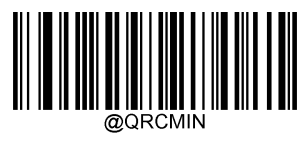

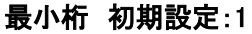

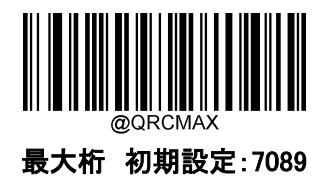

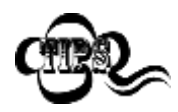

最小桁を最大桁より大きくすることはできません。特定の長さの QR コードを読取りたい場合、 最小桁と最大桁を指定の長さへ設定してください。

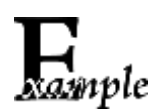

バーコードリーダーが 8~12 文字の QR コードを読み取る設定方法

- 1. Enter Setup バーコードをスキャンします。
- 2. 最小桁の設定バーコードをスキャンします。
- 3. 付録 の「数字バーコード」セクションにある数字バーコード「8」をスキャンします。
- 4. 付録 の「保存/キャンセル バーコード」 セクションの**保存バーコード**をスキャンします。
- 5. 最大桁の設定バーコードをスキャンします。
- 6. 付録 の「数字バーコード」セクションにある数字バーコード「1」、「2」をスキャンします。
- 7. 付録 の「保存/キャンセル バーコード」 セクションの**保存バーコード**をスキャンします。
- 8. Exit Setup バーコードをスキャンします。

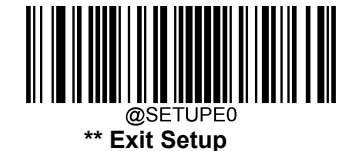

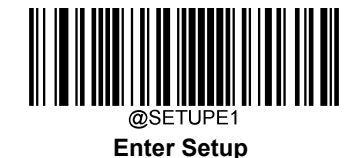

#### **QR ツインコード**

QR ツインコードは 垂直または水平に並んだ 2 つの QR コードです。2 つの QR コードは必ず通常または 白黒反転した QR コードのどちらかになります。これらは類似した規格で互いに密接している必要がありま す。

QR ツインコードには 3 種類の読取りオプションがあります。

- **◇ シングル QRのみ:** いずれか一方の QR コードのみ読取ります。
- **◇ ツイン QRのみ:** 両方の QR コードを読み込みます。送信順:左(上)の QR コード→右(下)の QR コ ード 。
- **◇ シングルとツインの両方:** 両方の QR コードを読み込みます。 成功すると、両方の QR コードを送信 し、失敗した場合、いずれか一方の QR コードのみ送信します。

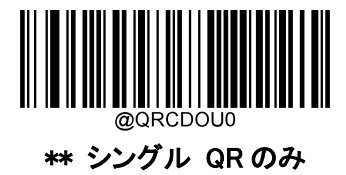

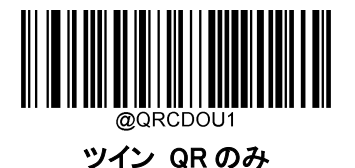

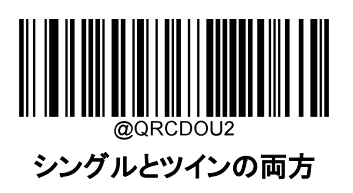

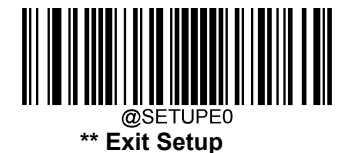

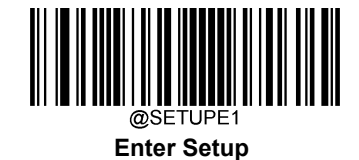

### **QR 反転バーコード**

標準バーコード:背景が白い黒のバーコードです。 反転バーコード:背景が黒い白のバーコードです。

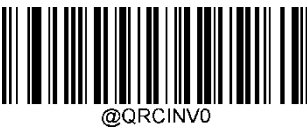

\*\* 標準 QR コードのみ

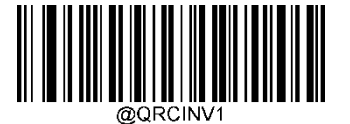

反転 QR コードのみ

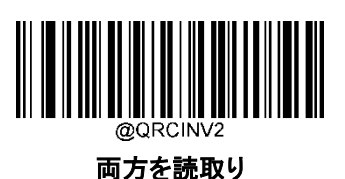

**文字エンコーディング**

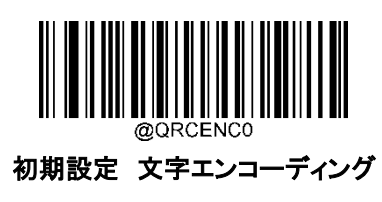

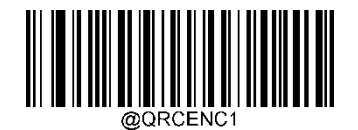

UTF-8

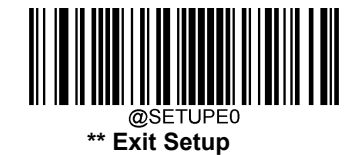

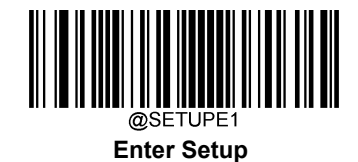

**QR ECI 出力**

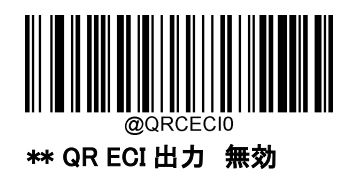

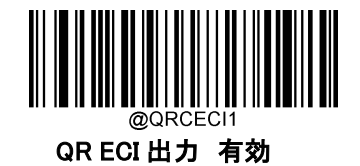

**URL QR**

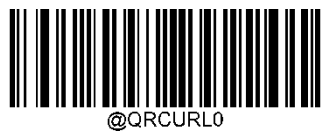

URL QR 無効

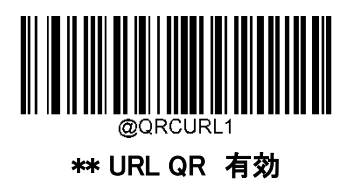

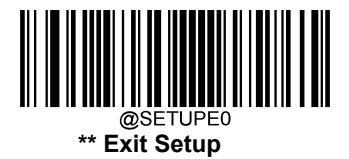

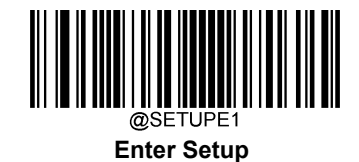

**Micro QR コード**

**工場出荷状態に戻す**

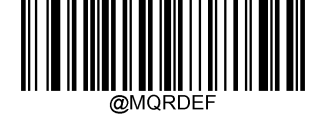

Micro QR を工場出荷状態に戻す

**Micro QR 有効 / 無効**

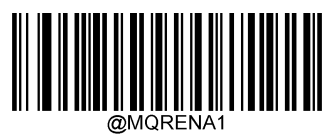

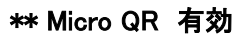

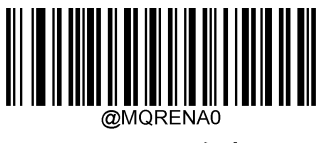

Micro QR 無効

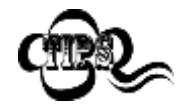

バーコードリーダーが Micro QR コードを識別できない場合は、まず Enter Setup バー コードをスキャンし、次に Micro QR 有効バーコードをスキャンすることで、この解決策 を試すことができます。

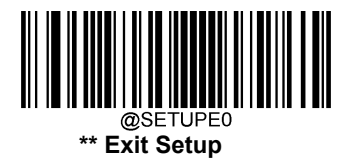

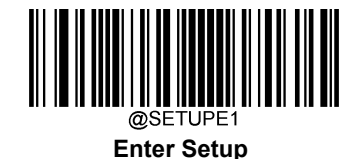

#### **Micro QR コードの桁数範囲指定**

バーコードリーダーは、長さが最小桁と最大桁の間の Micro QR コードのみ読み取るように設定することが できます。この機能を実行するには、最小桁と最大桁を設定する必要があります。

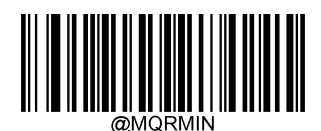

最小桁 初期設定:1

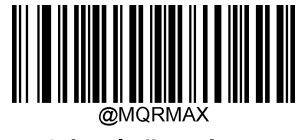

最大桁 初期設定:7089

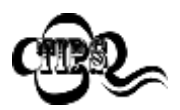

最小桁を最大桁より大きくすることはできません。特定の長さの Micro QR コードを読取りた い場合、最小桁と最大桁を指定の長さへ設定してください。

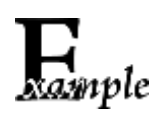

バーコードリーダーが 8~12 文字の Micro QR コードを読み取る設定方法

- 1. Enter Setup バーコードをスキャンします。
- 2. 最小桁の設定バーコードをスキャンします。
- 3. 付録 の「数字バーコード」セクションにある数字バーコード「8」をスキャンします。
- 4. 付録 の「保存/キャンセル バーコード」 セクションの**保存バーコード**をスキャンしま す。
- 5. 最大桁の設定バーコードをスキャンします。
- 6. 付録 の「数字バーコード」セクションにある数字バーコード「1」、「2」をスキャンします。
- 7. 付録 の「保存/キャンセル バーコード」 セクションの保存バーコードをスキャンしま す。
- 8. Exit Setup バーコードをスキャンします。

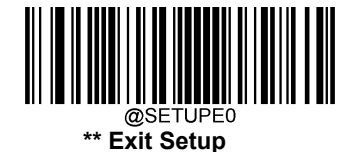

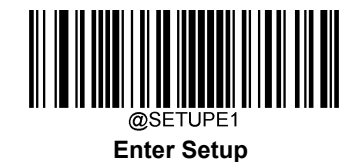

**Aztec**

**工場出荷状態に戻す**

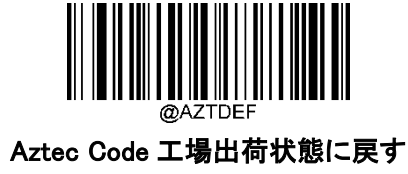

**Aztec Code 有効 / 無効**

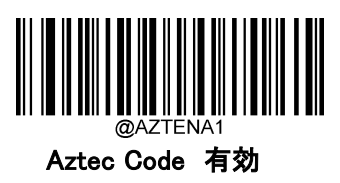

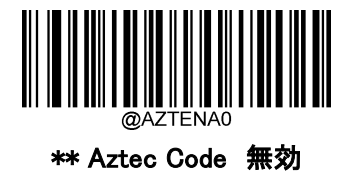

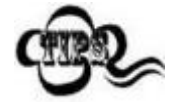

バーコードリーダーが Aztec Code バーコードを識別できない場合、最初に

Enter Setup バーコードをスキャン後、Aztec Code 有効バーコードをスキ

ャンしてこのソリューションを試すことができます。

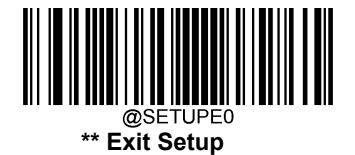

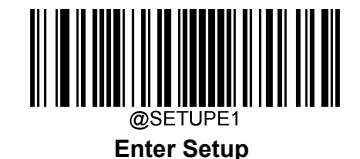

#### **Aztec Code の長さ範囲の設定**

バーコードリーダーは、最小桁から最大桁まで範囲内の長さの Aztec バーコードのみを読み取るように設 定できます。この機能を有効にする際、最小桁と最大桁を設定する必要があります。

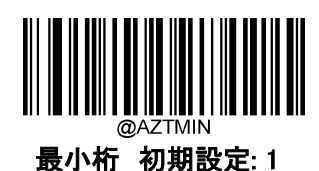

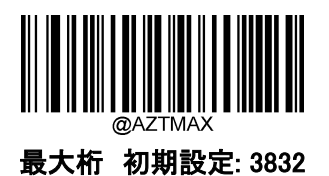

最小桁を最大桁より大きくすることはできません。 特定の長さの Aztec バーコードのみを読 取りたい場合、最小桁と最大桁の両方を指定の長さに設定します。

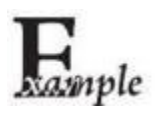

Aztec バーコードの文字数を 8 文字から 12 文字の設定する方法

- 1. Enter Setupバーコードをスキャンします。
	- 2. 最小桁の設定バーコードをスキャンします。
	- 3. 付録 の「数字バーコード」セクションにある数字バーコード「8」をスキャンします。
	- 4. 付録 の「保存/キャンセル バーコード」 セクションの保存バーコードをスキャンします。
	- 5. 最大桁の設定 バーコードをスキャンします。
	- 6. 付録 の「数字バーコード」セクションにある数字バーコード「1」、「2」をスキャンします。
	- 7. 付録 の「保存/キャンセル バーコード」 セクションの保存バーコードをスキャンします。
	- 8. Exit Setupバーコードをスキャンします。

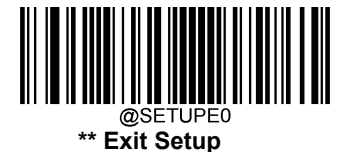

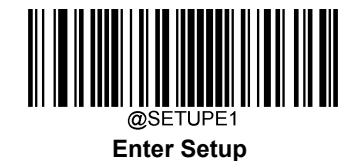

**画像の複数のバーコードの読取り**

3 種類のオプションがあります。

**Mode 1:** バーコード 1 つのみ読取り

Mode 2: バーコードの固定の数字のみ読取り

Mode 3: 複合読取り。 最初に固定数のバーコードを読取ります。 複合読取りができなかった場合、1 つ のバーコードのみを読取ります。

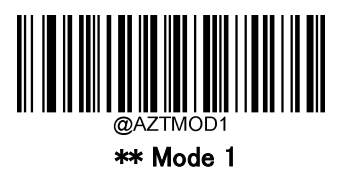

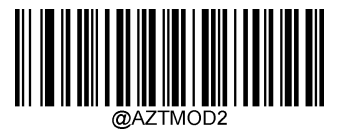

Mode 2

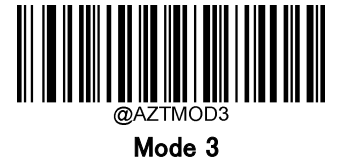

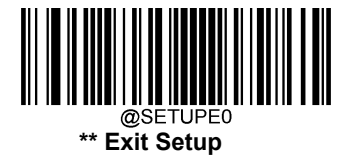

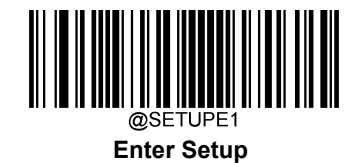

**数字バーコードの設定**

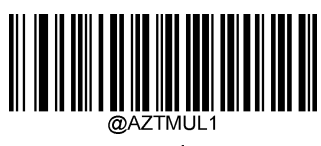

\*\* 1

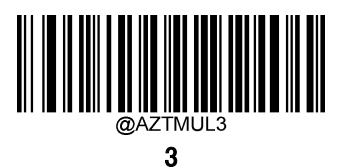

@AZTMUL 5

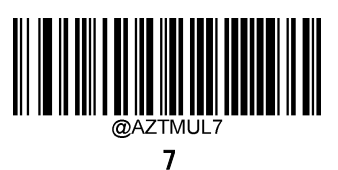

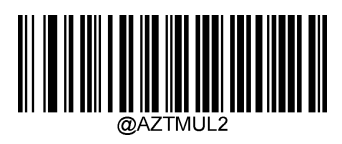

2

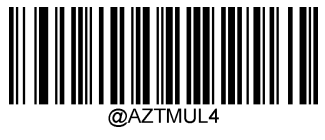

4

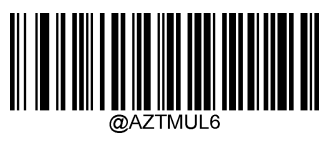

6

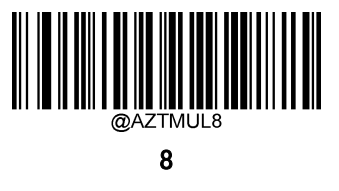

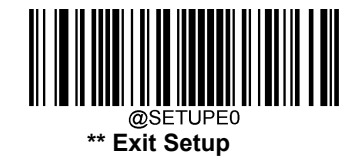

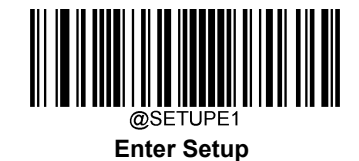

**Aztec 反転バーコード**

標準バーコード:背景が白い黒のバーコードです。 反転バーコード:背景が黒い白のバーコードです。

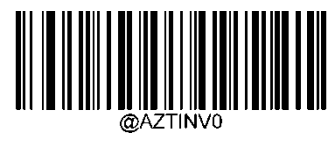

\*\* Aztec 標準バーコードのみ

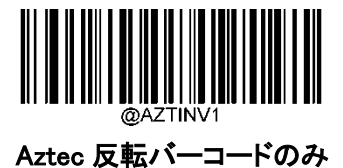

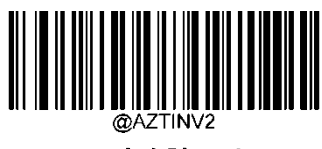

両方を読取り

**文字エンコーディング**

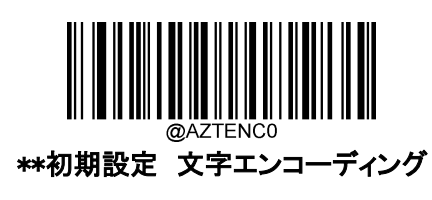

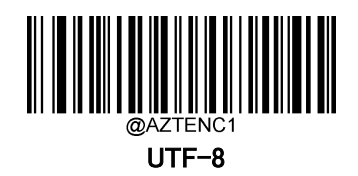

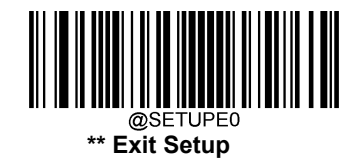

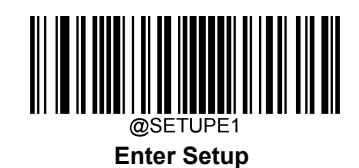

**Aztec ECI 出力**

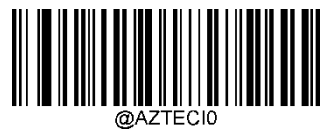

\*\* Aztec ECI 出力 無効

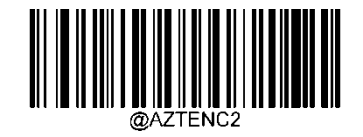

UTF-8 または Code Page 自動選択

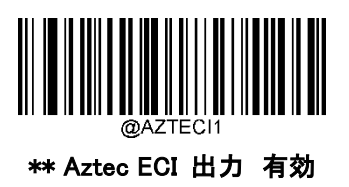

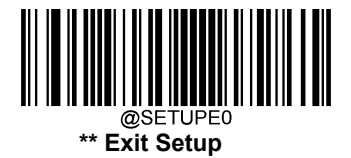

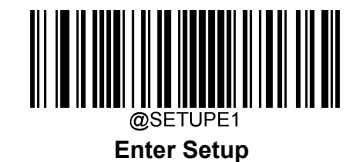

**Data Matrix**

**工場出荷状態に戻す**

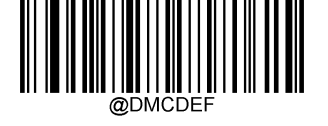

Data Matrix を工場出荷状態に戻す

**Data Matrix 有効 / 無効**

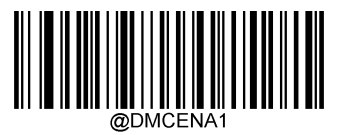

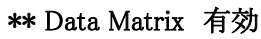

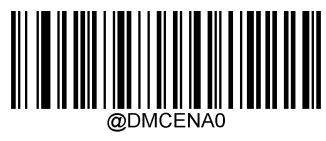

Data Matrix 無効

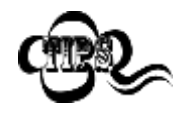

バーコードリーダーが Data Matrix コードを識別できない場合は、まず Enter Setup バ ーコードをスキャンし、次に Data Matrix 有効バーコードをスキャンすることで、この解 決策を試すことができます。

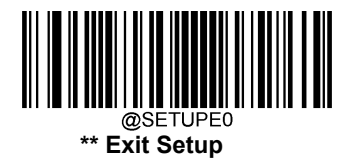

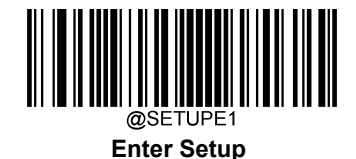

#### **Data Matrix コードの桁数範囲指定**

バーコードリーダーは、長さが最小桁と最大桁の間の Data Matrix コードのみ読み取るように設定すること ができます。この機能を実行するには、最小桁と最大桁を設定する必要があります。

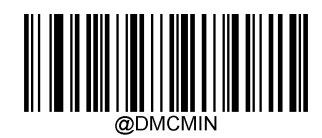

最小桁 初期設定:1

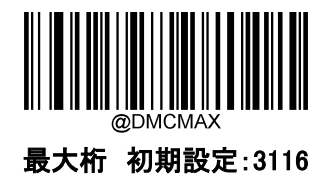

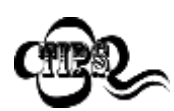

最小桁を最大桁より大きくすることはできません。特定の長さの Data Matrix バーコードを読 取りたい場合、最小桁と最大桁を指定の長さへ設定してください。

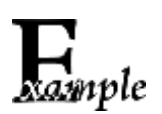

バーコードリーダーが 8~12 文字の Data Matrix バーコードを読み取る設定方法

- 1. Enter Setup バーコードをスキャンします。
	- 2. 最小桁の設定バーコードをスキャンします。
- 3. 付録 の「数字バーコード」セクションにある数字バーコード「8」をスキャンします。
- 4. 付録 の「保存/キャンセル バーコード」 セクションの**保存バーコード**をスキャンします。
- 5. 最大桁の設定バーコードをスキャンします。
- 6. 付録 の「数字バーコード」セクションにある数字バーコード「1」、「2」をスキャンします。
- 7. 付録 の「保存/キャンセル バーコード」 セクションの**保存バーコード**をスキャンします。
- 8. Exit Setup バーコードをスキャンします。

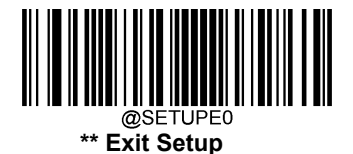

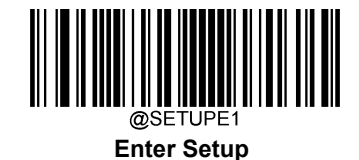

### **Data Matrix ツインコード**

Data Matrix ツインコードは 垂直または水平に並んだ 2 つの Data Matrix コードです。2 つの Data Matrix コードは必ず通常または白黒反転した Data Matrix コードのどちらかになります。これらは類似した規格で 互いに密接している必要があります。

Data Matrix ツインコードには 3 種類の読取りオプションがあります。

- ◆ シングル Data Matrix のみ: いずれか一方の Data Matrix バーコードのみ読取ります。
- ◆ ツイン Data Matrix のみ: 両方の QR コードを読み込みます。送信順:左(上)の Data Matrix バーコ ード→右(下)の Data Matrix バーコード 。
- **◇ シングルとツインの両方:** 両方の Data Matrix バーコードを読み込みます。 成功すると、両方の Data Matrix バーコードを送信し、失敗した場合、いずれか一方の Data Matrix バーコードのみ送信しま す。

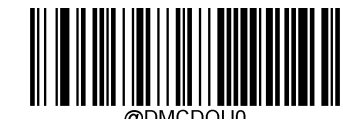

\*\* シングル Data Matrix のみ

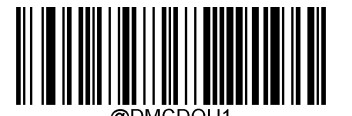

ツイン Data Matrix のみ

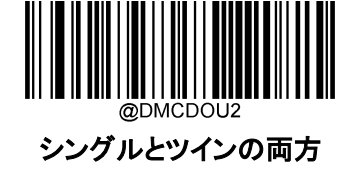

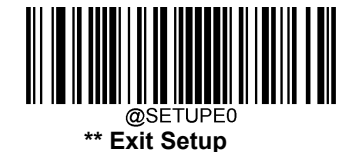

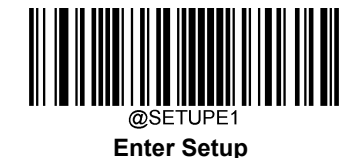

### **長方形バーコード**

Data Matrix には 2 種類の形式があります 。

長さと同じモジュール幅を持つ正方形のバーコード: 10×10、12×12...144×144

長さと同じモジュール幅を持つ長方形のバーコード:  $6 \times 16, 6 \times 14...14 \times 22$ 

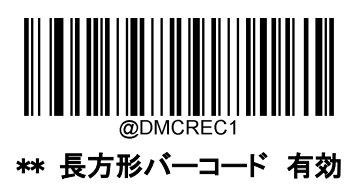

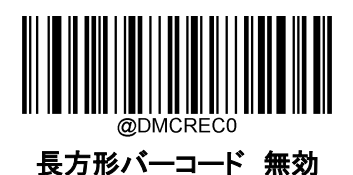

**Data Matrix 反転バーコード**

標準バーコード:背景が白い黒のバーコードです。 反転バーコード:背景が黒い白のバーコードです。

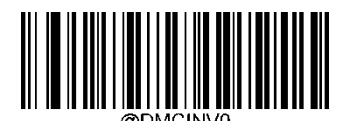

\*\* Data Matrix 標準バーコードのみ

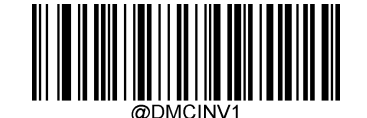

Data Matrix 反転バーコードのみ

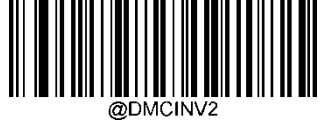

両方を読取り

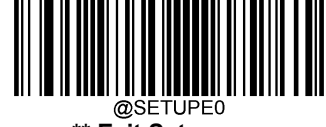

**\*\* Exit Setup**

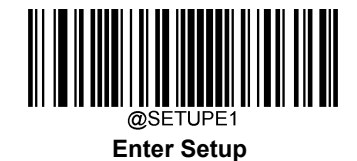

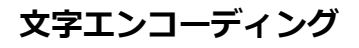

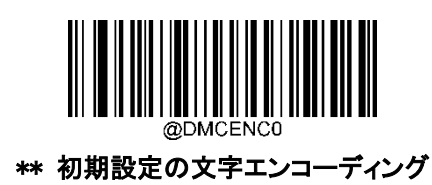

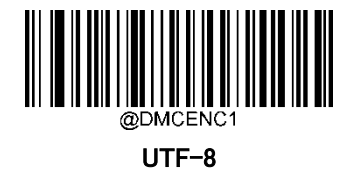

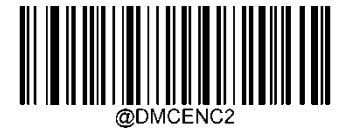

UTF-8 または Code Page 自動選択

**Data Matrix ECI 出力**

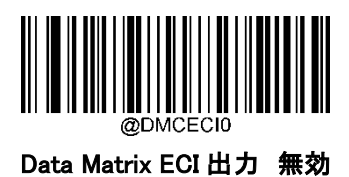

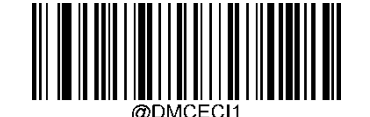

\*\* Data Matrix ECI 出力 有効

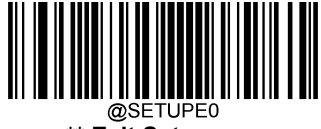

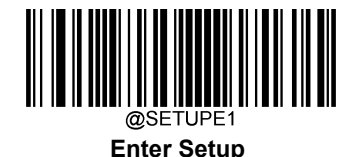

# 第6章 データフォーマッター

#### **概要**

データフォーマッターを使用して、バーコードリーダーの出力を変更できます。例えば、データフォーマッタ ーを使用してバーコードデータの特定の位置に文字を挿入したり、バーコードデータをスキャンする際に特 定の文字を抑制/置換/送信したりすることができます。通常、バーコードをスキャンすると自動的に出力さ れますが、フォーマットを作成した場合、データを出力する際、フォーマットのプログラミング内で「送信」コ マンド(本章の「送信コマンド」の項目を参照)を使用する必要があります。複数のデータフォーマットをバー コードリーダーにプログラムできます。作成可能なデータフォーマットの最大サイズは 2048 文字です。初期 設定では、データフォーマッターは無効ですので、必要に応じて有効にしてください。データフォーマットの 設定を変更後、各フォーマットをクリアして工場出荷状態に戻したい場合は、以下の**データフォーマット 初** 期化バーコードをスキャンしてください。

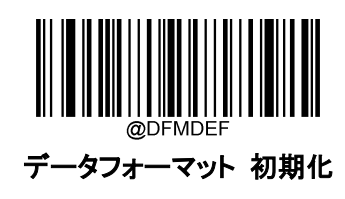

#### **データフォーマットを追加**

データフォーマットは通常はバーコードデータの編集に使用されます。データフォーマットを作成する際、 データフォーマットの 4 つのラベル(Format\_0、Format\_1、Format\_2、Format\_3)から 1 つを選択し、データフ ォーマットの適用範囲(バーコードタイプやデータ長さなど)を指定し、フォーマッタコマンドを含める必要が あります。 同一のラベルで複数のデータフォーマットを作成できます。スキャンしたデータがデータフォー マットの要件と一致しない場合、非一致エラー音(ブザー)が鳴ります(非一致エラーブザーが ON の場合)。

データフォーマットのプログラムはバーコードによるプログラミングとシリアルコマンドによるプログラミングの 2 種類があります。

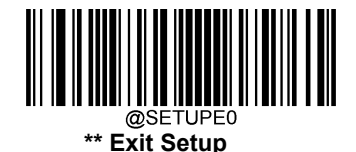

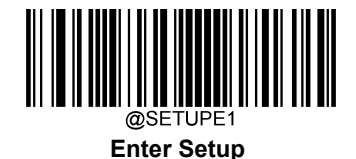

### **バーコードによるプログラミング**

ここでは、特定のバーコードをスキャンしてデータフォーマットをプログラムする方法を説明します。無関係 なバーコードをスキャンしたり、設定手順に従わなかったりすると、プログラミングに失敗します。データフォ ーマットの作成に必要な英数字のバーコードは、付録の「数字バーコード」の項を参照してください。

Step 1: Enter Setup バーコードをスキャンします。

Step 2: データフォーマット 追加 バーコードをスキャンします。

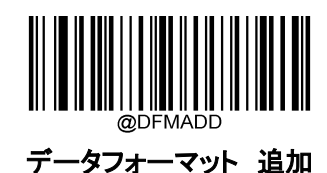

**Step 3:**ラベルを選択(Format\_0、Format\_1、Format\_2、Format\_3 のいずれか)します。

数字のバーコード 0~3 のいずれかをスキャンして、このデータフォーマットの Format\_0~3 のいずれかのラ ベルを付けます。

**Step 4:**フォーマッタのコマンドタイプを選択します。

使用するフォーマッタコマンドの種類を指定します。数字バーコードの 6 を読み取ると、フォーマッタコマンド タイプ 6 が選択されます。詳細は、本章の「フォーマッタコマンドタイプ 6」の項目を参照してください)。

Step 5: インターフェースのタイプを設定します。 各インターフェースに対応する 999 をスキャンします。

Step 6: シンボル ID を設定します。

付録の「シンボル ID」の項目を参照し、データフォーマットを適用したいシンボルの ID 番号を確認します。シ ンボル ID に該当する 3 つの数字バーコードをスキャンします。すべてのシンボルのデータフォーマットを作 成したい場合は、999 をスキャンします。

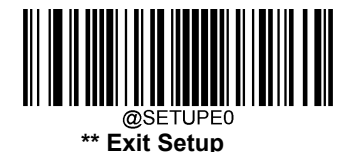

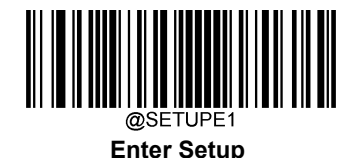

**Step 7:** データの長さを設定します。

このシンボルで許容されるデータの長さを指定します。データの長さを表す 4 つの数字バーコードをスキャン します。9999 は、すべての長さに対応するユニバーサルナンバーです。例えば、32 文字の場合は「0032」と 入力します。

Step 8: フォーマッタコマンドを入力します。

本章の「フォーマッタコマンドタイプ 6」の項を参照してください。データ編集に必要なコマンドを表す英数字 のバーコードをスキャンします。例えば、コマンドが F141 の場合は、F141 をスキャンします。

**Step 9:** 付録 の「保存/キャンセル バーコード」 セクションの**保存バーコード**をスキャンしてデータフォーマ ットを保存します。

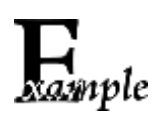

例:フォーマッタコマンドタイプ 6 を使用して、Format\_0 のデータフォーマットをプログラムします。 Code 128 には 10 文字を適用し、すべての文字の後に 「A 」を付けて送信します。

- 1. Enter Setup バーコードをスキャンします。 → セットアップモードに入ります。
- 2. **データフォーマット 追加バーコード**をスキャンします。 → データフォーマットを追加します。
- 3. 「0」パーコードをスキャンします。 →ラベルに Format 0 を選択します。
- 4. **「6」のバーコード**をスキャンします。→フォーマッタコマンドタイプ6 を選択します。
- 5. **「9」のバーコード**を 3 回スキャンします。→ これですべてのインターフェースタイプにします。
- 6. 「002」のバーコードをスキャンします(Code 128 のみ適用可能)。
- 7. 「0010」のバーコードをスキャンします(10 文字までの長さのみ適用可能)。
- 8. **英数字のバーコード**をスキャンします。→ F141 "A "に続くすべての文字を送信(HEX: 41) します。
- 9. 保存バーコードをスキャンします。→ データフォーマットを実行します。

プログラミングプロセスを最適化するため、データフォーマットを作成するためのコマンド(例:

@DFMADD069990020010F141;)を入力して、バッチバーコードを生成することもできます。バッチバーコー ドの使用方法については、第8章の「バッチバーコードの使用」を参照してください。

ラベルを共有する複数のデータフォーマットを作成する場合、フォーマットは

@DFMADD069990029999F141|069990039999F142|069990049999F143;のように、バッチコマンドの中で縦 棒(|)でお互い区切られています。

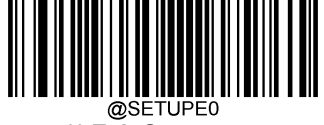

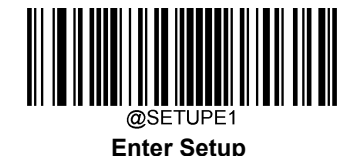

### **シリアルコマンドによるプログラミング**

データフォーマットは、ホスト機器から受信するシリアルコマンド(HEX)でも作成できます。

#### コマンドは全て大文字で入力する必要があります。

構文は以下の要素で構成されています。

プレフィックス:"~<SOH>0000" (HEX: 7E 01 30 30 30)、6 文字。

ストレージタイプ:「@」 (HEX: 40) または 「#」 (HEX: 23)、 1 文字。「@」はバーコードリーダーの電源を切 っても再起動しても失われない永久的な設定を意味し、「#」はバーコードリーダーの電源を切ったり再起動 したりしたら失われる一時的な設定を意味します。

#### データフォーマットコマンドを追加:"DFMADD" (HEX: 44 46 4D 41 44 44)、6 文字。

#### データフォーマットラベル:

「0」(HEX:30)、「1」(HEX:31)、「2」(HEX:32)、「3」(HEX:33)のうちいずれか1文字です。「0」、「1」、「2」、「3 」 はそれぞれ、Format\_0、Format\_1、Format\_2、Format\_3 を表します。

フォーマットコマンドタイプ: 「6」 (HEX: 36)、 1 文字。

インターフェースタイプ: 「999」 (HEX: 39 39 39)、 3 文字。

シンボル ID: データフォーマットを適用したいシンボルの ID(3 文字)。999 は全てのシンボルに対応します。

データ長:このシンボルで許容されるデータの長さ(4 文字)。9999 は全ての長さに対応します。例えば、32 文字の場合は「0032」と入力します。

フォーマッタコマンド: データの編集に使用するコマンド文字列です。詳細は、本章の「フォーマッターのコ マンドタイプ 6」の項を参照してください。

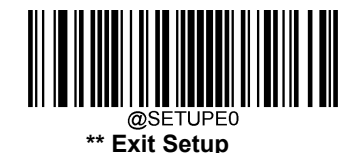

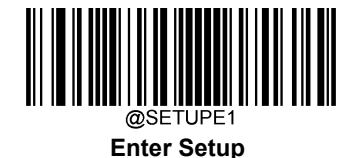

サフィックス: ";<ETX>" (HEX: 3B 03)、2 文字。

例:フォーマッタコマンドタイプ 6 を使用して、Format\_0 データフォーマットをプログラムすると、Code 128 に は 10 文字が適用され、「A」の前の全ての文字が送信されます。

Enter: 7E 01 30 30 30 30 40 44 46 4D 41 44 44 30 36 39 39 39 30 30 33 39 39 39 39 46 31 34 31 3B 03

(~<SOH>0000@DFMADD069990020010F141;<ETX>)

レスポンス: 02 01 30 30 30 30 40 44 46 4D 41 44 44 30 36 39 39 39 30 30 33 39 39 39 39 46 31 34 31 06 3B 03

(<STX><SOH>0000@DFMADD069990020010F141<ACK>;<ETX>)

ラベルを共有する複数のデータフォーマットを作成する場合は、以下のようにシリアルコマンドの縦棒(|) でフォーマットを区切ります。

 $\mathcal{H}:$   $\leq$ SOH>0000@DFMADD069990020010F141|069990039999F142|069990049999F143; $\leq$ TX $>$ 

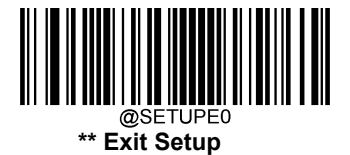

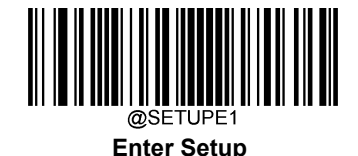

#### **データフォーマッター 有効 / 無効**

データフォーマッターが無効の場合、バーコードデータは、プレフィックスとサフィックスを含めて、読取り済 みとしてホスト端末へ出力されます。

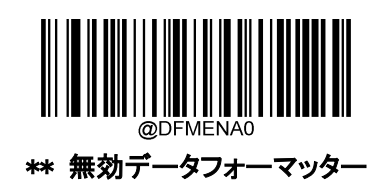

自分で作成したデータフォーマットにデータを適合させる必要がある場合があります。以下の設定は、作成し たデータフォーマットに適用できます。

データフォーマッターを有効、必要、プリフィックス・サフィックスを保持:データフォーマットの要件を満たすス キャンデータは、適宜修正され、プリフィックスとサフィックスとともに出力されます(プリフィックスとサフィックス が有効な場合)。データフォーマットの要件に適合しないデータは、エラーを示すブザーがなり(不一致エラ ー ブザー音が ON の場合)、そのバーコードのデータは送信されません。

データフォーマッターを有効、必要、プリフィックス・サフィックスを喪失: データフォーマットの要件を満たす スキャンデータは、適宜修正され、プリフィックスやサフィックスなしで出力されます(プリフィックスやサフィック スを有効にしている場合も同様)。データフォーマットの要件に適合しないデータは、エラーを示すブザーが なり(不一致エラー ブザー音が ON の場合)、そのバーコードのデータは送信されません。

データフォーマッターを有効、不要、プリフィックス・サフィックスを保持: データフォーマットの要件を満たす スキャンデータは、適宜修正され、プリフィックスとサフィックスとともに出力されます(プリフィックスとサフィック スが有効な場合)。データフォーマットの要件に適合しないバーコードデータは、プリフィックスとサフィックスと ともに、読取りデータとして送信されます(プリフィックスとサフィックスが有効な場合)。

データフォーマッターを有効、不要、プリフィックス・サフィックスを喪失: データフォーマットの要件を満たす スキャンデータは、適宜修正され、プリフィックスやサフィックスなしで出力されます(プリフィックスやサフィック スを有効にしている場合も同様)。データフォーマットの要件に適合しないバーコードデータは、プリフィックス とサフィックスとともに、読取りデータとして送信されます(プリフィックスとサフィックスが有効な場合)。

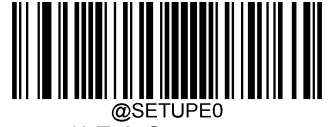

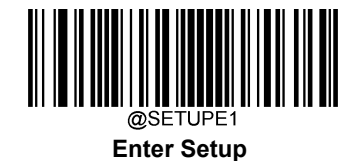

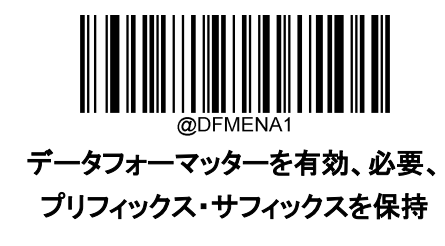

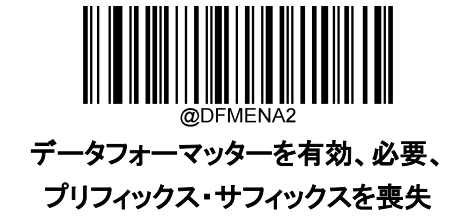

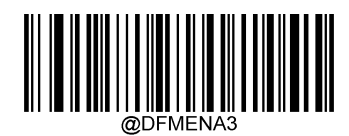

データフォーマッターを有効、不要、 プリフィックス・サフィックスを保持

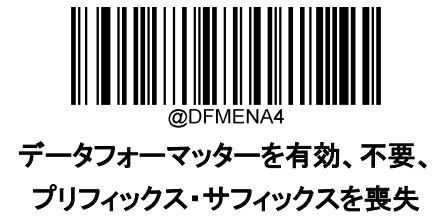

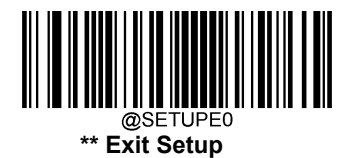

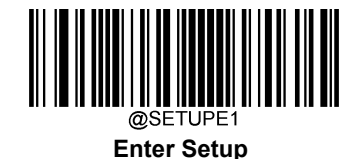

#### **不一致エラー ブザー音**

不一致エラー ブザー音が有効になっていると、データフォーマットの要件と一致しないバーコードに遭遇 した場合、バーコードリーダーはエラーを通知するブザーを鳴らします。

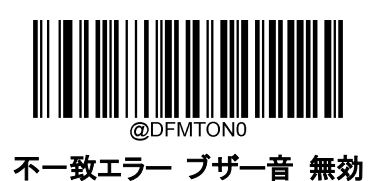

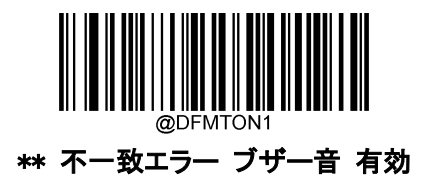

## **データフォーマット選択**

データフォーマッターを有効化後、以下の適切なバーコードをスキャンして使用したいデータフォー マットを選択できます。

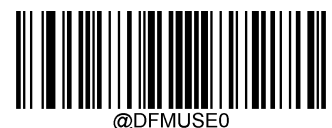

\*\* Format\_0

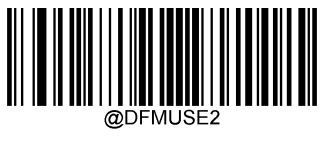

Format\_2

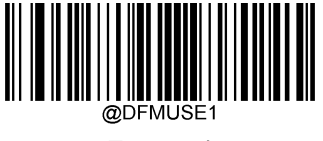

Format\_1

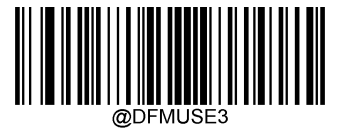

Format\_3

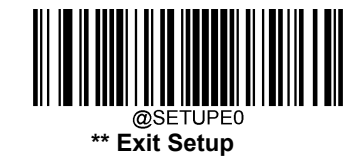

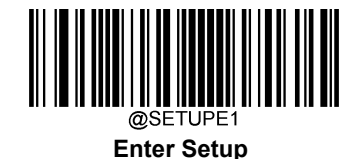

### **シングルスキャンでデータフォーマットを切り替え**

シングルスキャンしてデータフォーマットを切り替えることができます。次のバーコードは、ここで選択したデ ータ形式でスキャンされ、その後、上で選択した形式に戻ります。

例えば、Format\_3 として保存したデータ形式を使用するようにバーコードリーダーを設定したとします。以下 のシングルスキャン Format 1 切替 バーコードをスキャンすると、トリガーを1回引くだけで Format\_1 に切 り替えることができます。次にスキャンされるバーコードは、Format\_1 を使用し、その後 Format\_3 に戻ります。 注:この設定は、バーコードリーダーを電源オフ、デバイスを電源オフまたは再起動すると失われます。

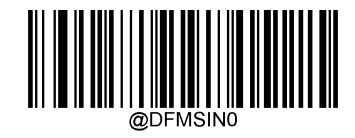

シングルスキャン Format\_0 切替

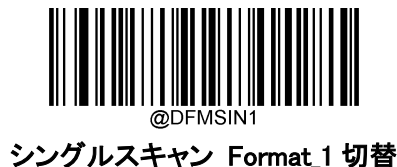

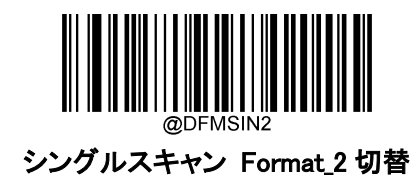

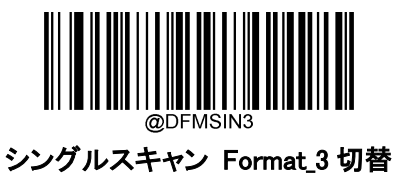

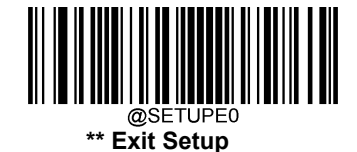

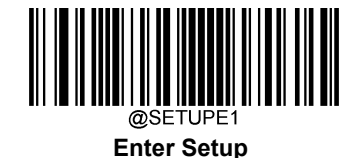

### **データフォーマットをクリア**

バーコードリーダーから作成したデータフォーマットを削除する方法は 2 種類あります。

データフォーマットを1件削除: 1件クリア バーコード、数字バーコード(0-3)、保存バーコードをスキャンし ます。

例えば、Format\_2を削除する場合、1件クリア バーコード、数字バーコード「2」、保存バーコードをスキャン します。

データフォーマットを全て削除: 全てクリア バーコードをクリアします。

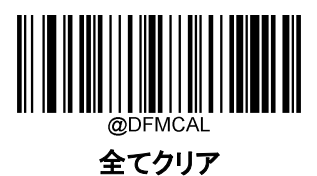

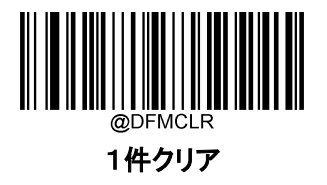

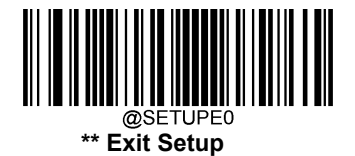

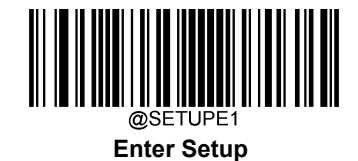

### **データフォーマットを検索**

以下の適切なバーコードをスキャンすると、お客様が作成した、またはメーカーが初期設定したデータフォー マットの情報を得ることができます。例えば、本章の「データフォーマットの追加」の項目の例に従って Format\_0 を追加した場合、現在のデータフォーマットを検索のバーコードをスキャンすると、以下のような結 果が得られます。

Data Format0:069990020010F141;.

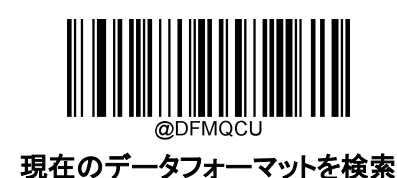

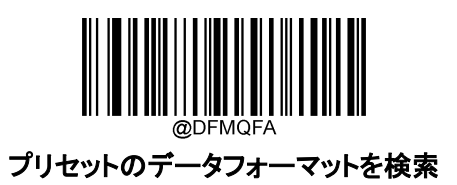

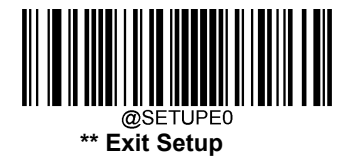
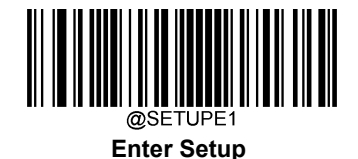

# **フォーマッタコマンドタイプ**

データフォーマッターの操作では、入力データの文字列に沿って仮想カーソルが移動します。以下のコマ ンドは、このカーソルを別の位置に移動、データの選択、置き換え、最終出力の挿入に使用されます。コマ ンドに含まれる ASCII 文字の 16 進数については、付録の「ASCII 表」を参照してください。

# **コマンド送信**

## **F1 全ての文字の送信**

Syntax=F1xx (xx: 挿入文字の 16 進数)

現在のカーソル位置から始まり、挿入文字が続く入力メッセージのすべての文字を出力メッセージに含め ます。

#### **F2 指定の文字数を送信**

構文=F2nnxx(nn:文字数を表す数値(00~99)、xx:挿入文字の 16 進数)。

出力メッセージに、挿入文字が続く文字数を含める。現在のカーソル位置から開始し、「nn 」文字分、また は入力メッセージの最後の文字まで続け、その後に文字 「xx 」が続きます。

#### F2: 指定の文字数を送信の実例

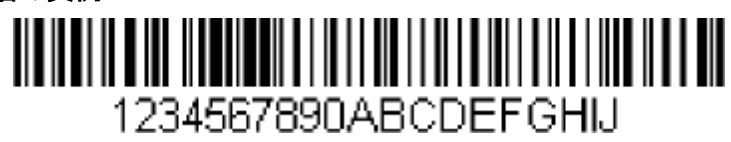

上記のバーコードの最初の 10 文字を送信し、その後にキャリッジリターンを入力します。

#### コマンド文字列: F2100D

F2 は 指定の文字数を送信 コマンドです。

10 は送信する文字数

0D は CR を表す 16 進数

データは次のように出力されます:1234567890<CR>

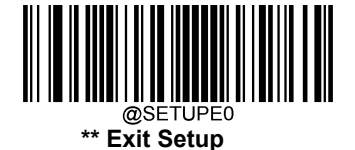

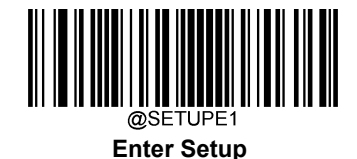

#### **F3 特定文字まで全ての文字を送信**

構文=F3ssxx (ss: 特定文字の 16 進数 xx: 挿入文字の 16 進数)

入力メッセージのすべての文字を出力メッセージに含めます。現在のカーソル位置にある文字から始まり、 特定の文字「ss」に続く文字「xx」が続きますが、それは含まれません。カーソルは 「ss」の文字まで進みます。

#### F3 : 特定文字まで全ての文字を送信の実例

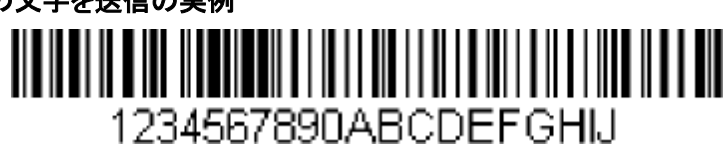

上記のバーコードを使って、「D 」までのすべての文字と、それに続くキャリッジリターンを送信します。

コマンド文字列: F3440D

- F3 は特定のキャラクターまでのすべてのキャラクターを送信するコマンドです。
- 44 は「D」 を表す 16 進数です。
- 0D は CR を表す 16 進数です。

データは次のように出力されます:1234567890ABC<CR>

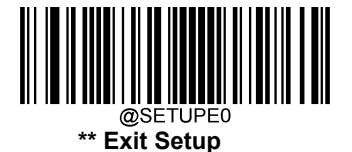

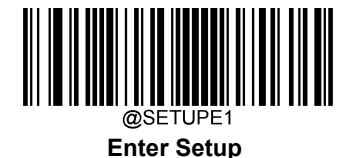

#### **B9 特定の文字列までの全ての文字を送信**

シンタックス=B9nnnns...s (nnnn: 特定の文字列の長さ s ... s:(特定の文字列の各文字の 16 進値)

現在のカーソル位置の文字から始まり、特定の文字列(例:「s ... s」)まで続くすべての入力メッセージ全ての 文字を出力メッセージに含めます。 カーソルが「s ... s」文字列の先頭に移動します。

#### B9 例: 特定の文字列までの全ての文字を送信

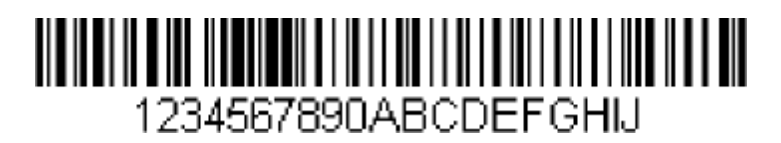

上記のバーコードを使用して、AB までのすべての文字を送信します。

コマンド文字列: B900024142

B9 は、特定の文字列までの全ての文字を送信するコマンドです。

0002 は、特定の文字列の長さ(2 文字)です。

41 は、「A」(文字列内の文字)の 16 進値です。

42 は、「B」(文字列内の文字)の 16 進値です。

データは次のように出力されます:1234567890

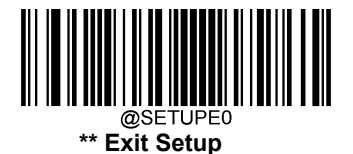

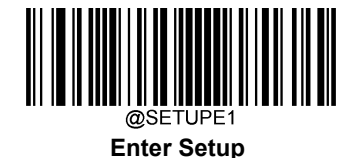

**E9 ストップキャラクターを除く全ての文字を送信**

Sy 構文=E9nn(nn:メッセージの最後に送信しない文字数を示す数値(00~99))。 現在のカーソル位置から、最後の 「nn 」文字を除くすべての文字を出力メッセージに含みます。カーソル は、含まれる最後の入力メッセージ文字の1つ前の位置へ移動します。

# **F4 文字を複数回挿入**

構文=F4xxnn(xx:挿入文字の 16 進数、nn:送信回数を示す数値(00-99))。 カーソルを現在の位置に残したまま、出力メッセージに 「xx 」文字を「nn」回送信します。

# E9 と F4 の例:ストップキャラクターを除くすべての文字と、それに続く 2 つのタブを送信 <u> ANTIQUE A CONSTANTINO DE LA CARDINA DE LA CARDINA DE LA CARDINA DE LA CARDINA DE LA CARDINA DE LA CARDINA DE</u> 1234567890ABCDEFGHIJ

上記のバーコードの末尾の 8 文字を除くすべての文字と、それに続く 2 つのタブを送信します。

- コマンド文字列:E908F40902
- E9 は最後の文字を除くすべてを送信するコマンドです。
- 08 は無視する末尾の文字数です。
- F4 は文字を複数回挿入するコマンド
- 09 は水平タブを表す 16 進数です。
- 02 はタブ文字を送信する回数です。
- データは次のように出力されます:1234567890AB<tab><tab>

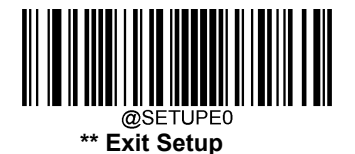

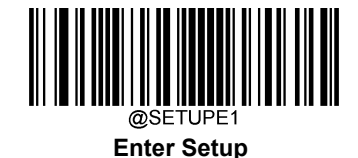

## **B3 シンボル名の挿入**

カーソルを移動させずに、バーコードのシンボル名を出力メッセージに挿入します。

# **B4 バーコードの長さを挿入**

カーソルを移動させずに、バーコードの長さを出力メッセージに挿入します。長さは数字の文字列で表され、 先頭のゼロは含まれません。

# B3、B4 の実例:シンボル名と長さの挿入 <u> A BANDARI DI ANTIQUE DI ANTIQUE DI ANTIQUE DI ANTIQUE DI ANTIQUE DI ANTIQUE DI ANTIQUE DI ANTIQUE DI ANTIQUE </u> 1234567890ABCDEFGHIJ

上記のバーコードからのバーコードデータの前に、シンボル名と長さを送信します。これらの挿入をスペ ースで区切ります。キャリッジリターンで終了します。

- コマンド文字列: B3F42001B4F42001F10D
- B3 はシンボル名を挿入するコマンドです。
- F4 は文字を複数回挿入するコマンドです。
- 20 はスペースの 16 進数です。
- 01 はスペース文字の送信回数です。
- B4 はバーコードの長さを挿入するコマンドです。
- F4 は文字を複数回挿入するコマンドです。
- 20 はスペースを表す 16 進数です。
- 01 はスペース文字の送信回数です。
- F1 はすべてのキャラクターを送るコマンドです。
- 0D は CR の 16 進数です。
- データは次のように出力されます:Code128 20 1234567890ABCDEFGHIJ<CR>

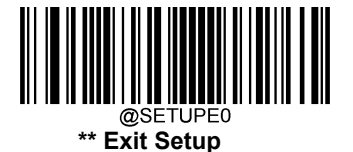

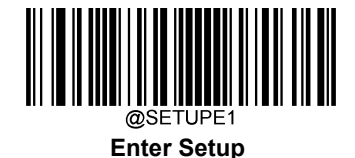

# **コマンドの移動**

## **F5 カーソルを特定の文字数分を前に移動**

構文=F5nn (nn: カーソルを前方に移動させる文字数を示す数値(00~99)) 現在のカーソル位置から「nn」文字分前にカーソルを移動します。

# F5 の実例:カーソルを前方に移動してデータを送信します。 1234567890ABCDEFGHIJ

カーソルを 3 文字分前方に移動し、残りのバーコードデータを上記のバーコードから送信します。最後にキ ャリッジリターンで終了します。

コマンド文字列:F503F10D

- F5 はカーソルを特定の文字数分を前に移動するコマンドです。
- 03 はカーソルを移動させる文字数です。
- F1 はすべてのキャラクターを送るコマンドです。
- 0D は CR の 16 進数です。

データは次のように出力されます:4567890abcdefghij

#### <CR>

# **F6 カーソルを指定の文字数分後ろに移動**

構文=F6nn (nn: カーソルを後ろに移動させる文字数を表す数値(00-99)) 現在のカーソル位置から 「nn 」文字分後ろにカーソルを移動します。

# **F7 カーソルを先頭に移動**

#### 構文=F7

カーソルを入力メッセージの最初の文字に移動します。

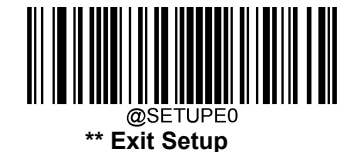

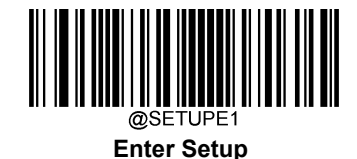

#### **EA カーソルを最後に移動**

#### 構文=EA

カーソルを入力メッセージの最後の文字に移動します。

## **コマンド検索**

#### **F8 文字列の前方検索**

構文=F8xx (xx: 検索文字の 16 進数)

カーソルが 「xx」の文字を指している状態で、入力メッセージを現在のカーソル位置から 「xx 」の文字分だ け前方に検索します。

#### F8 実例: 文字列の前方検索

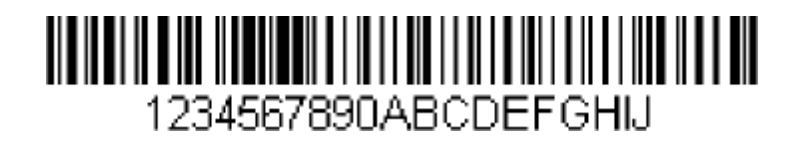

バーコードで「D」の文字を検索し、「D」を含むその後のデータをすべて送信する。上記のバーコードを使用

します。

コマンド文字列:F844F10D

F8 は文字列の前方検索するコマンドです。

44 は 「D 」の 16 進数です。

F1 はすべてのキャラクターを送るコマンドです。

0D は 「CR 」の 16 進数です。

データは次のように出力されます:DEFGHIJ  $\langle$ CR $\rangle$ 

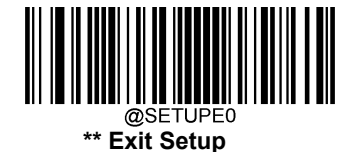

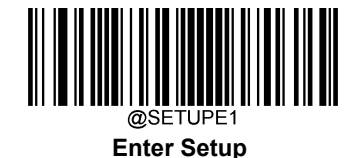

#### **F9 文字の後方検索**

構文=F9xx(xx:検索文字の 16 進数)

カーソルが 「xx」の文字を指している状態で、入力メッセージを現在のカーソル位置から 「xx」の文字へ遡っ て検索します。

#### **B0 文字列の前方検索**

構文=B0nnnnS (nnnn: 文字列の長さ (9999 まで)、S: 文字列内の各文字の ASCII 16 進数)

カーソルを文字列「S 」に向けたまま、現在のカーソル位置から 「S 」まで文字列を前方に検索します。例 えば、B0000454657374 は「Test」という 4 文字の文字列の最初の出現箇所を検索します。

#### B0 の実例:文字列の後から始まるバーコードデータを送信

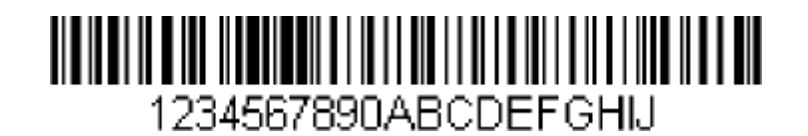

バーコードで「FGH」の文字を検索し、「FGH」を含む後のデータをすべて送信します。上記のバーコード を使用した場合

コマンド文字列:B00003464748F10D B0 は文字列の前方検索するコマンドです。 0003 は文字列の長さ(3 文字)です。 46 は 「F 」の 16 進数です。 47 は 「G 」の 16 進数です。 48 は 「H 」の 16 進数です。 F1 はすべてのキャラクターを送るコマンドです。 0D は CR の 16 進数です。 データは次のように出力されます:FGHIJ <CR>

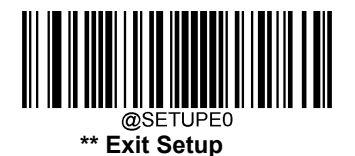

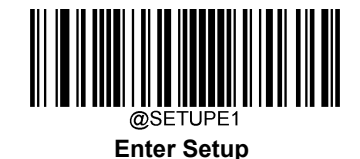

#### **B1 文字列の後方検索**

構文=B1nnnnS(nnnn:文字列の長さ(9999 まで)、S:文字列中の各文字の ASCII16 進数)。 カーソルを 文字列「S 」に向けたまま、現在のカーソル位置から 文字列「S 」を後方一致検索します。例え ば、「B1000454657374」と入力すると、「Test 」という 4 文字の文字列の最初の出現箇所を後方に検索します。

## **E6 一致しない文字の前方検索**

構文=E6xx (xx: 検索文字の 16 進数)

カーソルを 「xx」でない文字に向けたまま、現在のカーソル位置から最初の 「xx」でない文字を前方一致検 索します。

#### E6 実例: バーコードデータの先頭のゼロを削除

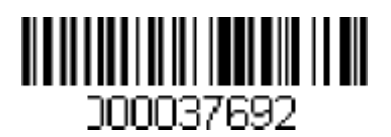

この例では、先頭がゼロ埋めされたバーコードを示しています。ゼロを無視して、後に続く全てのデータを送 信したいとします。E6 は、ゼロではない最初の文字を前方に検索し、その後のすべてのデータを送信し、後 にキャリッジリターンが続きます。上記のバーコードを使用した場合

コマンド文字列:E630F10D E6 は一致しない文字の前方検索するコマンドです。 30 は 0 の 16 進数です。 F1 はすべてのキャラクターを送るコマンドです。 0D は CR の 16 進数です。 データは次のように出力されます:123abc  $\langle CR\rangle$ 

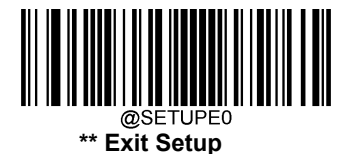

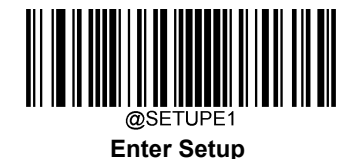

#### **E7 一致しない文字を後方検索**

構文=E7xx(xx: 検索文字の 16 進数)

カーソルを 「xx 」ではない文字に向けたまま、現在のカーソル位置から最初の 「xx 」ではない文字を後方 に検索し、入力メッセージを検索します。

# **その他のコマンド**

#### **FB 文字数抑止**

構文=FBnnxxyy...zz(nn:抑制する文字数を表す数値(00~15)、xxyy..zz:抑制する文字の 16 進数)

現在のカーソル位置から、他のコマンドでカーソルを進めたときに、最大 15 種類の異なる文字の出現をす べて抑制します。

#### FB の実例:バーコードデータのスペースを削除

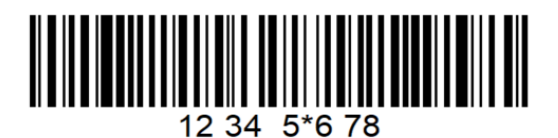

ここでは、データにスペースが含まれているバーコードの例を示しています。データを送信する前に、スペ ースを削除できます。上記のバーコードを使用した場合

コマンド文字列: FB0120F10D

FB は文字数抑止するコマンドです。

- 01 は抑制する文字の番号です。
- 20 はスペースを表す 16 進数です。
- F1 はすべてのキャラクターを送るコマンドです。

0D は CR の 16 進数です。

データは以下のように出力されます:1234\_5\*678

<CR>

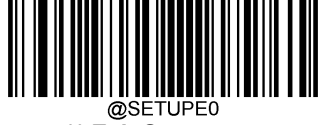

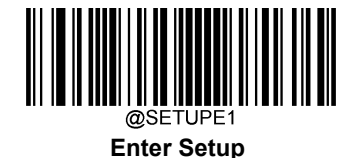

## **E4 文字の置換**

構文=E4nnxx1xx2yy1yy2...zz1zz2 nn:(置換する文字+置換される文字)の合計文字数 xx1:置換される文 字、xx2:置換する文字、zz1、zz2 と続く)。カーソルを移動させずに、出力メッセージの 15 文字までを置き換 えることができます。

#### E4 の実例: バーコードデータのゼロと CR の置換

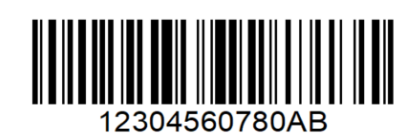

バーコードにホストアプリケーションが含めたくない文字がある場合、E4 コマンドを使用してそれらの文字を別 の文字に置換することができます。この例では、上記のバーコードのゼロをキャリッジリターンに置換します。

コマンド文字列: E402300DF10D

E4 は文字の置換するコマンドです。

02 は置換する文字数に置換される文字数を加えた総文字数(0 は CR に置換されるので総文字数=2)。

30 は 0 の 16 進数です。

0D は CR の 16 進数(0 を置換する文字)です。

F1 はすべてのキャラクターを送るコマンドです。

0D は CR の 16 進数です。

データは以下のように出力されます: 123

456 78 AB <CR>

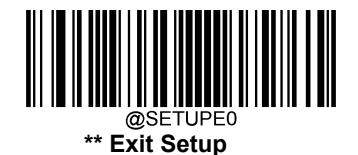

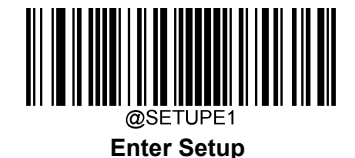

#### **BA 文字列を他の文字列に置換**

#### 構文=BAnnNN1SS1NN2SS2

nn: 置換する文字列の数。nn=00 または nn>=置換する文字列の出現回数の場合、その文字列の出現回 数をすべて置換します。

NN1: 置換される文字列の長さ、NN1>0。

SS1:置換される文字列の各文字の ASCII16 進数です。

NN2: 置換される文字列の長さ、NN2>=0。

文字列 「SS1 」を NUL に置換する(すなわち、文字列 「SS1」の削除)には、NN2 を 00 に設定し、SS2 を省 略する必要があります。

SS2: 置換文字列の各文字の ASCII 16 進数です。

現在のカーソル位置から、「SS1 」文字列(長さ 「NN1」)の出現箇所を前方検索し、「SS1 」文字列がすべて 置換されるか、カーソルを動かさずに置換回数が 「nn 」回に達するまで、出力メッセージ内の 「SS2」文字 列(長さ 「NN2」)と置換します。

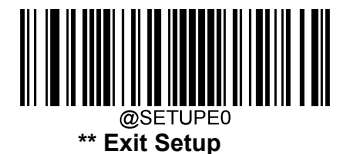

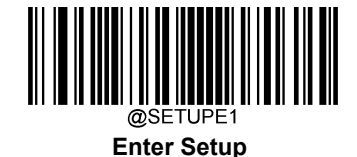

# BA を複数回文字列へ置き換え BA の例:バーコードデータの「23」を「XYZ」に置き換え

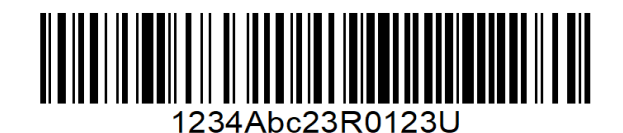

ホストアプリケーションに含めたくない文字列がバーコードに含まれている場合、BA コマンドを使用して他の 文字列に置き換えることができます。 この例では、上のバーコードの「23」を「XYZ」に置き換えます。

コマンド文字列: BA020232330358595AF100

BA は「文字列を複数回置き換える」コマンドです。

02 は置き換えの回数です。

02 は置き換える文字列の長さです。

32 は 2(置き換えられる文字列の文字)の 16 進値です。

33 は 3(置き換えられる文字列の文字)の 16 進値です。

03 は XYZ の長さです。

58595A は XYZ の 16 進数です。

F1 は 「全ての文字を送信」コマンドです。

00 は NUL の 16 進数です。

データは次のように出力されます: 1XYZ4AbcXYZR0123U

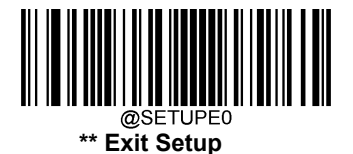

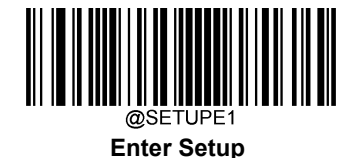

## **EF 遅延の挿入**

構文= EFnnnn (nnnn: 5ms 刻みの遅延、最大 9999ms)

現在のカーソル位置から開始して、最大 49,995ms(5 の倍数単位)の遅延を挿入します。 このコマンドは、 USBHID キーボードでのみ使用できます。

## EF の例: 5 番目と 7 番目の文字の後にディレイを挿入

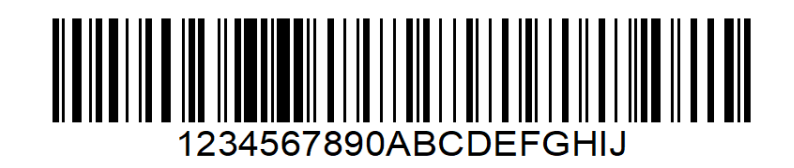

バーコードの最初の 5 文字を送信し、1 秒待ってから、残りのバーコードデータを送信します。

#### コマンド文字列:F20500EF0200F20200EF0200F100

F2 は「文字数を送信」コマンドです。

05 は送信する文字数です(現在のカーソルから出力開始します)。

00 はヌル文字の 16 進値です。

EF は「遅延の挿入」コマンドです。

0020 は遅延値です(5ms×200 = 1000ms = 1s)

E9 は「最後の文字を除く全ての文字を送信する」コマンドです。

0000 はヌル文字の 16 進値です。

EF は「遅延の挿入」コマンドです。

0020 は遅延値です(5ms×200 = 1000ms = 1s)

データは以下のように出力されます:12345 [1 秒遅延] 67 [1 秒遅延] 890ABCDEFGHIJ

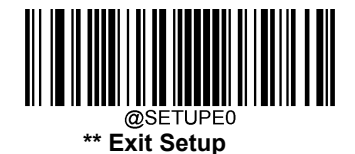

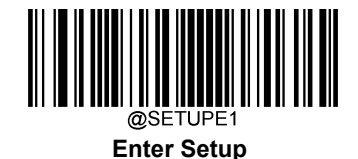

# **B5 キーストロークの挿入**

構文=B5nnssxx(nn:押されたキーの数(キー修飾子なし)、ss:下表のキー修飾子、xx:付録の「Unicode Key Maps」のキー番号)。

キーストロークまたはキーストロークの組み合わせを挿入します。キーストロークはご利用のキーボードによっ て異なります(付録の「Unicode Key Maps」を参照)。このコマンドは、USB HID キーボードでのみ使用できま す。

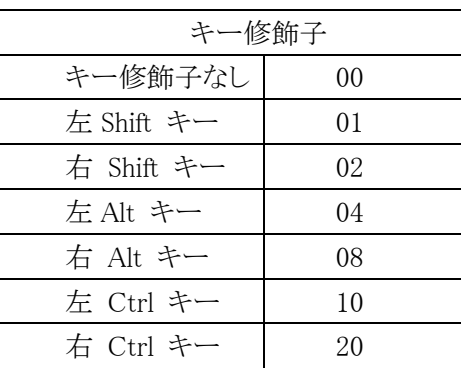

## B5 の例:アメリカ式キーボードに「abc」を挿入します。

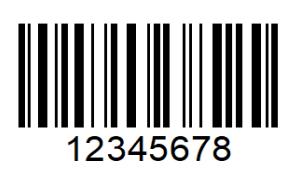

コマンド文字列: B503001F01320030F100

B5 は「挿入されたキー」コマンドです。

03 は挿入されたキーの数です(キー修飾子なし)。

00 はキー修飾子がありません。

1F は「a」キーです。

- 01 は左シフトです。
- 32 は「b」キーです。

00 はキー修飾子がありません。

30 は「c」キーです。

F1 は全ての文字を送信します。

00 はヌルの 16 進値です。

データは以下のように出力されます:abc12345678

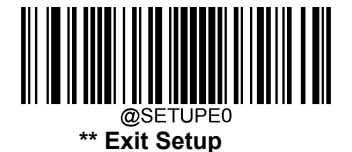

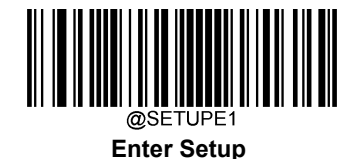

# 第7章 プリフィックスとサフィックス

#### **概要**

1Dバーコードには、数字、文字、記号などのデータが含まれています。2Dバーコードは、漢字やその他の マルチバイト文字など、より多くのデータを含むことができます。しかし、実際の利用において、バーコードを 短く柔軟性を保つために、バーコードの種類、データ取得時間、区切り文字など、必要なすべての情報を 持たず、持つべきではありません。

上記の要件を満たす方法に、プリフィックスとサフィックスがあります。これらは、元のバーコードデータを維 持したまま、追加、削除、変更することができます。

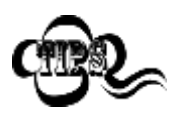

- バーコード処理プロセス
- 1. データフォーマッターでデータ編集
- 2. プリフィックスとサフィックスの追加
- 3. データをパッキング
- 4. ストップキャラクターの追加

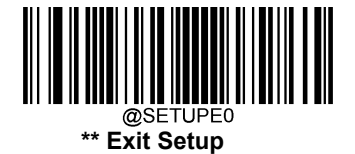

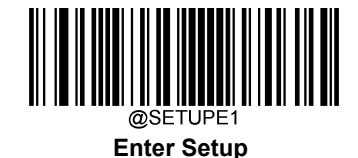

**全般設定**

# **全てのサフィックスとプリフィックス 有効 / 無効**

サフィックスとプリフィックス 無効: プリフィックス/サフィックスを追加せずにバーコードデータを送信しま す。

サフィックスとプリフィックス 有効:Code ID プリフィックス、AIM ID プリフィックス、カスタムプリフィックス/ サフィックス、ストップキャラクターをバーコードデータに付加して送信することを許可します。

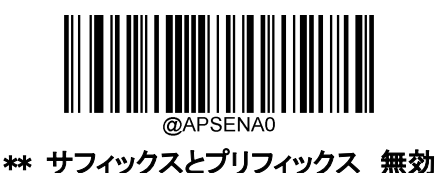

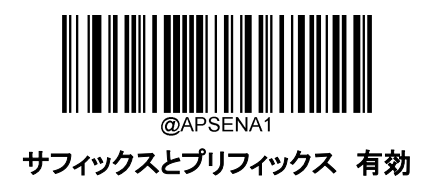

**プリフィックスシーケンス**

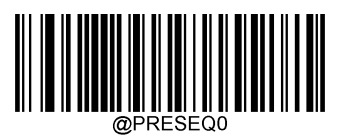

Code ID+ カスタム +AIM ID

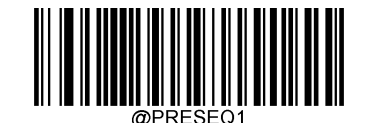

\*\* カスタム + Code ID + AIM ID

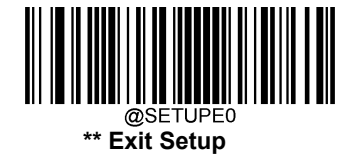

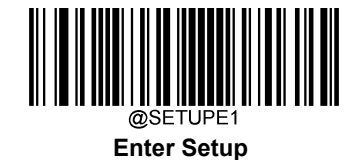

# **カスタムプリフィックス**

# **カスタムプリフィックス の有効 / 無効**

カスタムプリフィックスを有効にすると、データに 10 文字を超えないユーザー定義のプリフィックスを付加する ことができます。例えば、カスタムプリフィックスが「AB」 で、バーコードデータが「123」の場合、ホスト機器は 「AB123」を受信します。

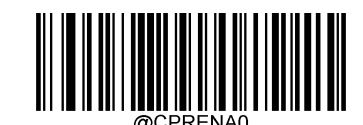

\*\* カスタムプリフィックス 無効

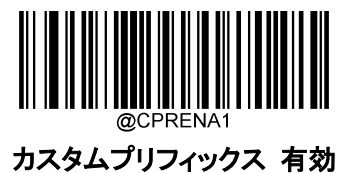

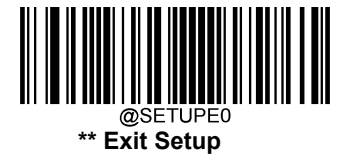

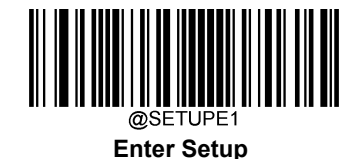

# **カスタムプリフィックスの設定**

カスタムプリフィックスを設定する場合、カスタムプリフィックス設定バーコードをスキャンし、次に必要なプリフ ィックスの 16 進数の値に対応する数字バーコードをスキャンし、保存バーコードをスキャンして完了です。 注:カスタムプリフィックスは、10 文字を超えることはできません。

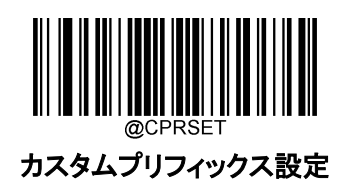

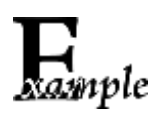

カスタムプリフィックスを 「CODE」 (HEX: 0x43/0x4F/0x44/0x45)に設定方法

- 1. Enter Setup バーコードをスキャンします。
	- 2. カスタムプリフィックス設定バーコードをスキャンします。
	- 3. 「数字バーコード」セクションにある数字バーコード「4」、「3」、「4」、「F」、「4」、「4」、 「4」、「5」 をスキャンします。
	- 4. 付録 の「保存/キャンセル バーコード」 セクションの**保存バーコード**をスキャンします。
	- 5. カスタムプリフィックス 有効バーコードをスキャンします。
	- 6. Exit Setup バーコードをスキャンします。

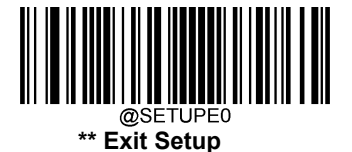

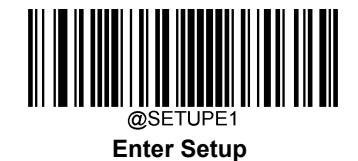

# **AIM ID プリフィックス**

AIM(Automatic Identification Manufacturers:自動認識工業会)ID は、シンボル識別子を定義します(詳 細については、付録の「AIM ID テーブル」のセクションを参照してください)。AIM ID プリフィックスを有 効にすると、バーコードリーダーは読取り後のスキャンデータの前にシンボル識別子を追加します。

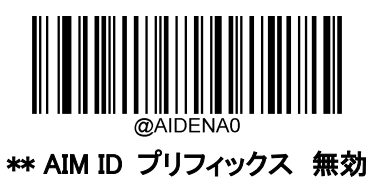

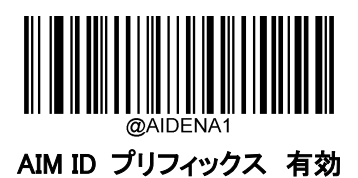

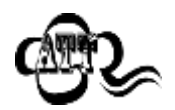

AIM ID はユーザーがプログラムできません 。

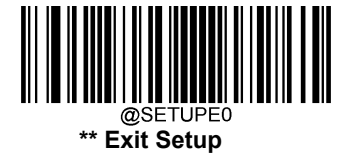

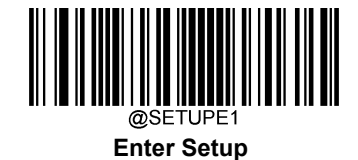

# **Code ID プリフィックス**

Code ID は、バーコードの種類を識別するためにも使用できます。AIM ID とは異なり、Code ID はユーザー がプログラムできます。CodeID は、1 文字または 2 文字の英字で構成されています。

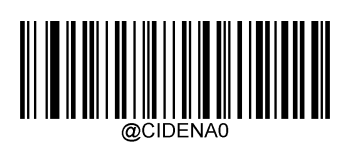

\*\* Code ID プリフィックス 無効

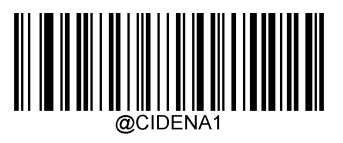

Code ID プリフィックス 有効

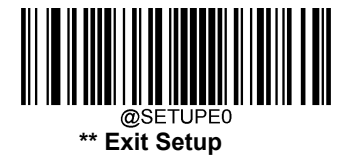

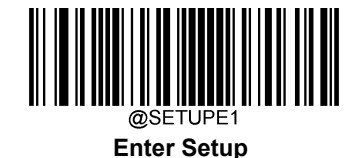

# **全デフォルト Code ID 復元**

デフォルトの Code ID については、付録の「Code ID 表」の項目を参照してください。

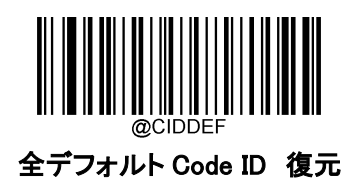

# **Code ID 変更**

CodeID を変更し、各シンボルのデフォルトの CodeID を復元方法については、以下の例を参照してく ださい。

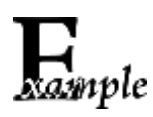

PDF417 Code ID を 「p」 (HEX: 0x70)に変更する方法

1. Enter Setup バーコードをスキャンします。

- 2. Modify PDF417 Code ID バーコードをスキャンします。
- 3. 「数字バーコード」セクションにある数字バーコード「7」、「0」 をスキャンします。
- 4. 付録 の「保存/キャンセル バーコード」 セクションの保存バーコードをスキャンします。
- 5. Exit Setup バーコードをスキャンします。

#### 各シンボルの Code ID をデフォルトに戻す方法

- 1. Enter Setup バーコードをスキャンします。
- 2. 全デフォルト Code ID 復元バーコードをスキャンします。
- 3. Exit Setup バーコードをスキャンします。

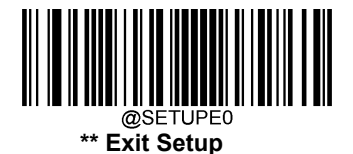

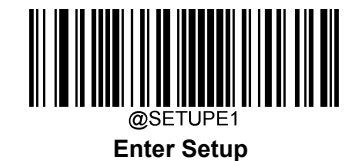

**1Dシンボル の変更**

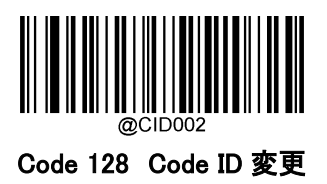

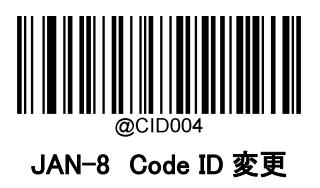

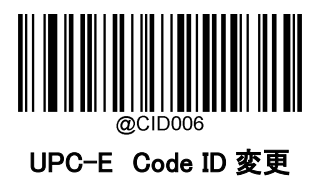

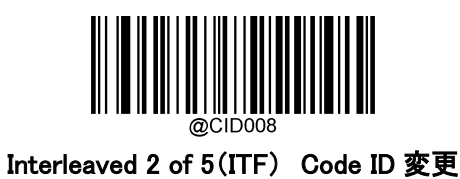

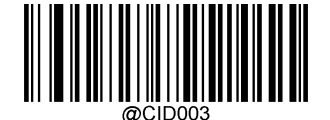

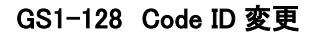

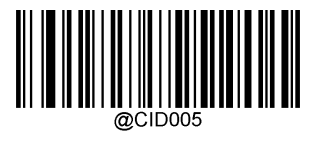

JAN-13 Code ID 変更

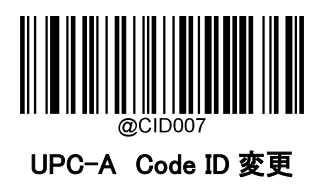

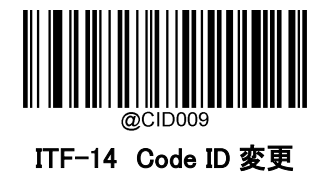

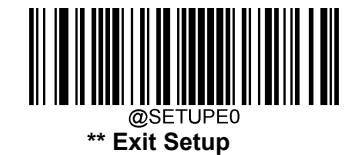

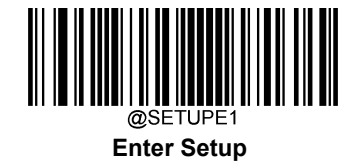

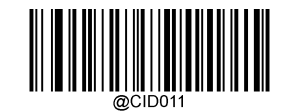

Matrix 2 of 5 Code ID 変更

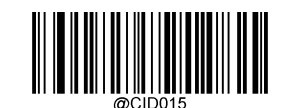

NW7(CODABAR) Code ID 変更

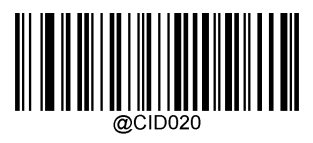

AIM 128 Code ID 変更

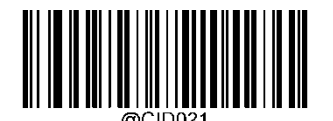

ISBT 128 Code ID 変更

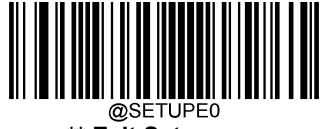

**\*\* Exit Setup**

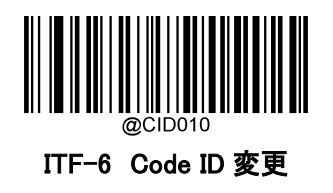

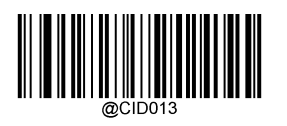

Code 39 Code ID 変更

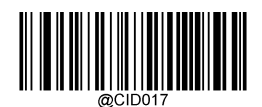

Code 93 Code ID 変更

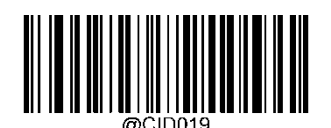

China Post 25 Code ID 変更

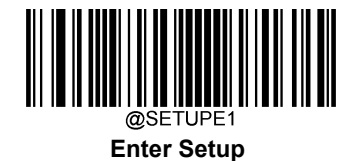

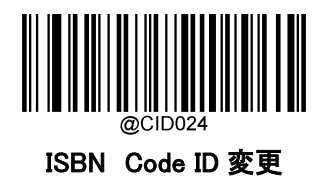

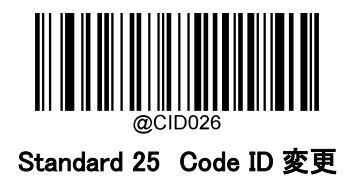

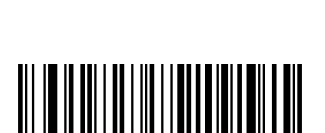

Code 11 Code ID 変更

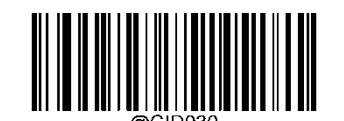

GS1 Composite Code ID 変更

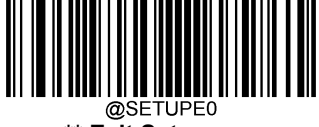

**\*\* Exit Setup**

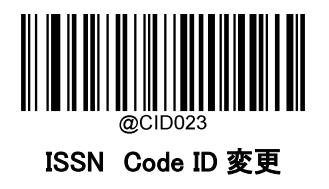

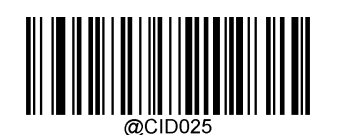

Industrial 25 Code ID 変更

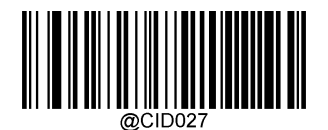

Plessey Code ID 変更

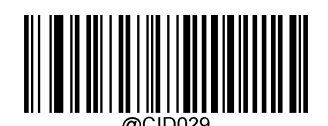

MSI-Plessy Code ID 変更

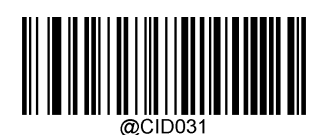

GS1 Databar Code ID 変更

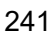

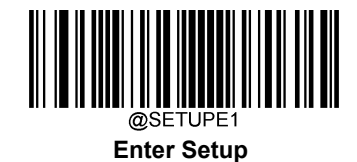

# **2Dシンボルの変更**

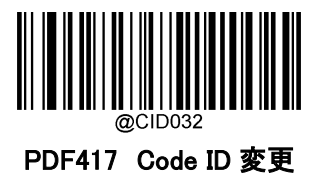

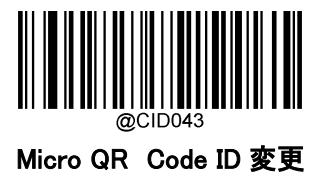

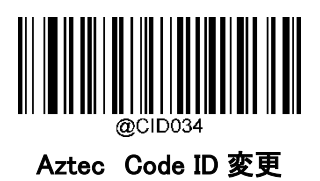

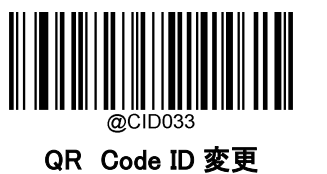

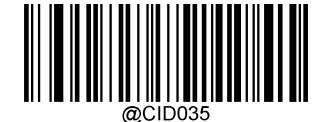

Data Matrix Code ID 変更

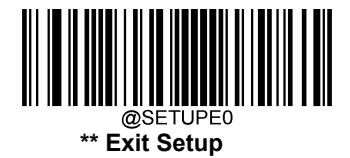

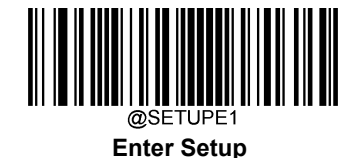

# **カスタムサフィックス**

# **カスタムサフィックス 有効 / 無効**

カスタムサフィックスを有効にすると、データに10文字を超えないユーザー定義のサフィックスを付加することができ ます。例えば、カスタムサフィックスが 「AB 」で、バーコードデータが 「123 」の場合、ホスト機器は 「123AB 」を 受信します。

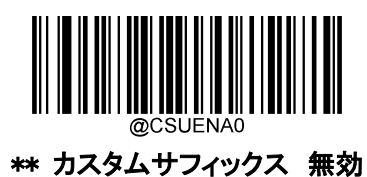

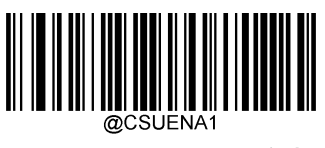

カスタムサフィックス 有効

# **カスタムサフィックスの設定**

カスタムサフィックスを設定する場合、Set Custom Suffix バーコードをスキャンし、次に必要なサフィックスの 16 進数の値に対応する数字バーコードをスキャンし、保存バーコードをスキャンして完了です。

注:カスタムサフィックスは、10 文字を超えることはできません。

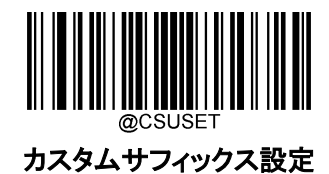

カスタムサフィックスを 「CODE」(HEX: 0x43/0x4F/0x44/0x45)に設定する方法

- ⊣<br>ample
- 2. カスタムサフィックス設定バーコードをスキャンします。

1. Enter Setup バーコードをスキャンします。

- 3. 「数字バーコード」セクションにある**数字バーコード「4」、「3」、「4」、「F」、「4」、「4」、「4」、「4」** 「5」 をスキャンします。
- 4. 付録 の「保存/キャンセル バーコード」 セクションの**保存バーコード**をスキャンします。
- 5. カスタムサフィックス 有効 バーコードをスキャンします。
- 6. Exit Setup バーコードをスキャンします。

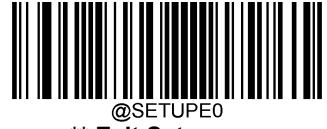

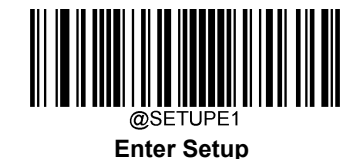

# **データパッキング**

#### **概要**

データパッキングは、送信前にデータをパックしてほしいという特定のユーザーのために設計されています。 データパッキングはデータフォーマットに影響を与えるため、この機能が必要ない場合は無効にすることを お勧めします。

# **データパッキングオプション**

データパッキング 無効:読み取ったデータを生のフォーマッ ト(パケットなし)で送信します。

#### データパッキング フォーマット 1 有効:読み取ったデータを以下のパケットフォーマット 1 で送信します。

STX:0x02

ATTR:0x00

LEN:バーコードデータの長さを、0x0000(0)から 0xFFFF(65535)までの 2 バイトで表示。

AL\_TYPE: 0x36

DATA:バーコードの生データ。

LRC:チェックキャラクター

LRC の計算アルゴリズム:計算シーケンス

0xFF+LEN+AL\_TYPE+DATA:計算方法は XOR、1 バイト毎に計算。

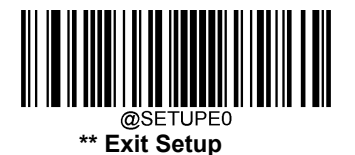

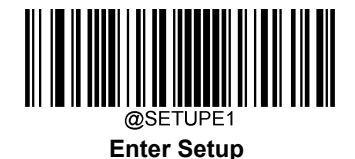

データパッキング フォーマット2 有効:読み取ったデータを以下のパケットフォーマット2で送信します。

パケットフォーマット 2: [STX + ATTR + LEN] + [AL\_TYPE] + [Symbology\_ID + DATA] + [LRC]

STX: 0x02

ATTR: 0x00

LEN:バーコードデータの長さを、0x0000(0)から 0xFFFF(65535)までの 2 バイトで表示。

AL\_TYPE: 0x3B

Symbology\_ID: シンボルの ID 番号、1 バイト。DATA: 生バーコードデータ

LRC: チェックキャラクター

LLRC 計算アルゴリズム:計算シーケンス

0xFF+LEN+AL\_TYPE+Symbology\_ID+DATA、計算方法は XOR、1 バイト毎に計算。

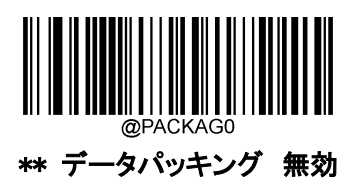

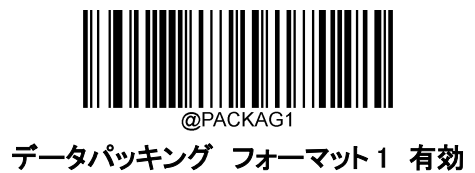

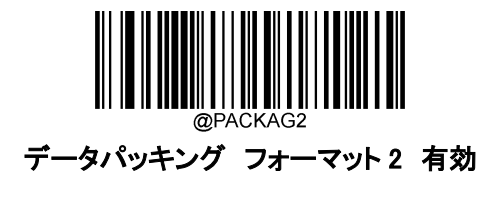

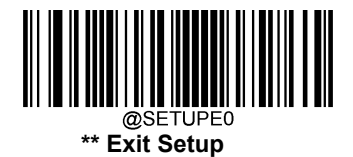

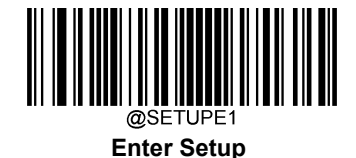

# **ストップキャラクターサフィックス**

# **ストップキャラクターサフィックス 有効 / 無効**

キャリッジリターン(CR)やキャリッジリターン/ラインフィード(CRLF)などのストップキャラクターは、データの 終わりを示すためにのみ使用することができ、その後には何も加えることができません。

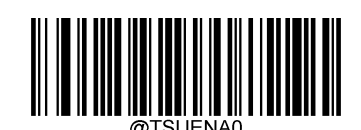

ストップキャラクターサフィックス 無効

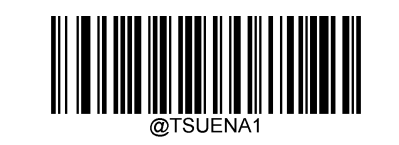

#### \*\* ストップキャラクターサフィックス 有効

# **ストップキャラクターサフィックスの設定**

ストップキャラクターサフィックスを設定する場合、ストップキャラクターサフィックスの設定バーコードをスキャ ンし、次に必要なストップキャラクターサフィックスの 16 進数の値に対応する数字バーコードをスキャンし、保 存バーコードをスキャンして完了です。

注:ストップキャラクターのサフィックス は 2 文字を超えることはできません。

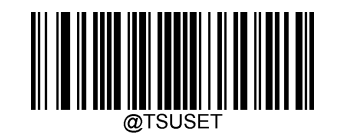

ストップキャラクターサフィックスの設定

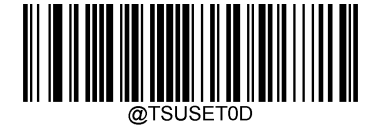

ストップキャラクターを CR (0x0D)に設定

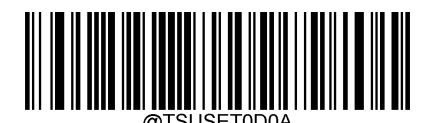

ストップキャラクターを CRLF (0x0D,0x0A)に設定

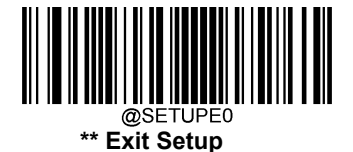

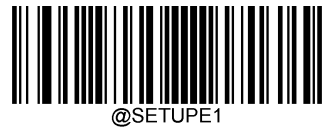

**Enter Setup**

# Rample

# ストップキャラクターのサフィックスを 0x0A に設定する方法

- 1. Enter Setup バーコードをスキャンします。
	- 2. Set Terminating Character Suffix バーコードをスキャンします。
		- 3. 「数字バーコード」セクションにある数字バーコード「0」、「A」をスキャンします。

4. 付録 の「保存/キャンセル バーコード」 セクションの保存バーコードをスキ

- ャンします。
- 5. ストップキャラクターサフィックス 有効バーコードをスキャンします。
- 6. Exit Setup バーコードをスキャンします。

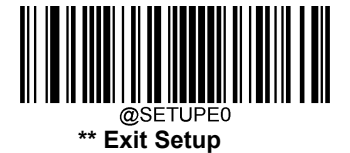

# 第8章 バッチプログラミング

#### **概要**

バッチプログラミングでは、コマンドのバッチを 1 つのバッチバーコードに統合することができます。 バッチプログラミングのルールを以下に示します。

- 1. Command format:コマンド+パラメータ値。
- 2. 各コマンドはセミコロン(;)で終了します。コマンドとその終端のセミコロンの間 にはスペースがありません。
- 3. バーコード生成ソフトウェアを使用して、2D バッチバーコードを生成します。
- 例 Illumination Always On、Sense Mode、Decode Session Timeout = 2s のバッチバーコードを作成
- 1. コマンドを入力します。

#### @ILLSCN2;SCNMOD2;ORTSET2000;

2. バーコードを生成します。

上記の構成でバーコードリーダーを設置する場合、Enable Batch Barcode バーコードをスキャンしてから、生成 されたバッチバーコードをスキャンします。

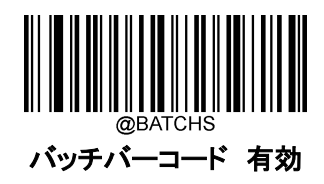

#### **バッチコマンドの作成**

バッチコマンドには、複数の個別コマンドを含めることができ、各コマンドはセミコロン(;)で終了します。 詳しくは、第 3 章の「コマンドプログラミングの使用」の項目を参照ください。

# **バッチバーコードの作成**

バッチバーコードは、PDF417、QR コード、Data Matri のいずれかの形式で作成できます。

例: Ilumination Always On、Sense Mode、Decode Session Timeout = 2s のバッチバーコードを生成

1. 以下のコマンドを入力します。

@illscn2;scnmod2;ortset2000;

2. PDF417 バッチバーコードを生成します。

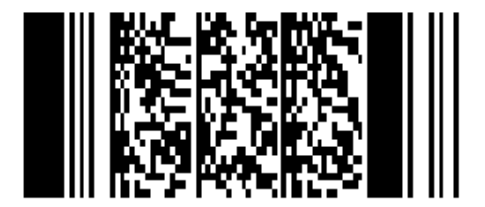

# **バッチバーコードを使用**

バッチバーコードを使用する際、以下のバーコードをスキャンします(上記の例を使用)

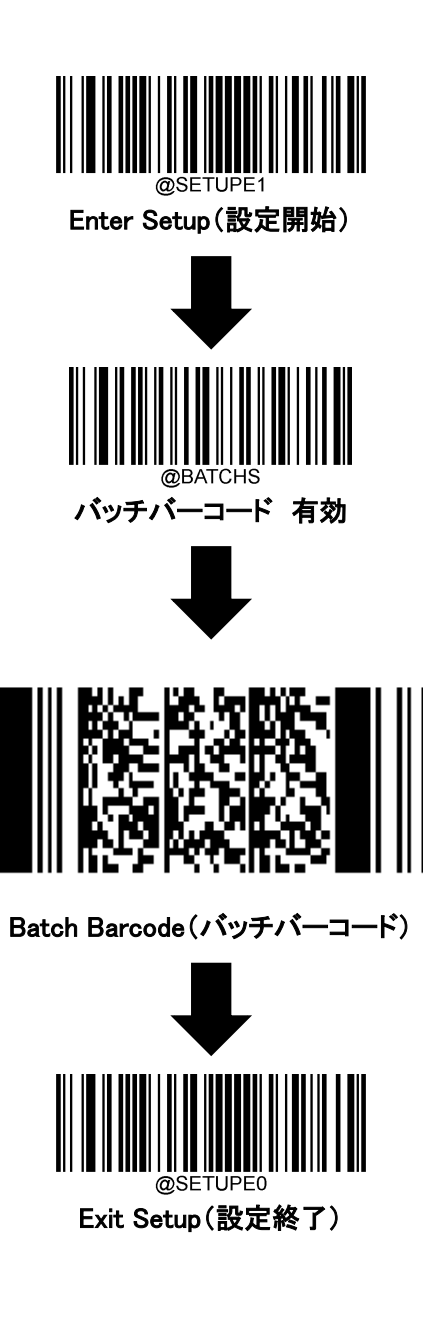

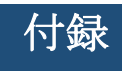

# **数字バーコード**

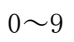

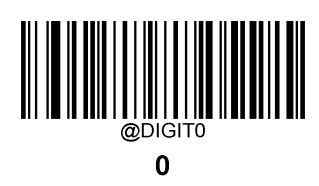

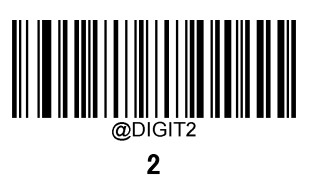

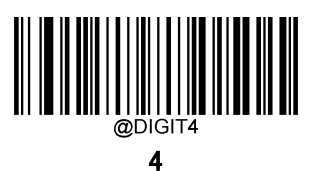

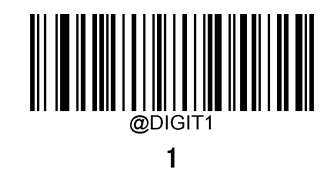

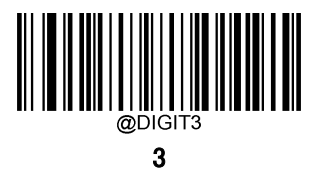

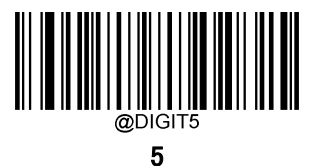

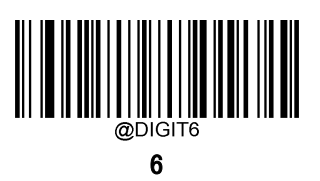

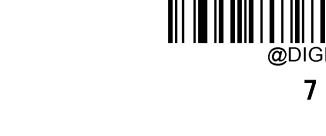

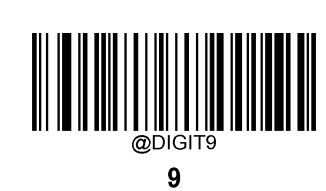

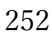
$A \sim F$ 

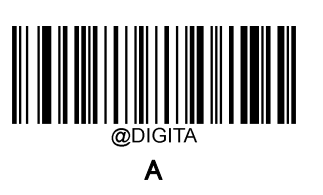

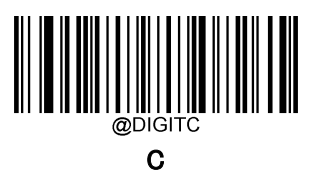

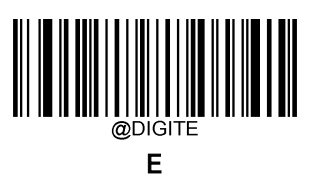

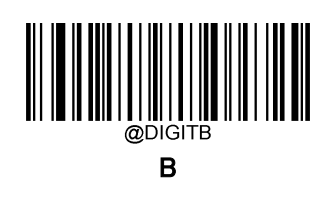

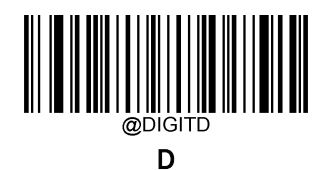

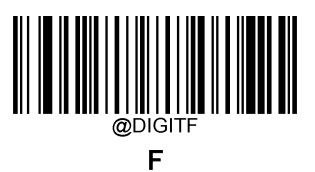

### **保存 / キャンセル バーコード**

数字のバーコードを読み取った後、データを保存するためには、保存バーコードをスキャンする必要があります。 間違った桁をスキャンした場合は、キャンセル バーコードをスキャンして設定を最初からやり直すか、最後の桁 を削除 バーコードをスキャンして正しい桁をスキャンするか、またはすべての桁を削除 バーコードをスキャンし て希望する桁をスキャンすることができます。

例:最大桁の設定バーコードと数字のバーコード「1」、「2」、「3」を読み取った後、スキャンした場合

☆最後の桁を削除:最後の桁の「3」が削除されます。

☆すべての桁を削除: 数字「123 」が全て削除されます。

☆キャンセル: 最大桁の設定がキャンセルされます。また、バーコードリーダーはまだセットアップモードの ままです。

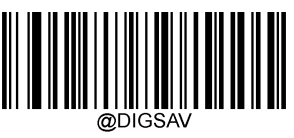

保存

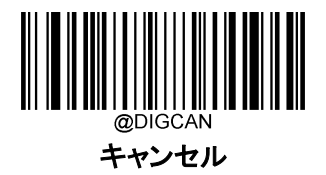

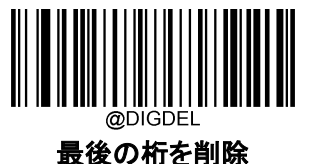

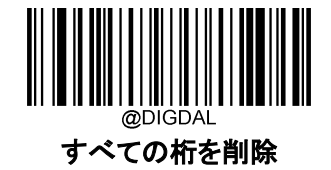

#### **工場出荷時初期設定**

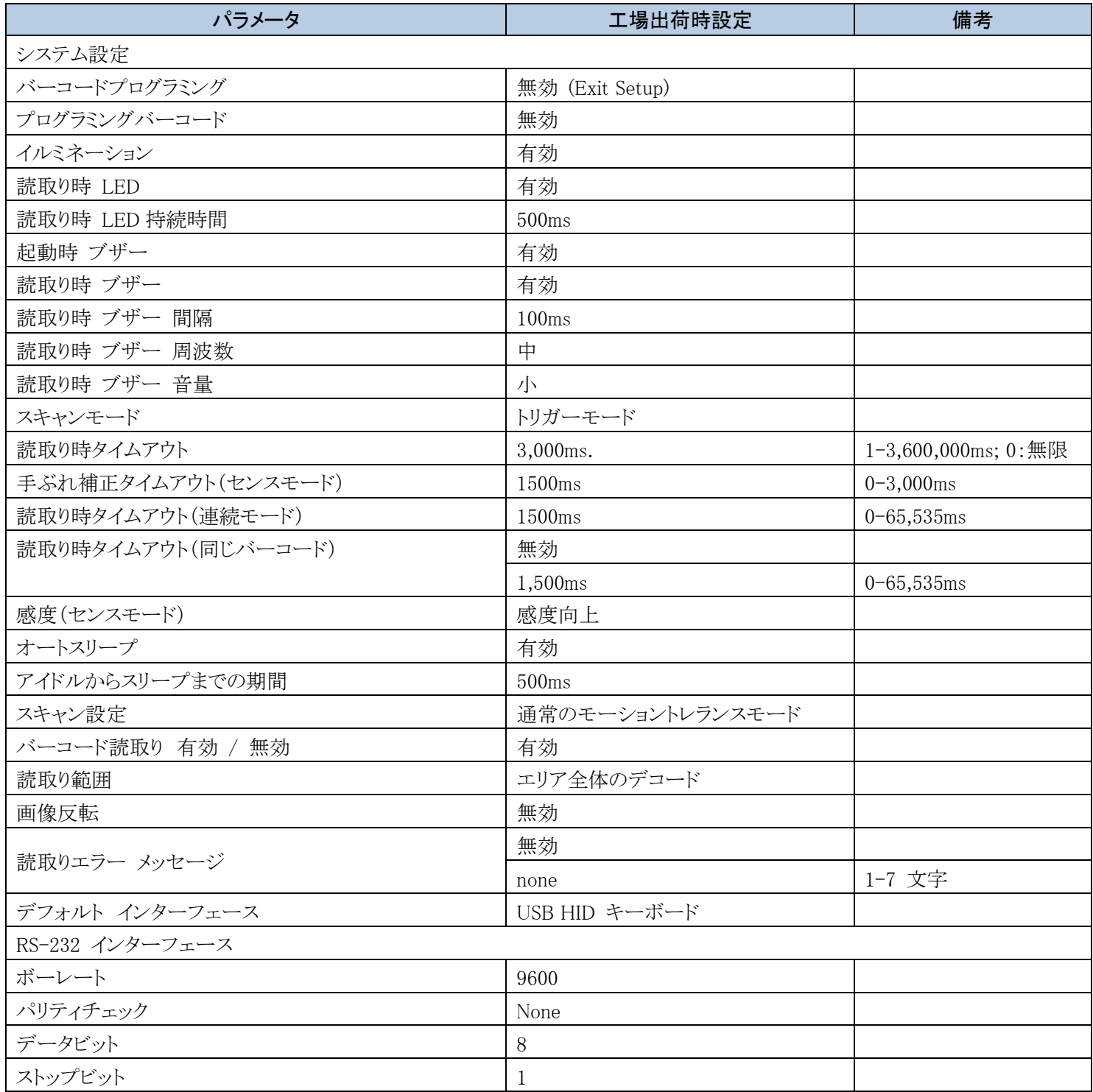

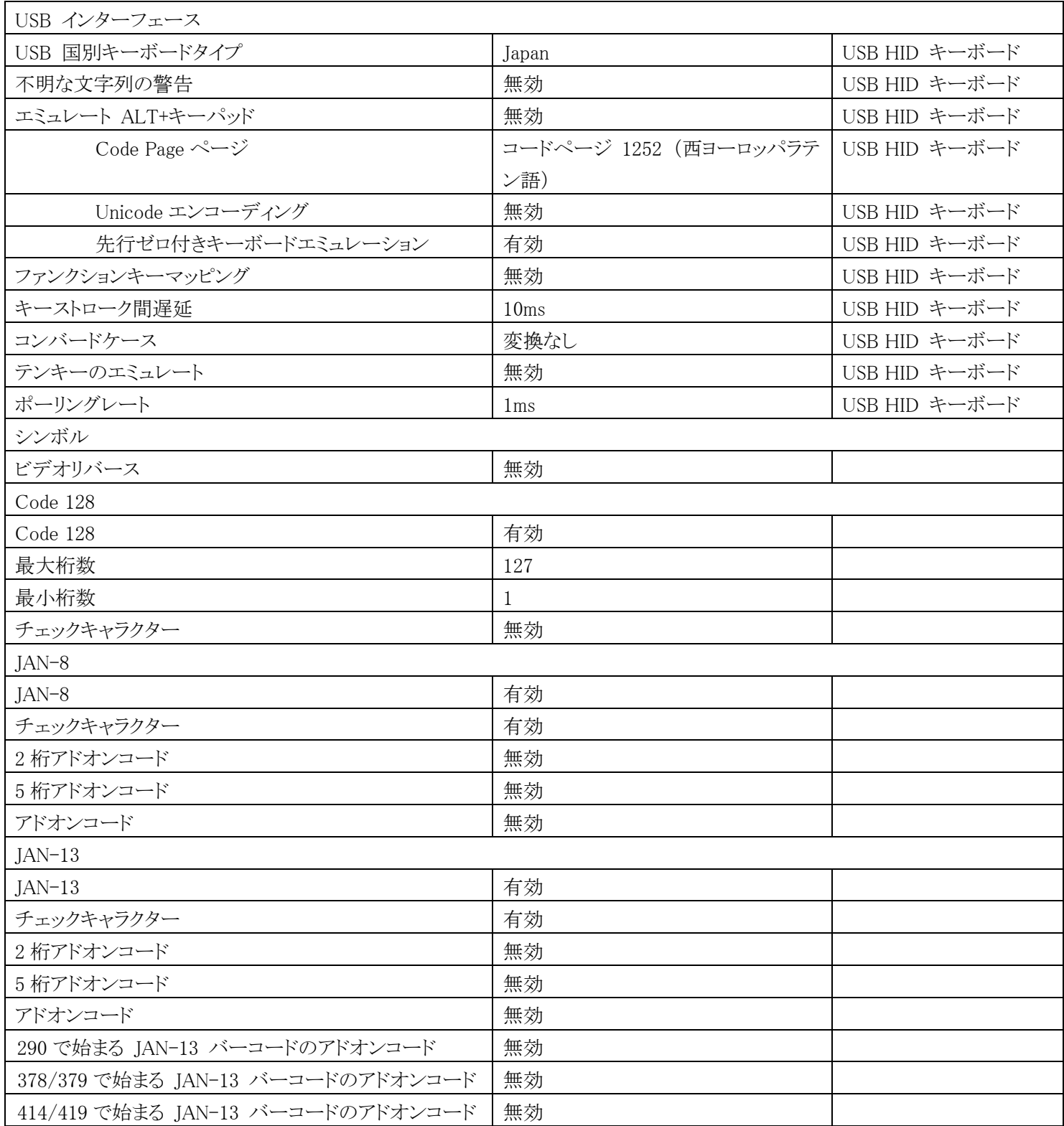

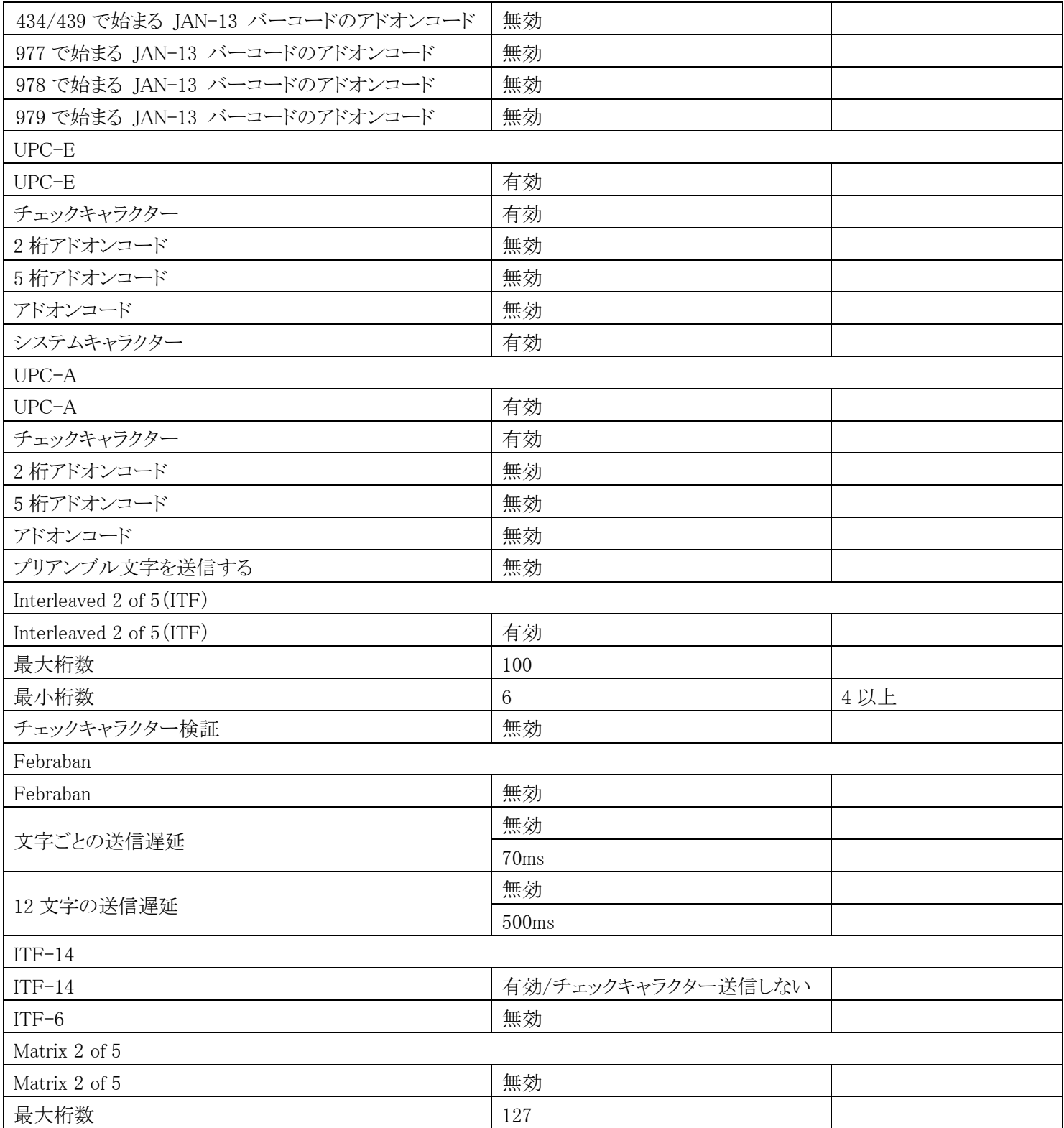

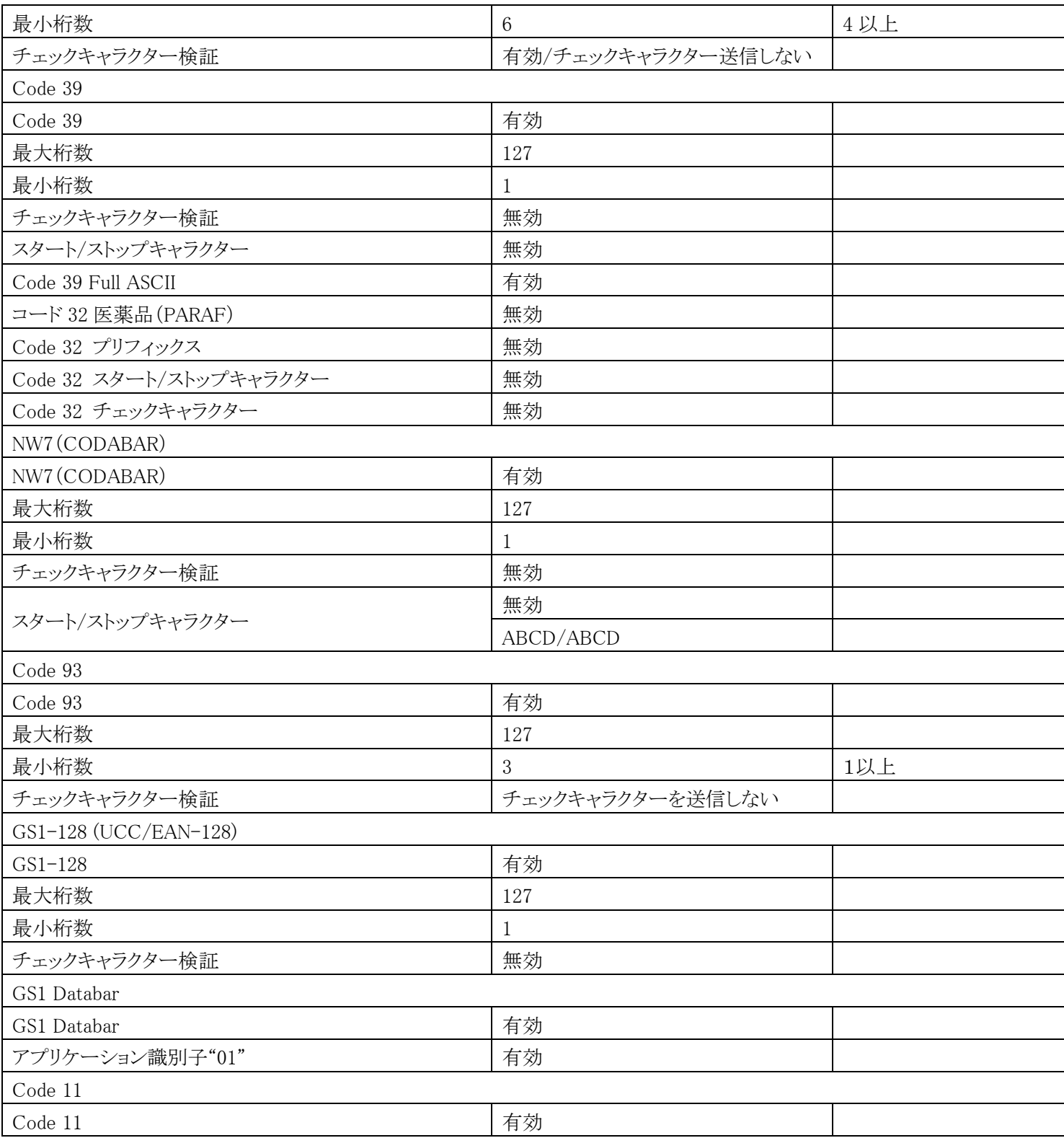

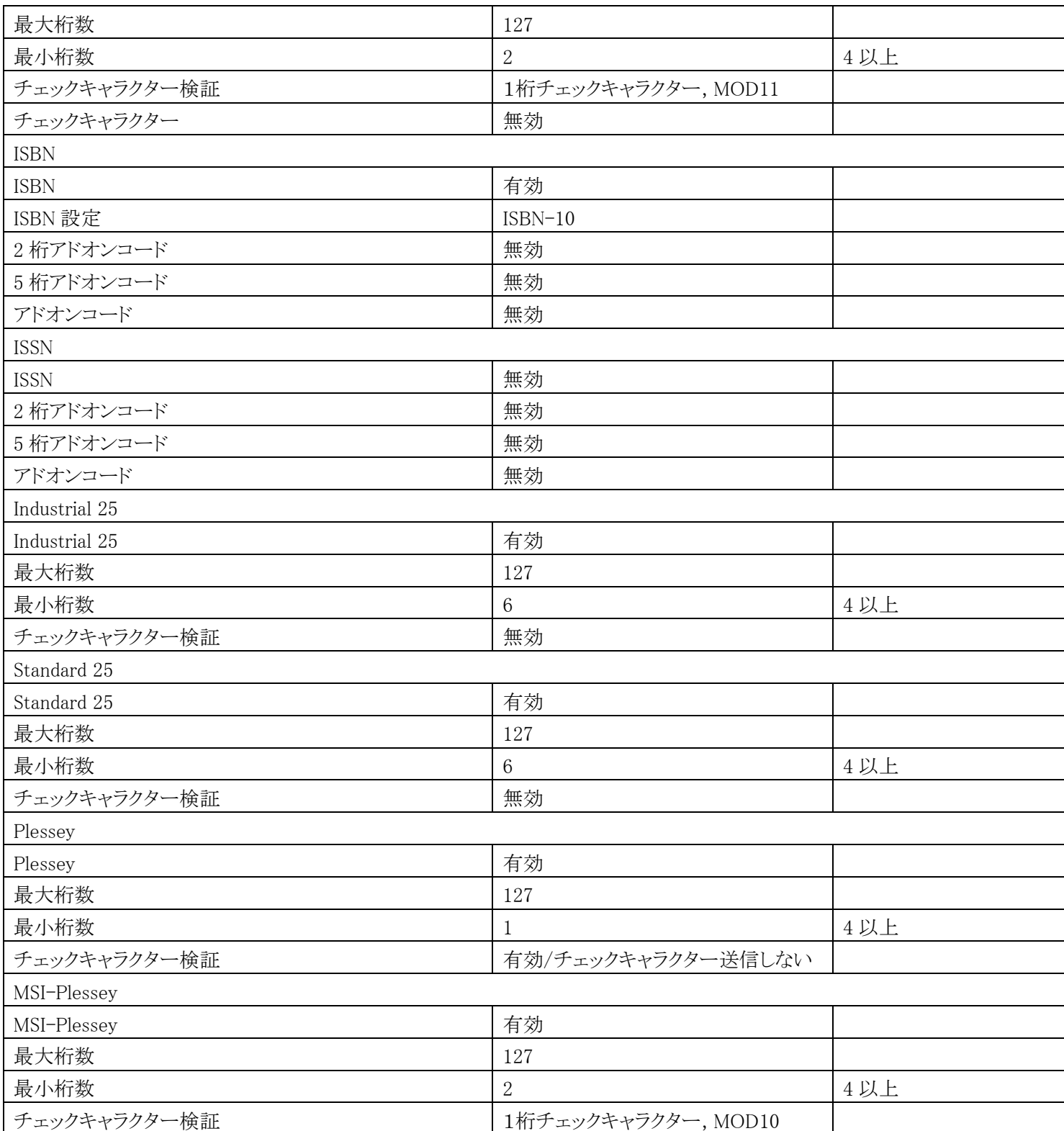

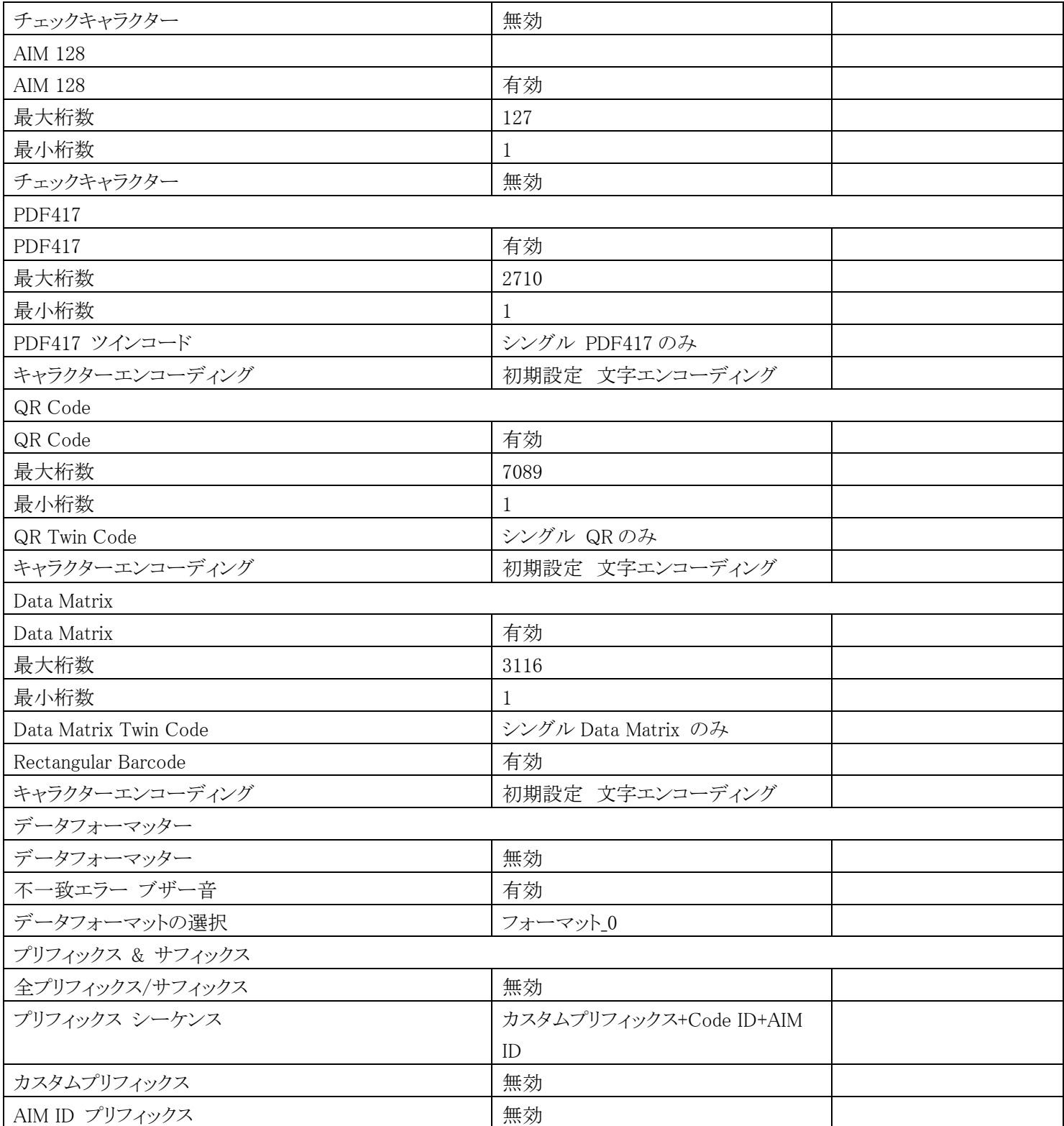

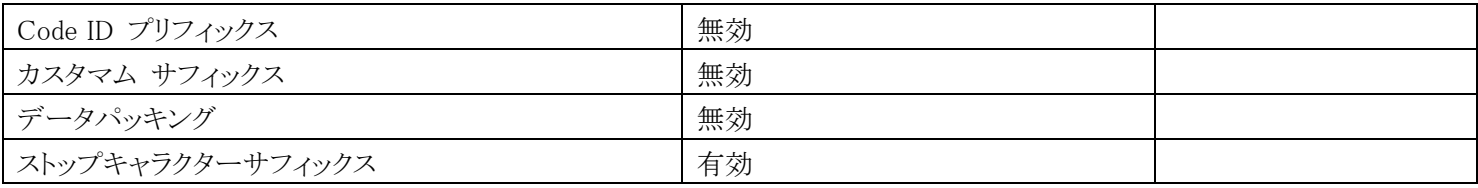

## **AIM ID テーブル**

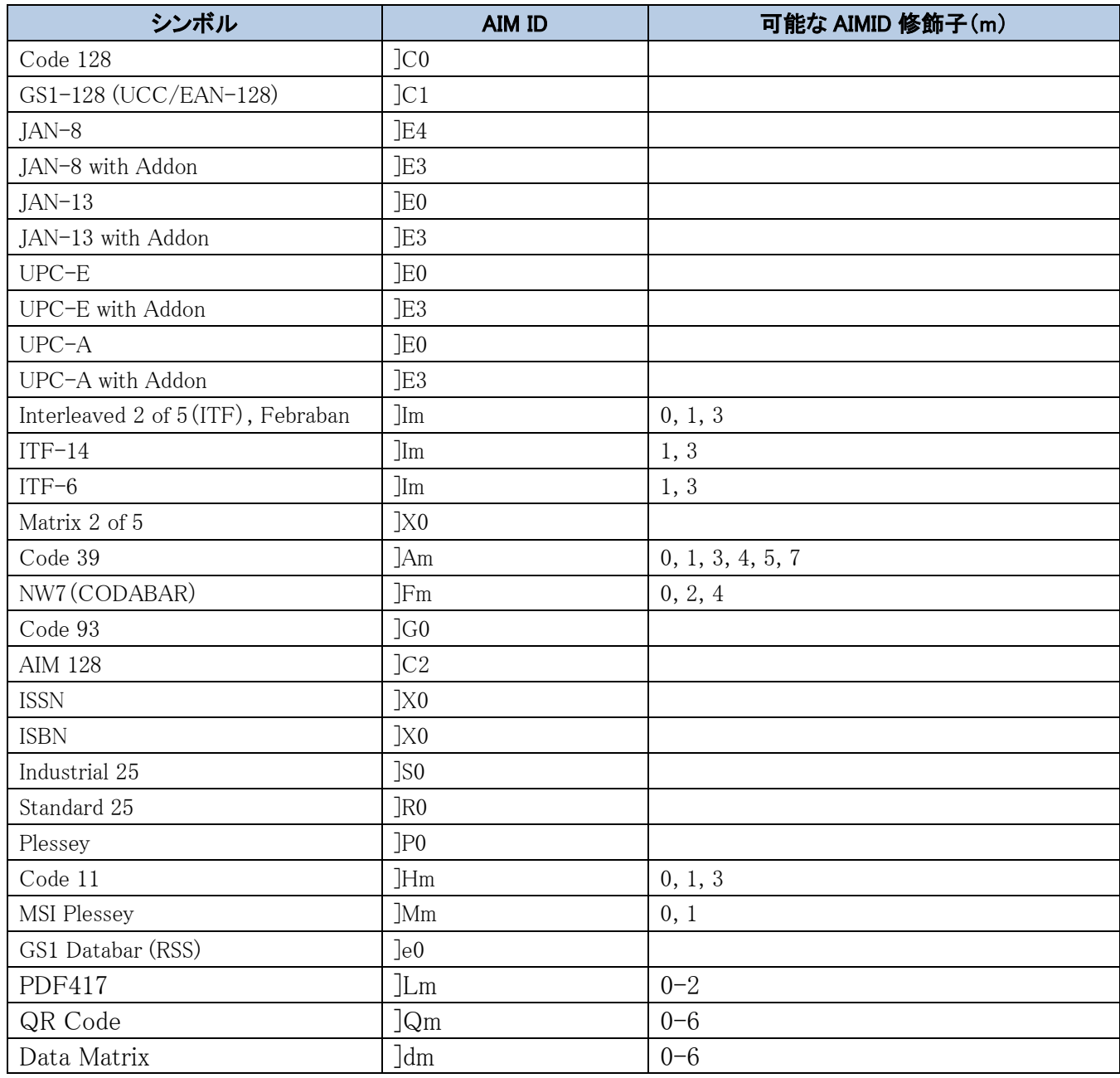

# **Code ID テーブル**

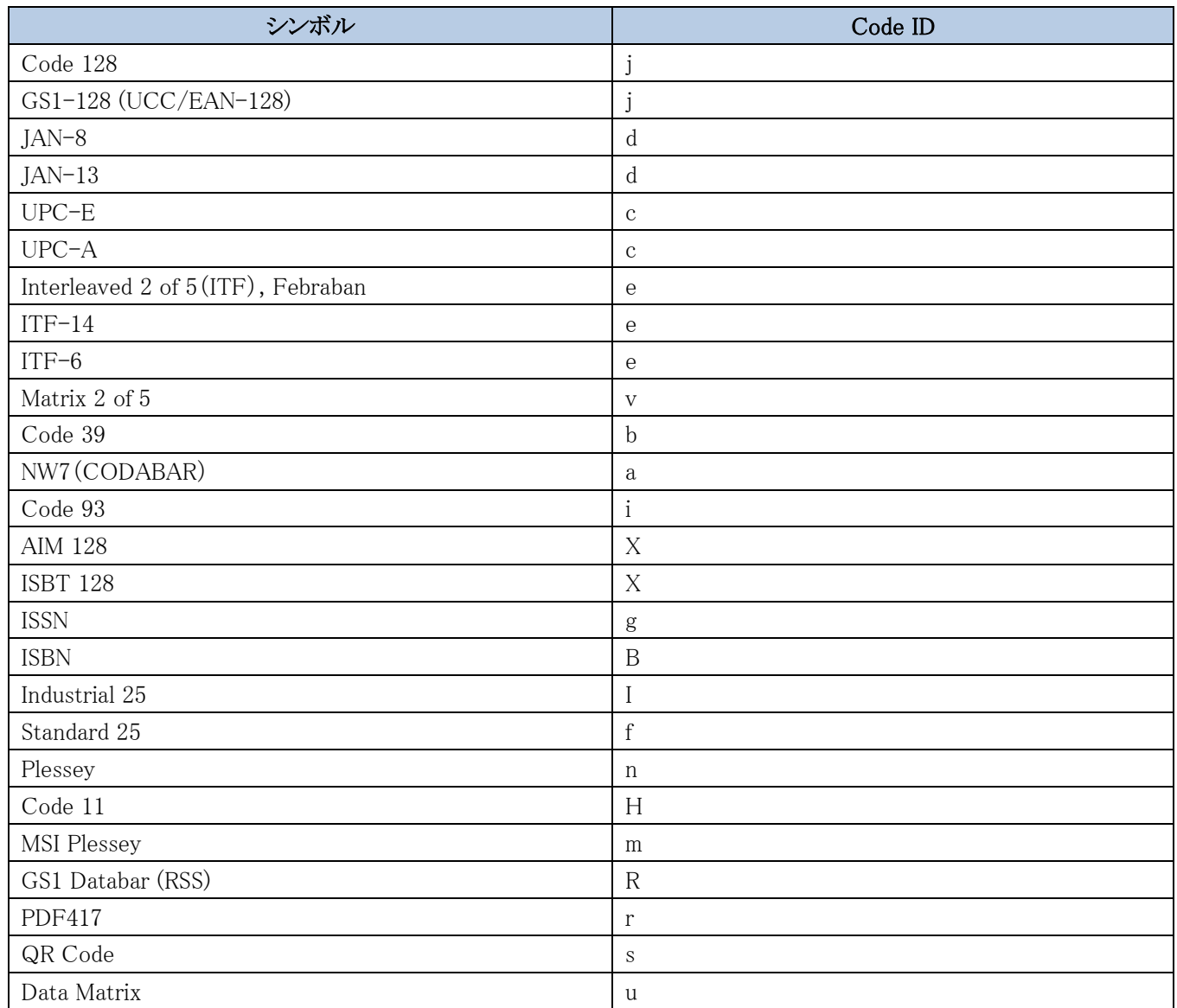

## **シンボル ID ナンバー**

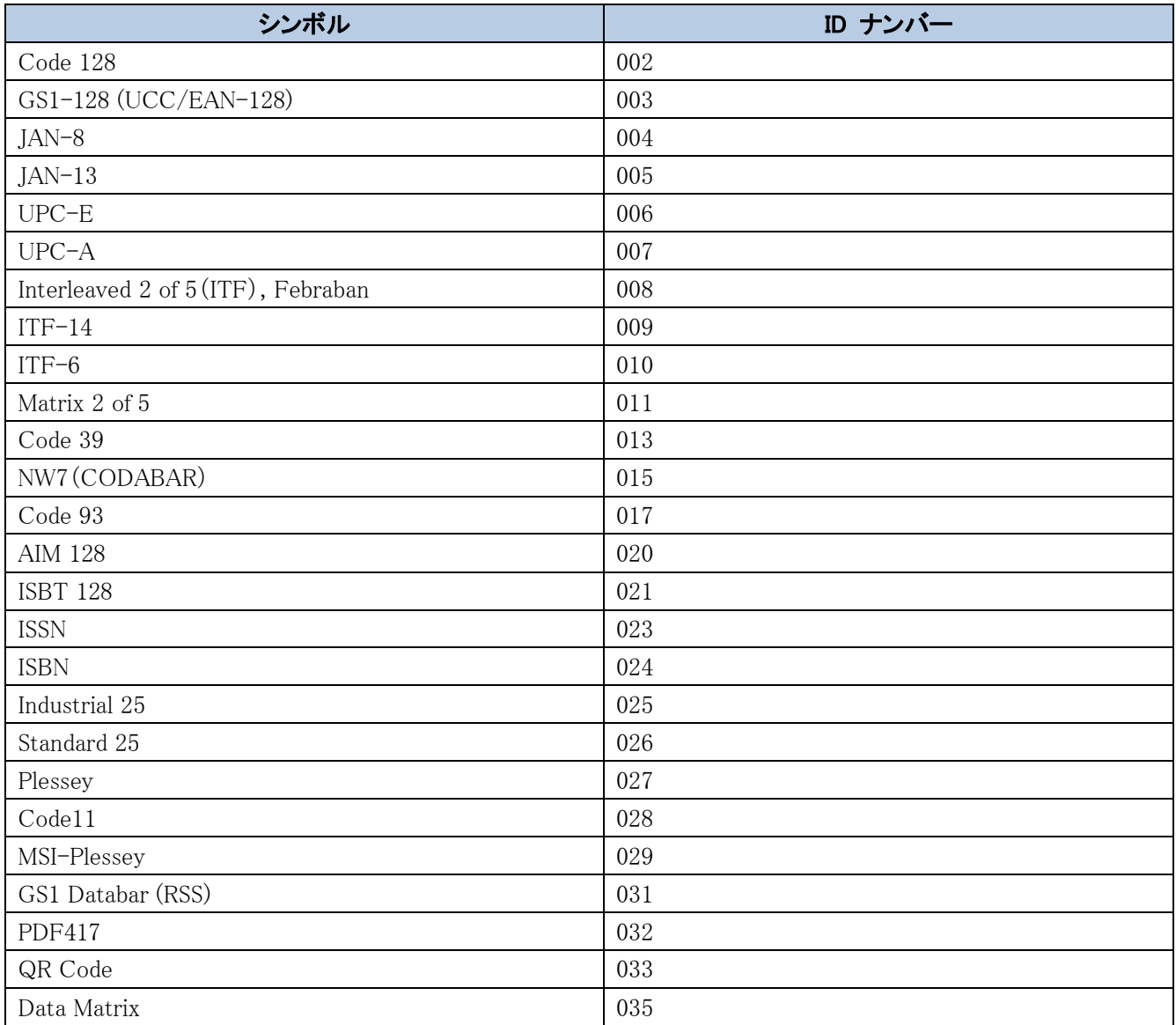

## **ASCII テーブル**

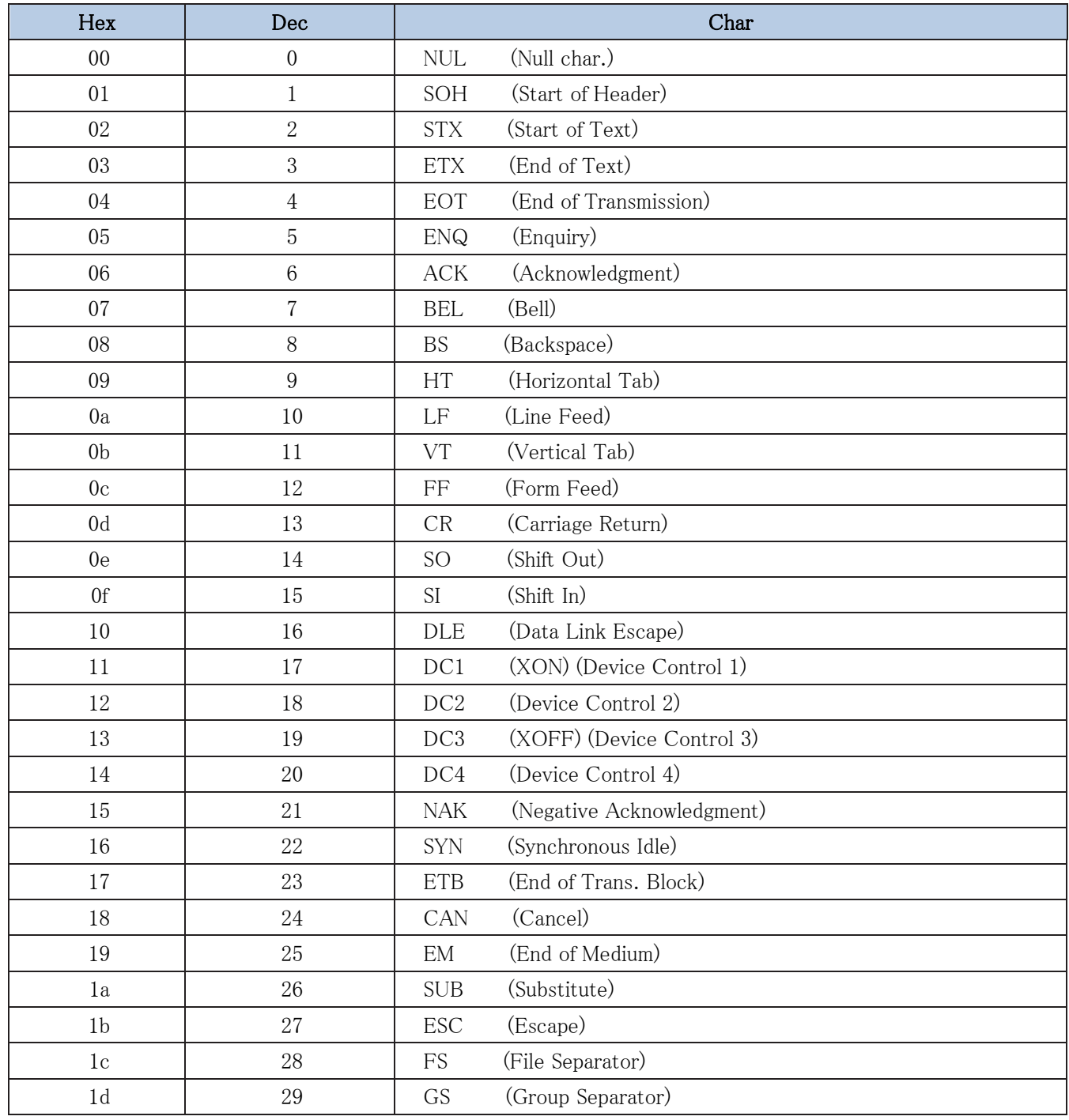

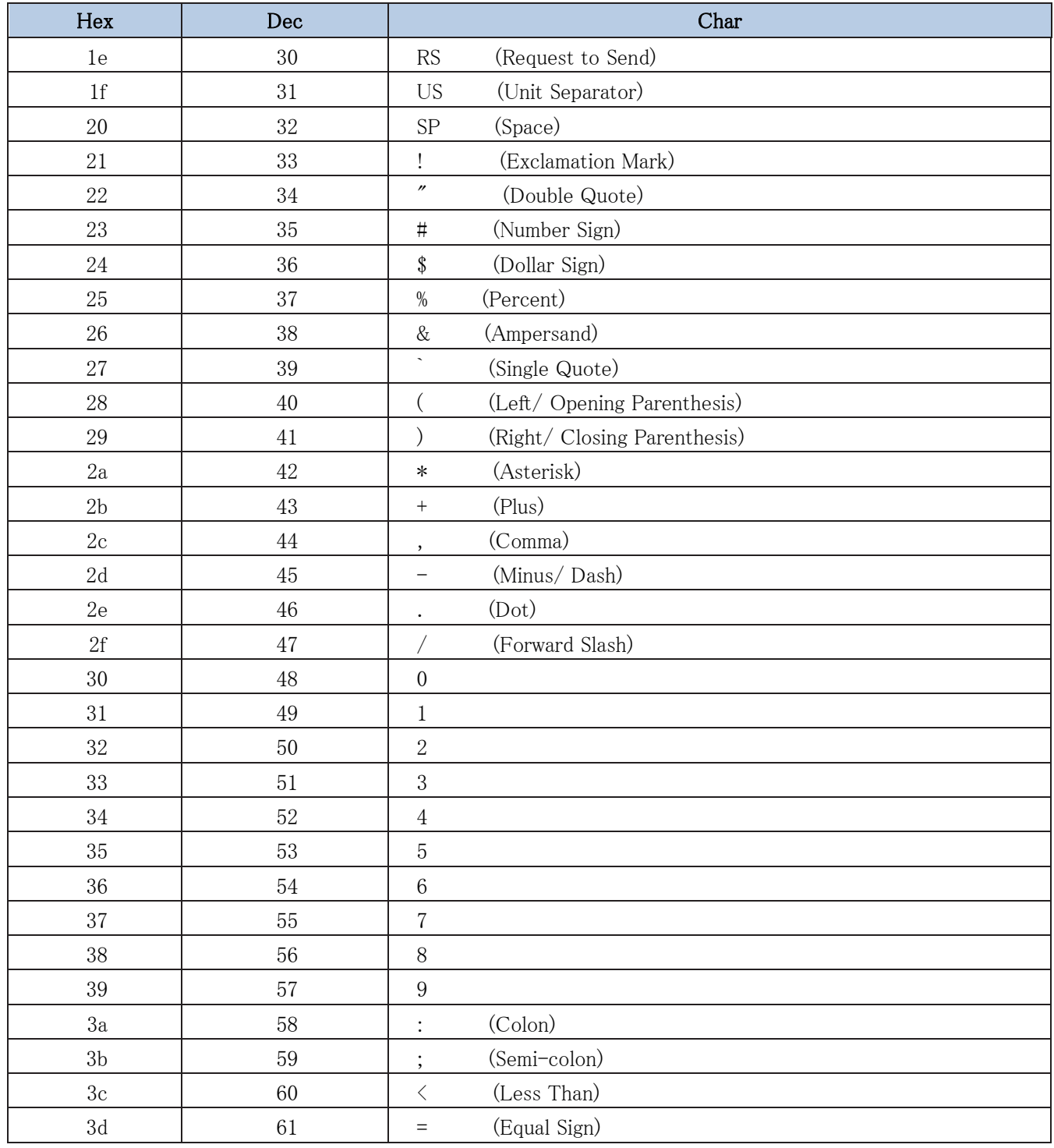

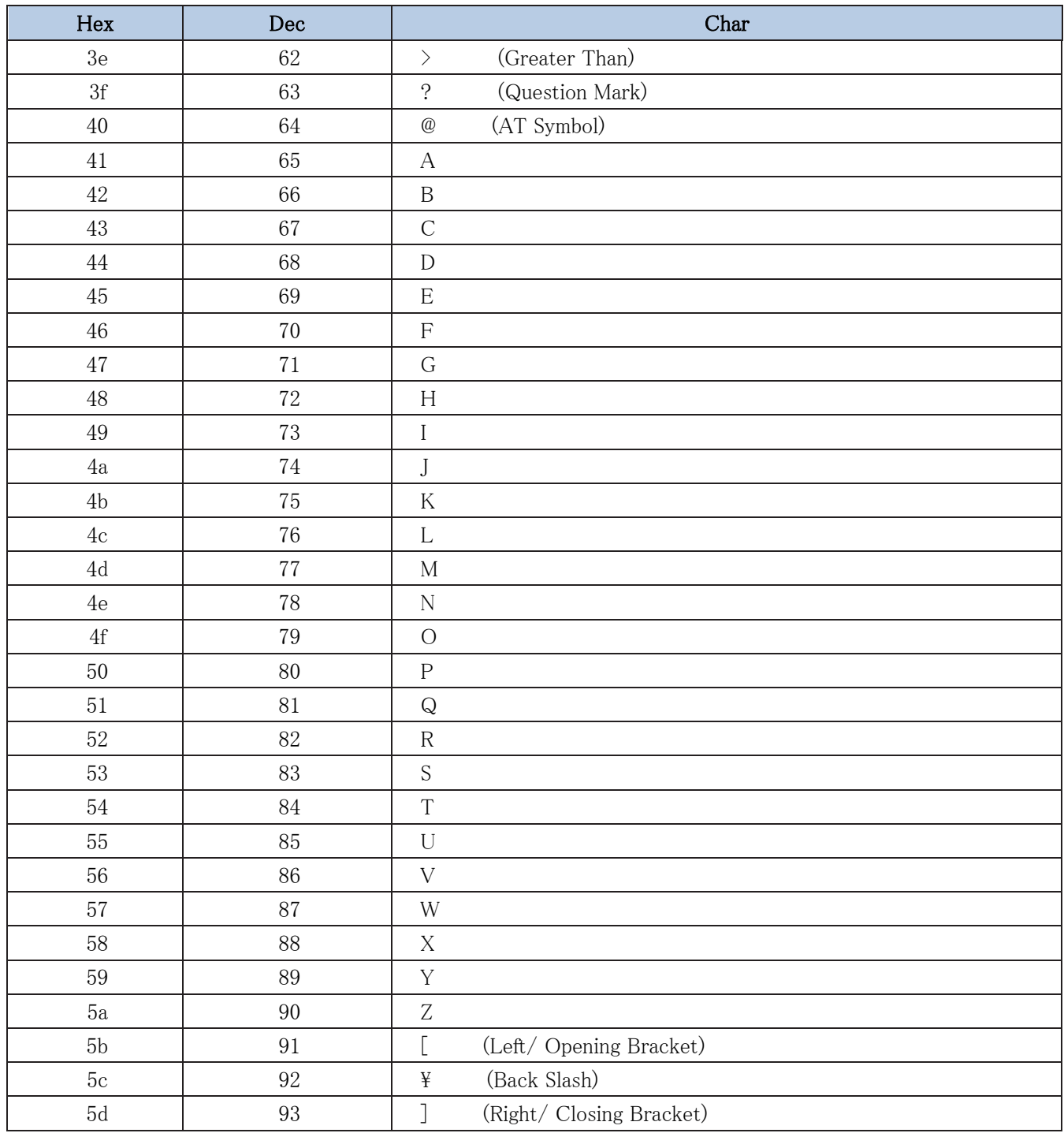

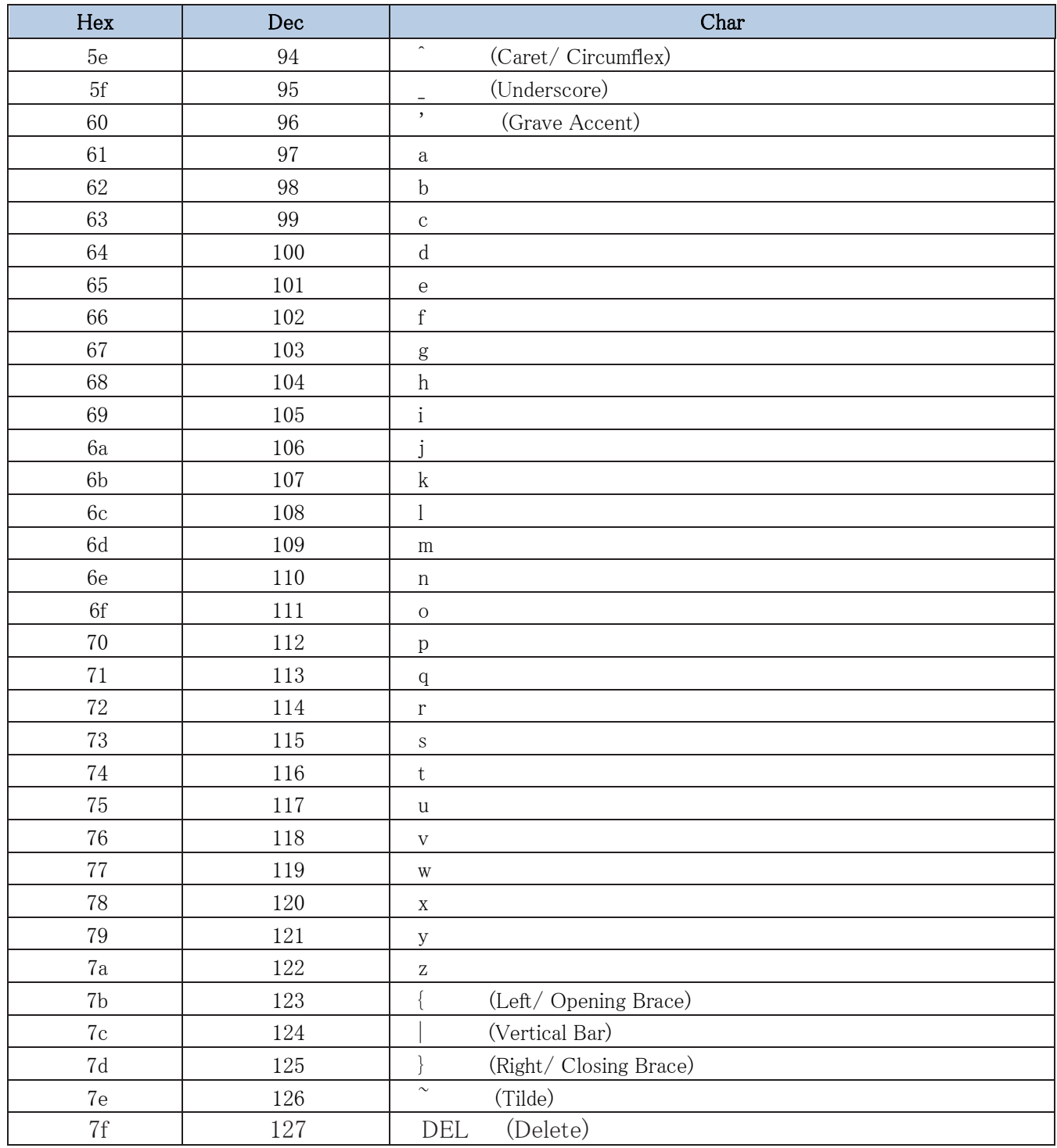

**Unicode キー配置表**

| 6E               |    | 70 | 71       |    | 72             | 73 |    | 74       | 75 | 76 | 77 |    | 78 | 79 | 7A | 7В | 7C | 7D | <b>7E</b> | O              |    |    |    |
|------------------|----|----|----------|----|----------------|----|----|----------|----|----|----|----|----|----|----|----|----|----|-----------|----------------|----|----|----|
| 01               | 02 | 03 |          | 04 | 0 <sub>5</sub> | 06 | 07 |          | 08 | 09 | 0Α | 0В | 0C | 0D |    | ΟF | 4B | 50 | 55        | $5\Lambda$     | 5F | 64 | 69 |
| 10               |    | 11 | 12       | 13 | 14             |    | 15 | 16       | 17 | 18 | 19 |    | 1A | 1B | 1C | 1D | 4C | 51 | 56        | 5B             | 60 | 65 | 6A |
| 1E               |    | 1F |          | 20 | 21             | 22 | 23 |          | 24 | 25 | 26 | 27 | 28 | 29 |    | 2B |    |    |           | 5 <sub>C</sub> | 61 | 66 |    |
| $_{2\mathrm{C}}$ |    |    | 2Ε<br>2F |    | 30<br>31       |    |    | 32<br>33 |    | 34 | 35 | 36 | 37 |    | 39 |    |    | 53 |           | 5D             | 62 | 67 | 6C |
| 3A               | 3B |    | 3C       | 3D |                |    |    |          |    |    |    | 3E | 3F |    | 38 | 40 | 4F | 54 | 59        | 63             |    | 68 |    |

アメリカ式キーボード(104 キー)

| 6E |    | 70             | 71 | 72 |    | 73 | 74 |    | 75 | 76 | 77 | 78 | 79 | 7A  | 7B | 7C             | 7D | 7E |    |      |    |    |
|----|----|----------------|----|----|----|----|----|----|----|----|----|----|----|-----|----|----------------|----|----|----|------|----|----|
| 01 | 02 | 0 <sub>3</sub> | 04 | 05 |    | 06 | 07 | 08 | 09 | 0A | 0B | 0C | 0D |     | 0F | 4B             | 50 | 55 | 5A | $5F$ | 64 | 69 |
| 10 |    |                | 12 | 13 | 14 | 15 |    | 16 | 17 | 18 | 19 | 1A | 1B | 1C  | 2B | 4 <sup>C</sup> | 51 | 56 | 5B | 60   | 65 | 6A |
| 1E |    | 1F             | 20 | 21 |    | 22 | 23 | 24 | 25 | 26 | 27 | 28 | 29 | 1D. |    |                |    |    | 5C | 61   | 66 |    |
| 2C | 2D | 2E             |    | 2F | 30 | 31 | 32 | 33 | 34 | 35 | 36 | 37 |    | 39  |    |                | 53 |    | 5D | 62   | 67 | 6C |
| 3A | 3B |                | 3С | 3D |    |    |    |    |    |    | 3E | 3F |    | 38  | 40 | 4F             | 54 | 59 | 63 |      | 68 |    |

欧州式キーボード(105 キー )